IRIS ViewKit™ Programmer's Guide

Document Number 007-2124-006

#### **CONTRIBUTORS**

Written by Ken Jones, Douglas B. O'Morain, and Sandra Motroni Illustrated by Martha Levine Edited by Christina Cary Production by Linda Rae Sande

Engineering contributions by Doug Young, Kim Rachmeler, Mike Yang, Robert Blean, Richard Hess, and Richard Offer

St Peter's Basilica image courtesy of ENEL SpA and InfoByte SpA. Disk Thrower image courtesy of Xavier Berenguer, Animatica.

© 1997-1999, Silicon Graphics, Inc.— All Rights Reserved

The contents of this document may not be copied or duplicated in any form, in whole or in part, without the prior written permission of Silicon Graphics, Inc.

#### RESTRICTED RIGHTS LEGEND

Use, duplication, or disclosure of the technical data contained in this document by the Government is subject to restrictions as set forth in subdivision (c) (1) (ii) of the Rights in Technical Data and Computer Software clause at DFARS 52.227-7013 and/or in similar or successor clauses in the FAR, or in the DOD or NASA FAR Supplement. Unpublished rights reserved under the Copyright Laws of the United States. Contractor/manufacturer is Silicon Graphics, Inc., 2011 N. Shoreline Blvd., Mountain View, CA 94043-1389.

Silicon Graphics, the Silicon Graphics logo, and IRIS are registered trademarks and IRIX Interactive Desktop, IRIS InSight, IRIS ViewKit, and IRIX are trademarks of Silicon Graphics, Inc. PostScript is a registered trademark of Adobe Systems, Inc. X Window System is a trademark of Massachusetts Institute of Technology. Motif and OSF/Motif are trademarks of The Open Group. ToolTalk is a trademark of Sun Microsystems, Inc.

IRIS ViewKit™ Programmer's Guide Document Number 007-2124-006

# What's New

### **New Features**

IRIS ViewKit 2.1 now supports multiple displays and screens. Because IRIS ViewKit 1.5.3 is still the default development environment, the information about ViewKit 2.1 is in Appendix B, "Changes and Additions in ViewKit 2.1."

#### **Major Documentation Changes**

The following items were corrected:

- The descriptions of overlay apps, overlay menus, and overlay dialogs were changed to clarify the methods of specifying the use of the overlay planes.
- A note was added to the description of **VkOutline** stating that one of the components utilized by this class is not documented and not supported for external use.
- The section on **buildZoomMenu()** in **VkGraph** was amended to remove the reference to overriding the function.
- References to the Indigo Magic Desktop and IRIS IM were updated to IRIX Interactive Desktop and Motif, respectively.

## Contents

**What's New** iii New Features iii Major Documentation Changes iii

**Examples** xvii

**Figures** xxi

**Tables** xxv

**Introduction** xxvii What This Guide Contains xxvii What You Should Know Before Reading This Guide xxix Conventions Used in This Guide xxxi Typographical Conventions xxxi Class Inheritance Graph Conventions xxxii

#### **1. Overview of ViewKit** 1

Major ViewKit Elements 2 Framework Classes 2 Interface Components 2 Convenience Utilities 3 Mixing ViewKit and Standard X and Motif Functions 3 Compiling and Linking ViewKit Programs 5 Required Packages 5 Required Header Files 6 Required Libraries 6 Getting Started 7 The Simplest ViewKit Program 7 Demonstration Programs 10

**2. Components** 11 Definition of a Component 11 VkComponent Class 12 Component Constructors 13 Component Destructors 16 VkComponen**t** Access Functions 17 Displaying and Hiding Components 19 VkComponent Utility Functions 20 Using Xt Callbacks With Components 21 Handling Component Widget Destruction 24 Component Resource Support 26 Setting Resource Values by Class or Individual Component 27 Initializing Data Members Based on Resource Values 28 Setting Default Resource Values for a Component 30 Convenience Function for Retrieving Resource Values 32 ViewKit Callback Support 34 Registering ViewKit Callbacks 35 Removing ViewKit Callbacks 38 Defining and Triggering ViewKit Callbacks 39 Predefined ViewKit Callbacks 40 Deriving Subclasses to Create New Components 41 Subclassing Summary 41 Creating a New Component 43 Using and Subclassing a Component Class 46 VkNameList Class 53 VkNameList Constructor and Destructor 53 VkNameList Member Functions 53 Using VkNameList 56 **3. The ViewKit Application Class** 59 Overview of the VkApp Class 59 VkApp Constructor 60 Running ViewKit Applications 62 ViewKit Event Handling 62

Customizing Event Handling 64 Quitting ViewKit Applications 65 Managing Top-Level Windows 66 Setting Application Cursors 67 Setting and Retrieving the Normal Cursor 67 Setting and Retrieving the Busy Cursor 68 Setting and Retrieving a Temporary Cursor 74 Supporting Busy States 75 Entering and Exiting Busy States Using ViewKit 75 Animating the Busy Cursor 78 Installing Different Busy Dialogs 79 Maintaining Product and Version Information 80 Application Data Access Functions 82 Deriving Classes From VkApp 83 VkApp Protected Functions and Data Members 83 Subclassing VkApp 84 Putting Applications in the Overlay Planes 86 **4. ViewKit Windows** 89 Overview of ViewKit Window Support 89 ViewKit's Multi-Window Model 89 ViewKit Window Classes 90 Window Class Constructors 92 Window Class Destructors 93 Creating the Window Interface 93 Creating the Window Interface in the Constructor 93 Creating the Window Interface in the setUpInterface() Function 100 Adding a Window Interface to a Direct Instantiation of a ViewKit Window Class 102 Replacing a Window's View 103 Manipulating Windows 103 Window Data Access Functions 104

Window Manager Interface 105 Window and Icon Titles 105 Window Properties and Shell Resources 107 Menu Bar Support 108 Deriving Window Subclasses 110 Additional Virtual Functions and Data Members 110 Window Creation Summary 113 Window Subclassing 115 **5. Creating Menus With ViewKit** 123 Overview of ViewKit Menu Support 124 ViewKit Menu Item Classes 126 Common Features of Menu Items 126 Menu Actions 130 Confirmable Menu Actions 131 Menu Toggles 131 Menu Labels 132 Menu Separators 132 ViewKit Menu Base Class 133 Constructing Menus 133 Manipulating Items in Menu 149 Menu Access Functions 155 Using ViewKit Menu Subclasses 156 Menu Bar 156 Submenus 157 Radio Submenus 159 Option Menus 162 Popup Menus 167 Putting Menus in the Overlay Planes 171

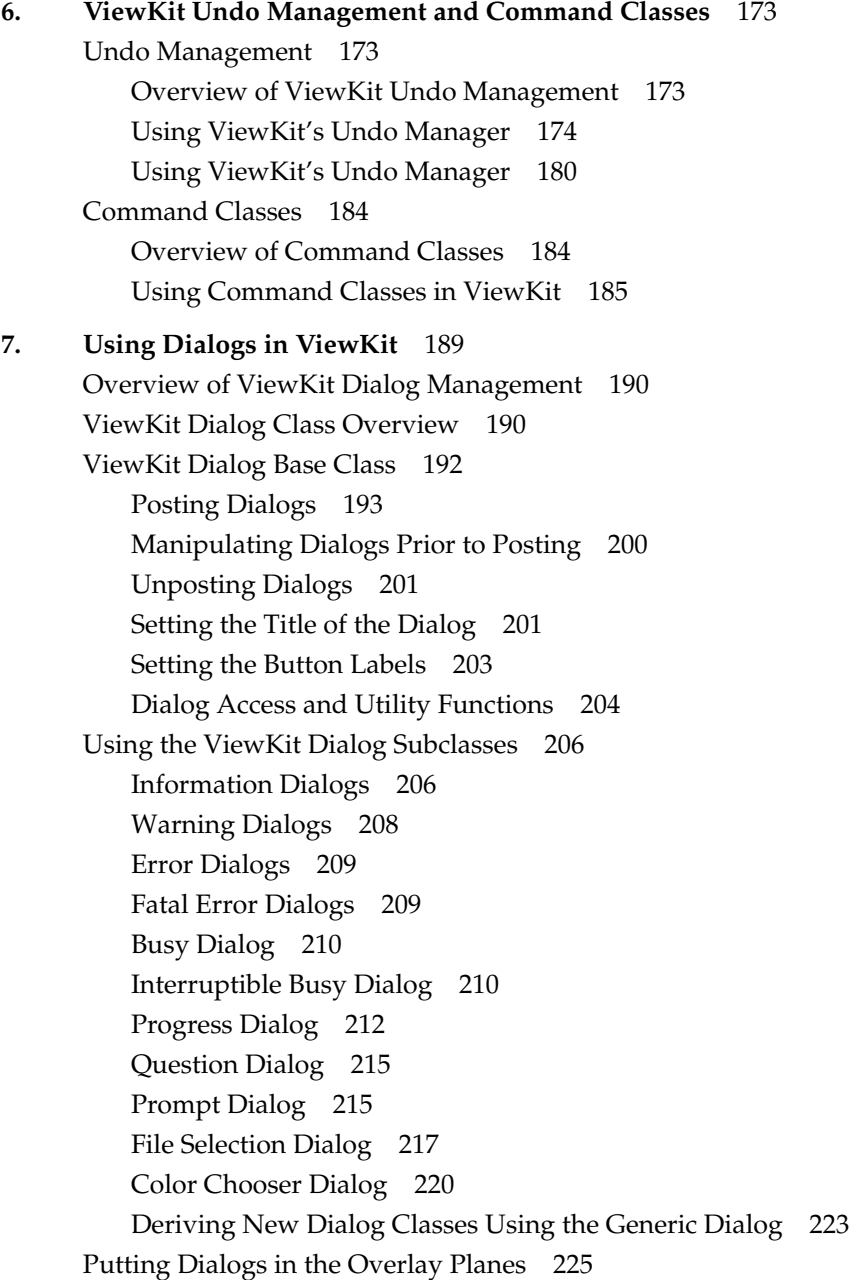

## **8. Preference Dialogs** 227 Overview of ViewKit Preference Dialogs 228 ViewKit Preference Dialog Class 228 ViewKit Preference Item Classes 229 Building a ViewKit Preference Dialog 231 ViewKit Preference Item Base Class 235 Preference Item Labels 235 Getting and Setting Preference Item Values 237 Preference Item Access Functions 238 ViewKit Preference Item Classes 239 Text Fields 239 Toggle Buttons 240 Option Menus 244 Labels 247 Separators 249 "Empty" Space Preference Items 249 Groups of Preference Items 249 ViewKit Preference Dialog Class 256 Creating a Preference Dialog 256 Setting the Preference Items for a Preference Dialog 257 Posting and Dismissing Preference Dialogs 257 Responding When the User Clicks a Preference Dialog Button 258 Using Values Set in a Preference Dialog 260 Creating Preference Dialog Subclasses 261 **9. Handling Visuals With ViewKit** 263 Overview of the VkVisual Class 263 Overview of X Visuals 264 X11 Visual Attributes 264 Xt Visual Handling 265 Visual Inheritance in ViewKit 266 Maintaining Consistency 267 Colormap Coordination 268 Useful Enums 269

VkVisual Constructors and Destructor 270 Member Functions 271 Setting the Class's Visual Information 271 Data Access Functions 273 Debugging Functions 276 Static Functions 277 VkVisual Examples 278 **10. ViewKit Cut and Paste** 279 Overview of ViewKit Cut and Paste 279 Primary and Clipboard Transfer Models 280 VkCutPaste Constructor and Destructor 280 Copying Data 281 Pasting Data 283 Dragging Data 285 Accepting Drops 287 Accepting Drops From the IRIX Interactive Desktop 291 Registering New Data Types 292 Using Data Type Converters 295 File and Data Ownership 298 Miscellaneous Functions 304 **11. Using a Help System With ViewKit** 307 ViewKit Programmatic Interface to a Help Library 307 Using ViewKit Help 308 Using the SGIHelp Library 309 Using an External Help Library 310 ViewKit Support for Building Help 310 ViewKit Help Menu 310 Implementation of the Help Menu 310 Other Types of Help 313 Context-Sensitive Help Procedures 313 Dialog Help Procedures 313 Application Help Button Procedures 314

QuickHelp 314

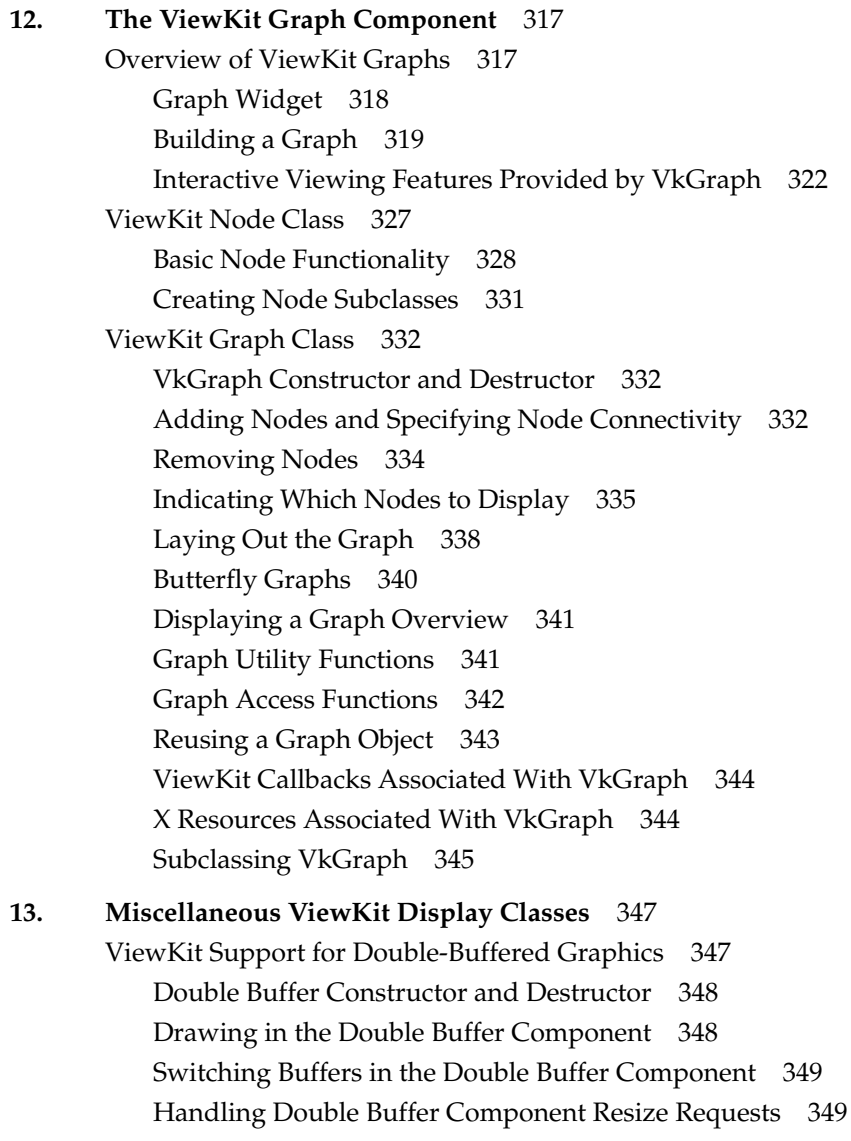

**xii**

Tick Marks for Scales 349 Tick Marks Component Constructor 350 Configuring the Tick Marks 350 X Resources Associated With the Tick Marks Component 352 Management Classes for Controlling Component and Widget Display Characteristics 353 ViewKit Support for Aligning Widgets 353 ViewKit Support for Resizing and Moving Widgets 356 **14. Miscellaneous ViewKit Data Input Classes** 361 Check Box Component 362 Creating a Check Box 362 Adding Toggles to the Check Box 362 Setting Check Box and Toggle Labels 363 Setting and Getting Check Box Toggle Values 365 Recognizing Changes in Check Box Toggle Values 366 Radio Check Box Component 369 Tab Panel Component 371 Tab Panel Constructor 373 Adding Tabs to a Tab Panel 374 Removing a Tab From a Tab Panel 375 Adding a Pixmap to a Tab 376 Responding to Tab Selection 377 Tab Panel Access Functions 378 X Resources Associated With the Tab Panel Component 381 Text Completion Field Component 384 Text Completion Field Constructor and Destructor 384 Setting and Clearing the Text Completion Field Expansion List 384 Retrieving the Text Completion Field Contents 385 Responding to Text Completion Field Activation 385 Deriving Text Completion Field Subclasses 385

Repeating Button Component 386 Repeating Button Constructor 386 Responding to Repeat Button Activation 387 Repeating Button Utility and Access Functions 387 X Resources Associated With the Repeating Button Component 388 Management Classes for Controlling Component and Widget Operation 388 Supporting "Ganged" Scrollbar Operation 388 Enforcing Radio-Style Behavior on Toggle Buttons 390 Modified Text Attachment 392 **15. ViewKit Process Control Classes** 399 VkRunOnce and VkRunOnce2 399 VkRunOnce Constructor and Destructor 400 Access Functions 401 Using VkRunOnce 401 VkRunOnce2 Constructor and Destructor 403 Access Functions 404 Using VkRunOnce2 405 VkBackground 407 VkBackground Constructor and Destructor 408 Member Functions 408 VkPeriodic 409 VkPeriodic Constructor and Destructor 409 Member Functions 410 Callbacks 410

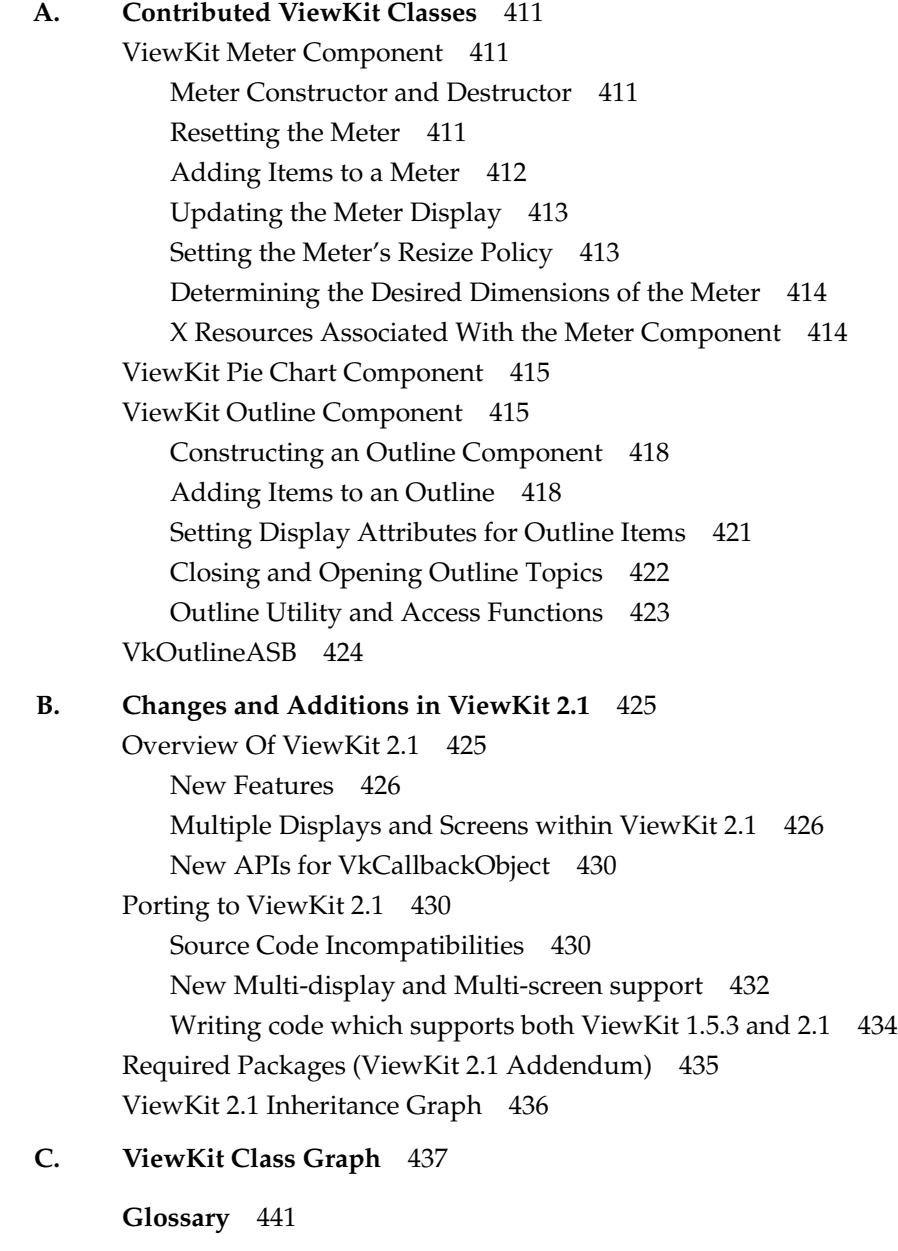

**Index** 443

# Examples

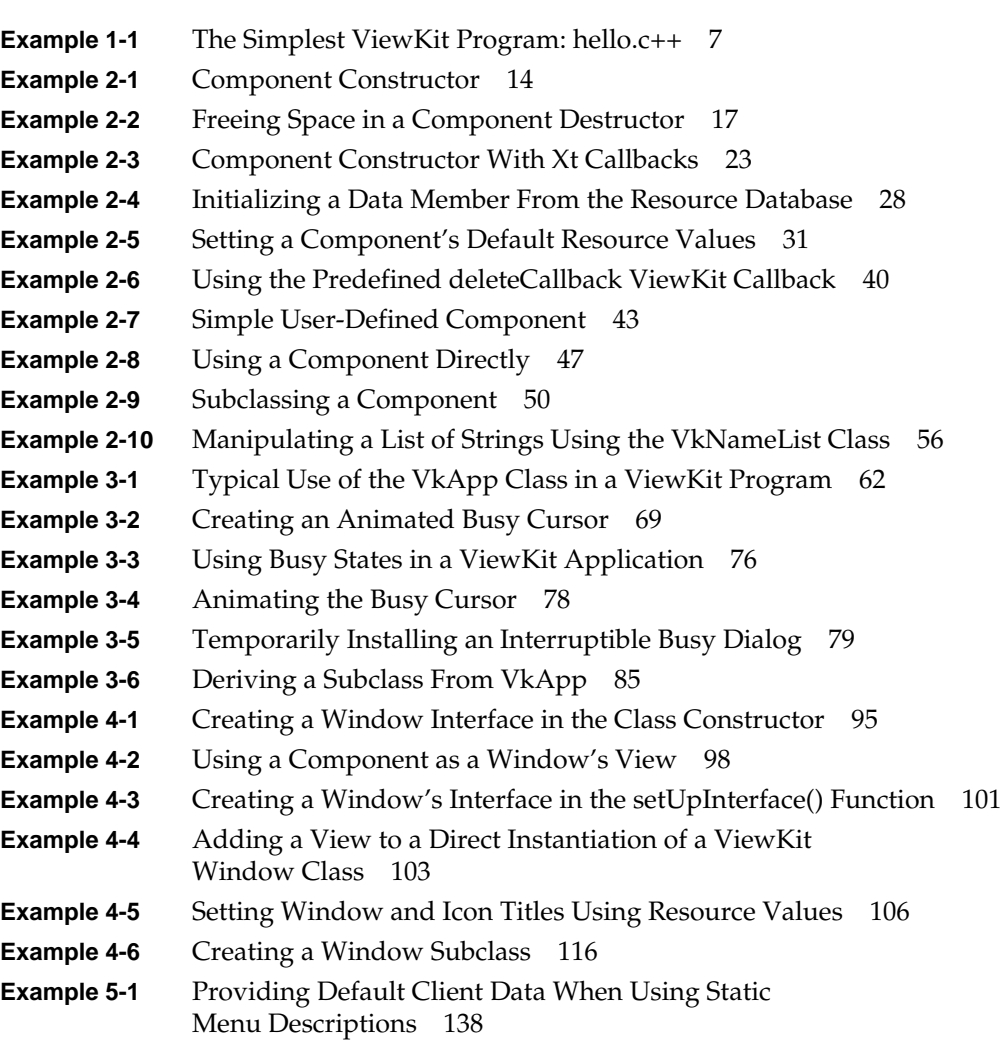

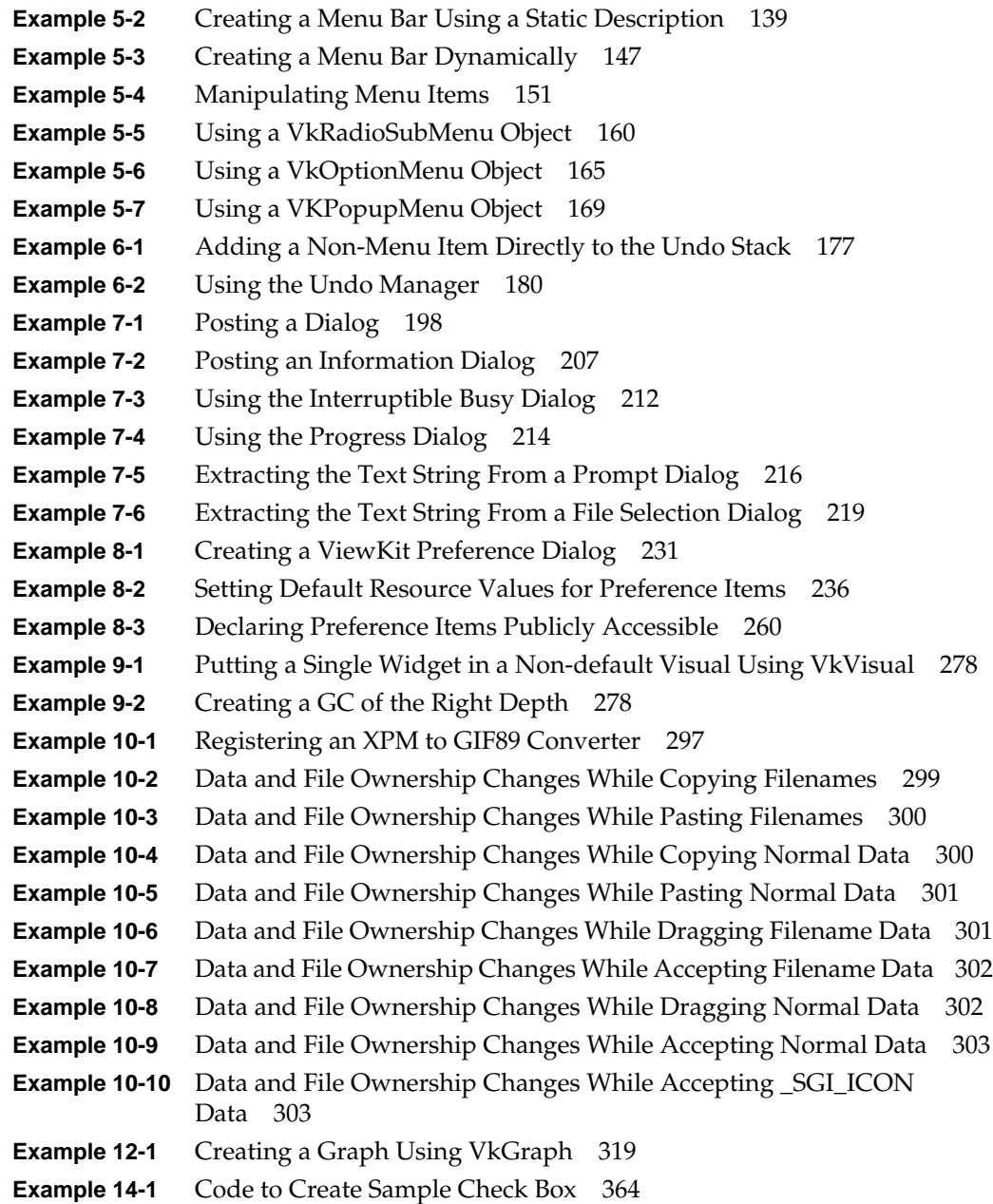

**xviii**

**Example 14-2** Code to Create Sample Radio Box 370 **Example 15-1** Using VkRunOnce 401 **Example 15-2** Using VkRunOnce2 406

# **Figures**

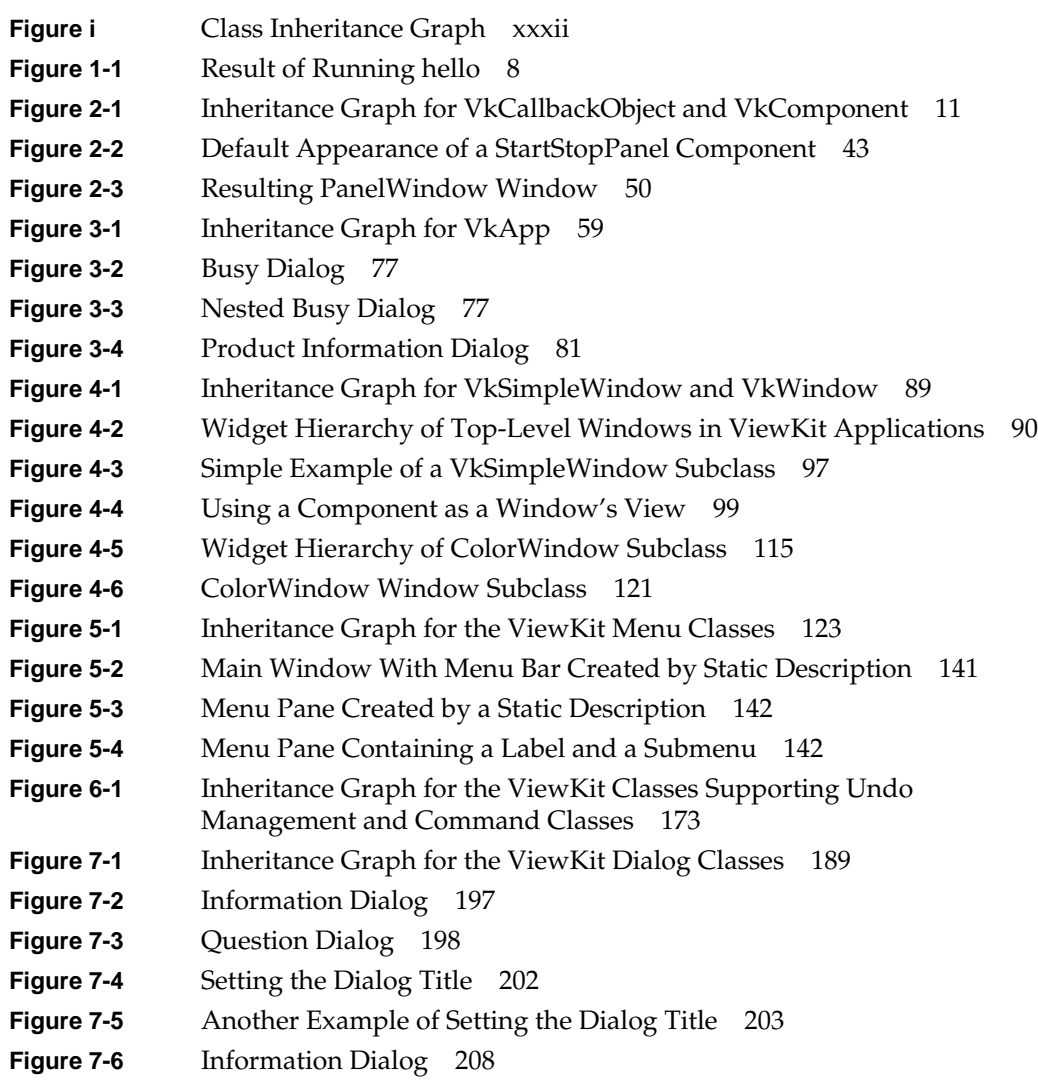

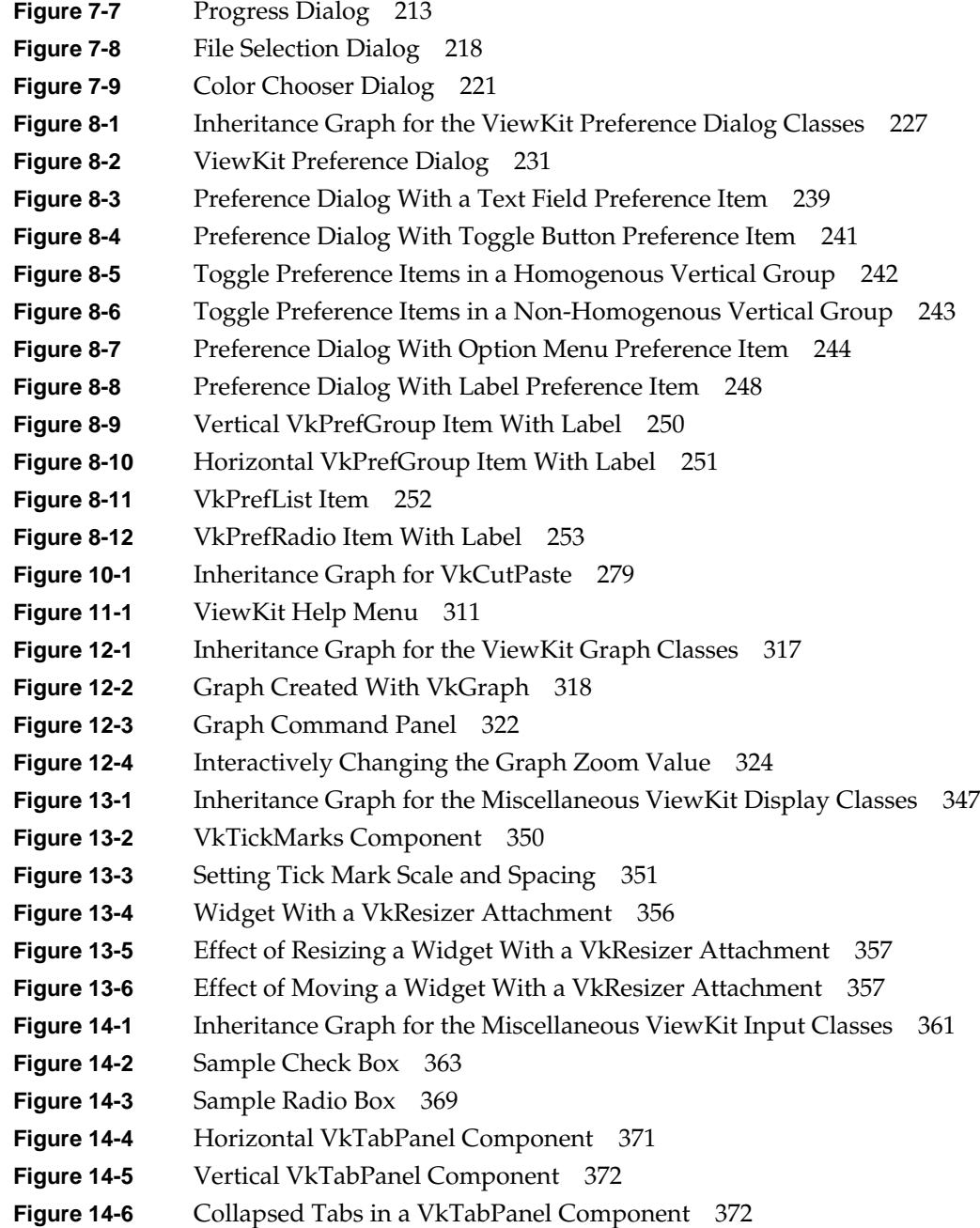

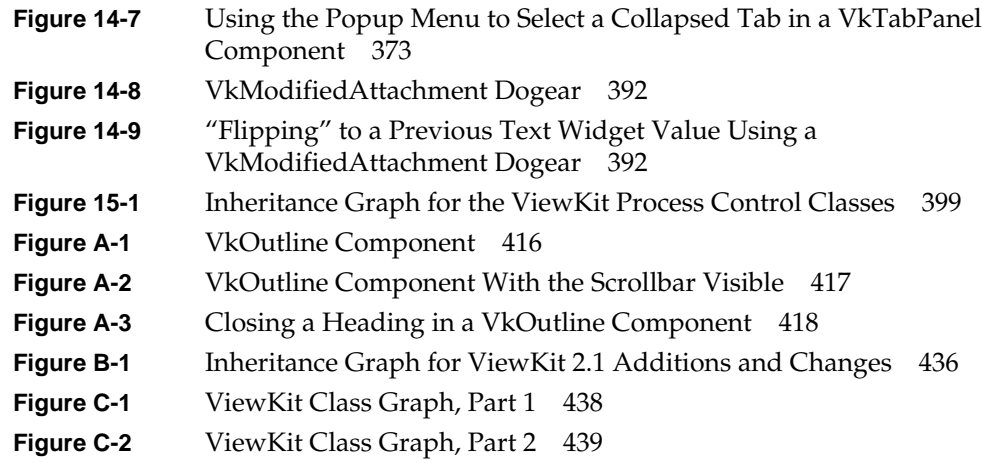

# Tables

**Table 5-1** Required and Optional Parameters in a Static Menu Description 135

## Introduction

This guide describes how to create programs using IRIS ViewKit™, a C++ toolkit that provides commonly needed facilities for applications based on Motif or the IRIX Interactive Desktop™ user interface toolkit (the Silicon Graphics® port of the industry-standard OSF/Motif™).

## **What This Guide Contains**

The first two chapters of this guide provide an overview of ViewKit concepts:

Chapter 1, "Overview of ViewKit"

Describes the ViewKit toolkit and the advantages of using it compared to programming directly in Motif and X, discusses the major elements of ViewKit, and provides instructions for compiling ViewKit programs.

Chapter 2, "Components"

Describes the ViewKit component class, gives instructions for using ViewKit components, and lists guidelines for creating new components.

The next nine chapters describe the common ViewKit components that you use in practically every ViewKit program:

Chapter 3, "The ViewKit Application Class"

Explains the services provided by the ViewKit application class and gives instructions for controlling application-level services in your program.

- Chapter 4, "ViewKit Windows" Explains the ViewKit model for supporting multiple windows in an application, and describes how to create and manipulate application windows.
- Chapter 5, "Creating Menus With ViewKit" Describes how to create and manipulate different types of menus in a ViewKit application.

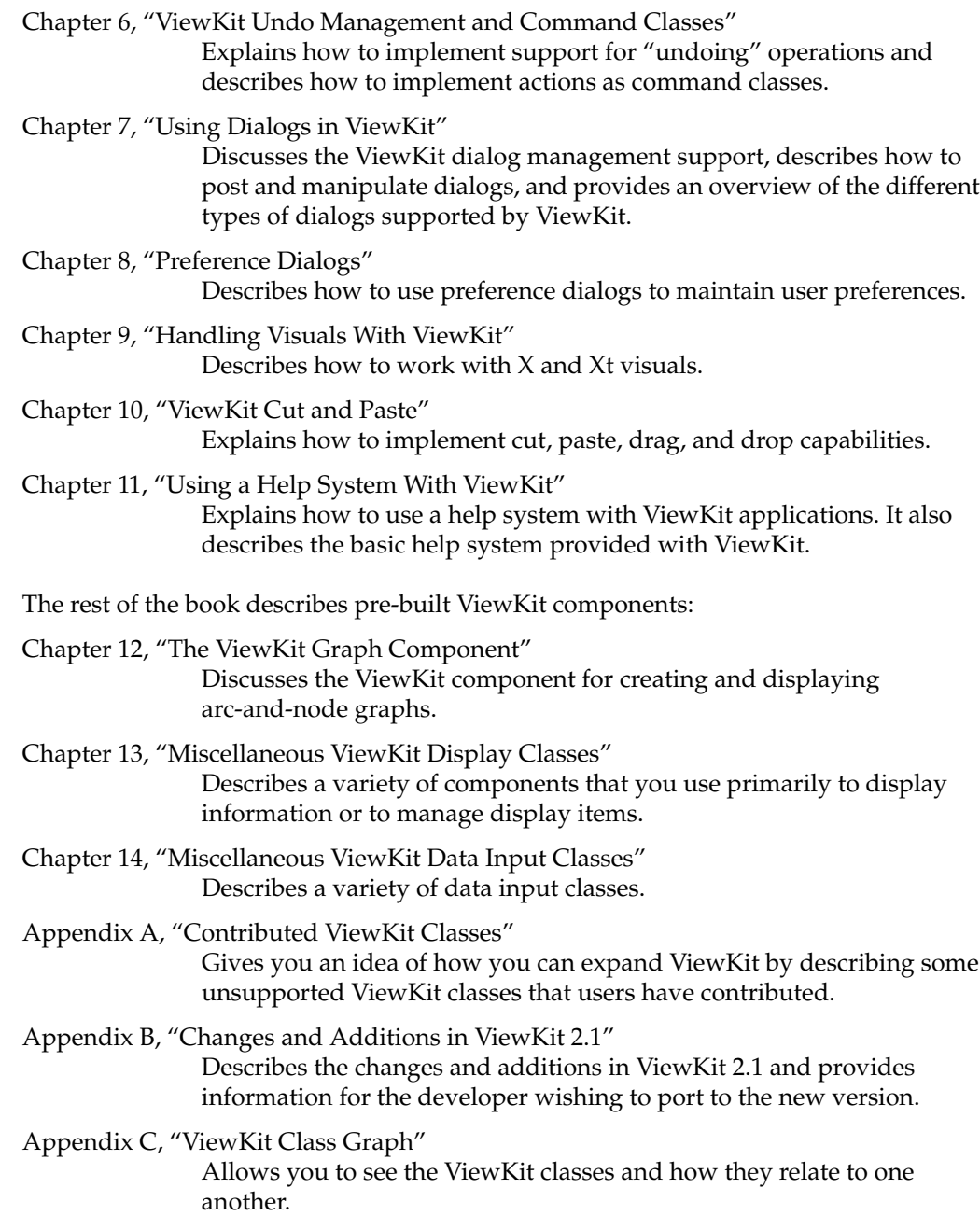

## **What You Should Know Before Reading This Guide**

This guide assumes that you are already an experienced C++ programmer. It also assumes that you are generally familiar with Motif.

For a thorough discussion of the concepts on which the ViewKit toolkit is based, see this book:

• Young, Douglas A. *Object-Oriented Programming with C++ and OSF/Motif*. Englewood Cliffs, New Jersey: Prentice Hall, Inc., 1992.

For information on OSF/Motif, version 1.2, see these guides:

- Open Software Foundation. *OSF/Motif Programmer's Guide*, *Revision 1.2*. Englewood Cliffs, New Jersey: Prentice Hall, Inc., 1992.
- Open Software Foundation. *OSF/Motif Programmer's Reference*, *Revision 1.2*. Englewood Cliffs, New Jersey: Prentice Hall, Inc., 1992.
- Open Software Foundation. *OSF/Motif Style Guide*, *Revision 1.2*. Englewood Cliffs, New Jersey: Prentice Hall, Inc., 1992.
- Heller, Dan. *Motif Programming Manual* (X Window System Series: Volume Six). Sebastopol, California: O'Reilly & Associates, Inc., 1992.

For information on Motif 2.1, see these guides:

- The Open Group. *Motif 2.1—Programmer's Guide*, The Open Group, 1997.
- The Open Group. *Motif 2.1—Programmer's Reference Vol 1-3*, The Open Group, 1997.
- The Open Group. *Motif 2.1—Widget Writer's Guide*, The Open Group, 1997.

For information on IRIX Interactive Desktop (IID) enhancements to OSF/Motif and general tips for programming in IID on Silicon Graphics workstations, refer to the *IRIS IM Programming Guide*.

For comprehensive information on the X Window System™, Xlib, and Xt, see these manuals:

- Nye, Adrian. *Xlib Programming Manual* (X Window System Series: Volume One). Sebastopol, California: O'Reilly & Associates, Inc., 1992.
- O'Reilly & Associates, Inc. *Xlib Reference Manual* (X Window System Series: Volume Two). Sebastopol, California: O'Reilly & Associates, Inc., 1992.
- Nye, Adrian, and Tim O'Reilly. *X Toolkit Intrinsics Programming Manual* (X Window System Series: Volume Four). Sebastopol, California: O'Reilly & Associates, Inc., 1992.
- O'Reilly & Associates, Inc. *X Toolkit Intrinsics Reference Manual* (X Window System Series: Volume Five). Sebastopol, California: O'Reilly & Associates, Inc., 1992.

## **Conventions Used in This Guide**

This section describes the conventions used for presenting information in this book.

### **Typographical Conventions**

These type conventions and symbols are used in this guide:

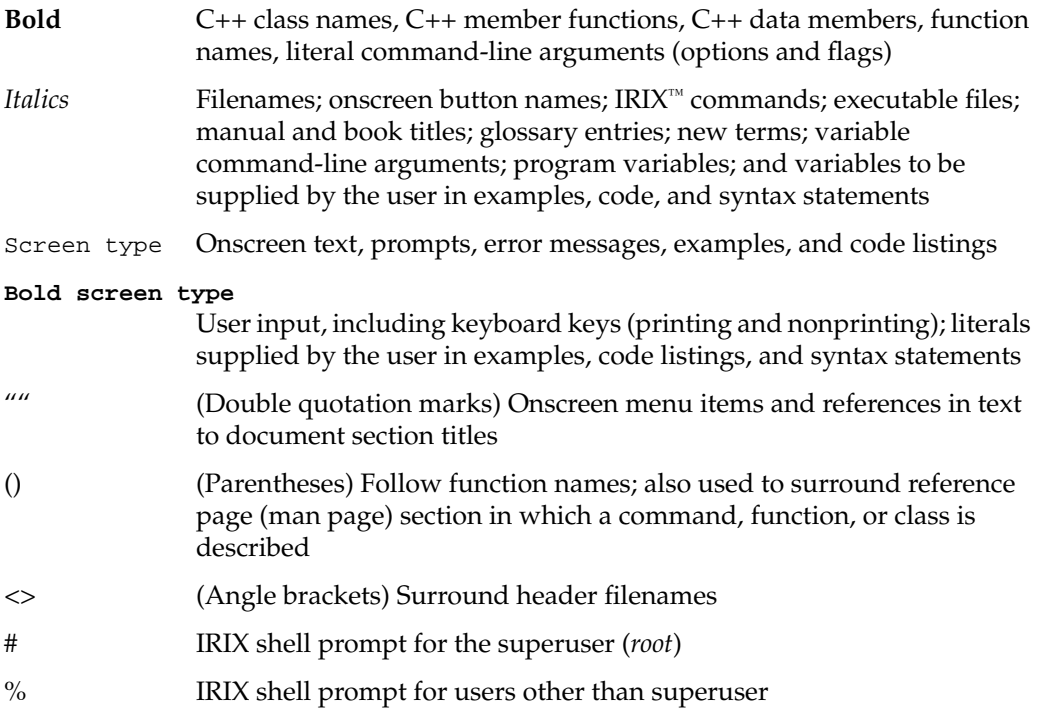

Reference pages (also known as man pages) are referred to by name and section number, in this format: name(section), where "name" is the name of a command, system call, library routine, or class; and "section" is the section number where the entry resides. For example, XtSetValues(3Xt) refers to the **XtSetValues()** reference page in section 3Xt.

### **Class Inheritance Graph Conventions**

Most of the chapters in this book begin with a graph depicting the inheritance hierarchy of the classes described in that chapter. Figure i shows an example of a class inheritance graph that might appear at the beginning of a chapter.

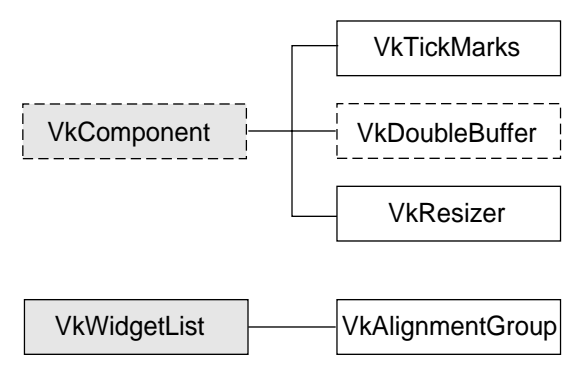

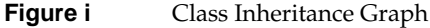

In these inheritance graphs, classes are presented with the base classes to the left and the derived classes to the right. Abstract classes have dashed borders and non-abstract classes have solid borders. Classes described within the chapter appear in white boxes, whereas classes described elsewhere appear in shaded boxes.

In the inheritance graph shown in Figure i, **VkComponent** is an abstract base class. As indicated by its shaded box, it is not described within the chapter. The chapter describes three subclasses of **VkComponent**: **VkDoubleBuffer**, an abstract class; and **VkTickMarks** and **VkResizer**, non-abstract classes. The chapter also discusses the non-abstract class **VkAlignmentGroup**, which is derived from the non-abstract base class **VkWidgetList**.

#### *Chapter 1*

## Overview of ViewKit

ViewKit is a C++ toolkit that makes it easier for you to develop applications. It provides a collection of high-level user interface components and other support facilities that you typically must implement in every application. For example, it provides high-level user interface components, such as windows, menus, and dialogs.

ViewKit does not replace Motif or any other user interface toolkit. In fact, it uses Motif widgets to implement all of its user interface components; also, you can directly call Motif functions to create and manipulate widgets in a ViewKit application. The ViewKit architecture helps mask much of the complexity of programming with Motif.

ViewKit offers you several benefits:

- It provides support for common user interface components such as windows, menus, and dialogs. It also provides specialty interface components for tasks such as displaying and managing arc-and-node graphs, displaying and managing toggle check boxes, and managing the layout of other widgets. Creating these elements using ViewKit is much simpler and faster than using low-level widgets to build them from scratch. Furthermore, by using the same basic components, applications that use ViewKit components have greater visual and behavioral consistency.
- It simplifies interaction with the X resource manager, allowing you to customize your application using resources more easily. By designing your application to use resource values rather than hard-coding the values in your program, you can easily modify the appearance of your application. This approach is particularly useful for preparing your application for internationalization.
- All user interface components in ViewKit are C++ classes, which provides a framework for using Motif in a highly structured, object-oriented way. The ViewKit architecture encourages you to develop self-contained objects that you can re-use in multiple applications.
- It provides support for other common application services such as interprocess communication.

#### **Major ViewKit Elements**

You can think of ViewKit as consisting of several sets of classes: framework classes, interface components, interapplication communication, and convenience utilities. The following sections discuss these groups.

#### **Framework Classes**

ViewKit provides a small set of classes that are either essential for all applications or provide fundamental support for all other classes. The most basic of these classes is the **VkComponent** class, which defines the basic structure of all user interface components. All user interface classes are derived from **VkComponent**.

The framework classes also include support for features needed by nearly all applications, including application management and X server setup, top-level windows, menus, and dialog management. All classes are designed to implement as many typical features as possible. For example: all top-level windows and dialogs handle the window manager quit/close protocol; dialogs are cached to balance memory use and display speed; the menu system goes beyond simply constructing menus to support dynamically adding, removing, and replacing items, and more.

The classes that make up the framework of ViewKit are closely integrated and work together to support essential features required by most applications as automatically as possible. Among the basic services supported by the core ViewKit framework are single and multi-level undo; interruptible tasks; and an application-level callback mechanism that allows C++ classes to dynamically register member functions to be invoked by other C++ classes.

#### **Interface Components**

In addition to the basic user interface support provided by the core framework classes, ViewKit provides an assortment of ready-to-use interface components. Examples of these components are a graph viewer/editor, an input field that supports name expansion, and an outliner component for displaying and manipulating hierarchical information.

You are encouraged to use the architecture of ViewKit to create new components and extend existing components. Creating reusable, high-level components promotes consistency throughout a set of applications by providing elements that users can learn once and then easily recognize in multiple applications.

#### **Convenience Utilities**

ViewKit provides various utility functions and classes for your convenience. These utilities include simple functions that make it easier to load resources (including automatic type conversion), classes that support the use of icons, and other miscellaneous utilities.

### **Mixing ViewKit and Standard X and Motif Functions**

As stated earlier, ViewKit does not replace Motif. It uses Motif widgets to implement all of its user interface components, and you are free to make X and Motif calls directly in a ViewKit application. ViewKit doesn't do anything that you can't do yourself using Motif directly, but the advantage of using ViewKit is that many commonly needed services are already implemented for you.

Naturally, not all ViewKit services are appropriate for all applications at all times. If a situation arises in which a ViewKit facility doesn't meet your needs, you can use the lower-level Motif, Xt, or Xlib facilities to perform the desired operation yourself.

Most ViewKit classes are optional; however, you should be aware that certain ViewKit classes depend on other classes. In particular, most classes depend on the existence of an instance of the **VkApp** class for application management. If you plan to use any ViewKit facilities, you should not attempt to bypass **VkApp** and open your own connection to the X server, or directly call **XtAppInitialize()** or an equivalent function. For best results, you should always allow **VkApp** to handle the Xt initialization and event dispatching. **VkApp** is described in detail in Chapter 3, "The ViewKit Application Class."

Also, you should use **VkSimpleWindow** or **VkWindow** for all top-level windows. These classes are described in detail in Chapter 4, "ViewKit Windows."

As an example of some optional classes, consider the ViewKit dialog management facilities. These are intended to let you use dialogs easily and effectively. ViewKit automatically recycles dialogs (reusing the same dialog over and over for multiple purposes), which uses less memory and can lead to faster response times. It is also easy to add additional buttons to any dialog, to provide context-sensitive help on individual dialogs, and much more. The ViewKit dialog management facility is designed to be as flexible as possible, while minimizing the amount of work required of you. You can even write your own custom dialogs that take advantage of the dialog manager.

However, because the design of the ViewKit dialog management classes makes assumptions about the way typical applications use dialogs, the ViewKit dialog manager can't offer the same control that you could obtain by directly constructing and manipulating an Motif dialog. Should you encounter a situation where the behavior of the dialog manager doesn't match your application's needs, you can always take the same approach you would have to take if the dialog manager didn't exist: create and manipulate your own Motif dialog directly using Motif and Xt functions. This doesn't interfere with ViewKit in any way.

Before implementing your own mechanisms, you should be sure you understand the support offered by ViewKit. Situations in which it's necessary to duplicate functionality supported by ViewKit should be rare. On the other hand, extending the class library by deriving new classes, or writing completely new classes to meet application-specific needs, is a natural part of developing any application based on ViewKit or any C++ class library.
# **Compiling and Linking ViewKit Programs**

This section describes the software needed to compile and link ViewKit programs.

## **Required Packages**

To compile and link with the ViewKit libraries, you must install a C++ compiler and a Motif development environment (either 1.2 or 2.1), along with the ViewKit development option subsystems. Consult the *ViewKit Release Notes* for a complete list of subsystems that you must install on your system to compile and link ViewKit programs.

**Note:** See "Required Packages (ViewKit 2.1 Addendum)" in Appendix B for ViewKit 2.1 subsystems.

The ViewKit development option contains the following subsystems:

#### *ViewKit\_dev.sw.base*

You are required to install this subsystem, which contains the optimized, unshared C++ ViewKit libraries and include files. (The shared ViewKit libraries are included in the IRIX system software as the *ViewKit\_eoe.sw.base* subsystem.)

#### *ViewKit\_dev.sw.debug*

This subsystem contains the debug version of the optimized ViewKit libraries. You can optionally install this subsystem in addition to the *ViewKit\_dev.sw.base* subsystem. Use this library for program debugging only.

#### *ViewKit\_dev.man.pages*

The complete set of C++ reference pages (man pages) for ViewKit. This subsystem is optional, but recommended.

#### *ViewKit\_dev.man.relnotes*

The online version of the *ViewKit Release Notes*. This subsystem is optional, but recommended.

#### *ViewKit\_dev.books.ViewKit\_PG*

The IRIS InSight $^{\mathbb{M}}$  version of this guide. This subsystem is optional, but recommended.

#### *ViewKit\_dev.sw.demo*

Sample source code to various ViewKit programs. This subsystem is optional, but recommended.

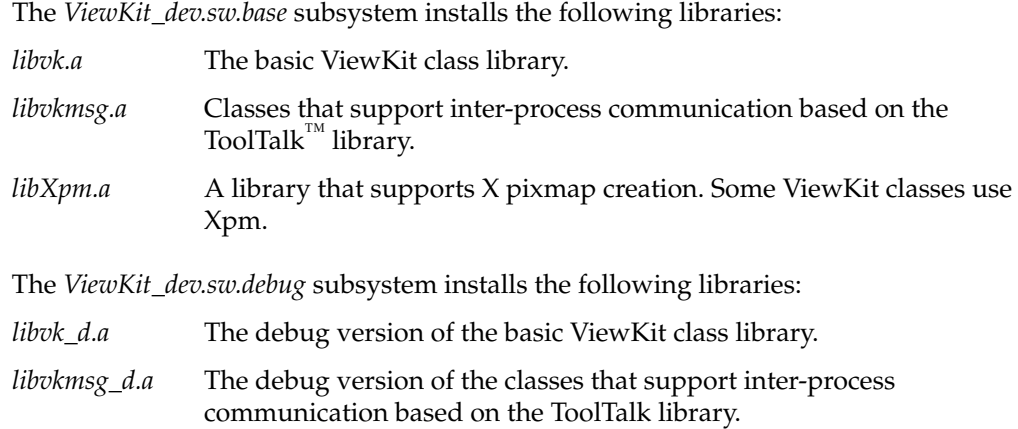

#### **Required Header Files**

All ViewKit header files appear in */usr/include/Vk*. In most cases, the header file for a given class is the class name followed by*.h*. For example, the header file for the **VkWindow** class is *<Vk/VkWindow.h>*. Some minor classes are grouped together into single header files. For example, the header file for the **VkMenu** class automatically includes the header information for every type of menu supported by ViewKit. These cases are noted in the text where appropriate.

You need to include Motif header files for only those Motif widgets that you explicitly use in a ViewKit program. ViewKit automatically includes any X or Motif header files required by ViewKit components that you use in your program.

# **Required Libraries**

You must link all ViewKit programs with the ViewKit library, *libvk*, and the Motif and X libraries. If you use an external help system with your application, you should link with the appropriate help library. (See Chapter 11, "Using a Help System With ViewKit" for more information.)

For example, to compile a file *hello.c++* to produce the executable *hello*, enter

CC -o hello hello.c++ -lvk -lXm -lXt -lX11

If you are debugging a program, you might find it useful to compile your program with the debug libraries, which contain additional symbol table information.

# **Getting Started**

This section gives you information on example programs that you might find helpful when getting started with ViewKit programming. It first describes the simplest ViewKit program, which displays a window containing a single label, and discusses the structure of the program. Then, it discusses the demonstration programs provided with ViewKit.

#### **The Simplest ViewKit Program**

Applications based on ViewKit must obey certain organizational conventions. To see how this organization works, consider Example 1-1, a simple ViewKit application that displays the label "hello" in a window.

**Example 1-1** The Simplest ViewKit Program: hello.c++

```
#include <Vk/VkApp.h>
#include <Vk/VkSimpleWindow.h>
#include <Xm/Label.h>
// Define a top-level window class
class HelloWindow: public VkSimpleWindow {
 public:
   HelloWindow (const char *name);
   ~HelloWindow();
   virtual const char* className();
};
// Construct a single rooted widget tree, and designate the
// root of the tree as the window's view. This example is very
// simple, just creating a single XmLabel widget to display the
// string "hello".
```

```
HelloWindow::HelloWindow (const char *name) : VkSimpleWindow (name)
{
    Widget label = XmCreateLabel (mainWindowWidget(), "hello",
                                  NULL, 0);
    addView(label);
}
const char* HelloWindow::className()
{
   return "HelloWindow"; // Identify this class
}
HelloWindow::~HelloWindow()
{
    // Empty
}
// Main driver. Just instantiate a VkApp and a top-level window,
// "show" the window and then "run" the application.
void main ( int argc, char **argv )
{
    VkApp *app = new VkApp("Hello", \&argc, argv);
   HelloWindow *win = new HelloWindow("hello");
   win->show();
    app->run();
}
```
To build this example, simply compile the file *hello.c++* and link with the ViewKit library, and the Motif and X libraries:

CC -o hello hello.c++ -lvk -lXm -lXt -lX11

Running the *hello* program displays a window that says "hello," as shown in Figure 1-1.

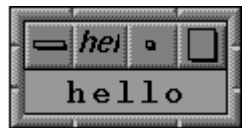

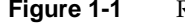

**Figure 1-1** Result of Running hello

This example uses two classes: the **VkApp** class and an application-defined class, **HelloWindow**. The **HelloWindow** class is derived from the ViewKit **VkSimpleWindow** class.

First look at **main()**. All ViewKit applications start by creating an instance of **VkApp**. The arguments to this constructor specify the Xt-style class of the application, a pointer to *argc*, and the *argv* array. Instantiating a **VkApp** object opens a connection to the X server and initializes many other services needed by typical applications. **VkApp** is described in detail in Chapter 3, "The ViewKit Application Class." Next, the *hello.c++* program instantiates a **HelloWindow** object that serves as the application's top-level window. The constructor for this class requires only a name for the window. Finally, the application concludes by calling the **HelloWindow** object's **show()** function and the **VkApp** object's **run()** function. The **run()** method never returns. The bodies of most ViewKit programs are similar to this short example.

Now look at the **HelloWindow** class. ViewKit encourages you to create classes to represent all major elements of the user interface. In this simple example, the only major user interface component is a top-level window that contains a label widget. ViewKit provides a class, **VkSimpleWindow**, that supports many features common to all top-level windows and that works closely with the **VkApp** class to implement various ViewKit features. To use the **VkSimpleWindow** class, you derive a new subclass and create a single-rooted widget tree that the window displays as its *view*. ViewKit applications do not have to create shell widgets directly.

The *hello.c++* example is so simple that the **HelloWindow** class creates only a single XmLabel widget. The XmLabel widget is created in the constructor and then designated as the window's view. More complex classes might create a manager widget and create other widgets as children, or might instantiate other objects, as well. Chapter 4, "ViewKit Windows," describes how to create windows using ViewKit.

The **className()** member function is supported, by convention, by all ViewKit classes. This function is used by several ViewKit facilities and is discussed in "VkComponent Access Functions" on page 17.

# **Demonstration Programs**

The *ViewKit\_dev.sw.demo* subsystem installs in the */usr/share/src/ViewKit* directory several demonstration programs that illustrate different features of ViewKit. A few of the highlights include:

- */usr/share/src/ViewKit/ProgrammersGuide* contains several of the example programs from this guide.
- */usr/share/src/ViewKit/Components/CBrowser* contains the source for a component browser, which shows examples of many ViewKit components. You might find this particularly useful to run when you read the later chapters in this guide that describe the prebuilt components shipped with ViewKit.
- */usr/share/src/ViewKit/Applications/PhoneBook* creates PhoneBook, a full-fledged application that keeps track of names, phone numbers, and addresses. PhoneBook uses a variety of ViewKit classes.
- */usr/share/src/ViewKit/Applications/GLX* builds Rotate, a sample application that uses GLX to do GL rendering in an X window.
- */usr/share/src/ViewKit/Applications/Inventor* builds IvClock, a ViewKit implementation of the Inventor clock sample program from Inventor 2.0.

*Chapter 2*

# **Components**

This chapter introduces the concept of ViewKit *components*: C++ classes that encapsulate sets of widgets along with convenient methods for their manipulation.

This chapter describes two ViewKit classes: **VkCallbackObject** and **VkComponent**. Figure 2-1 shows the inheritance graph for these classes.

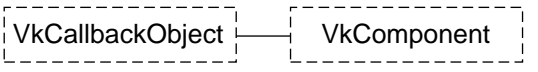

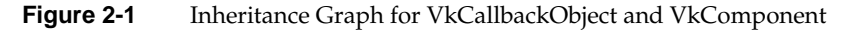

# **Definition of a Component**

Widget sets such as Motif provide simple, low-level building blocks, like buttons, scrollbars, and text fields. However, to create interesting and useful applications, you must build collections of widgets that work together to perform given tasks. For example, many applications support a system of menus, which are constructed from several individual widgets. Just as the user thinks of the menu bar as a single logical component of the user interface, ViewKit builds abstractions that let applications deal with a "menu" rather than the individual pieces of the menu.

C++ allows you to do exactly this: to encapsulate collections of widgets and other objects as logical entities. By creating C++ classes and providing simple, convenient manipulation functions, you can avoid the complexity of creating widgets, specifying widget locations, setting resources, assigning callbacks, and other common tasks. Furthermore, for commonly used objects like menus, you can design general-purpose classes that you can easily use in many different applications.

In ViewKit, the general user interface classes are referred to as *components*. A component not only encapsulates a collection of widgets, but also defines the behavior of the overall component. ViewKit components are designed to implement as many commonly used features as possible. Typically, all you need to do to use a ViewKit component is create a subclass of the appropriate ViewKit class and define any application-specific behavior. Furthermore, using the ViewKit classes as a base, you can create your own library of reusable components.

# **VkComponent Class**

All ViewKit components are derived from the abstract base class **VkComponent**, which defines a basic structure and protocol for all components. When creating your own components, you should also derive them from **VkComponent** or one of its subclasses.

The **VkComponent** class enforces certain characteristics on components and expects certain behaviors of its subclasses. These characteristics and the features provided by **VkComponent** are discussed in detail in throughout this chapter; the more important characteristics are summarized below:

- Widgets encapsulated by a component must form a single-rooted subtree. Components typically use a container widget as the root of the subtree; all other widgets are descendents of this widget. The root of the widget subtree is referred to as the *base widget* of the component.
- You can create instances of components and use them in other components's widget subtrees. As a convenience, **VkComponent** defines an operator that allows you to pass a **VkComponent** object directly to functions that expect a widget. This operator is described further in "VkComponent Access Functions" on page 17.
- Components take a string as an argument (typically, the first argument) in the class constructor. This string is used as the name component's base widget. You should give each instance of a component a unique name so that you can identify each widget in an application by a unique path through the application's widget tree. If each widget can be uniquely identified, X resource values can be used to customize the behavior of each widget. ViewKit resource support is described in "Component Resource Support" on page 26.
- Components take a widget as an argument (typically, the second argument) in the class constructor. This widget is the parent of the component's base widget. Component constructors are discussed in "Component Constructors" on page 13.
- Most components should create the base widget and all other widgets in the class constructor. The constructor should manage all widgets except the base widget, which should be left unmanaged. You can then manage or unmanage a component's entire widget subtree using the member functions described in "Displaying and Hiding Components" on page 19.
- **VkComponent** provides an access function that retrieves the component's base widget. You might need to access the base widget, for example, to set constraint resources so that an XmForm widget can position the component. Normally, other widgets inside a component aren't exposed. Access functions are discussed in "VkComponent Access Functions" on page 17.
- Components must handle the destruction of widgets within the component's widget tree. The widgets encapsulated by the component must be destroyed when the component is destroyed. Component classes must also prevent dangling references by handling destruction of the widget tree without destruction of the component. **VkComponent** provides mechanisms for handling widget destruction, which are described in "Handling Component Widget Destruction" on page 24.
- Components should define any Xt callbacks required by a class as private static member functions. Using Xt callbacks in ViewKit is discussed in "Using Xt Callbacks With Components" on page 21.
- All component classes must override the virtual **className()** member function so that it returns a string identifying the component's class. ViewKit uses this string for resource handling and other support functions. The **className()** member function is described in more detail in "VkComponent Access Functions" on page 17. "Component Resource Support" on page 26 describes ViewKit resource support.

# **Component Constructors**

The **VkComponent** constructor has the following form:

VkComponent(const char \**name*)

The **VkComponent** constructor is declared protected and so can be called only from derived classes. Its primary purpose is to initialize component data members, in particular *\_name* and *\_baseWidget*.

Each component should have a unique name, which is used as the name of the component's base widget. The **VkComponent** constructor accepts a name as an argument, creates a copy of this string, and assigns the address of the copy to the *\_name* data member.

The *\_baseWidget* data member is the base widget of the component's widget subtree. The **VkComponent** constructor initializes *\_baseWidget* to NULL.

Each derived class's constructor should take at least two arguments—the component's name and a widget that serves as the parent of the component's widget tree—and perform at least these initialization steps:

- 1. Pass the name to the **VkComponent** constructor to initialize the basic component data members.
- 2. Create the component's widget subtree and assign the base widget to the *\_baseWidget* data member. The base widget should be a direct child of the parent widget passed in the constructor, and should have the same name as the component (as stored in *\_name*) for the ViewKit resource support to work correctly. All other widgets in the component must be children or descendents of the base widget.
- 3. Immediately after creating the base widget, call **installDestroyHandler()** to set up a callback to handle widget destruction. This function is described further in "Handling Component Widget Destruction" on page 24.
- 4. Manage all widgets except the base widget, which should be left unmanaged.
- 5. Perform any other needed class initialization.

As an example, consider a user-defined component called **StartStopPanel** that implements a simple control panel containing *Start* and *Stop* buttons. The code fragment in Example 2-1 shows a possible constructor for this class.

**Example 2-1** Component Constructor

```
/////////////////////////////
// StartStopPanel.h
/////////////////////////////
```
// Declare StartStopPanel as a subclass of VkComponent

class StartStopPanel: public VkComponent {

public: StartStopPanel (const char \*, Widget);

```
~StartStopPanel();
   // ...
 protected:
   Widget _startButton;
   Widget stopButton;
   // ...
}
/////////////////////////////
// StartStopPanel.c++
/////////////////////////////
// Pass the name to the VkComponent constructor to initialize the
// basic component data members.
StartStopPanel::StartStopPanel(const char *name, Widget parent):VkComponent(name)
{
  // Create an XmRowColumn widget as the component's base widget
  // to contain the buttons. Assign the widget to the _baseWidget
 // data member.
 _baseWidget = XmCreateRowColumn ( parent, _name, NULL, 0 );
 // Set up callback to handle widget destruction
  installDestroyHandler();
 XtVaSetValues(_baseWidget, XmNorientation, XmHORIZONTAL, NULL);
  // Create all other widgets as children of the base widget.
  // Manage all child widgets.
 _startButton = XmCreatePushButton ( _baseWidget, "start", NULL, 0);
 _stopButton = XtCreatePushButton ( _baseWidget, "stop", NULL, 0);
 XtManageChild(_startButton);
 XtManageChild(_stopButton);
  // Perform any other initialization needed (omitted in this example)
}
```
In this example, the **StartStopPanel** constructor passes the *name* argument to the **VkComponent** constructor to initialize the *\_name* data member. The **VkComponent** constructor also initializes the *\_baseWidget* data member to NULL. It then creates a RowColumn widget as the base widget to manage the other widgets in the component. The constructor uses the *\_name* data member as the name of the base widget, uses the *parent* argument as the parent widget, and assigns the RowColumn widget to the *\_baseWidget* data member. Immediately after creating the base widget, the constructor calls **installDestroyHandler()**. Then, it creates the two buttons as children of the base widget and manages the two child widgets.

A real constructor would then perform all other initialization needed by the class, such as setting up callbacks for the buttons and initializing any other data members that belong to the class. "Using Xt Callbacks With Components" on page 21 describes how you should set up Xt callbacks when working with ViewKit components.

## **Component Destructors**

The virtual **VkComponent** destructor performs the following functions:

- 1. Triggers the *VkComponent::deleteCallback* ViewKit callback for that component. ViewKit callbacks are described in "ViewKit Callback Support" on page 34, and the *VkComponent::deleteCallback* is described in "Predefined ViewKit Callbacks" on page 40.
- 2. Removes the widget destruction handler described in "Handling Component Widget Destruction" on page 24.
- 3. Destroys the component's base widget, which in turn destroys the component's entire widget subtree.
- 4. Frees all memory allocated by the **VkComponent** constructor.
- 5. Sets to NULL all the data members defined by the **VkComponent** constructor.

The destructor for a derived class need free only the space that was explicitly allocated by the derived class, but of course it can perform any other cleanup your class requires.

For example, if your class allocates space for a string, you should free that space in your destructor, as shown in Example 2-2.

**Example 2-2** Freeing Space in a Component Destructor

```
MyComponent: public VkComponent {
  public:
     MyComponent(const char *, Widget);
     ~MyComponent();
     // ...
  private:
     char *_label;
      //...
}
MyComponent::MyComponent(const char *name, Widget parent) : VkComponent(name)
{
     \label{eq:label} \begin{minipage}[b]{0.8} \textbf{label} = \text{strdup} \left( \begin{array}{ll} \text{label} \end{array} \right) \textit{;} \end{minipage}// ...
}
MyComponent::~MyComponent()
{
     free ( _label );
}
```
Even if you don't need to perform any actions in a class destructor, you should still declare an empty one. If you don't explicitly declare a destructor, the C++ compiler creates an empty inline destructor for the class; however, because the destructor in the base class, **VkCallbackObject**, declares the destructor as virtual, the C++ compiler generates a warning because a virtual member function can't be inlined. The compiler then "un-inlines" the destructor and, to ensure that it's available wherever needed, puts a copy of it in every file that uses the class. Explicitly creating an empty destructor for your classes avoids this unnecessary overhead.

## **VkComponent Access Functions**

**VkComponent** provides access functions for accessing some of the class's data members.

The **name()** function returns the name of a component as pointed to by the *\_name* data member. This is the same as the name that you provided in the component's constructor. The syntax of the **name()** function is

const char \* name() const

The **className()** function returns a string identifying the name of the ViewKit class to which the component belongs. The syntax of **className()** is

```
virtual const char *className()
```
All component classes should override this virtual function to return a string that identifies the name of the component's class. ViewKit uses this string for resource handling and other support functions. The class name for the **VkComponent** class is "VkComponent."

For example, if you create a **StartStopPanel** class, you should override the **StartStopPanel::className()** function as follows:

```
class StartStopPanel: public VkComponent {
 public:
    // ...
    virtual const char *className();
    // \,\ldots\,}
const char* StartStopPanel::className()
{
    return "StartStopPanel";
}
```
The **baseWidget()** function returns the base widget of a component as stored in the *\_baseWidget* data member:

Widget baseWidget() const

Normally, components are as encapsulated as possible, so you should avoid operating directly on a component's base widget outside the class. However, certain operations might require access to a component's base widget. For example, after instantiating a component as a child of an XmForm widget, you might need to set various constraint resources, as shown below:

```
Widget form = XmCreateForm(parent, "form", NULL, 0);
StartStopPanel *panel = new StartStopPanel("panel", form);
XtVaSetValues(panel->baseWidget(), XmNtopAttachment, XmATTACH_FORM, NULL);
```
As a convenience, **VkComponent** defines a Widget operator that allows you to pass a **VkComponent** object directly to functions that expect a widget. By default, the operator converts the component into its base widget. However, the operator is defined as a virtual function so that derived classes can override it to return a different widget. Note that you must use an object, not a pointer to an object, because of the way operators work in C++. For example, the Widget operator makes the following code fragment equivalent to the fragment presented above:

```
Widget form = XmCreateForm(parent, "form", NULL, 0);
StartStopPanel *panel = new StartStopPanel("panel", form);
XtVaSetValues(*panel, XmNtopAttachment, XmATTACH_FORM, NULL);
```
# **Displaying and Hiding Components**

The virtual member function **show()** manages the base widget of the component, displaying the entire component. The virtual member function **hide()** performs the inverse operation. You can call **show()** after calling **hide()** to redisplay a component. The syntax of these commands is as follows:

```
virtual void show()
virtual void hide()
```
For example, the following lines display the component *panel*, an instance of the **StartStopPanel**:

```
StartStopPanel *panel = new StartStopPanel("panel", form);
panel->show();
```
You could hide this component with this line:

panel->hide();

If you're familiar with Xt, you can think of these functions as performing operations analogous to managing and unmanaging the widget tree; however, you shouldn't regard these functions simply as "wrappers" for the **XtManageChild()** and **XtUnmanageChild()** functions. First, these member functions show and hide an entire component, which typically consists of more than one widget. Second, other actions might be involved in showing a component. In general, the **show()** member function does whatever is necessary to make a component visible on the screen. You shouldn't circumvent these member functions and manage and unmanage components' base widgets directly. For example, some components might use **XtMap()** and **XtUnmap()** as well. Other components might not even create their widget subtrees until **show()** is called for the first time.

The **VkComponent** class also provides the protected virtual function **afterRealizeHook()**. This function is called after a component's base widget is realized, just before it's mapped for the first time. The default action is empty. You can override this function in a subclass if you want to perform actions after a component's base widget exists.

# **VkComponent Utility Functions**

All ViewKit components provide the virtual member function **okToQuit()** to support "safe quit" mechanisms:

```
virtual Boolean okToQuit()
```
A component's **okToQuit()** function returns TRUE if it is "safe" for the application to quit. For example, you might want **okToQuit()** to return FALSE if a component is in the process of updating a file. By default, **okToQuit()** always returns TRUE; you must override **okToQuit()** for all components that you want to perform a check before quitting.

Usually only **VkSimpleWindow** and its subclasses use **okToQuit()**. When you call **VkApp::quitYourself()**, **VkApp** calls the **okToQuit()** function for all registered windows before quitting. If the **okToQuit()** function for any window returns FALSE, the application doesn't exit. "Quitting ViewKit Applications" on page 65 provides more information on how to quit a ViewKit application, and "Providing a "Safe Quit" Mechanism" on page 110 describes how to override **VkSimpleWindow::okToQuit()** to provide a "safe quit" mechanism for a window.

In some cases you might want to check one or more components contained within a window before quitting. To do so, override the **okToQuit()** function for that window to call the **okToQuit()** functions for all the desired components. Override the **okToQuit()** functions for the other components to perform whatever checks are necessary.

Another utility function provided by **VkComponent** is the static member function **isComponent()**:

static Boolean isComponent(VkComponent \**component*)

The **isComponent()** function applies heuristics to determine whether the pointer passed as an argument represents a valid **VkComponent** object. If *component* points to a **VkComponent** that has not been deleted, this function always returns TRUE; otherwise the function returns FALSE. It is possible, though highly unlikely, that this function could mistakenly identify a dangling pointer to a deleted object as a valid object. This could happen if another component were to be allocated at exactly the same address as the deleted object a pointer previously pointed to. The **isComponent()** function is used primarily for ViewKit internal checking, often within **assert()** macros.

#### **Using Xt Callbacks With Components**

Callbacks pose a minor problem for  $C_{++}$  classes.  $C_{++}$  member functions have a hidden argument, which is used to pass the *this* pointer to the member function. This hidden argument makes ordinary member functions unusable as callbacks for Xt-based widgets. If a member function were to be called from C (as a callback), the *this* pointer would not be supplied and the order of the remaining arguments might be incorrect.

Fortunately, there is a simple way to handle the problem, although it requires the overhead of one additional function call. The approach is to use a regular member function to perform the desired task, and then use a static member function for the Xt callback. A static member function does not expect a *this* pointer when it is called. However, it is a member of a class, and as such has the same access privileges as any other member function. It can also be encapsulated so it is not visible outside the class.

The only catch is that the static member function used as a callback needs a way to access the appropriate instance of the class. This can be provided by specifying a pointer to the component as the client data when registering the callback.

Generally, you should follow these guidelines for using Xt callbacks with ViewKit components:

- Define any Xt callbacks required by a component as static member functions of that class. You normally declare these functions in the private section of the class, because they are seldom useful to derived classes.
- Pass the *this* pointer as client data to all Xt callback functions installed for widgets. Callback functions should retrieve this pointer, cast it to the expected component type, and call a corresponding member function.
- Adopt a convention of giving static member functions used as callbacks the same name as the member function they call, with the word "Callback" appended. For example, the static member function **activateCallback()** should call the member function **activate()**. This convention is simply meant to make the code easier to read and understand. If you prefer, you can use your own convention for components you create, but this convention is used by all predefined ViewKit components.
- Member functions called by static member functions are often private, but they can instead be part of the public or protected section of the class. Occasionally it's useful to declare one of these functions as virtual, thereby allowing derived classes to change the function ultimately called as a result of a callback.

For example, the constructor presented in Example 2-1 for the simple control panel component described in "Component Constructors" on page 13 omitted the setup of callback routines to handle the activation of the buttons. To implement these callbacks, you must follow these steps:

- 1. Create regular member functions to perform the tasks desired in response to the user clicking the buttons.
- 2. Create static member functions that retrieve the client data passed by the callback, cast it to the expected component type, and call the corresponding member function.
- 3. Register the static member functions as callback functions in the class constructor.

Suppose that for the control panel, you want to call the member function **StartStopPanel::start()** when the user clicks the *Start* button, and to call **StartStopPanel::stop()** when the user clicks the *Stop* button:

```
void StartStopPanel::start(Widget w, XtPointer callData)
{
  // Perform "start" function
}
void StartStopPanel::stop(Widget w, XtPointer callData)
{
  // Perform "stop" function
}
```
You should then define the **StartStopPanel::startCallback()** and **StartStopPanel::stopCallback()** static member functions as follows:

```
void StartStopPanel::startCallback(Widget w, XtPointer clientData,
                                   XtPointer callData)
{
  StartStopPanel *obj = ( StartStopPanel * ) clientData;
  obj->start(w, callData);
}
void StartStopPanel::stopCallback(Widget w, XtPointer clientData,
                                  XtPointer callData)
{
  StartStopPanel *obj = ( StartStopPanel * ) clientData;
  obj->stop(w, callData);
}
```
Finally, you need to register the static member functions as callbacks in the constructor. Remember that you must pass the *this* pointer as client data when registering the callbacks. Example 2-3 shows the updated **StartStopPanel** constructor, which installs the Xt callbacks for the buttons.

#### **Example 2-3** Component Constructor With Xt Callbacks

```
StartStopPanel::StartStopPanel(const char *name, Widget parent):VkComponent(name)
{
  // Create an XmRowColumn widget as the component's base widget
```

```
// to contain the buttons. Assign the widget to the _baseWidget
```

```
// data member.
```
\_baseWidget = XmCreateRowColumn ( parent, \_name, NULL, 0 );

```
// Set up callback to handle widget destruction
installDestroyHandler();
XtVaSetValues(_baseWidget, XmNorientation, XmHORIZONTAL, NULL);
// Create all other widgets as children of the base widget.
// Manage all child widgets.
_startButton = XmCreatePushButton ( _baseWidget, "start", NULL, 0);
_stopButton = XtCreatePushButton ( _baseWidget, "stop", NULL, 0);
XtManageChild(_startButton);
XtManageChild(_stopButton);
// Install static member functions as callbacks for the pushbuttons
XtAddCallback(_startButton, XmNactivateCallback,
              &StartStopPanel::startCallback, (XtPointer) this );
XtAddCallback(_stopButton, XmNactivateCallback,
             &StartStopPanel::stopCallback, (XtPointer) this );
```
## **Handling Component Widget Destruction**

}

When widgets are destroyed, it's easy to leave dangling references—pointers to memory that once represented widgets, but are no longer valid. For example, when a widget is destroyed, its children are also destroyed. It's often difficult to keep track of the references to these children, so it's fairly easy to write a program that accidentally references the widgets in a class after the widgets have already been destroyed. In some cases, applications might try to delete a widget twice, which usually causes the program to crash. Calling **XtSetValues()** or other Xt functions with a widget that's been deleted is also an error that can occur easily in this situation.

To help protect the encapsulation of ViewKit classes, **VkComponent** provides a private static member function, **widgetDestroyedCallback()**, to register as an XmNdestroyCallback for the base widget so that the component can properly handle the deletion of its base widget. This callback can't be registered automatically within the **VkComponent** constructor because derived classes have not yet created the base widget when the **VkComponent** constructor is called.

As a convenience, rather than force every derived class to install the **widgetDestroyedCallback()** function directly, **VkComponent** provides a protected **installDestroyHandler()** function that performs this task:

```
void installDestroyHandler()
```
Immediately after creating a component's base widget in a derived class, you should call **installDestroyHandler()**. For example:

```
StartStopPanel::StartStopPanel(const char *name, Widget parent) :
                                                       VkComponent(name)
{
  baseWidget = XmCreateRowColumn ( parent, _name, NULL, 0 );
 installDestroyHandler();
  // ...
}
```
When you link your program with the debugging version of the ViewKit library, a warning is issued for any class that does not install the **widgetDestroyedCallback()** function.

The **widgetDestroyedCallback()** function calls the virtual member function **widgetDestroyed()**:

```
virtual void widgetDestroyed()
```
By default, **widgetDestroyed()** sets the component's *\_baseWidget* data member to NULL. You can override this function in derived classes if you want to perform additional tasks in the event of widget destruction; however, you should always call the base class's **widgetDestroyed()** function as well.

Occasionally, you might need to remove the destroy callback installed by **installDestroyHandler()**. For example, the **VkComponent** class destructor removes the callback before destroying the widget. To do so, you can call the **removeDestroyHandler()** function:

```
void removeDestroyHandler()
```
## **Component Resource Support**

The X resource manager is a very powerful facility for customizing both applications and individual widgets. The resource manager allows the user or programmer to modify both the appearance and behavior of applications and widgets.

ViewKit provides a variety of utilities to simplify resource management. Using ViewKit, you can easily

- set resource values for a single component or an entire class of components
- initialize data members using values retrieved from the resource database
- programmatically set default resource values for a component
- obtain resource values

For ViewKit resource support to work properly, you must follow these two guidelines:

• You must override each components's virtual **className()** member functions, returning a string that identifies the name of each component's C++ class. For example, if you create a **StartStopPanel** component class, you must override **StartStopPanel::className()** as follows:

```
const char* StartStopPanel::className()
{
  return "StartStopPanel";
}
```
• You must provide a unique component name when instantiating each component. This string must be used as the name of the component's base widget. Giving each instance of a component a unique name ensures a unique path through the application's widget tree for each widget. Widgets within a component can have hard-coded names because they can be qualified by the name of the root of the component subtree.

# **Setting Resource Values by Class or Individual Component**

The structure of ViewKit allows you to specify resource values for either an individual component or for all components of a given class.

To set a resource for an individual instance of a component, refer to the resource using this syntax:

\**name*\**resource*

In this case, *name* refers to the ViewKit component's name that you pass as an argument to the component's constructor, and *resource* is the name of the resource. A specification of this form works for setting both widget resources and "synthetic" resources that you use to initialize data member values. ("Initializing Data Members Based on Resource Values" on page 28 describes a convenience function for initializing data members from resource values.)

For example, you could set a "verbose" resource to TRUE for the instance named "status" of a hypothetical **ProcessMonitor** class with a resource entry such as this:

```
*status*verbose: TRUE
```
To set a resource for an entire component class, refer to the resource using this syntax:

#### \**className*\**resource*

In this case, *className* is the name of the ViewKit class returned by that class's **className()** function, and *resource* is the name of the resource. A specification of this form works for setting "synthetic" resources only, not widget resources.<sup>1</sup>

For example, you can set a "verbose" resource for all instances of the hypothetical **ProcessMonitor** class to TRUE with a resource entry such as:

\*ProcessMonitor\*verbose: TRUE

 $1$  You can set resources for widgets within a component when you specify a component's name because the name of component's base widget is the same as the name of the component; the X resource manager can successfully determine a widget hierarchy based on widget names. On the other hand, a component's class name has no relation to its base widget's class name. If you use a component class name in a resource specification, the X resource manager cannot determine the widget hierarchy for widgets in the component.

## **Initializing Data Members Based on Resource Values**

If you want to initialize data members in a class using values in the resource database, you can call the **VkComponent** member function **getResources()**:

void getResources ( const XtResourceList *resources*, const int *numResources* )

The *resources* argument is a standard resource specification in the form of an XtResource list, and the *numResources* argument is the number of resources. You should define the XtResource list as a static data member of the class to encapsulate the resource specification with the class. You should call **getResources()** in the component constructor after creating your component's base widget.

**getResources()** retrieves the specified resources relative to the root of the component's widget subtree. For example, to set the value of a resource for a particular instance of a component, you would need to set the resource with an entry in the resource database of this form:

\**name*.*resource*: *value*

In this example, *name* is the component's name, *resource* is the name of the resource, and *value* is the resource value. To set the value of a resource for an entire component class, you would need to set the resource with an entry in the resource database of this form:

\**className*.*resource*: *value*

In this example, *className* is the component class name, *resource* is the name of the resource, and *value* is the resource value.

Example 2-4 demonstrates the initialization of a data member, *\_verbose*, from the resource database. A default value is specified in the XtResource structure, but the ultimate value is determined by the value of the resource named "verbose" in the resource database.

**Example 2-4** Initializing a Data Member From the Resource Database

```
// Header file: ProcessMonitor.h
#include <Vk/VkComponent.h>
#include <Xm/Frame.h>
class ProcessMonitor : public VkComponent
{
```

```
private:
 static XtResource _resources[];
protected:
 Boolean _verbose;
public:
 ProcessMonitor(const char *, Widget);
 ~ProcessMonitor();
 virtual const char *className();
};
// Source file: ProcessMonitor.c++
#include "ProcessMonitor.h"
XtResource ProcessMonitor::_resources [] = {
  {
  "verbose",
  "Verbose",
 XmRBoolean,
  sizeof ( Boolean ),
 XtOffset ( ProcessMonitor *, _verbose ),
 XmRString,
  (XtPointer) "FALSE",
  },
};
ProcessMonitor::ProcessMonitor(Widget parent, const char *name):VkComponent(name)
{
  _baseWidget = XtVaCreateWidget ( _name, xmFrameWidgetClass,
                                   parent, NULL ) ;
  installDestroyHandler();
  // Initialize members from resource database
  getResources ( _resources, XtNumber(_resources) );
  // ...
}
```
So, to initialize the *\_verbose* data member to TRUE in all instances of the **ProcessMonitor** class, you need only set the following resource in the resource database:

\*ProcessMonitor.verbose: TRUE

To initialize *\_verbose* to TRUE for an instance of **ProcessMonitor** named *conversionMonitor*, you could set the following resource in the resource database:

\*conversionMonitor.verbose: TRUE

#### **Setting Default Resource Values for a Component**

Often, you might want to specify default resource values for a component. A common way to accomplish this is to put the resource values in an application resource file. However, this makes the component dependent on that resource file; to use that component in another application, you must remember to copy those resources into the new application's resource file. This is especially inconvenient for classes that you reuse in multiple applications.

A better method of encapsulating default resources into a component is to use a ViewKit facility that allows you to specify them programmatically and then merge them into the resource database during execution. Although the resources are specified programmatically, they can be overridden by applications that use the class, or by end users in resource files. However, the default values are specified by the component class and cannot be separated from the class accidentally. If you later want to change the implementation of a component class, you can also change the resource defaults when necessary, knowing that applications that use the class will receive both changes simultaneously.

The **VkComponent** class provides the **setDefaultResources()** function for storing a collection of default resources in the application's resource database. The resources are loaded with the lowest precedence, so that these resources are true defaults. They can be overridden easily in any resource file. You should call this function in the component constructor before creating the base widget in case any resources apply to the component's base widget.

The **setDefaultResources()** function has the following syntax:

void setDefaultResources ( const Widget *w*, const String \**resourceSpec* )

The first argument is a widget; you should always use the parent widget passed in the component's constructor.

The second argument is a NULL-terminated array of strings, written in the style of an X resource database specification. Specify all resources in the list relative to the root of the component's base widget, but do not include the name of the base widget. If you want to apply a resource to the base widget, simply use the name of the resource preceded by an asterisk (\*). When resources are loaded, the value of *\_name* is prefixed to all entries, unless that entry begins with a hyphen (-). As long as you use unique names for each component that you create of a given class, this results in resource specifications unique to each component. If you precede a resource value in this list with a hyphen (-), **setDefaultResources()** does not qualify the resource with the value of *\_name*. This is useful in rare situations where you want to add global resources to the database.

You should declare the resource list as a static data member of the class. This encapsulates the set of resources with the class.

**Note:** Generally, setting resources using **setDefaultResources()** is most appropriate for components that you plan to reuse in multiple applications. In particular, it is a good method for setting resources for widget labels and other strings that your component displays. You should not use **setDefaultResources()** to set widget resources, such as orientation, that you would normally set programmatically. Typically you don't need to change these resources when you use the component in different applications, and so you save memory and execution time by not using **setDefaultResources()** to set these resources.

Example 2-5 builds on the **StartStopPanel** constructor from Example 2-3 to specify the default label strings "Start" and "Stop" for the button widgets.

**Example 2-5** Setting a Component's Default Resource Values

```
// StartStopPanel.h
class StartStopPanel: public VkComponent {
 public:
    StartStopPanel (const char *, Widget);
    ~StartStopPanel();
    // ...
 private:
    static String _defaultResources[];
    // ...
}
```

```
// StatStopPanel.c++
String StartStopPanel::_defaultResources[] = {
  "*start.labelString: Start",
  "*stop.labelString: Stop",
 NULL
};
StartStopPanel::StartStopPanel(const char *name, Widget parent):VkComponent(name)
{
  // Load class-default resources for this object before creating base widget
  setDefaultResources(parent, _defaultResources );
  _baseWidget = XmCreateRowColumn ( parent, _name, NULL, 0 );
  installDestroyHandler();
 XtVaSetValues(_baseWidget, XmNorientation, XmHORIZONTAL, NULL);
  _startButton = XmCreatePushButton ( _baseWidget, "start", NULL, 0);
  _stopButton = XtCreatePushButton ( _baseWidget, "stop", NULL, 0);
  // ...
}
```
## **Convenience Function for Retrieving Resource Values**

ViewKit also provides **VkGetResource()**, a convenience function for retrieving resource values from the resource database. **VkGetResource()** is *not* a member function of any class. You must include the header file *<Vk/VkResource.h>* to use **VkGetResource()**.

**VkGetResource()** has two forms. The first is as follows:

char \* VkGetResource( const char \* *name*, const char \* *className* )

This form returns a character string containing the value of the application resource you specify by name and class name. This function is similar to **XGetDefault(3X)** except that this form of **VkGetResource()** allows you to retrieve the resource by class name whereas **XGetDefault()** does not.

**Note:** Do not attempt to change or delete the value returned by **VkGetResource()**.

The second form of **VkGetResource()** is as follows:

```
XtPointer VkGetResource( Widget w,
                           const char *name,
                           const char *className,
                           const char *desiredType,
                           const char *defaultValue)
```
This second form is similar to **XtGetSubresource(**3Xt**)** in that it allows you to retrieve a resource relative to a specific widget. You can specify the resource as a dot-separated list of names and classes, allowing you to retrieve "virtual" sub-resources. You can also specify a target type. **VkGetResource()** converts the retrieved value, or the default value if no value is retrieved, to the specified type.

**Note:** Do not attempt to change or delete the value returned by **VkGetResource()**.

For example, suppose that you want to design an application for drawing an image and you want to allow the user to select various aspects of the style in which the image is drawn, such as color and fill pattern (a pixmap). You could specify each aspect of each style as a resource and retrieve the values as follows:

```
Widget canvas = XmCreateDrawingArea(parent, "canvas", NULL, 0);
Pixel fgOne = (Pixel) VkGetResource(canvas,
                                    "styleOne.foreground", "Style.Foreground",
                                    XmRString, "Black");
Pixel fgTwo = (Pixel) VkGetResource(canvas,
                                    "styleTwo.foreground", "Style.Foreground",
                                    XmRString, "Black");
Pixel bgOne = (Pixel) VkGetResource(canvas,
                                    "styleOne.background", "Style.Background",
                                    XmRString, "White");
Pixel bgTwo = (Pixel) VkGetResource(canvas,
                                    "styleTwo.background", "Style.Background",
                                    XmRString, "White");
Pixmap pixOne = (Pixmap) VkGetResource(canvas,
                                       "styleOne.pixmap", "Style.Pixmap",
                                       XmRString, "background");
Pixmap pixTwo = (Pixmap) VkGetResource(canvas,
                                       "styleTwo.pixmap", "Style.Pixmap",
                                       XmRString, "background");
```
Another common technique used in ViewKit programming is to use a string to search for resource value and, if no resource exists, use the string as the value. You can do this easily if you pass the string to **VkGetResource()** as the default value. For example, consider the following code:

```
char *timeMsg = "Time";
// ...
char *timeTitle = (char *) VkGetResource(_baseWidget, timeMsg, "Time",
                                          XmRString, timeMsg);
```
In this case, **VkGetResource()** searches for a resource (relative to the *\_baseWidget* widget) whose name is specified by the character string *timeMsg*. If no such resource exists, **VkGetResource()** returns the value of *timeMsg* as the default value.

If you use this technique, you should not pass a string that contains embedded spaces or newlines.

# **ViewKit Callback Support**

All ViewKit components support ViewKit member function callbacks (also referred to simply as *ViewKit callbacks*). ViewKit callbacks are analogous to Xt-style callbacks supported by widget sets, but ViewKit callbacks are in no way related to Xt.

The ViewKit callback mechanism allows a component to define conditions or events, the names of which are exported as public static string constants encapsulated by that component. Any other component can register any of its member functions to be called when the condition or event associated with that callback occurs.

Unlike the case when registering ViewKit functions for Xt-style callbacks, the functions you register for ViewKit callbacks must be regular member functions, not static member functions.

ViewKit callbacks are implemented by the **VkCallbackObject** class. **VkComponent** is derived from **VkCallbackObject**, so all ViewKit components can use ViewKit callbacks. If you create a class for use with a ViewKit application, that class must be derived from **VkCallbackObject** or one of its subclasses (such as **VkComponent**) for you to be able to use ViewKit callbacks with that class.

# **Registering ViewKit Callbacks**

The **addCallback()** function defined in **VkCallbackObject** registers a member function to be called when the condition or event associated with a callback occurs.

**Note:** When registering a ViewKit callback, remember to call the **addCallback()** member function of the object that triggers the callback, not the object that is registering the callback.

The format of **addCallback()** for registering a member function is as follows:

```
void addCallback(const char *name,
                  VkCallbackObject *component,
                  VkCallbackMethod callbackFunction,
                  void *clientData = NULL)
```
The following are the arguments for this function:

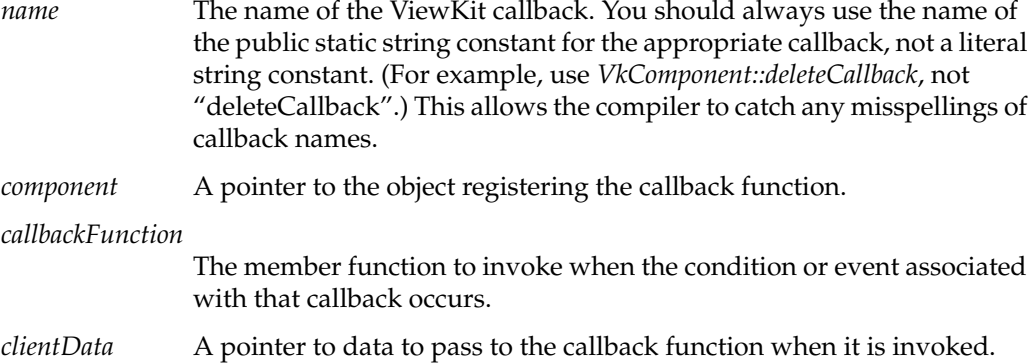

For example, consider a member of a hypothetical **Display** class that instantiates another hypothetical component class, **Control**. The code fragment below registers a function to be invoked when the value set by the **Control** object changes and the **Control** object triggers its *valueChanged* callback:

```
Display::createControl()
{
 _control = new Control(_baseWidget, "control");
 _control->addCallback(Control::valueChanged, this,
                      (VkCallbackMethod) &Display::newValue);
}
```
In this example, the **Display** object requests that when the **Control** object triggers its *valueChanged* callback, it should call the *Display::newValue()* function of the **Display** object that created the **Control** object. The "(VkCallbackMethod)" cast for the callback function is required.

All ViewKit callback functions must have this form:

```
void memberFunctionCallback(VkCallbackObject *obj,
                              void *clientData,
                               void *callData)
```
The *obj* argument is the component that triggered the callback, which you must cast to the correct type to allow access to members provided by that class. The *clientData* argument is the optional client data specified when you registered the callback, and the *callData* argument is optional data supplied by the component that triggered the callback.

For example, you would define the **Display::newValue()** callback method used above as follows:

```
class Display : VkComponent {
 private:
   void newValue(VkCallbackObject *, void *, void *);
    // ...
};
void Display::newValue(VkCallbackObject* obj,
                      void *clientData,
                       void *callData);
{
 Control *controlObj = (Control *) obj;
  // Perform whatever operation is needed to update
  // the Display object. You can also access member
  // functions from the Control object (controlObj).
  // The clientData argument contains any information
  // you provided as clientData when you registered
 // this callback; cast it to the proper type to use it.
  // If the Control object passed the new value as the
  // callData argument, you can cast that to the proper
  // type and use it.
}
```
There is also a version of **addCallback()** for registering non-member functions. Its syntax is as follows:

void addCallback(const char \**name*, VkCallbackFunction *callbackFunction*, void \**clientData* = NULL)

The arguments for this version are as follows:

*name* The name of the ViewKit callback. You should always use the name of the public static string constant for the appropriate callback, not a literal string constant.

*callbackFunction*

The non-member function to invoke when the condition or event associated with that callback occurs.

*clientData* A pointer to data to pass to the callback function when it is invoked.

The form of your non-member ViewKit callback functions must be as follows:

void functionCallback(VkCallbackObject \**obj*, void \**clientData*, void \**callData*)

For example, suppose you have a non-member function **errorCondition()**:

```
void errorCondition(VkCallbackObject *obj,
                      void *clientData,
                      void *callData)
{
    // Handle error condition
}
```
You could register it for a ViewKit callback with the line such as this:

sample->addCallback(SampleComponent::errorCallback, (VkCallbackFunction) &errorCondition);

The (VkCallbackFunction) cast for the callback function is required.

#### **Removing ViewKit Callbacks**

The **removeCallback()** function provided by the **VkCallbackObject** class removes previously registered callbacks. The following version of **removeCallback()** removes a member function registered as a callback:

```
void removeCallback(char *name,
                      VkCallbackObject *otherObject,
                      VkCallbackMethod memberFunction,
                      void *clientData = NULL)
```
The following version of **removeCallback()** removes a non-member function registered as a callback:

```
void removeCallback(const char *name,
                      VkCallbackFunction callbackFunction,
                      void *clientData = NULL)
```
To remove a callback, you must provide the same arguments specified when you registered the callback. For example, the following line removes the **Control** callback registered in the previous section:

```
_control->removeCallback(Control::valueChanged, this,
                      (VkCallbackMethod) &Display::newValue);
```
The **removeAllCallbacks()** function removes multiple ViewKit callbacks:

```
void removeAllCallbacks()
void removeAllCallbacks(VkCallbackObject *obj)
```
If you don't provide an argument, this function removes all callbacks from an object, regardless of which components registered the callbacks. If you provide a pointer to a component, **removeAllCallbacks()** removes from an object all ViewKit callbacks that were set by the specified component. For example, the following would remove from the **Control** object *\_control* all callbacks that the **Display** object had set:

```
_control->removeAllCallbacks(this);
```
# **Defining and Triggering ViewKit Callbacks**

To create a ViewKit callback for a component class, define a public static string constant as the name of the callback. For clarity, you should use the string's name as its value. For example, the following defines a callback, *StartStopPanel::actionCallback*, for the hypothetical **StartStopPanel** class discussed earlier in this chapter:

```
class StartStopPanel : public VkComponent {
  public:
    static const char *const actionCallback;
    1/ ...
}
```
const char \*const StartStopPanel::actionCallback = "actionCallback";

The **callCallbacks()** member function triggers a specified callback, invoking all member functions registered for that callback:

callCallbacks(const char \**callback*, void \**callData*)

The first argument specifies the name of the callback. You should always use the name of the public static string constant for the appropriate callback, not a literal string constant. (For example, use StartStopPanel::startCallback, not "startCallback".) This allows the compiler to catch any misspellings of callback names.

The second argument is used to supply any additional data that might be required.

For example, you could define the **StartStopPanel::start()** and **StartStopPanel::stop()** functions to trigger the *actionCallback* and pass an enumerated value as call data to indicate which button the user clicked:

```
enum PanelAction { START, STOP };
class StartStopPanel : public VkComponent {
 public:
   static const char *const actionCallback;
    // ...
}
```

```
const char *const StartStopPanel::actionCallback = "actionCallback";
void StartStopPanel::start(Widget w, XtPointer callData)
{
  callCallbacks(actionCallback, (void *) START);
}
void StartStopPanel::stop(Widget w, XtPointer callData)
{
 callCallbacks(actionCallback, (void *) STOP);
};
```
# **Predefined ViewKit Callbacks**

The **VkComponent** class, and therefore all derived classes, includes the ViewKit callback *deleteCallback*, which is invoked when the component's destructor is called. You can use this callback to prevent dangling pointers when maintaining pointers to other components. The code fragment in Example 2-6 shows an example of this.

**Example 2-6** Using the Predefined deleteCallback ViewKit Callback

```
class MainComponent : VkComponent {
  // ...
 AuxComponent *_aux;
 void createAux();
 void auxDeleted(VkCallbackObject *, void *, void *);
  // ...
};
// ...
void MainComponent::createAux()
{
_aux = new AuxComponent(_baseWidget, "auxilliary");
_aux->addCallback(VkComponent::deleteCallback, this,
              (VkCallbackMethod) &MainComponent::auxDeleted);
}
void MainComponent::auxDeleted(VkCallbackObject*,
                               void *, void *)
{
  _aux = NULL;
}
```
In the function **MainComponent::createAux()**, the **MainComponent** class creates an instance of the **AuxComponent** and then immediately registers **MainComponent::auxDeleted()** as a callback to be invoked when the **AuxComponent** object is deleted.

The **auxDeleted()** callback definition simply assigns NULL to the **AuxComponent** object pointer. All other **MainComponent** functions should test the value of *\_aux* to ensure that it is not NULL before attempting to use the **AuxComponent** object. This eliminates the possibility that the **MainComponent** class would try to access the **AuxComponent** object after deleting it, or attempting to delete it a second time.

In most cases you should not need to use this technique of registering *deleteCallback* callbacks. It is necessary only if you need to create multiple pointers to a single object. In general, you should avoid multiple pointers to the same object, but *VkComponent::deleteCallback* provides a way to control situations in which you must violate this guideline.

## **Deriving Subclasses to Create New Components**

This section demonstrates how to use the **VkComponent** class to create new components. It includes guidelines to follow when creating new components, an example of creating a new component, and an example of subclassing that component to create yet another component class.

#### **Subclassing Summary**

The following is a summary of guidelines for writing components based on the **VkComponent** class:

- Encapsulate all of your component's widgets in a single-rooted subtree. While some extremely simple components might contain only a single widget, the majority of components must create some type of container widget as the root of the component's widget subtree; all other widgets are descendents of this one.
- When you create your class's base widget, assign it to the *\_baseWidget* data member inherited from the **VkComponent** class.
- In most cases, create a component's base widget and all other widgets in the class constructor. The constructor should manage all widgets except the base widget, which should be left unmanaged. You can then manage or unmanage a component's entire widget subtree using the **show()** and **hide()** member functions.
- Accept at least two arguments in your component's constructor: a string to be used as the name of the base widget, and a widget to be used as the parent of the component's base widget. Pass the name argument to the **VkComponent** constructor, which makes a copy of the string. Refer to a component's name using the *\_name* member inherited from **VkComponent** or the **name()** access function. Refer to a component's base widget using the *\_baseWidget* member inherited from **VkComponent** or the **baseWidget()** access function.
- Override the virtual **className()** member function for your component classes to return a string consisting of the name of the component's C++ class.
- Define all Xt callbacks required by a component class as private static member functions. In exceptional cases, you might want to declare them as protected so that derived classes can access them.
- Pass the *this* pointer as client data to all Xt callback functions. Callback functions should retrieve this pointer, cast it to the expected component type and call a corresponding member function. For clarity, use the convention of giving static member functions used as callbacks the same name as the member function they call, with the word "Callback" appended. For example, name a static member function **startCallback()** if it calls the member function **start()**.
- Call **installDestroyHandler()** immediately after creating a component's base widget.
- If you need to specify default resources for a component class, call the function **setDefaultResources()** with an appropriate resource list before creating the component's base widget.
- If you need to initialize data members from values in the resource database, define an appropriate resource specification and call the function **getResources()** immediately after creating the component's base widget.

# **Creating a New Component**

To illustrate many of the features of the **VkComponent** base class, this chapter has shown how to build a simple class called **StartStopPanel**, which implements a control panel containing two buttons. Figure 2-2 shows the default appearance of a **StartStopPanel** object.

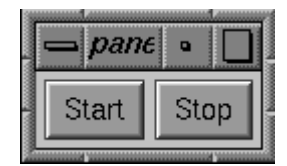

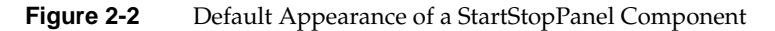

Example 2-7 lists the full implementation of this class.

**Example 2-7** Simple User-Defined Component

```
//////////////////////////////////////////////////////////////
// StartStopPanel.h
//////////////////////////////////////////////////////////////
#ifndef _STARTSTOPPANEL_H
#define _STARTSTOPPANEL_H
#include <Vk/VkComponent.h>
enum PanelAction { START, STOP };
class StartStopPanel : public VkComponent {
  public:
    StartStopPanel (const char *, Widget);
    ~StartStopPanel();
   virtual const char *className();
    static const char *const actionCallback;
  protected:
   virtual void start(Widget, XtPointer);
    virtual void stop(Widget, XtPointer);
    Widget _startButton;
    Widget _stopButton;
```

```
private:
   static void startCallback(Widget, XtPointer, XtPointer);
   static void stopCallback(Widget, XtPointer, XtPointer);
   static String _defaultResources[];
};
#endif
/////////////////////////////////////////////////////////////
// StartStopPanel.c++
/////////////////////////////////////////////////////////////
#include "StartStopPanel.h"
#include <Xm/RowColumn.h>
#include <Xm/PushB.h>
// These are default resources for widgets in objects of this class.
// All resources will be prefixed by *<name> at instantiation,
// where <name> is the name of the specific instance, as well as the
// name of the baseWidget. These are only defaults, and may be
// overriden in a resource file by providing a more specific resource
// name.
String StartStopPanel:: defaultResources[] = {
  "*start.labelString: Start",
  "*stop.labelString: Stop",
 NULL
};
const char *const StartStopPanel::actionCallback = "actionCallback";
StartStopPanel::StartStopPanel(const char *name, Widget parent):VkComponent(name)
{
  // Load class-default resources for this object before creating base widget
 setDefaultResources(parent, defaultResources);
  // Create an XmRowColumn widget as the component's base widget
  // to contain the buttons. Assign the widget to the _baseWidget
  // data member.
  baseWidget = XmCreateRowColumn ( parent, name, NULL, 0 );
```

```
// Set up callback to handle widget destruction
  installDestroyHandler();
 XtVaSetValues(_baseWidget, XmNorientation, XmHORIZONTAL, NULL);
  // Create all other widgets as children of the base widget.
  // Manage all child widgets.
 _startButton = XmCreatePushButton ( _baseWidget, "start", NULL, 0);
 _stopButton = XmCreatePushButton ( _baseWidget, "stop", NULL, 0);
 XtManageChild(_startButton);
 XtManageChild(_stopButton);
  // Install static member functions as callbacks for the buttons
 XtAddCallback(_startButton, XmNactivateCallback,
                &StartStopPanel::startCallback, (XtPointer) this );
 XtAddCallback(_stopButton, XmNactivateCallback,
                &StartStopPanel::stopCallback, (XtPointer) this );
}
StartStopPanel::~StartStopPanel()
{
  // Empty
}
const char* StartStopPanel::className()
{
 return "StartStopPanel";
}
void StartStopPanel::startCallback(Widget w, XtPointer clientData,
                                   XtPointer callData)
{
 StartStopPanel *obj = ( StartStopPanel * ) clientData;
 obj->start(w, callData);
}
```

```
void StartStopPanel::stopCallback(Widget w, XtPointer clientData,
                                  XtPointer callData)
{
 StartStopPanel *obj = ( StartStopPanel * ) clientData;
 obj->stop(w, callData);
}
void StartStopPanel::start(Widget, XtPointer)
\{callCallbacks(actionCallback, (void *) START);
}
void StartStopPanel::stop(Widget, XtPointer)
{
 callCallbacks(actionCallback, (void *) STOP);
}
```
## **Using and Subclassing a Component Class**

Example 2-7 slightly changes the **StartStopPanel** class from previous examples by declaring the member functions **StartStopPanel::start()** and **StartStopPanel::stop()** as virtual functions. This allows you to use the **StartStopPanel** in two different ways: using the component directly and subclassing the component.

#### **Using a Component Class Directly**

The simplest way to use the **StartStopPanel** class is to register callbacks with *StartStopPanel::actionCallback*. To do so, instantiate a **StartStopPanel** object in your application and register as a callback a member function that tests the value of the call data and performs some operation based on the value. This option avoids the additional work required to create a subclass of **StartStopPanel**. This technique of using a component class is most appropriate if the class already has all the functionality you require.

Example 2-8 shows a simple example of using the **StartStopPanel** directly. The **PanelWindow** class is a simple subclass of the **VkSimpleWindow** class, which is discussed in Chapter 4, "ViewKit Windows." It performs the following activities in its constructor:

- 1. It instantiates a **StartStopPanel** object named "controlPanel" and assigns it to the *\_controlPanel* variable.
- 2. It specifies a vertical orientation for the **StartStopPanel** object.
- 3. It installs **PanelWindow::statusChanged()** as a ViewKit callback function to be called whenever *StartStopPanel::actionCallback* triggers. In this example, **PanelWindow::statusChanged()** simply prints a status message to standard output whenever it is called.
- 4. It installs the *\_controlPanel* object as the window's "view." Showing the **PanelWindow** object will now display the *\_controlPanel* object. ("Creating the Window Interface" on page 93 describes how to create window interfaces.)

#### **Example 2-8** Using a Component Directly

////////////////////////////////////////////////////////////// // PanelWindow.h //////////////////////////////////////////////////////////////

#ifndef \_PANELWINDOW\_H #define \_PANELWINDOW\_H

#include "StartStopPanel.h" #include <Vk/VkSimpleWindow.h>

```
// Define a top-level window class
```
class PanelWindow: public VkSimpleWindow {

public: PanelWindow(const char \*name); ~PanelWindow(); virtual const char\* className();

```
protected:
   void statusChanged(VkCallbackObject *, void *, void *);
   StartStopPanel * _controlPanel;
};
#endif
//////////////////////////////////////////////////////////////
// PanelWindow.c++
//////////////////////////////////////////////////////////////
#include "PanelWindow.h"
#include <iostream.h>
PanelWindow::PanelWindow(const char *name) : VkSimpleWindow (name)
{
   _controlPanel = new StartStopPanel( "controlPanel",
                                        mainWindowWidget() );
   XtVaSetValues(_controlPanel->baseWidget(),
                  XmNorientation, XmVERTICAL, NULL);
   _controlPanel->addCallback( StartStopPanel::actionCallback, this,
                         (VkCallbackMethod) &PanelWindow::statusChanged );
   addView(_controlPanel);
}
const char * PanelWindow::className()
\{return "PanelWindow";
}
PanelWindow::~PanelWindow()
{
    // Empty
}
```

```
void PanelWindow::statusChanged(VkCallbackObject *obj,
                                void *, void *callData)
{
   StartStopPanel * panel = (StartStopPanel *) obj;
   PanelAction action = (PanelAction) callData;
   switch (action) {
        case START:
           cout << "Process started\n" << flush;
           break;
        case STOP:
           cout << "Process stopped\n" << flush;
           break;
       default:
           cout << "Undefined state\n" << flush;
    }
}
```
The following simple program displays the resulting **PanelWindow** object (Chapter 3, "The ViewKit Application Class," discusses the **VkApp** class):

```
//////////////////////////////////////////////////////////////
// PanelTest.c++
//////////////////////////////////////////////////////////////
#include <Vk/VkApp.h>
#include "PanelWindow.h"
// Main driver. Just instantiate a VkApp and the PanelWindow,
// "show" the window and then "run" the application.
void main ( int argc, char **argv )
{
   VkApp *panelApp = new VkApp("panelApp", &argc, argv);
   PanelWindow *panelWin = new PanelWindow("panelWin");
   panelWin->show();
   panelApp->run();
}
```
Figure 2-3 shows the resulting **PanelWindow** window displayed by this program.

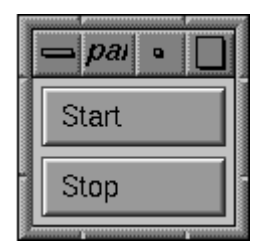

**Figure 2-3** Resulting PanelWindow Window

#### **Using a Component Class by Subclassing**

Another way to use the **StartStopPanel** class is to derive a subclass and override the **StartStopPanel::start()** and **StartStopPanel::stop()** functions. This technique of using a component class is most appropriate if you need to expand or modify a component's action in some way.

Example 2-9 creates **ControlPanel**, a subclass of **StartStopPanel** that incorporates the features implemented in the **PanelWindow** class shown in Example 2-8.

```
Example 2-9 Subclassing a Component
//////////////////////////////////////////////////////////////
// ControlPanel.h
//////////////////////////////////////////////////////////////
#ifndef _CONTROLPANEL_H
#define _CONTROLPANEL_H
#include "StartStopPanel.h"
class ControlPanel : public StartStopPanel {
 public:
   ControlPanel (const char *, Widget);
   ~ControlPanel();
   virtual const char *className();
  protected:
   virtual void start(Widget, XtPointer);
   virtual void stop(Widget, XtPointer);
};
#endif
```

```
//////////////////////////////////////////////////////////////
// ControlPanel.c++
//////////////////////////////////////////////////////////////
#include "ControlPanel.h"
#include <iostream.h>
ControlPanel::ControlPanel (const char *name , Widget parent) :
                                             StartStopPanel (name, parent)
{
    XtVaSetValues(_baseWidget, XmNorientation, XmVERTICAL, NULL);
}
ControlPanel::~ControlPanel()
\{// Empty
}
const char* ControlPanel::className()
{
    return "ControlPanel";
}
void ControlPanel::start(Widget w, XtPointer callData)
{
    cout << "Process started\n" << flush;
    StartStopPanel::start(w, callData);
}
void ControlPanel::stop(Widget w, XtPointer callData)
{
    cout << "Process stopped\n" << flush;
    StartStopPanel::stop(w, callData);
}
```
The **ControlPanel** constructor uses the **StartStopPanel** constructor to initialize the component, creating the widgets and initializing the component's data members. Then, the **ControlPanel** constructor sets the orientation resource of the RowColumn widget, which is the component's base widget, to VERTICAL.

The **ControlPanel** class also overrides the virtual functions **start()** and **stop()** to perform the actions handled previously by the **PanelWindow** class. After performing these actions, the **ControlPanel::start()** and **ControlPanel::stop()** functions call **StartStopPanel::start()** and **StartStopPanel::stop(),** respectively. While this may seem unnecessary for an example this simple, it helps preserve the encapsulation of the classes. You could now change the implementation of the **StartStopPanel** class, perhaps adding a status indicator to the component that the **StartStopPanel::start()** and **StartStopPanel::stop()** functions would update, and you would not have to change the **start()** and **stop()** function definitions in derived classes such as **ControlPanel**.

The following simple example creates a **VkSimpleWindow** object, adds a **ControlPanel** as the window's view, and then displays the window:

```
//////////////////////////////////////////////////////////////
// PanelTest2.c++
//////////////////////////////////////////////////////////////
```
#include <Vk/VkApp.h> #include <Vk/VkSimpleWindow.h> #include "ControlPanel.h"

```
// Main driver. Instantiate a VkApp, a VkSimpleWindow, and a
// ControlPanel, add the ControlPanel as the SimpleWindow's view,
// "show" the window and then "run" the application.
void main ( int argc, char **argv )
{
   VkApp *panelApp = new VkApp("panel2App", &argc, argv);
   VkSimpleWindow *panelWin = new VkSimpleWindow("panelWin");
   ControlPanel *control = new ControlPanel("control",
                                            panelWin->mainWindowWidget() );
   panelWin->addView(control);
   panelWin->show();
   panelApp->run();
}
```
# **VkNameList Class**

The **VkNameList** class provides a convenient way to maintain a list of character strings. Member functions allow you to add and delete items, and sort, reverse, and otherwise manipulate the list. See the VkNameList(3x) reference page for more details.

# **VkNameList Constructor and Destructor**

The **VkNameList** constructor has three overloaded versions:

• VkNameList(void)

Initializes an empty list.

• VkNameList(char \* *name*)

Creates a list with *name* as the initial member.

• VkNameList(const VkNameList& *givenList*)

Creates a clone of an existing VkNameList object.

The following is the **VkNameList** destructor, which frees all memory allocated by a **VkNameList** object:

void ~VkNameList (void)

#### **VkNameList Member Functions**

These functions add and delete items from the list:

• **VkNameList::add()** adds an item or a VkNameList to the list:

void add (char \**item*) void add (const VkNameList& *list*)

• **VkNameList::getIndex()** returns the index of the first occurrence of the given item:

int getIndex (const char \**item*) const

If the item is not on the list, **getIndex()** returns -1.

• **VkNameList::remove()** deletes from the list the first occurrence, if any, of the given item:

void remove (char \**item*)

A second version of **remove()** deletes items *index* through *index* + *count* -1:

void remove (int *index*, int *count* = 1)

To remove a number of items, beginning with a specified item, use remove(getIndex(item), count).

• **VkNameList::operator=()** assigns the members of one list to another:

VkNameList& operator=(const VkNameList& *givenList*)

**Note:** This function frees any strings that were in the object on the left side of the equation. For instance in the following code fragment, any strings that were previously in A are freed, and any references to the strings in A now point to freed memory:

```
VkNameList *A = new VkNameList();
VkNameList *B = new VkNameList();
...
A = B;
```
These functions manipulate the list:

• **VkNameList::sort()** sorts the list alphanumerically:

void sort (void)

- **VkNameList::reverse()** reverses the order of the items on the list: void reverse (void)
- **VkNameList::removeDuplicates()** deletes from the list all exact duplicates: void removeDuplicates (void)

These functions access the list:

• **VkNameList::size()** returns the number of items in the list: int size (void)

• **VkNameList::exists()** checks to see if a specified string is in the list:

int exists (char \**item*)

If the string is not in the list, **exists()** returns 0.

• **VkNameList::operator==()** tests two VkNameList objects for equivalence:

int operator==(const VkNameList& *givenList*)

**operator==()** returns success only if the lists have identical contents, in the same order.

• **VkNameList::mostCommonString()** returns a copy of the most common string in the list:

char\* mostCommonString ((void)

The returned string must be freed by the caller.

• **VkNameList::completeName()** returns a VkNameList object containing all strings in the original object that could be completions of the specified string:

VkNameList\* completeName (char \**name*, char &\**completed name*, int& *numMatching)*

When the function returns, the *completedName* argument contains the longest matched substring common to all members of the returned list. *numMatching* contains the number of matching elements found.

• **VkNameList::getString()** retrieves a copy of the item at position *index* in the list:

char\* getString (int *index*)

The returned string must be freed by the caller.

• **VkNameList::getSubStrings()** returns a pointer to a list of items from the original list that match the given substring:

VkNameList\* getSubStrings (char \**substring*)

The VkNameList returned by **getSubStrings()** must be deleted by the caller.

• **VkNameList::getStringTable()** returns a pointer to the members of the VkNameList object in the form of an array of strings:

char\*\* getStringTable (void)

**Note:** You must free the returned array itself, not the individual strings in the array.

• **VkNameList::getXmStringTable()** returns a pointer to the members of the VkNameList object in the form of an array of compound strings:

XmStringTable getXmStringTable (void)

The returned XmStringTable must be freed by the caller using **freeXmStringTable()**.

• **VkNameList::freeXmStringTable()** frees the memory returned by **getXmStringTable()**:

static void freeXmStringTable (XmStringTable)

#### **Using VkNameList**

Example 2-10 demonstrates the use of the **VkNameList** class to construct a list incrementally and display the results in reverse-sorted order in a Motif XmList widget.

**Example 2-10** Manipulating a List of Strings Using the VkNameList Class #include <Vk/VkApp.h>

```
#include <Vk/VkSimpleWindow.h>
#include <Xm/List.h>
#include <Vk/VkNameList.h>
// Define a top-level window class
class MyWindow: public VkSimpleWindow {
protected:
   Widget _list; // Hang on to widget as a data member
public:
   MyWindow ( const char *name );
    ~MyWindow();
   virtual const char* className(); // Identify this class
};
```

```
// The MyWindow constructor provides a place in which
// to create a widget tree to be installed as a
// "view" in the window.
MyWindow::MyWindow ( const char *name ) : VkSimpleWindow ( name )
{
    _list = XmCreateList ( mainWindowWidget(), "list", NULL, 0 );
   // Create a name list object
   VkNameList *items = new VkNameList();
    // Add some items
   items->add("One");
   items->add("Two");
    items->add("Three");
    items->add("Four");
   items->add("One");
   items->removeDuplicates(); // Get rid of duplications
   items->sort(); // Sort the list
   items->reverse(); // Now reverse it
    // Display the items in the list widget
   XtVaSetValues(_list, XmNitems, (XmStringTable) (*items),
                 XmNitemCount, items->size(), NULL);
   addView(_list);
}
const char * MyWindow::className()
{
   return "MyWindow";
}
MyWindow::~MyWindow()
{
    // Empty
}
```

```
// Main driver. Just instantiate a VkApp and a
// top-level window, "show" the window and then
// "run" the application.
void main ( int argc, char **argv )
{
    VkApp *app = new VkApp("Hello", &argc, argv);
   MyWindow *win = new MyWindow("hello");
    win->show();
    app->run( ) \boldsymbol{i}}
```
*Chapter 3*

# The ViewKit Application Class

This chapter describes the **VkApp** class, which handles application-level tasks such as Xt initialization, event handling, window management, cursor control, and application busy states. Figure 3-1 shows the inheritance graph for **VkApp** and an auxiliary class, **VkCursorList**.

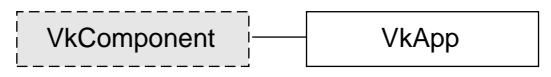

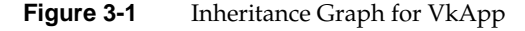

# **Overview of the VkApp Class**

The **VkApp** class, derived from the **VkComponent** class, provides facilities required by all ViewKit applications. In all of your ViewKit applications you must create a single instance of **VkApp** or a class derived from **VkApp**.

The primary responsibility of **VkApp** is to handle the initialization and event-handling operations common to all Xt-based applications. When you write a ViewKit application, instead of calling Xt functions such as **XtAppInitialize(3Xt)** and **XtAppMainLoop(3Xt)**, you simply instantiate and use a **VkApp** object.

The **VkApp** class also provides support for other application-level tasks. For example, **VkApp** provides functions for quitting your application; showing, hiding, iconifying, and opening all of the application's windows; handling application busy states; maintaining product version information; and setting the application's cursor shape.

The **VkApp** class also stores some essential information that can be accessed throughout an application. This information includes a pointer to the X Display structure associated with the application's connection to the server; the XtAppContext structure required by many Xt functions; the application's name; and the application's class name. This information is maintained in the private portion of the class and is available through public access functions.

## **VkApp Constructor**

In all ViewKit applications you must create a single instance of the **VkApp** class (or a derived class) before instantiating any other ViewKit objects.The **VkApp** constructor initializes the Xt Intrinsics and creates a shell, which is never visible, to serve as the parent for all of the application's main windows. ViewKit supports a commonly used multi-shell architecture as described in the book *X Window System Toolkit* (Asente and Swick, 1990). ViewKit creates all windows (using the **VkSimpleWindow** and **VkWindow** classes described in Chapter 4, "ViewKit Windows") as popup children of the shell created by **VkApp**.

When you create an instance of the **VkApp** class, the constructor assigns a pointer to the **VkApp** object to the global variable *theApplication*. The *<Vk/VkApp.h>* header file declares this global variable as follows:

```
extern VkApp *theApplication;
```
As a result, the *theApplication* pointer is available in any file that includes the *<Vk/VkApp.h>* header file. This provides easy use of **VkApp**'s facilities and data throughout your program.

The following is the syntax of the most frequently used **VkApp** constructor:

```
VkApp(char *appClassName, int *argc, char **argv,
      XrmOptionDescRec *options = NULL,
      int numOptions = 0)
```
The *appClassName* argument designates the application class name, which is used when loading application resources. Note that **VkApp** differs from other ViewKit components in that you provide the application class name as an argument to the constructor rather than overriding the **className()** function. This allows you to set the application class name without creating a subclass of **VkApp**.**VkApp** also differs from other ViewKit components in that you do not provide a component name in the constructor; instead, ViewKit uses the command that you used to invoke your application (*argv[0]*) as the component name.

The second and third arguments to the **VkApp** constructor must be pointers to *argc* and the application's *argv* array. The **VkApp** constructor passes these arguments to **XtOpenDisplay(3Xt)**, which parses the command line according to the standard Xt command-line options, loads recognized options into the application's resource database, and modifies *argc* and *argv* to remove all recognized options.

You can specify additional command-line options to parse by passing an XrmOptionDescRec(3Xt) table as the *options* argument and specifying the number of entries in the table with the *numOptions* argument. This is sufficient for setting simple resource values from the command line; however, if you want to set application-level variables using either the command line or resource values, you should follow these steps:

- 1. Derive a subclass of **VkApp**.
- 2. Use the protected member function **VkApp::parseCommandLine()** to parse command-line options.
- 3. Use **getResources()** to set the variables based on resource values.

This process is illustrated in Example 3-6 in "Deriving Classes From VkApp" on page 83.

If your application has more elaborate needs than the normal constructor addresses, you may wish to use the following constructor:

```
VkApp (char *appClassName,
       int *arg_c,
       char **arg_v,
       ArgList arglist,
       Cardinal argCount,
       void (*preRealizeFunction)(Widget w),
       XrmOptionDescRec *optionList,
        int sizeOfOptionList)
```
You should use this constructor when your application must set creation-time resources on the invisible top-level shell widget that VkApp creates. For instance, the only way to ensure that your application has all of its shells in a single, non-default visual is to use this constructor to set the visual attributes. See the  $VkApp(3x)$  reference page for more details.

# **Running ViewKit Applications**

Once you have instantiated a **VkApp** object and set up your program's interface, call **VkApp::run()**:

virtual void run()

The **run()** function enters a custom main loop that supports dispatching raw events in addition to the normal Xt event handling. See "ViewKit Event Handling" on page 62 for more information on event handling.

**Note:** Do not call **XtMainLoop(3Xt)** or **XtAppMainLoop(3Xt)** in a ViewKit application.

Example 3-1 illustrates the typical use of **VkApp** in the main body of a ViewKit program.

**Example 3-1** Typical Use of the VkApp Class in a ViewKit Program

#include <Vk/VkApp.h>

{

}

// Application-specific setup void main ( int argc, char \*\*argv )

VkApp \*myApp = new VkApp("MyApp", &argc, argv); // Application-specific code myApp->run(); // Run the application

## **ViewKit Event Handling**

The **VkApp::run()** function is ViewKit's main event loop. **run()** implements the event handling normally supported by **XtAppMainLoop()** or **XtMainLoop()**. **run()** calls **run\_first()** to do some internal initialization, and then enters a main loop that dispatches application events, raw X events, and normal Xt events. **run()** also allows for customized event handling. See "Customizing Event Handling" for more information.

Additionally,**run()** supports events not normally handled by the Xt dispatch mechanism. For example, **run()** can handle events registered for non-widgets (such as a PropertyNotify event on the root window).

When **run()** receives an event not handled by the Xt dispatch mechanism, it calls the virtual function **VkApp::handleRawEvent()**:

virtual void handleRawEvent(XEvent \**event*)

The default action of **VkApp::handleRawEvent()** is to pass the event to the **handleRawEvent()** function of each instance of **VkSimpleWindow** (or subclass) in the application. By default, these member function are empty.

If you want to handle events through this mechanism, call **XSelectInput(3X)** to select the events that you want to receive, and override **handleRawEvent()** in a **VkApp** or **VkSimpleWindow** subclass to implement your event processing. Generally, in keeping with object-oriented practice, you should override **handleRawEvent()** in a **VkSimpleWindow** subclass rather than a **VkApp** subclass, unless your event processing has an application-wide effect. If you override **VkApp::handleRawEvent()** in a derived class, call the base class's **handleRawEvent()** function after performing your event processing.

**Note:** If you explicitly call **XtNextEvent(3Xt)** and **XtDispatchEvent(3Xt)** in your application, you should pass any undispatched events to **handleRawEvent()**.

In addition to the automatic event dispatching provided by **run()**, you can force ViewKit to handle all pending events immediately by calling **VkApp::handlePendingEvents()**:

virtual void handlePendingEvents()

This function retrieves and dispatches all X events as long as there are events pending. Unlike **XmUpdateDisplay(3Xm)**, which handles only Expose events, **handlePendingEvents()** handles all events. In other words, **handlePendingEvents()** does not just refresh windows, it also handles all pending events including user input. You might want to call this function periodically to process events during a time-consuming task.

**handlePendingEvents(),** like **run()** can also be customized. See "Customizing Event Handling" for more information.

# **Customizing Event Handling**

If you want to customize your application's event handling, you do not need to override **run()**. In fact, overriding **run()** is strongly discouraged. If you really must override, see the VkApp(3x) reference page for more information.

You can customize event handling in any of the following ways:

- Use standard X mechanisms to add event handlers.
- Use one or more workprocs.
- Maintain your own queue of all that you need to do, and then dispatch that work in a single workproc.
- Use **run(Boolean(***\*appEventHandler***) (***XEvent &***))** to provide custom event handling.

**run(Boolean(***\*appEventHandler***) (***XEvent &***))** is the only safe way to customize ViewKit's event loop. It allows you to customize the event loop without taking responsibility for the entire process.

Each time through the event loop, before doing any event processing of its own, **run()** calls **appEventHandler()** with the event. **appEventHandler()** can then handle the event completely, handle it partially, or not handle it at all. If **appEventHandler()** has completely handled the event, it returns TRUE and no further handling of that event occurs. If the application decides not to handle the event, or if more handling is needed, then **appEventHandler()** returns FALSE and **run()** finishes the job.

Much like **run(), handlePendingEvents()** can be customized by calling **handlePendingEvents(Boolean(***\*appEventHandler***)(***XEvent &***))**.

For a better understanding of how to customize event handling, see the demo program */usr/share/src/ViewKit/Basic/run.c++*.

# **Quitting ViewKit Applications**

If you want to exit a ViewKit application, but also want to give other parts of the application the option to abort the shutdown if necessary, call **VkApp::quitYourself()**:

virtual void quitYourself()

**VkApp::quitYourself()** calls the **okToQuit()** function for each top-level **VkSimpleWindow** (or subclass). All windows that return TRUE are deleted; however, if the **okToQuit()** function of any window returns FALSE, the shutdown is terminated and the windows returning FALSE are not deleted. **quitYourself()** queries the windows in the reverse order in which they were created, except that it checks the window designated as the *main window* last. (See "Managing Top-Level Windows" on page 66 for information on designating the main window.)

The default, as provided by **VkComponent**, is for the **okToQuit()** function to return TRUE in all cases. You must override **okToQuit()** for all components that you want to perform a check before quitting. For example, you could override the **okToQuit()** function for a window to post a dialog asking the user whether he or she really wants to exit the application and then abort the shutdown if the user says to do so. Another possibility would be to return FALSE if a component is in the process of updating a file.

Usually, only **VkSimpleWindow** and its subclasses use **okToQuit()**. In some cases, you might want to check one or more components contained within a window before quitting. To do so, override the **okToQuit()** function for that window to call the **okToQuit()** functions for all the desired components. Override the **okToQuit()** functions for the other components to perform whatever checks are necessary.

A ViewKit application automatically exits once all of its windows are deleted. This can occur as a result of any of the following circumstances:

- The application calls **quitYourself()**.
- The application deletes all of its windows individually.
- The user deletes all application windows through window manager interaction (for example, choosing the Close option in the window menu provided by the window manager).

Once all windows are deleted, the application exits by calling **VkApp::terminate()**:

virtual void terminate(int *status* = 0)

**terminate()** is a virtual function that calls **exit(2)**. **terminate()** is also called from within ViewKit when any fatal error is detected.

You can call **terminate()** explicitly to exit a ViewKit application immediately. Usually you would use this if you encounter a fatal error. If you provide a *status* argument, your application uses it as the exit value that the application returns.

You can override **terminate()** in a **VkApp** subclass to perform any cleanup operations that your application requires before aborting (for example, closing a database). If you override **terminate()** in a derived class, call the base class's **terminate()** function after performing your cleanup operations.

**Note:** Even though you can override **quitYourself()** in a **VkApp** subclass, in most cases you should override **terminate()** instead. This ensures that any cleanup operations you add are performed no matter how the application exits (for example, by error condition or by user interaction with the window manager). If you decide to override **quitYourself()**, you must perform your cleanup operations before calling the base class's **quitYourself()**: if **quitYourself()** succeeds in deleting all windows, your application calls **terminate()** and exits before ever returning from **quitYourself()**.

# **Managing Top-Level Windows**

The **VkApp** object maintains a list of all windows created in an application. The **VkApp** object uses this list to manage the application's top-level windows. So that **VkApp** can properly manage windows, you should always use the **VkSimpleWindow** and **VkWindow** classes to create top-level windows in your application. The classes are discussed in Chapter 4, "ViewKit Windows."

Every application has a *main window*. By default, the first window you create is treated as the main window. You can use the **VkApp::setMainWindow()** function to specify a different window to treat as the main window:

void setMainWindow(VkSimpleWindow \**window*)

The access function **VkApp::mainWindow()** returns a pointer to the **VkSimpleWindow** (or subclass) object installed as the application's main window:

VkSimpleWindow \*mainWindow() const

Additionally, the **VkApp** class supports several operations that can be performed on all top-level windows in a multi-window application. All of the following functions take no arguments, have a void return value, and are declared virtual:

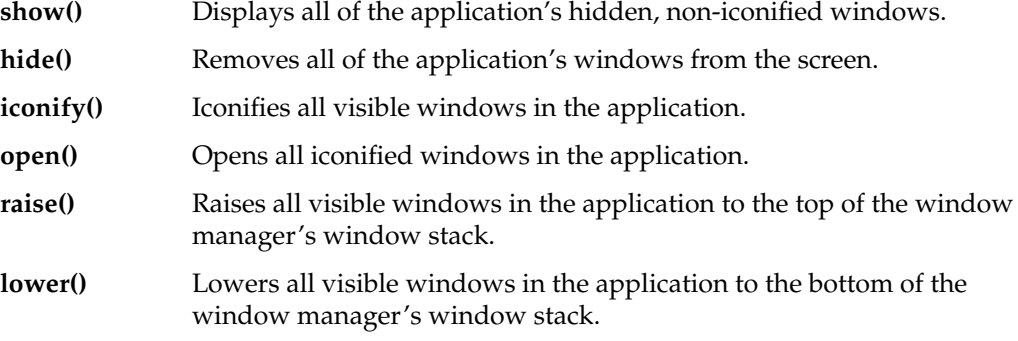

You can also specify whether or not your application's windows start in an iconified state using **VkApp::startupIconified()**:

void startupIconified(const Boolean *flag*)

If *flag* is TRUE, then the application starts all windows in the iconified state.

**Note:** You must call **startupIconified()** before calling **run()**, otherwise it will not have any effect.

## **Setting Application Cursors**

By default, **VkApp** installs two cursors for ViewKit applications: an arrow for normal use, and a watch for display during busy states. (See "Supporting Busy States" on page 75 for information on busy states in ViewKit applications.) The **VkApp** class also provides several functions for installing your own cursors and retrieving the currently installed cursors.

#### **Setting and Retrieving the Normal Cursor**

**VkApp::setNormalCursor()** sets the normal cursor for use in all of your application's windows while the application is not busy:

void setNormalCursor(Cursor c)

You must provide **setNormalCursor()** with a Cursor argument. See the XCreateFontCursor(3X) reference page for more information on creating an X cursor.

You can retrieve the current normal cursor with **VkApp::normalCursor()**:

virtual Cursor normalCursor()

#### **Setting and Retrieving the Busy Cursor**

The **VkApp** class supports both fixed and animated busy cursors. A *fixed busy cursor* retains the same appearance throughout a busy state. An *animated busy cursor* is actually a sequence of pixmaps that you can cycle through while in a busy state, giving the appearance of animation. "Animating the Busy Cursor" on page 78 describes the procedure to follow to cycle through an animated busy cursor's pixmaps. If you install an animated busy cursor but do not cycle it, **VkApp** simply uses the animated cursor's current pixmap as a fixed busy cursor.

The default busy cursor that **VkApp** installs, a watch, is actually an animated cursor.

#### **Setting and Retrieving a Fixed Busy Cursor**

**VkApp::setBusyCursor()** sets a fixed busy cursor for use in all of your application's windows while the application is busy:

void setBusyCursor(Cursor c)

You must provide **setBusyCursor()** with a Cursor argument.

You can retrieve the current busy cursor with **VkApp::busyCursor()**:

virtual Cursor busyCursor()

#### **Creating, Setting, and Retrieving an Animated Busy Cursor**

To create an animated busy cursor, you must create a subclass of the abstract base class **VkCursorList**. The following is the syntax of the **VkCursorList** constructor:

VkCursorList (int *numCursors*)

*numCursors* is the number of cursor pixmaps in your animated cursor.The **VkCursorList** constructor uses this value to allocate space for an array of Cursor pointers. In your subclass constructor, you should perform any other initialization required by your cursor.

In your subclass, you must also override the pure virtual function **VkCursorList::createCursor()**:

virtual void createCursor(int *index*)

**createCursor()** creates the cursor for the given index in the animated cursor array. Cursors are numbered sequentially beginning with zero. When your application animates the cursor, it step through the cursor array sequentially. **createCursor()** must assign the cursor it creates to the *index* entry in the protected *\_cursorList* array:

Pixmap \**\_cursorList*

For example, Example 3-2 shows the code needed to create an animated hourglass busy cursor.

#### **Example 3-2** Creating an Animated Busy Cursor

#include <Vk/VkApp.h> #include <Vk/VkResource.h> #include <Vk/VkCursorList.h>

// Define an array of bit patterns that represent each frame of the cursor // animation.

#define NUMCURSORS 8

```
static char time_bits[NUMCURSORS][32*32] = {
{
   0x00, 0x00, 0x00, 0x00, 0xfe, 0xff, 0xff, 0x7f, 0xfe, 0xff, 0xff, 0x7f,
   0x8c, 0x00, 0x00, 0x31, 0x4c, 0x00, 0x00, 0x32, 0x4c, 0xff, 0xff, 0x32,
   0x4c, 0xff, 0xff, 0x32, 0x4c, 0xff, 0xff, 0x32, 0x4c, 0xff, 0xff, 0x32,
   0x8c, 0xfe, 0x7f, 0x31, 0x0c, 0xfd, 0xbf, 0x30, 0x0c, 0xfa, 0x5f, 0x30,
   0x0c, 0xe4, 0x27, 0x30, 0x0c, 0x98, 0x19, 0x30, 0x0c, 0x60, 0x06, 0x30,
   0x0c, 0x80, 0x01, 0x30, 0x0c, 0x80, 0x01, 0x30, 0x0c, 0x60, 0x06, 0x30,
   0x0c, 0x18, 0x18, 0x30, 0x0c, 0x04, 0x20, 0x30, 0x0c, 0x02, 0x40, 0x30,
   0x0c, 0x01, 0x80, 0x30, 0x8c, 0x00, 0x00, 0x31, 0x4c, 0x00, 0x00, 0x32,
   0x4c, 0x00, 0x00, 0x32, 0x4c, 0x00, 0x00, 0x32, 0x4c, 0x00, 0x00, 0x32,
   0x4c, 0x00, 0x00, 0x32, 0x8c, 0x00, 0x00, 0x31, 0xfe, 0xff, 0xff, 0x7f,
   0xfe, 0xff, 0xff, 0x7f, 0x00, 0x00, 0x00, 0x00},
{
```
0x00, 0x00, 0x00, 0x00, 0xfe, 0xff, 0xff, 0x7f, 0xfe, 0xff, 0xff, 0x7f, 0x8c, 0x00, 0x00, 0x31, 0x4c, 0x00, 0x00, 0x32, 0x4c, 0x03, 0xc0, 0x32, 0x4c, 0x3f, 0xfc, 0x32, 0x4c, 0xff, 0xff, 0x32, 0x4c, 0xff, 0xff, 0x32, 0x8c, 0xfe, 0x7f, 0x31, 0x0c, 0xfd, 0xbf, 0x30, 0x0c, 0xfa, 0x5f, 0x30, 0x0c, 0xe4, 0x27, 0x30, 0x0c, 0x98, 0x19, 0x30, 0x0c, 0x60, 0x06, 0x30, 0x0c, 0x80, 0x01, 0x30, 0x0c, 0x80, 0x01, 0x30, 0x0c, 0x60, 0x06, 0x30, 0x0c, 0x18, 0x19, 0x30, 0x0c, 0x84, 0x20, 0x30, 0x0c, 0x02, 0x41, 0x30, 0x0c, 0x81, 0x80, 0x30, 0x8c, 0x00, 0x01, 0x31, 0x4c, 0x80, 0x00, 0x32, 0x4c, 0x00, 0x01, 0x32, 0x4c, 0xfc, 0x3f, 0x32, 0x4c, 0xff, 0xff, 0x32, 0x4c, 0x00, 0x00, 0x32, 0x8c, 0x00, 0x00, 0x31, 0xfe, 0xff, 0xff, 0x7f, 0xfe, 0xff, 0xff, 0x7f, 0x00, 0x00, 0x00, 0x00}, { 0x00, 0x00, 0x00, 0x00, 0xfe, 0xff, 0xff, 0x7f, 0xfe, 0xff, 0xff, 0x7f, 0x8c, 0x00, 0x00, 0x31, 0x4c, 0x00, 0x00, 0x32, 0x4c, 0x00, 0x00, 0x32, 0x4c, 0x03, 0xc0, 0x32, 0x4c, 0x1f, 0xf8, 0x32, 0x4c, 0x7f, 0xfe, 0x32, 0x8c, 0xfe, 0x7f, 0x31, 0x0c, 0xfd, 0xbf, 0x30, 0x0c, 0xfa, 0x5f, 0x30, 0x0c, 0xe4, 0x27, 0x30, 0x0c, 0x98, 0x19, 0x30, 0x0c, 0x60, 0x06, 0x30, 0x0c, 0x80, 0x01, 0x30, 0x0c, 0x80, 0x01, 0x30, 0x0c, 0x60, 0x06, 0x30, 0x0c, 0x18, 0x19, 0x30, 0x0c, 0x84, 0x20, 0x30, 0x0c, 0x02, 0x41, 0x30, 0x0c, 0x81, 0x80, 0x30, 0x8c, 0x00, 0x01, 0x31, 0x4c, 0xc0, 0x07, 0x32, 0x4c, 0xfc, 0x3f, 0x32, 0x4c, 0xfe, 0x7f, 0x32, 0x4c, 0xff, 0xff, 0x32, 0x4c, 0x00, 0x00, 0x32, 0x8c, 0x00, 0x00, 0x31, 0xfe, 0xff, 0xff, 0x7f, 0xfe, 0xff, 0xff, 0x7f, 0x00, 0x00, 0x00, 0x00}, { 0x00, 0x00, 0x00, 0x00, 0xfe, 0xff, 0xff, 0x7f, 0xfe, 0xff, 0xff, 0x7f, 0x8c, 0x00, 0x00, 0x31, 0x4c, 0x00, 0x00, 0x32, 0x4c, 0x00, 0x00, 0x32, 0x4c, 0x00, 0x00, 0x32, 0x4c, 0x03, 0xc0, 0x32, 0x4c, 0x0f, 0xf0, 0x32, 0x8c, 0x3e, 0x7c, 0x31, 0x0c, 0xfd, 0xbf, 0x30, 0x0c, 0xfa, 0x5f, 0x30, 0x0c, 0xe4, 0x27, 0x30, 0x0c, 0x98, 0x19, 0x30, 0x0c, 0x60, 0x06, 0x30, 0x0c, 0x80, 0x01, 0x30, 0x0c, 0x80, 0x01, 0x30, 0x0c, 0x60, 0x06, 0x30, 0x0c, 0x18, 0x19, 0x30, 0x0c, 0x84, 0x20, 0x30, 0x0c, 0x02, 0x41, 0x30, 0x0c, 0x81, 0x80, 0x30, 0x8c, 0xe0, 0x07, 0x31, 0x4c, 0xfc, 0x3f, 0x32, 0x4c, 0xfe, 0x7f, 0x32, 0x4c, 0xff, 0xff, 0x32, 0x4c, 0xff, 0xff, 0x32, 0x4c, 0x00, 0x00, 0x32, 0x8c, 0x00, 0x00, 0x31, 0xfe, 0xff, 0xff, 0x7f, 0xfe, 0xff, 0xff, 0x7f, 0x00, 0x00, 0x00, 0x00}, { 0x00, 0x00, 0x00, 0x00, 0xfe, 0xff, 0xff, 0x7f, 0xfe, 0xff, 0xff, 0x7f, 0x8c, 0x00, 0x00, 0x31, 0x4c, 0x00, 0x00, 0x32, 0x4c, 0x00, 0x00, 0x32, 0x4c, 0x00, 0x00, 0x32, 0x4c, 0x00, 0x00, 0x32, 0x4c, 0x03, 0xc0, 0x32, 0x8c, 0x06, 0x60, 0x31, 0x0c, 0x1d, 0xb8, 0x30, 0x0c, 0x7a, 0x5e, 0x30, 0x0c, 0xe4, 0x27, 0x30, 0x0c, 0x98, 0x19, 0x30, 0x0c, 0x60, 0x06, 0x30, 0x0c, 0x80, 0x01, 0x30, 0x0c, 0x80, 0x01, 0x30, 0x0c, 0x60, 0x06, 0x30, 0x0c, 0x18, 0x19, 0x30, 0x0c, 0x84, 0x20, 0x30, 0x0c, 0x82, 0x41, 0x30, 0x0c, 0xf1, 0x8f, 0x30, 0x8c, 0xfc, 0x3f, 0x31, 0x4c, 0xfe, 0x7f, 0x32, 0x4c, 0xff, 0xff, 0x32, 0x4c, 0xff, 0xff, 0x32, 0x4c, 0xff, 0xff, 0x32,

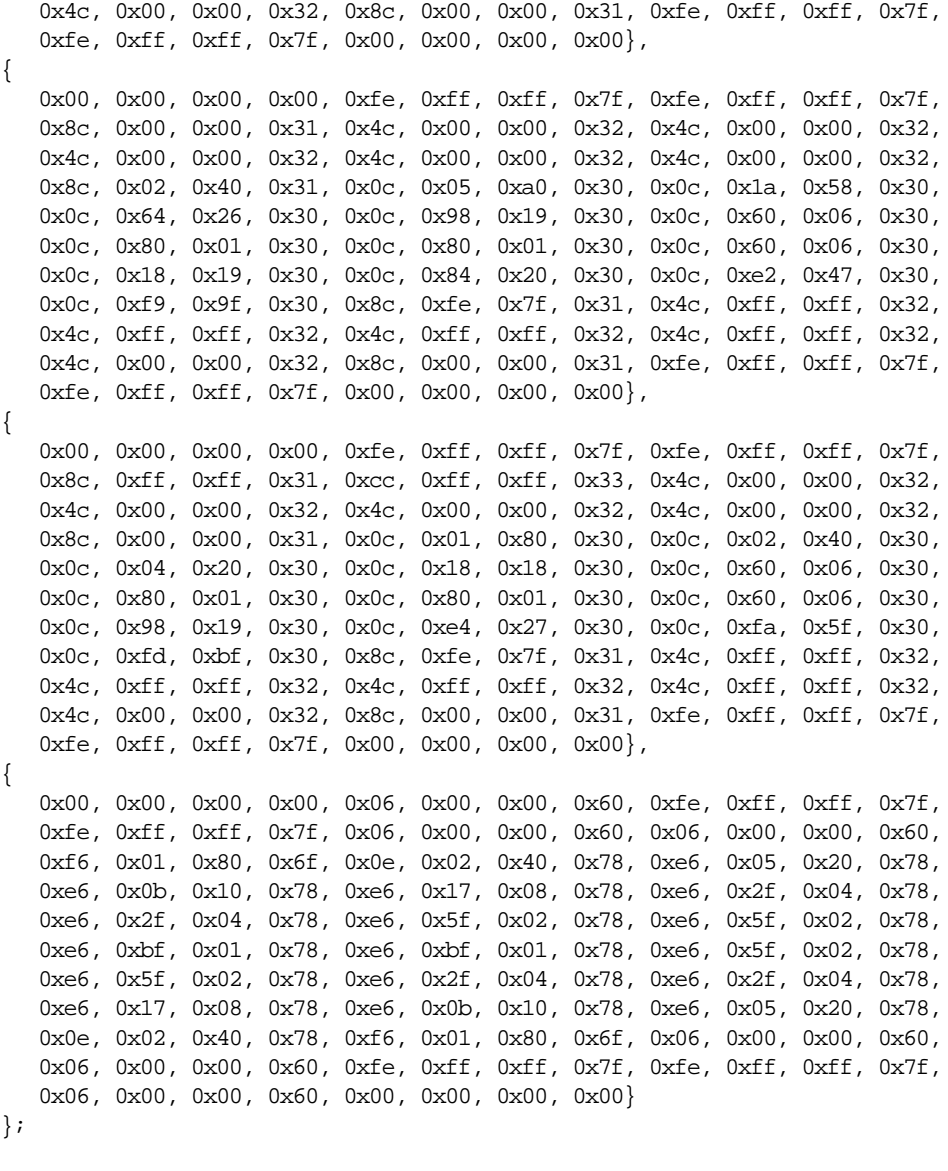

// Masks used for this cursor. The last frame requires a different // mask, but all other frames can use the same mask.

```
static char time mask bits[] = {
   0xff, 0xff, 0xff, 0xff, 0xff, 0xff, 0xff, 0xff, 0xff, 0xff, 0xff, 0xff,
   0x8e, 0xff, 0xff, 0x71, 0xce, 0xff, 0xff, 0x73, 0xce, 0xff, 0xff, 0x73,
   0xce, 0xff, 0xff, 0x73, 0xce, 0xff, 0xff, 0x73, 0xce, 0xff, 0xff, 0x73,
   0x8e, 0xff, 0xff, 0x71, 0x0e, 0xff, 0xff, 0x70, 0x0e, 0xfe, 0x7f, 0x70,
   0x0e, 0xfc, 0x3f, 0x70, 0x0e, 0xf8, 0x1f, 0x70, 0x0e, 0xe0, 0x07, 0x70,
   0x0e, 0x80, 0x01, 0x70, 0x0e, 0x80, 0x01, 0x70, 0x0e, 0xe0, 0x07, 0x70,
   0x0e, 0xf8, 0x1f, 0x70, 0x0e, 0xfc, 0x3f, 0x70, 0x0e, 0xfe, 0x7f, 0x70,
   0x0e, 0xff, 0xff, 0x70, 0x8e, 0xff, 0xff, 0x71, 0xce, 0xff, 0xff, 0x73,
   0xce, 0xff, 0xff, 0x73, 0xce, 0xff, 0xff, 0x73, 0xce, 0xff, 0xff, 0x73,
   0xce, 0xff, 0xff, 0x73, 0x8e, 0xff, 0xff, 0xf1, 0xff, 0xff, 0xff, 0xff,
   0xff, 0xf, 0xf, 0xf, 0xf, 0xf, 0xf, 0xf};
#define time7_mask_width 32
#define time7_mask_height 32
#define time7_mask_x_hot 15
#define time7_mask_y_hot 15
static char time7 mask bits[] = {
   0x0f, 0x00, 0x00, 0xf0, 0xff, 0xff, 0xff, 0xff, 0xff, 0xff, 0xff, 0xff,
   0xff, 0xff, 0xff, 0xff, 0x07, 0x00, 0x00, 0xe0, 0x07, 0x00, 0x00, 0xe0,
   0xf7, 0x01, 0x80, 0xef, 0xff, 0x03, 0xc0, 0xff, 0xff, 0x07, 0xe0, 0xff,
   0xff, 0x0f, 0xf0, 0xff, 0xff, 0x1f, 0xf8, 0xff, 0xff, 0x3f, 0xfc, 0xff,
   0xff, 0x3f, 0xfc, 0xff, 0xff, 0x7f, 0xfe, 0xff, 0xff, 0x7f, 0xfe, 0xff,
   0xff, 0xf, 0xf, 0xf, 0xf, 0xf, 0xf, 0xf, 0xf, 0xf, 0xf, 0xf, 0xf, 0xf,
   0xff, 0x7f, 0xfe, 0xff, 0xff, 0x3f, 0xfc, 0xff, 0xff, 0x3f, 0xfc, 0xff,
   0xff, 0x1f, 0xf8, 0xff, 0xff, 0x0f, 0xf0, 0xff, 0xff, 0x07, 0xe0, 0xff,
   0xff, 0x03, 0xc0, 0xff, 0xf7, 0x01, 0x80, 0xef, 0x07, 0x00, 0x00, 0xe0,
   0x07, 0x00, 0x00, 0xe0, 0xff, 0xff, 0xff, 0xff, 0xff, 0xff, 0xff, 0xff,
   0xff, 0xff, 0xff, 0xff, 0x0f, 0x00, 0x00, 0xf0};
/////////////////////////////////////////////////
// Class declaration. Subclass VkCursorList
///////////////////////////////////////////////////
class HourGlassCursors : public VkCursorList {
 public:
   HourGlassCursors( );
  protected:
   void createCursor(int index); // Overrides base class' pure virtual
 private:
   XColor xcolors[2];
};
```

```
// The constructor gets two colors to use for the cursor.
HourGlassCursors::HourGlassCursors ( ) : VkCursorList ( NUMCURSORS )
\left\{ \right.xcolors[0].pixel= (Pixel) VkGetResource(theApplication->baseWidget(),
                                             "busyCursorForeground",
                                             XmCForeground,
                                             XmRPixel,
                                             (char *) "Black");
    xcolors[1].pixel= (Pixel) VkGetResource(theApplication->baseWidget(),
                                             "busyCursorBackground",
                                             XmCBackground,
                                             XmRPixel,
                                             char *) "White");
    XQueryColors (theApplication->display(),
                  DefaultColormapOfScreen(DefaultScreenOfDisplay(dpy)),
                  xcolors, 2);
}
// This function is called as needed, to create a new cursor frame.
// Just create the cursor corresponding to the requested index and
// install it in _cursorList.
void HourGlassCursors::createCursor(int index)
\mathcal{L}Pixmap pixmap = 0, maskPixmap = 0;
   Display *dpy = theApplication->display();
    pixmap = XCreateBitmapFromData (dpy,
                                     DefaultRootWindow(dpy),
                                     time_bits[index],
                                     32, 32);
    if(intex == 7)maskPixmap = XCreateBitmapFromData (dpy,
                                             DefaultRootWindow(dpy),
                                             time7_mask_bits,
                                             32, 32);
    else
        maskPixmap = XCreateBitmapFromData (dpy,
                                             DefaultRootWindow(dpy),
                                             time_mask_bits,
                                             32, 32);
```
}

```
_cursorList[index] = XCreatePixmapCursor ( dpy, pixmap, maskPixmap,
                                               \&(\text{xcolors}[0]), \&(\text{xcolors}[1]) ,
                                               0, 0);if(pixmap)
   XFreePixmap (dpy, pixmap);
if(maskPixmap)
   XFreePixmap (dpy, maskPixmap);
```
Once you have created an animated busy cursor, you can install it as your application's busy cursor using an overloaded version of the **VkApp::setBusyCursor()** function:

void setBusyCursor(VkCursorList \**animatedCursor*)

You should provide as the argument to **setBusyCursor()** a pointer to your animated busy cursor object.

When you use an animated busy cursor, the **busyCursor()** function returns the currently displayed pixmap of your busy cursor.

#### **Setting and Retrieving a Temporary Cursor**

You can set a temporary cursor for use in all of your application's windows using **VkApp::showCursor()**:

```
void showCursor(Cursor c)
```
Calling **showCursor()** immediately displays the temporary cursor. The cursor stays in effect until the application enters or exits a busy state, or you reset the cursor back to the normal cursor by calling **showCursor()** with a NULL cursor argument.

Use this function to display a cursor only briefly. If you want to change the cursor for an extended period, use **setNormalCursor()** or **setBusyCursor()**.

## **Supporting Busy States**

This section describes ViewKit's support for *busy states*, when you lock out user input during an operation.

#### **Entering and Exiting Busy States Using ViewKit**

Whenever you expect a procedure to take considerable time to complete, you can call the **VkApp::busy()** function before entering the relevant region of code to lock out user input in all application windows:

```
virtual void busy(char *msg = NULL,
                  VkSimpleWindow window = NULL)
```
If you call **busy()** with no arguments, the application simply displays a busy cursor. If you provide a string as the first argument, the application posts a dialog to display the string. The string is treated first as a resource name that **busy()** looks up relative to the dialog widget. If the resource exists, its value is used as the message. If the resource does not exist, or if the string contains spaces or newline characters, **busy()** uses the string itself as the message.

If you provide a **VkSimpleWindow** (or subclass) as the second argument, the application posts the dialog over this specified window. If you do not specify a window, the application posts the dialog over the main window. (See "Managing Top-Level Windows" on page 66 for instructions on setting the main window. See Chapter 7, "Using Dialogs in ViewKit," for more details on dialog behavior.)

The **VkApp::notBusy()** function undoes the previous call to **busy()**:

virtual void notBusy()

You can nest calls to **busy()**, but you must always have matching **busy()** and **notBusy()** pairs. An application exits the busy state only when the number of **notBusy()** calls matches the number of **busy()** calls.

**Note:** ViewKit does not "stack" nested busy dialogs, it simply displays the most recently posted busy dialog. Once you post a busy dialog, it remains displayed until the busy state is over or you replace it with another busy dialog.

Example 3-3 shows an example of setting busy dialog messages using resource values and using nested **busy()** and **notBusy()** calls. Note that this is not a complete example: it lists only the code relating to the busy states.

```
Example 3-3 Using Busy States in a ViewKit Application
```

```
class ReportWindow: public VkSimpleWindow {
 public:
   ReportWindow ( const char *name );
   ~ReportWindow();
   virtual const char* className();
   void report();
   void sort();
 private:
   static String _defaultResources[];
};
String _defaultResources[] = {
    "*sortDialogMsg: Sorting records...",
    "*reportDialogMsg: Generating report...",
   NULL
};
ReportWindow::ReportWindow(const char *name) : VkSimpleWindow ( name )
{
 setDefaultResources(theApplication->baseWidget(), _defaultResources);
  // Create window...
}
void ReportWindow::sort()
{
 theApplication->busy("sortDialogMsg");
  // Sort records...
  theApplication->notBusy();
}
void ReportWindow::report()
{
 theApplication->busy("reportDialogMsg");
 // Report generation...
 sort();
 // Report generation continued...
  theApplication->notBusy();
}
```
The **ReportWindow** class defines the busy dialog messages as resource values and loads these values using **setDefaultResources()** in the **ReportWindow** constructor.1 The calls to **busy()** pass these resource names instead of passing the actual dialog text. This allows you to override these resource values in an app-defaults file should you need to.

When the application calls **ReportWindow::report()**, it posts the busy dialog shown in Figure 3-2.

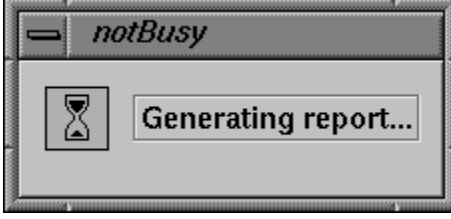

**Figure 3-2** Busy Dialog

When the application calls **ReportWindow::sort()**, it posts the busy dialog shown in Figure 3-3.

|              | notBusy         |
|--------------|-----------------|
| ,,,,,,,,,,,, | Sorting records |

**Figure 3-3** Nested Busy Dialog

Note that the application continues to display the second busy dialog until reaching the **theApplication->notBusy()** statement in **ReportWindow::report()**.

<sup>1</sup> Unlike most ViewKit components, the **VkSimpleWindow** class constructor is not passed a parent widget. All ViewKit windows are children of the application's **VkApp** base widget. So, to access a window's parent widget, you must use the **VkApp::baseWidget()** access function as shown in this example.

#### **Animating the Busy Cursor**

To animate the busy cursor during a busy state, periodically call **VkApp::progressing()**:

```
virtual void progressing(const char *msg = NULL)
```
If you have an animated busy cursor installed, **progressing()** cycles to the next pixmap in the cursor list. If you have a fixed cursor installed, **progressing()** has no effect on the busy cursor.

If you provide a character string argument, your application posts a dialog to display the message. The string is treated first as a resource name that **progressing()** looks up relative to the dialog widget. If the resource exists, its value is used as the message. If the resource does not exist, or if the string contains spaces or newline characters, **progressing()** uses the string itself as the message.

The code fragment in Example 3-4 performs a simulated lengthy task and periodically cycles the busy cursor.

```
Example 3-4 Animating the Busy Cursor
int i;
// Start being "busy"
theApplication->busy("Busy", (BusyWindow *) clientData);
for(i=0; i<100; i++){
  // Every so often, update the busy cursor
  theApplication->progressing();
  sleep(1);
}
// Task done, so we're not busy anymore
theApplication->notBusy();
```
## **Installing Different Busy Dialogs**

By default, **busy()** displays the dialog using *theBusyDialog*, a global pointer to an instantiation of the **VkBusyDialog** class<sup>1</sup> (described in "Busy Dialog" on page 210). If you prefer to use a different dialog object, you can pass a pointer to the object to the **setBusyDialog()** function:

void setBusyDialog(VkBusyDialog \**dialog*)

This alternate busy dialog must be implemented as a subclass of **VkBusyDialog**. Calling **setBusyDialog()** with a NULL argument restores the default **VkBusyDialog** object.

Most frequently, you will use **setBusyDialog()** to install *theInterruptDialog*, a global pointer to an instantiation of the **VkInterruptDialog** class, which implements an interruptible busy dialog<sup>2</sup>. ("Interruptible Busy Dialog" on page 210 describes the **VkInterruptDialog** class.) Example 3-5 shows a typical example of temporarily installing an interruptible busy dialog for a task.

Alternatively, you might wish use *theProgressDialog*, a global pointer to an instantiation of the **VkProgressDialog** class. **VkProgressDialog** implements an interruptible busy dialog displaying a bar graph that indicates the percentage of the task that has been completed (see "Progress Dialog" on page 212 for more details).

**Example 3-5** Temporarily Installing an Interruptible Busy Dialog

#inlcude <Vk/VkApp.h> #include <Vk/VkInterruptDialog.h>

// ...

// Install theInterruptDialog as the busy dialog

theApplication->setBusyDialog(theInterruptDialog);

<sup>1</sup> *theBusyDialog* is actually implemented as a compiler macro that invokes a **VkBusyDialog** access function to return a pointer to the unique instantiation of the **VkBusyDialog** class. Although you should never need to use this access function directly, you might encounter it while debugging a ViewKit application that uses the busy dialog.

<sup>2</sup> *theInterruptDialog* is actually implemented as a compiler macro that invokes a **VkInterruptDialog** access function to return a pointer to the unique instantiation of the **VkInterruptDialog** class. Although you should never need to use this access function directly, you might encounter it while debugging a ViewKit application that uses the interruptible busy dialog.

```
theApplication->busy("Generating report"); // Enter busy state
// Perform task...
theApplication->notBusy(); // Exit busy state
theApplication->setBusyDialog(NULL); // Install default busy dialog
```
# **Maintaining Product and Version Information**

The **VkApp** class provides several access functions and constant data members that you can use to identify your application and the current ViewKit release.

*VkApp::ViewKitMajorRelease* is a static integer constant that identifies the major release of ViewKit; *VkApp::ViewKitMinorRelease* is a static integer constant that identifies the minor release of ViewKit, and *VkApp::ViewKitReleaseString* is a static character array constant that contains the complete major and minor release information. For example, in a 1.2 release, the value of *VkApp::ViewKitMajorRelease* would be 1, the value of *VkApp::ViewKitMinorRelease* would be 2, and the value of *VkApp::ViewKitReleaseString* would be "ViewKit Release: 1.2". These values can be useful if you need to provide conditional statements in your code to handle different versions of the ViewKit library.

You can use **VkApp::setVersionString()** to set version information for an application based on ViewKit:

void setVersionString(const char \**versionInfo*)

You can retrieve the version string using **VkApp::versionString()**: const char \*versionString()

ViewKit displays this version string in the Product Information dialog that is posted when a user chooses Product Information from the default Help menu. (See "ViewKit Help Menu" on page 310 for more information on the default Help menu.) For example, consider an application that you invoke with the command *MapMaker* that includes the following line of code:

theApplication->setVersionString("MapMaker 2.1");

If you choose Product Information from the default Help menu, your application posts the dialog shown in Figure 3-4.

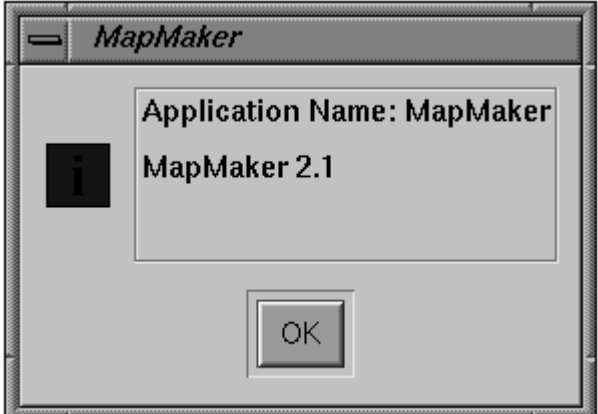

**Figure 3-4** Product Information Dialog

You can use **VkApp::setAboutDialog()** to replace the standard Product Information dialog with your own custom dialog:

void setAboutDialog(VkDialogManager \**dialog*)

You must provide **setAboutDialog()** with a pointer to an object that is a subclass of **VkDialogManager**. Most frequently, you will actually create a subclass of **VkGenericDialog**, an abstract subclass of **VkDialogManager** that simplifies the process of creating custom dialogs. "Deriving New Dialog Classes Using the Generic Dialog" on page 223 describes creating a custom dialog.

The **VkApp::aboutDialog()** function returns a pointer to the custom Product Information dialog you have installed:

VkDialogManager\* aboutDialog()

## **Application Data Access Functions**

**VkApp** provides several access functions for retrieving data useful for your application:

#### char \***name()** const

Returns the command name you used to invoke the application (*argv[0]*).

#### char \***applicationClassName()** const

Returns the application class name set in the **VkApp** constructor. This application class name is used when loading application resources.

#### virtual const char \***className()** const

Returns the class name of the **VkApp** (or subclass) instance being used. By default, this is "VkApp." Note that unlike all other ViewKit components, the **VkApp** class does not use the value returned by **className()** when loading resources; instead, it uses the application class name that you provide as an argument to the **VkApp** constructor. This allows you to set the application class name without creating a subclass of **VkApp**.

#### static void **setFallbacks(**char \*\**fallbacks***)**

Sets *fallbacks* as the specification list needed to call XtAppSetFallBackResources(3X). **setFallbacks()** must be called before the application constructs its VkApp object, since the VkApp constructor calls **XtAppSetFallbackResources()** and passes it the specification list.

#### XtAppContext **appContext()** const

Returns the application's XtAppContext structure, which is required by many Motif and Xt functions.

#### Display \***display()** const

Returns a pointer to the X Display structure associated with the application's connection to the X server.

#### char \***shellGeometry()** const

Returns a string containing the geometry of the application's base shell. You may want to use this information to size other windows in your application.

#### int **argc()** const

Returns the number of items remaining in the *argv* array after all arguments recognized by Xt have been removed.

char \*\***argv()** const

Called without arguments, this function returns a pointer to the *argv* array after all arguments recognized by Xt have been removed.

char \***argv(**int *index***)** const

Called with an integer argument, this function returns a single *argv* array item (after all arguments recognized by Xt have been removed) specified by the *index* argument.

#### Boolean **startupIconified()** const

Called with no arguments, this function returns the value TRUE if the application starts with all windows iconified and FALSE if it starts with all windows displayed normally.

Widget **baseWidget()**

For the **VkApp** class, **baseWidget()** returns the hidden shell widget.

### **Deriving Classes From VkApp**

This section describes **VkApp** protected functions and data members that you can use in a **VkApp** subclass. Following that is an example of subclassing **VkApp** to parse command-line options.

#### **VkApp Protected Functions and Data Members**

You can use **VkApp::parseCommandLine()** to parse command line options:

int parseCommandLine(XrmOptionDescRec \**options*, Cardinal *numOptions*)

You should call **parseCommandLine()** from within the constructor of your **VkApp** subclass. Provide an XrmOptionDescRec(3Xt) table as the *options* argument and specify the number of entries in the table with the *numOptions* argument. **parseCommandLine()** passes these arguments to **XtOpenDisplay(3Xt)**, which parses the command line and loads recognized options into the application's resource database. **parseCommandLine()** modifies *argv* to remove all recognized options and returns an updated value of *argc*. Example 3-6 shows an example of using **parseCommandLine()**.

You can override **VkApp::afterRealizeHook()** to perform certain actions after all application windows have been realized:

virtual void afterRealizeHook()

For example, you could override **afterRealizeHook()** to install a colormap or set properties on the application's windows. By default, this function is empty.

When subclassing **VkApp**, you also have access to the protected data member *VkApp::\_winList*:

VkComponentList \_winList

This data member maintains the list of the application's top-level windows. Consult the VkComponentList(3x) reference page for more information on the **VkComponentList** class.

# **Subclassing VkApp**

The most common reason for creating a subclass of **VkApp** is to parse the command line and set global resources based on command-line options. Also, rather than use global variables, you can store data that is needed throughout your application in data members of your **VkApp** subclass.

The program in Example 3-6 creates **MyApp**, a **VkApp** subclass that recognizes a -verbose command-line argument and initializes a protected data member depending on whether or not the flag is present.

Note that this example uses the protected **VkApp** function **parseCommandLine()** to extract the flag if it exists. This function returns an updated value that the calling application must use to update its value of *argc*.

```
Example 3-6 Deriving a Subclass From VkApp
#include <Vk/VkApp.h>
#include <Vk/VkResource.h>
class MyApp : public VkApp {
 public:
   MyApp(char *appClassName,
         int *arg_c,
         char **arg_v,
         XrmOptionDescRec *optionList = NULL,
         int sizeOfOptionList = 0);
   Boolean verbose() { return _verbose; } // Access function
 protected:
   Boolean _verbose; \sqrt{2} // Data member to initialize
 private:
   static XrmOptionDescRec _cmdLineOptions[]; // Command-line options
   static XtResource _resources[]; \qquad // Resource descriptions
};
// Describe the command line options
XrmOptionDescRec MyApp::_cmdLineOptions[] =
{
    {
   "-verbose", "*verbose", XrmoptionNoArg, "TRUE",
   },
};
// Describe the resources to retrieve and use to initialize the class
XtResource MyApp::_resources [] = {
{
   "verbose",
   "Verbose",
   XmRBoolean,
   sizeof ( Boolean ),
   XtOffset ( MyApp *, _verbose ),
   XmRString,
   (XtPointer) "FALSE",
 },
};
```

```
MyApp::MyApp(char *appClassName,
   int *arg_c,
   char **arg_v,
   XrmOptionDescRec *optionList,
   int sizeOfOptionList) : VkApp(appClassName, arg_c,
                                            arg_v, optionList,
                                            sizeOfOptionList)
{
   // Parse the command line, loading options into the resource database
    *arg_c = parseCommandLine(_cmdLineOptions,
                           XtNumber(_cmdLineOptions));
   // Initialize this class from the resource data base
   getResources (_resources, XtNumber(_resources));
}
```
# **Putting Applications in the Overlay Planes**

By default, the unrealized VkApp shell appears in the normal planes. That sets the normal planes as the default for all of its descendents as well. ViewKit, however, allows you to explicitly place your application shell, and therefore all of its descendents, in the overlay planes. Doing so prevents your application from causing expose events that disturb such things as complex GL rendering in other applications that are using the normal planes.

There are three ways to enable applications in the overlay planes:

- Call **VkApp::useOverlayApps(***TRUE***).** This forces applications into the overlay planes, with no way to put them back in the normal planes without recompiling.
- Put the resource string "\*useOverlayApps:True" in your application's default file. This will put applications in the overlay planes by default, but allow users to use the normal planes by changing their *.Xdefaults* file.

**Note:** This is an application-specific resource. There is no class resource, so "\*UseOverlayApps" is not supported.

• Have users add the *-useOverlayApps* command-line switch when they run your application if they wish to use the overlay planes for applications.

If you do decide to place applications in the overlay planes, here are some factors to consider:

- Applications are placed in the deepest available overlay planes: generally 4- or 8-bit planes, occasionally 2-bit planes.
- If the deepest available overlay is 2 bits, any applications placed in that visual may not look right. Because the colormap in the 2-bit overlay planes only has three color entries (the fourth being a transparent pixel), any items in the application other than labels (for example cascade or toggle buttons) may look odd.
- Other applications using the overlay planes may display in the wrong colors when your application gets colormap focus. The colors in the other applications may flash because your application's colormap is installed and replaces any previous overlay colormap.

*Chapter 4*

# 4. ViewKit Windows

This chapter introduces the basic ViewKit classes needed to create and manipulate the top-level windows in a ViewKit application: **VkSimpleWindow** and **VkWindow**. Figure 4-1 shows the inheritance graph for these classes.

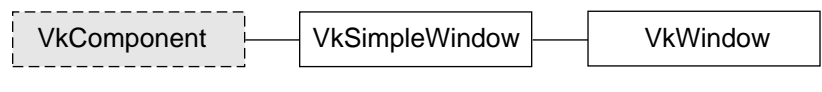

**Figure 4-1** Inheritance Graph for VkSimpleWindow and VkWindow

# **Overview of ViewKit Window Support**

This section describes how ViewKit supports multiple top-level windows in an application, and then describes the ViewKit classes that implement these windows.

### **ViewKit's Multi-Window Model**

There are several possible models for multi-window applications in Xt. One approach is to create a single top-level window used as the main window of the application. All other windows are then popup shells whose parent is the main window. Another approach is to create a single shell that never appears on the screen. All other windows are then popup children of the main shell. In this model, all top-level windows are treated equally, as siblings. One window may logically be the top-level window of the application, but as far as Xt is concerned, all windows are equal.

ViewKit follows the second model. The **VkApp** class, described in Chapter 3, "The ViewKit Application Class," creates a single widget that serves as the parent of all top-level windows created by the program. The **VkApp** base widget does not appear on the screen.

#### **ViewKit Window Classes**

All top-level windows in a ViewKit application must be instances of **VkSimpleWindow**, **VkWindow**, or a subclass of one of these classes. The **VkSimpleWindow** class supports a top-level window that does not include a menu bar. The **VkWindow** class, derived from **VkSimpleWindow**, adds support for a menu bar along the top of the window. You must create a separate instance of **VkSimpleWindow**, **VkWindow**, or a subclass of one of these classes for each top-level window in your application.

Instantiating a **VkSimpleWindow** or **VkWindow** object creates a popup shell as a child of the invisible shell created by your application's instance of **VkApp**. **VkSimpleWindow** and **VkWindow** also create a XmMainWindow widget as a child of the popup shell. You define the contents of a window by creating a widget or ViewKit component to use as the work area (or *view*) for the XmMainWindow widget. In most cases, you will create several widgets and/or ViewKit components as children of a container widget and then assign that container widget as the view of the XmMainWindow widget. "Creating the Window Interface" on page 93 describes how to assign a view to a window. Figure 4-2 shows an example of a widget hierarchy for the top-level windows of a simple ViewKit application with two top-level windows.

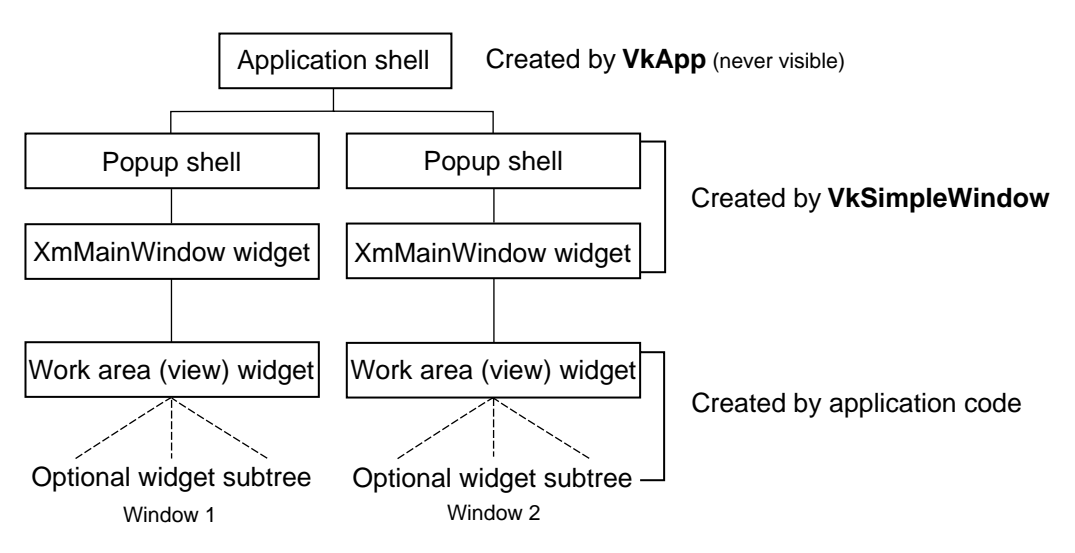

**Figure 4-2** Widget Hierarchy of Top-Level Windows in ViewKit Applications

In most cases, directly instantiating a **VkSimpleWindow** or **VkWindow** object is not appropriate.<sup>1</sup> In addition to the widgets and components composing the window's interface, most windows require other data and support functions. In accordance with good object-oriented programming style, the functions and data associated with a window should be contained within that window's class. Therefore, the best practice to follow when creating a ViewKit application is to create a separate subclass for each window in your application. You can derive these subclasses from **VkWindow** for those windows that require menu bars, and from **VkSimpleWindow** for those windows that do not. "Deriving Window Subclasses" on page 110 describes in detail the process of deriving window subclasses.

In addition to creating shell and XmMainWindow widgets, the **VkSimpleWindow** and **VkWindow** classes set up various properties on the shell window and provide simple hooks for window manager interactions. "Window Manager Interface" on page 105 discusses the built-in window manager support.

The **VkSimpleWindow** and **VkWindow** classes provide simple functions to raise, lower, iconify, and open windows, as described in "Manipulating Windows" on page 103. The classes also provide several convenience functions for determining a window's state (for example, whether it is visible, iconified, and so on) and for retrieving other window information. These access functions are described in "Window Data Access Functions" on page 104.

The **VkSimpleWindow** and **VkWindow** classes also register their windows with the application's **VkApp** instance to support application-wide services such as setting the cursor for all of an application's windows, entering busy states, and manipulating all windows in an application. Chapter 3, "The ViewKit Application Class," describes how to use these application-wide services.

<sup>1</sup> There are exceptional cases for which you might choose to directly instantiate a **VkSimpleWindow** or **VkWindow** object and then associate a view with the window. For example, if you have a complex, self-contained component and need a window simply to display the component, you might find this method acceptable. "Adding a Window Interface to a Direct Instantiation of a ViewKit Window Class" on page 102 describes how to do this.

# **Window Class Constructors**

The **VkSimpleWindow** and **VkWindow** constructors both have the same form:

```
VkSimpleWindow(const char *name,
                ArgList args = NULL,
                Cardinal argCount = 0)
VkWindow(const char *name,
         ArgList args = NULL,
         Cardinal argCount = 0)
```
Unlike most other ViewKit components, the **VkSimpleWindow** and **VkWindow** constructors do not require a parent widget as an argument: all ViewKit windows are automatically created as children of the invisible shell created by your application's instance of **VkApp**. You must specify a name for your window. Optionally, you can also provide a standard Xt argument list that the constructor will use when creating the window's popup shell.

Every application has a *main window*. By default, the first window you create is treated as the main window. To specify a different window to use as the main window, use the **VkApp::setMainWindow()** function described in "Managing Top-Level Windows" on page 66.

Because the first window you create is by default the main window, the window class constructors also set some shell resources on the popup shell widget of that window. The constructors obtain the geometry of the invisible application shell created by **VkApp** and assign that geometry to the window's popup shell widget. The constructors also set the XmNargc and XmNargv resources on the popup shell to the values of **VkApp::argc()** and **VkApp::argv()** respectively. ("Application Data Access Functions" on page 82 describes **VkApp::argc()** and **VkApp::argv()**.)

Finally, for all windows, the window class constructors register a callback function to handle messages from the window manager. The default action upon receiving a WM\_DELETE\_WINDOW message is to delete the window object. To change this behavior, override the **handleWmDeleteMessage()** member function as described in "Window Properties and Shell Resources" on page 107. The default action upon receiving a WM\_QUIT\_APP message is to quit the application. To change this behavior, override the **handleWmQuitMessage()** member function as described in "Window Properties and Shell Resources" on page 107.

# **Window Class Destructors**

The **VkSimpleWindow** and **VkWindow** destructors delete all privately allocated data and destroy the views associated with the windows. The **VkWindow** destructor also destroys any menu bar associated with the window, no matter how you added it (see "Menu Bar Support" on page 108). If you created a subclass, you should provide a destructor to free any space that you explicitly allocated in the derived class.

The **VkSimpleWindow** and **VkWindow** destructors also remove the window from the application's list of windows. If this window is the only window still associated with the application (for example, if it is the only window created or all other windows have also been deleted), then your application automatically calls **VkApp::terminate()** to quit itself. "Quitting ViewKit Applications" on page 65 describes **VkApp::terminate()**.

# **Creating the Window Interface**

There are three methods that you can use to create the contents of a window:

- Create a subclass of **VkSimpleWindow** or **VkWindow** and define the interface in the class constructor.
- Create a subclass of **VkSimpleWindow** or **VkWindow** and define the interface by overriding the virtual function **setUpInterface()**.
- Create an instance of **VkSimpleWindow** or **VkWindow**, define the interface separately, and then add the interface as the window's view.

These methods, and the advantages and disadvantages of each approach, are discussed in the following sections.

### **Creating the Window Interface in the Constructor**

The preferred method of defining the contents of a window is to create the interface in the constructor of a **VkSimpleWindow** or **VkWindow** subclass. In this case, you simply create the widgets and components that you want to appear in your window in your subclass constructor. Remember that each window can have only one direct child widget as a view, so in most cases you must create a container widget and then create all other widgets and components as descendents of this direct child. Manage all widgets except the container widget, which you should leave unmanaged.

The parent widget of your view's top-level widget or component must be the window's XmMainWindow widget. You can retrieve this widget by calling the **mainWindowWidget()** function inherited from **VkSimpleWindow**. "Window Data Access Functions" on page 104 discusses the **mainWindowWidget()** function.

**Note:** The *\_baseWidget* data member for **VkSimpleWindow** and derived classes is the window's popup shell widget. Do not assign any other widget to this data member in a derived class.

After creating your interface, call **addView()**:

```
void addView(Widget w)
void addView(VkComponent *component)
```
**addView()** accepts as an argument either a widget or a pointer to a component, which **addView()** installs as the view for the window.

**Note:** Some Motif functions such as **XmCreateScrolledText(3Xm)** create a ScrolledWindow widget and a child widget, and then return the ID of the child widget. As a convenience for using these functions, **addView()** can automatically determine the correct parent widget if you provide the child widget ID instead of the ScrolledWindow ID.

Example 4-1 shows a simple example that defines **ScaleWindow**, which creates a window with a RowColumn widget containing three Scale widgets. Because **ScaleWindow** is derived from **VkSimpleWindow**, it does not support a menu bar. If you required a menu bar, you would instead derive this class from **VkWindow**.

Note that **ScaleWindow** includes default resources for the Scale widget labels. This encapsulation technique is a good object-oriented practice to follow when creating reusable components in ViewKit. For example, if you were to extend this class by adding callback functions to the Scale widgets, you should make the callback functions members of the **ScaleWindow** class.

**Example 4-1** Creating a Window Interface in the Class Constructor

```
///////////////////////////
// ScaleWindow.h
///////////////////////////
#include <Vk/VkSimpleWindow.h>
class ScaleWindow: public VkSimpleWindow {
 public:
   ScaleWindow (const char *);
   ~ScaleWindow();
   virtual const char* className();
 private:
   static String _defaultResources[];
};
///////////////////////////
// ScaleWindow.c++
///////////////////////////
#include "ScaleWindow.h"
#include <Xm/RowColumn.h>
#include <Xm/Scale.h>
String ScaleWindow::_defaultResources[] = {
    "*dayScale.titleString: Days",
    "*weekScale.titleString: Weeks",
    "*monthScale.titleString: Months",
   NULL };
ScaleWindow::ScaleWindow (const char *name) : VkSimpleWindow (name)
{
   setDefaultResources(mainWindowWidget(), _defaultResources);
   Widget scales = XtCreateWidget("scales", xmRowColumnWidgetClass,
                                   mainWindowWidget(), NULL, 0);
   Widget dayScale = XtCreateManagedWidget("dayScale", xmScaleWidgetClass,
                                            scales, NULL, 0);
   XtVaSetValues(dayScale,
                 XmNorientation, XmHORIZONTAL,
                 XmNminimum, 1,
```
}

{

}

{

}

```
XmNmaximum, 7,
                  XmNvalue, 1,
                  XmNshowValue, TRUE,
                  \texttt{NULL} ) \emph{i}Widget weekScale = XtCreateManagedWidget("weekScale", xmScaleWidgetClass,
                                               scales, NULL, 0);
    XtVaSetValues(weekScale,
                  XmNorientation, XmHORIZONTAL,
                  XmNminimum, 1,
                  XmNmaximum, 52,
                  XmNvalue, 1,
                  XmNshowValue, TRUE,
                  \texttt{NULL} ) iWidget monthScale = XtCreateManagedWidget("monthScale", xmScaleWidgetClass,
                                                scales, NULL, 0);
    XtVaSetValues(monthScale,
                  XmNorientation, XmHORIZONTAL,
                  XmNminimum, 1,
                  XmNmaximum, 12,
                  XmNvalue, 1,
                  XmNshowValue, TRUE,
                  NULL);
    addView(scales);
ScaleWindow::~ScaleWindow()
    // Empty
const char* ScaleWindow::className()
    return "ScaleWindow";
```

```
///////////////////////////
// scaleApp.c++
///////////////////////////
#include "ScaleWindow.h"
#include <Vk/VkApp.h>
void main ( int argc, char **argv )
{
   VkApp *scaleApp = new VkApp("ScaleApp", &argc, argv);
    ScaleWindow *scaleWin = new ScaleWindow("scaleWin");
    scaleWin->show();
    scaleApp->run();
}
```
Running the *scaleApp* program shown above displays a **ScaleWindow**, as shown in Figure 4-3.

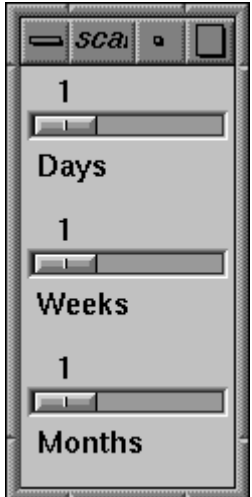

**Figure 4-3** Simple Example of a VkSimpleWindow Subclass

You can also create components and add them just as you would widgets. The constructor shown in Example 4-2 creates a **VkRadioBox(3x)** component and installs several items.

```
///////////////////////////
// RadioWindow.h
///////////////////////////
#include <Vk/VkSimpleWindow.h>
class RadioWindow: public VkSimpleWindow {
 public:
   RadioWindow (const char *);
   ~RadioWindow();
   virtual const char* className();
 private:
   static String _defaultResources[];
};
///////////////////////////
// RadioWindow.c++
///////////////////////////
#include "RadioWindow.h"
#include <Vk/VkRadioBox.h>
String RadioWindow::_defaultResources[] = {
    "*color*label*labelString: Color",
    "*red.labelString: Red",
    "*green.labelString: Green",
    "*blue.labelString: Blue",
   NULL };
RadioWindow::RadioWindow (const char *name) : VkSimpleWindow (name)
{
    setDefaultResources(mainWindowWidget(), _defaultResources);
   VkRadioBox *rb = new VkRadioBox( "color", mainWindowWidget() );
   rb->addItem("red");
   rb->addItem("green");
   rb->addItem("blue");
   addView(rb);
}
```
**Example 4-2** Using a Component as a Window's View

```
RadioWindow::~RadioWindow()
{
    // Empty
}
const char* RadioWindow::className()
{
    return "RadioWindow";
}
///////////////////////////
// radioApp.c++
///////////////////////////
#include <Vk/VkApp.h>
#include "RadioWindow.h"
void main ( int argc, char **argv )
{
    VkApp *radioApp = new VkApp("RadioApp", &argc, argv);
   RadioWindow *radioWin = new RadioWindow("radioWin");
    radioWin->show();
    radioApp->run();
}
```
Running the *radioApp* program shown above displays a **RadioWindow,** as shown in Figure 4-4.

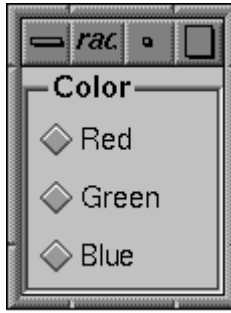

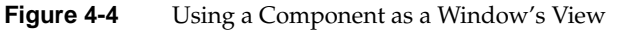

### **Creating the Window Interface in the setUpInterface() Function**

When you create your window interface in your window constructor using **addView()**, all setup overhead occurs when the window is instantiated. Additionally, your program allocates memory for all of the widgets created. Occasionally, you might need to instantiate a window so that your application can access some of its public functions, but not display it. If the window interface is large or complex, the time and memory consumed to create the interface is unnecessary if the user might not display it.

The ViewKit window classes provide a mechanism for delaying the creation of a window's interface until the window needs to be displayed. Rather than including the interface code in the window constructor, you can include the code in the definition of the protected virtual member function **setUpInterface()**.

When you call **show()** to display a window, **show()** checks to see whether you have already added a view to the window (for example, in the window's constructor). If not, **show()** calls **setUpInterface()** to create the window's interface.

Using this approach, you do not allocate memory for the window interface until your application actually displays the window for the first time—and you never allocate the memory if your application never displays the window. Additionally, this approach reduces your application's startup time. The trade-off is that the first time you display this window, the response time might be slow because your application must create the interface before displaying the window.

The syntax of **setUpInterface()** is as follows:

virtual Widget setUpInterface(Widget *parent*)

**show()** passes the main window widget to **setUpInterface()** for you to use as the parent of the window's widget hierarchy. You must return a widget to be added as a view. Do not call **addView()** from within **setUpInterface()**.

**Note:** Some Motif functions such as **XmCreateScrolledText(3Xm)** create a ScrolledWindow widget and a child widget, and then return the ID of the child widget. As a convenience for using these functions, **setUpInterface()** can automatically determine the correct parent widget if you provide the child widget ID instead of the ScrolledWindow ID.

Example 4-3 shows the **RadioWindow** example from Example 4-2 rewritten to use **setUpInterface()** instead of **addView()** in the constructor.

**Example 4-3** Creating a Window's Interface in the setUpInterface() Function

```
///////////////////////////
// RadioWindow2.h
///////////////////////////
#include <Vk/VkSimpleWindow.h>
class RadioWindow: public VkSimpleWindow {
 public:
   RadioWindow (const char *);
   ~RadioWindow();
   virtual const char* className();
 protected:
   Widget setUpInterface(Widget);
 private:
   static String _defaultResources[];
};
///////////////////////////
// RadioWindow2.c++
///////////////////////////
#include "RadioWindow2.h"
#include <Vk/VkRadioBox.h>
String RadioWindow::_defaultResources[] = {
    "*color*label*labelString: Color",
    "*red.labelString: Red",
    "*green.labelString: Green",
    "*blue.labelString: Blue",
   NULL } ;
RadioWindow::RadioWindow (const char *name) : VkSimpleWindow (name)
{
    // Empty
}
```

```
RadioWindow::~RadioWindow()
\{// Empty
}
const char* RadioWindow::className()
{
   return "RadioWindow";
}
Widget RadioWindow::setUpInterface (Widget parent)
{
    setDefaultResources(mainWindowWidget(), _defaultResources);
   VkRadioBox *rb = new VkRadioBox( "color", parent );
    rb->addItem("red");
   rb->addItem("green");
   rb->addItem("blue");
   return(*rb);
}
```
Note that this example uses the Widget operator defined by **VkComponent** to return the **VkRadioBox**'s base widget in **setUpInterface()**. (See "VkComponent Access Functions" on page 17 for information on the Widget operator.) If you prefer, you could explicitly call **baseWidget()**:

```
return( rb->baseWidget() );
```
# **Adding a Window Interface to a Direct Instantiation of a ViewKit Window Class**

There are exceptional cases for which you may choose to directly instantiate a **VkSimpleWindow** or **VkWindow** object and use **addView()** to associate a view with the window. For example, if you have a complex, self-contained component and need a window simply to display the component, you might find this method acceptable. Example 4-4 shows a simple example of adding a component to a direct instantation of the **VkSimpleWindow** class.

**Example 4-4** Adding a View to a Direct Instantiation of a ViewKit Window Class

```
VkSimpleWindow *roloWindow = VkSimpleWindow("roloWindow");
Rolodex *rolodex = Rolodex( "rolodex", roloWindow->mainWindowWidget() );
roloWindow->addView(rolodex);
```
In most cases, you should not use this technique because most windows require data and support functions that should be encapsulated by the window class to follow proper object-oriented programming style.

### **Replacing a Window's View**

Occasionally, you might want to replace the view of an existing window. To do so, you must first remove the current view using the **removeView()** function:

void removeView()

You should not call this function unless you have previously added a view to this window. **removeView()** does not destroy the view; if you no longer need the view, you should destroy it.

After removing a view, you can add another view using **addView()**.

# **Manipulating Windows**

The **VkSimpleWindow** and **VkWindow** classes provide simple functions to show, hide, raise, lower, iconify, and open windows. All of the following functions take no arguments and have a void return value:

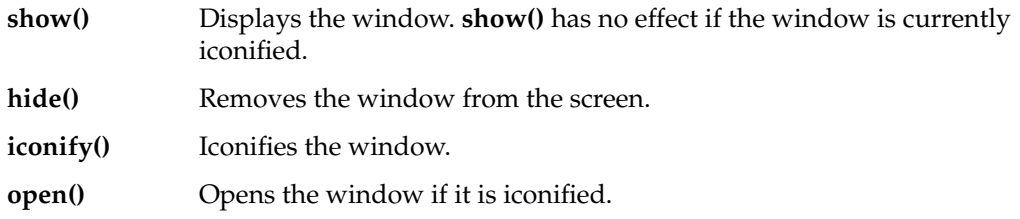

**raise()** Raises the window to the top of the application's window stack. **lower()** Lowers the window to the bottom of the application's window stack.

All of these functions are declared virtual. If you override them in a subclass, you should call the corresponding base class function after performing whatever operations your subclass requires.

# **Window Data Access Functions**

The **VkSimpleWindow** and **VkWindow** classes support several data access functions:

• **mainWindowWidget()** returns the XmMainWindow widget created by the window constructor. Most frequently, you use **mainWindowWidget()** to obtain a parent widget for creating a view widget or component. You can also use this function to access and configure the window's XmMainWindow widget. For example, by default, the ViewKit window classes configure the window's XmMainWindow widget not to display scrollbars. You can use **mainWindowWidget()** to obtain the XmMainWindow widget and then use **XtSetValues(3Xt)** to enable the scrollbars:

virtual Widget mainWindowWidget() const

- **viewWidget()** returns the widget currently installed as the window's view: virtual Widget viewWidget() const
- **visible()** returns TRUE if the window is currently displayed and FALSE if it is hidden:

Boolean visible() const

- **iconic()** returns TRUE if the window is currently iconified and FALSE if it is not: Boolean iconic() const
- **getMenu()** returns the VkMenuBar object or subclass used by the window that contains the given VkComponent. This allows components to add items to the menu bars of the window in which they are placed, without a hard-coded connection between the window and the component:

static VkMenuBar \*getMenu(VkComponent \*object)

• **getWindow()** returns the VkWindow object or subclass that contains the given VkComponent. This allows components to operate on the window that contains them, without a hard-coded connection between the window and the component:

static VkSimpleWindow \*getWindow(VkComponent \*component) static VkWindow \*getWindow(VkComponent \*component)

• **getVisualState()** returns the X11 window state (as specified by the *Inter-Client Communication Conventions Manual*, sections 4.1.2.4 and 4.1.4, with one extension):

int getVisualState()

The *ICCCM* specifies WithdrawnState, NormalState, and IconicState. In actuality, when an unmapped window is mapped, it may come back as either Normal or Iconic. Therefore, Viewkit adds the following states:

- WithdrawnNormalState—Means that the window will be in NormalState when it is mapped (same as WithdrawnState).
- WithdrawnIconicState—Means that the window will be in IconicState when it is mapped.

## **Window Manager Interface**

The **VkSimpleWindow** and **VkWindow** classes set up various properties on the shell window and provide simple hooks for window manager interactions.

## **Window and Icon Titles**

The **VkSimpleWindow** and **VkWindow** classes provide easy-to-use functions to set your application's window and icon titles.

The **setTitle()** function sets the title of a window:

void setTitle(const char \**newTitle*)

The string is treated first as a resource name that **setTitle()** looks up relative to the window. If the resource exists, its value is used as the window title. If the resource does not exist, or if the string contains spaces or newline characters, **setTitle()** uses the string itself as the window title. This allows applications to change a window title dynamically without hard-coding the exact title names in the application code. Example 4-5 shows an example of setting a window title using a resource value.

You can retrieve the current window title using **getTitle()**:

```
const char *getTitle()
```
The **setIconName()** function sets the title of a window's icon:

```
void setIconName(const char *newTitle)
```
The string is treated first as a resource name that **setIconName()** looks up relative to the window. If the resource exists, its value is used as the window's icon title. If the resource does not exist, or if the string contains spaces or newline characters, **setIconName()** uses the string itself as the icon title. This allows applications to dynamically change a window's icon title without hard-coding the exact title names in the application code. Example 4-5 shows an example of setting a window's icon title using a resource value.

**Example 4-5** Setting Window and Icon Titles Using Resource Values

```
class MainWindow : public VkSimpleWindow {
```

```
public:
   MainWindow (const char *);
    // ...
 private:
    static String _defaultResources[];
    // ...
};
String _defaultResources[] = {
    "*winTitle: Foobar Main Window",
    "*iconTitle: Foobar",
   NULL
};
MainWindow::MainWindow(const char *name) : VkSimpleWindow(name)
{
    setDefaultResources(mainWindowWidget(), _defaultResources);
    setTitle("winTitle");
    setIconName("iconTitle");
    \frac{1}{2}...
}
```
**106**

## **Window Properties and Shell Resources**

The window class constructors automatically set up various window properties and shell resources when you create a window. The window classes also provide some hooks to allow you to set your own properties or change the window manager message handling in a derived class.

Because the first window you create is by default the main window, the window class constructors also set some shell resources on the popup shell widget of that window. The constructors obtain the geometry of the invisible application shell created by **VkApp** and assign that geometry to the window's popup shell widget. The constructors also set the XmNargc and XmNargv resources on the popup shell to the values of **VkApp::argc()** and **VkApp::argv(),** respectively. ("Application Data Access Functions" on page 82 describes **VkApp::argc()** and **VkApp::argv()**.)

For all windows, the window class constructors register a callback function to handle WM\_DELETE\_WINDOW messages from the window manager. This callback function calls **handleWmDeleteMessage()**:

virtual void handleWmDeleteMessage()

By default, **handleWmDeleteMessage()** calls the window's **okToQuit()** function. If **okToQuit()** returns TRUE, then **handleWmDeleteMessage()** deletes the window. You can override **handleWmDeleteMessage()** to change how your window handles a WM\_DELETE\_WINDOW message. In most cases, you should simply perform any additional actions that you desire and then call the base class's **handleWmDeleteMessage()** function.

The window class constructors also register a callback function to handle WM\_QUIT\_APP messages from the window manager. This callback function calls **handleWmQuitMessage()**:

virtual void handleWmQuitMessage()

By default, **handleWmQuitMessage()** calls the application's **quitYourself()** function to quit the application. You can override **handleWmQuitMessage()** to change how your windows handles a WM\_QUIT\_APP message. In most cases, you should simply perform any additional actions that you desire and then call the base class's **handleWmQuitMessage()** function to exit your application.

If you want to set any additional properties on a window, you can override **setUpWindowProperties()**:

virtual void setUpWindowProperties()

**setUpWindowProperties()** is called after realizing a window's popup shell widget but before mapping it. Subclasses that wish to store other properties on windows can override this function and perform additional actions. If you override this function, you should set all desired properties and then call the base class's **setUpWindowProperties()** function.

Note that you should use **setUpWindowProperties()** to set window properties instead of **VkComponent::afterRealizeHook()** as described in "Displaying and Hiding Components" on page 19. The difference between the two is that **setUpWindowProperties()** is guaranteed to be called before the window manager is notified of the window's existence. Because of race conditions, this might not be true of **afterRealizeHook()**.

You can also change the value of the window manager class hint stored on a window using **setClassHint()**:

void setClassHint(const char \**className*)

**setClassHint()** sets the class resource element of the XA\_WM\_CLASS property stored on this window to the string you pass as an argument.

#### **Menu Bar Support**

The **VkSimpleWindow** class is useful for windows that require only a work area; however, windows frequently require menus. The **VkWindow** class extends the **VkSimpleWindow** class by providing support for a menu bar along the top of the window.

In ViewKit, the **VkMenuBar(3x)** class provides support for menu bars. Chapter 5, "Creating Menus With ViewKit," describes in depth the process of creating and manipulating menus; "Menu Bar" on page 156 describes additional functions specific to the **VkMenuBar** class and provides an example of constructing a menu bar for an application. This section describes only those functions provided by **VkWindow** for installing and manipulating a menu bar.

You install a menu bar using **setMenuBar()**:

```
void setMenuBar(VkMenuBar *menuObj)
void setMenuBar(VkMenuDesc *menudesc)
void setMenuBar(VkMenuDesc *menudesc, XtPointer clientData)
```
If you provide a pointer to an existing **VkMenuBar** object, **setMenuBar()** installs that menu bar. If you provide a VkMenuDesc static menu description, **setMenuBar()** creates a menu bar from that description and then installs the menu bar.

The third version listed above allows you to control the default client data. Using this version, you can pass in zero as the client data. However, there is no way to distinguish between an explicit zero that you pass in and the zero value resulting from not initializing the client data in the VkMenuDesc structure.

Once you have installed a menu bar, **menu()** will return a pointer to the menu bar object:

virtual VkMenuBar \*menu() const

You can add a menu pane to the menu bar using **addMenuPane()**:

VkSubMenu \*addMenuPane(const char \**name*) VkSubMenu \*addMenuPane(const char \**name*, VkMenuDesc \**menudesc*)

**addMenuPane()** creates a **VkSubMenu(3x)** object and adds it to the window's menu bar. If you provide a VkMenuDesc static menu description, **addMenuPane()** uses it to create the menu pane. Additionally, **addMenuPane()** automatically creates and installs a menu bar if the window does not currently have one.

You can add a menu pane that enforces radio behavior on the toggle items it contains by using **addRadioMenuPane()**:

```
VkRadioSubMenu *addRadioMenuPane(const char *name)
VkRadioSubMenu *addRadioMenuPane(const char *name,
                                  VkMenuDesc *menudesc)
```
**addRadioMenuPane()** creates a **VkRadioSubMenu(3x)** object and adds it to the window's menu bar. If you provide a VkMenuDesc static menu description, **addRadioMenuPane()** uses it to create the menu pane. Additionally, **addRadioMenuPane()** automatically creates and installs a menu bar if the window does not currently have one.

# **Deriving Window Subclasses**

This section summarizes how to create subclasses from the ViewKit window classes. It describes additional virtual functions and data members not covered in previous sections, provides a window creation checklist, and shows an example of deriving a window subclass.

#### **Additional Virtual Functions and Data Members**

In addition to those functions described in previous sections, the ViewKit window classes provide a number of virtual functions and data members that you can access from window subclasses. These functions and data allow you to

- provide a "safe quit" mechanism for your window
- determine your window's state and perform actions on state changes
- perform actions after realizing a window
- handle raw events not normally handled by the Xt dispatch mechanism

#### **Providing a "Safe Quit" Mechanism**

The **VkComponent** class provides the virtual function **okToQuit()** to support "safe quit" mechanisms:

virtual Boolean okToQuit()

A component's **okToQuit()** function returns TRUE if it is "safe" for the application to quit. For example, you might want **okToQuit()** to return FALSE if a component is in the process of updating a file. By default, **okToQuit()** always returns TRUE; you must override **okToQuit()** for all components that you want to perform a check before quitting. Usually, only **VkSimpleWindow** and its subclasses use **okToQuit()**.

When you call **VkApp::quitYourself()**, **VkApp** calls the **okToQuit()** function for all registered windows before quitting. If the **okToQuit()** function for any window returns FALSE, the application does not exit. ("Quitting ViewKit Applications" on page 65 describes **VkApp::quitYourself()**.)

Also, the window's **handleWmDeleteMessage()** function calls **okToQuit()** when the window receives a WM\_DELETE\_WINDOW message from the window manager. This determines whether it is safe to delete the window. ("Window Properties and Shell Resources" on page 107 describes **handleWmDeleteMessage()**.)

If you want to perform a test to see whether it is safe to delete a window, override the window's **okToQuit()** function. If you want to check one or more components contained within a window, you can override the window's **okToQuit()** function so that it calls the **okToQuit()** functions for all the desired components. You can then override the **okToQuit()** functions for the other components so you can perform whatever checks or shutdown actions are necessary. For example, you could post a blocking dialog asking whether the user wants to save data before quitting. (Chapter 7, "Using Dialogs in ViewKit," describes how to use ViewKit dialogs.)

#### **Determining Window States**

The ViewKit window classes provide the following protected data members for determining the current states of a window:

#### IconState *\_iconState*

Contains an enumerated constant of type IconState that describes the current iconification state of the window. This variable contains OPEN if the window is not iconified, CLOSED if it is iconified, and ICON\_UNKNOWN if it is in an unknown state. (Typically, the unknown state is used only internally to the **VkSimpleWindow** class.)

#### VisibleState *\_visibleState*

Contains an enumerated constant of type VisibleState that describes the current visibility state of the window. This variable contains VISIBLE if the window is visible, HIDDEN if it is not visible, and VISIBLE\_UNKNOWN if it is in an unknown state. (Typically, the unknown state occurs only before you add a view to your window.)

#### StackingState *\_stackingState*

Contains an enumerated constant of type StackingState that describes the current stacking state of the window relative to the application. This variable contains RAISED if the window is at the top of the application's window stack, LOWERED if it is at the bottom of the window stack, and STACKING\_UNKNOWN if it is in an unknown state (the state before you make any calls to **raise()** or **lower()** on this window).

If you need to perform any operations when your window changes its iconification state, you can override **stateChanged()**:

virtual void stateChanged(IconState *newState*)

**stateChanged()** is called whenever the window's iconification state changes, whether programmatically (by calls to **iconify()** and **open()**) or through window manager interaction. Because this function is responsible for maintaining the window's state information, if you override this function in a subclass you should call the base class's **stateChanged()** function before performing any additional operations.

#### **Performing Actions After Realizing a Window**

If you want to perform certain actions only after a window exists, you can override the **afterRealizeHook()** function inherited from **VkComponent**:

virtual void afterRealizeHook()

Note that you should use **setUpWindowProperties()** to set window properties instead of **afterRealizeHook()**. The difference between **afterRealizeHook()** and **setUpWindowProperties()** is that **setUpWindowProperties()** is guaranteed to be called before the window manager is notified of the window's existence. Because of race conditions, this might not be true of **afterRealizeHook()**. **afterRealizeHook()** is appropriate for performing actions that do not affect the window's interaction with the window manager.

#### **Handling Raw Events**

You can handle events not normally handled by the Xt dispatch mechanism by overriding the window's **handleRawEvent()** function:

virtual void handleRawEvent(XEvent \**event*)

As described in "ViewKit Event Handling" on page 62, **VkApp::run()** supports events not normally handled by the Xt dispatch mechanism. For example, **VkApp::run()** can handle client messages and events registered for non-widgets (such as a PropertyNotify event on the root window).

When **run()** receives an event not handled by the Xt dispatch mechanism, it calls the virtual function **VkApp::handleRawEvent()**, which passes the event to the **handleRawEvent()** function of each instance of **VkSimpleWindow** (or subclass) in the application. By default, these member functions are empty.
If you want a window to handle events through this mechanism, call **XSelectInput(3X)** to select the events that you want to receive, and override **handleRawEvent()** in the **VkSimpleWindow** subclass to implement your event processing.

#### **Additional Data Members**

The ViewKit window classes also provide the protected data member *\_mainWindowWidget*:

Widget mainWindowWidget

*\_mainWindowWidge*t contains the XmMainWindow widget created by the window constructor. In a subclass, you can use this data member instead of calling **mainWindowWidget()**, although this is not recommended.

### **Window Creation Summary**

The following is a summary of guidelines for creating subclasses of the ViewKit window classes:

- Decide whether this window requires a menu bar. If it does, derive your subclass from **VkWindow**; otherwise, derive it from **VkSimpleWindow**.
- In most cases where you provide a menu bar for your window, you should create it in the window class when you create the rest of your window's interface.
- Determine whether users will often use your application without displaying this window even after the object is instantiated. If so, and the window interface is large or complex, you might consider creating the window interface using **setUpInterface()** to reduce the time it takes to start your application; otherwise, create the interface in the window's constructor.
- Implement the window interface as a single-rooted widget subtree whose parent is the window's XmMainWindow widget (obtained by the **mainWindowWidget()** function). While some windows might contain only a single complex component, the majority of windows must create some type of container widget as the root of the window's interface; all other widgets and components are descendents of this widget.
- Do not assign any widget to the *\_baseWidget* data member. The ViewKit window classes assign the window's popup shell widget to *\_baseWidget*.
- Wherever appropriate, use resource values to set labels, other interface characteristics, and user-configurable component behavior. Define a default resource list as a static member variable of your window class, and call **setDefaultResources()** to set your window's default resources before creating the window interface.
- Override the **className()** function to return the name of your window's class.
- In addition to the widgets and components composing the window's interface, encapsulate any other required data and support functions as members of your window class.
- If you explicitly allocate any memory in your derived window class, remember to free it in the window's destructor.
- To explicitly set your window's title or its icon's title, call **setTitle()** or **setIconName()** respectively. You can also set these characteristics using the normal resource mechanisms.
- To provide a "safe quit" mechanism for your window, override **okToQuit()** to perform any checking you want to perform before deleting the window.
- To change how your window handles a WM\_DELETE\_MESSAGE from the window manager, override **handleWmDeleteMessage()**.
- To change how your window handles a WM\_QUIT\_APP from the window manager, override **handleWmQuitMessage()**.
- To set any additional properties on your window, override **setUpWindowProperties()**.
- To change the value of the window manager class hint stored on a window, call **setClassHint()**.
- To perform certain actions only after the window exists, override **afterRealizeHook()**.
- To handle events not normally handled by the Xt dispatch mechanism, call **XSelectInput(3X)** to select the events that you want to receive, and override **handleRawEvent()** in your window subclass to implement your event processing.

# **Window Subclassing**

The program in Example 4-6 creates **ColorWindow**, a **VkSimpleWindow** subclass that implements a simple utility for determining the results of mixing primary ink colors when printing. The user can use toggles to select any of the three primary colors—cyan, magenta, and yellow—and the window reports the resulting color.

Figure 4-5 shows the widget hierarchy of the **ColorWindow** subclass. The **VkSimpleWindow** constructor creates the window's popup shell and XmMainWindow widget. The **ColorWindow** constructor creates a Form widget to serve as the window's view. The constructor adds a **VkCheckBox** component as a child of the Form to provide the toggle buttons. The constructor then adds a Frame widget as a child of the Form widget, and creates two Label gadgets as children of the Frame: one to serve as a title, and one to report the resulting color. The constructor manages all of these widgets except for the top-level Form widget. (The constructor manages the **VkCheckBox** component by calling its **show()** member function.)

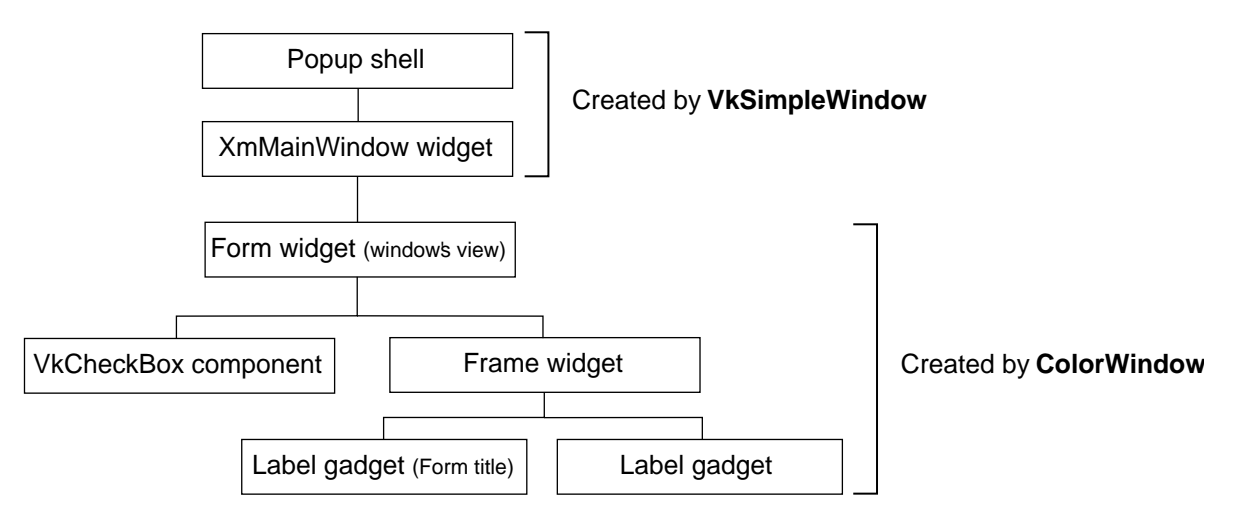

**Figure 4-5** Widget Hierarchy of ColorWindow Subclass

This example illustrates a number of object-oriented techniques that you should follow when programming in ViewKit. Note that all data and utility functions used by the window are declared as members of the **ColorWindow** class. Also note that **ColorWindow** uses resources to set all the text that it displays. It includes a set of default values, but you can override these values in a resource file (for example, to provide German-language equivalents for all the strings).

# /////////////////////////// // ColorWindow.h /////////////////////////// #include <Vk/VkSimpleWindow.h> #include <Vk/VkCheckBox.h> class ColorWindow: public VkSimpleWindow { public: ColorWindow (const char \*); ~ColorWindow(); virtual const char\* className(); private: void displayColor(char \*); void colorChanged(VkCallbackObject \*, void \*, void \*); static String \_defaultResources[]; // Default resource values static String \_colors[]; // Array of possible resulting colors Widget \_resultColor;  $\frac{1}{2}$  // Label to display resulting color VkCheckBox \*\_primaries; // Checkbox for setting colors int \_colorStatus; // Bit-wise color status variable // Bit 0: Cyan // Bit 1: Magenta // Bit 2: Yellow // Also used as index into \_colors[] };

/////////////////////////// // ColorWindow.c++ ///////////////////////////

**Example 4-6** Creating a Window Subclass

#include "ColorWindow.h" #include <Xm/RowColumn.h> #include <Xm/Form.h> #include <Xm/Frame.h> #include <Xm/LabelG.h> #include <Vk/VkCheckBox.h> #include <Vk/VkResource.h> // Default ColorWindow class resource values.

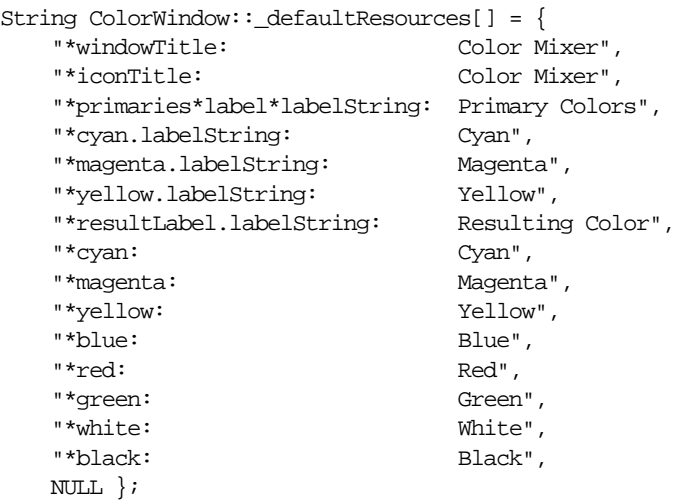

// Set \_colors array to correspond to color values indicated by the // bits in the \_colorStatus variable.

```
String ColorWindow::_colors[] = {
    "white",
    "cyan",
    "magenta",
    "blue",
    "yellow",
    "green",
    "red",
    "black" };
```
ColorWindow::ColorWindow (const char \*name) : VkSimpleWindow (name)

Arg args[5]; int n;

{

// Set default resources for the window.

setDefaultResources(mainWindowWidget(), \_defaultResources);

```
// Create a Form widget to use as the window's view.
Widget _form = XmCreateForm(mainWindowWidget(), "form", NULL, 0);
// Create a VkCheckBox object to allow users to select primary colors.
// Add toggle buttons and set their intial values to FALSE (unselected).
// The labels for the checkbox frame and the toggle buttons are set
// by the resouce database.
_primaries = new VkCheckBox( "primaries", _form );
_primaries->addItem("cyan", FALSE);
_primaries->addItem("magenta", FALSE);
_primaries->addItem("yellow", FALSE);
_primaries->addCallback(VkCheckBox::itemChangedCallback, this,
                        (VkCallbackMethod) &ColorWindow::colorChanged);
_primaries->show();
// Set constraint resources on checkbox's base widget.
n = 0;
XtSetArg(args[n], XmNtopAttachment, XmATTACH_FORM); n++;
XtSetArg(args[n], XmNbottomAttachment, XmATTACH_FORM); n++;
XtSetArg(args[n], XmNleftAttachment, XmATTACH_FORM); n++;
XtSetValues(_primaries->baseWidget(), args, n);
// Create a frame to display the name of the resulting blended color.
n = 0;XtSetArg(args[n], XmNtopAttachment, XmATTACH_FORM); n++;
XtSetArg(args[n], XmNbottomAttachment, XmATTACH_FORM); n++;
XtSetArg(args[n], XmNrightAttachment, XmATTACH_FORM); n++;
XtSetArg(args[n], XmNleftAttachment, XmATTACH_WIDGET); n++;
XtSetArg(args[n], XmNleftWidget, _primaries->baseWidget()); n++;
Widget _result = XmCreateFrame(_form, "result", args, n);
XtManageChild(_result);
// Create a frame title label. The label text is set by the resource
// database.
n = 0;XtSetArg(args[n], XmNchildType, XmFRAME_TITLE_CHILD); n++;
Widqet resultLabel = XmCreateLabelGadget( result, "resultLabel", args, n);
```

```
// Create the label to display the blended color name.
   _resultColor = XmCreateLabelGadget( _result, "resultColor", NULL, 0);
   // Set intial value of _colorStatus and label string to white (all off).
    _colorStatus = 0;
   displayColor(_colors[_colorStatus]);
   XtManageChild(_resultLabel);
   XtManageChild(_resultColor);
   // Add the top-level Form widget as the window's view.
   addView(_form);
   // Set the window title and the icon title.
   setTitle("windowTitle");
   setIconName("iconTitle");
ColorWindow::~ColorWindow()
    // Empty
const char* ColorWindow::className()
   return "ColorWindow";
// Given a color name, update the label to display the color
void ColorWindow::displayColor(char *newColor)
   Arg arg[2];
   int n;
   // Common resource trick in ViewKit applications.
   // Given a string, check the resource database for a corresponding
   // value. If none exists, use the string as the value.
   char *_colorName = (char *) VkGetResource(_baseWidget, newColor, "Color",
                                              XmRString, newColor);
```
}

{

}

{

}

{

```
// Update the label
   XmString _label = XmStringCreateSimple(_colorName);
   n = 0;XtSetArg(args[n], XmNlabelString, _label); n++;
   XtSetValues(_resultColor, args, n);
   XmStringFree(_label);
}
// When the user changes the value of one of the toggles, update the
// display to show the new blended color.
/* ARGSUSED */
void ColorWindow::colorChanged(VkCallbackObject *obj, void *, void *callData)
{
    int index = (int) (prtdiff_t)callData;
    // Update color status based on toggle value. Set or rest the
    // status bit corresponding to the respective toggle.
    if (_primaries->getValue(index))
       \lfloorcolorStatus \rfloor = 1<<index;
    else
        colorStatus &= ~(1~<index);
    // Update the display to show the new blended color, using
    // _colorStatus as an index.
    displayColor(_colors[_colorStatus]);
}
///////////////////////////
// colors.c++
///////////////////////////
#include <Vk/VkApp.h>
#include "ColorWindow.h"
void main ( int argc, char **argv )
{
    VkApp *colorApp = new VkApp("ColorApp", &argc, argv);
    ColorWindow *colorWin = new ColorWindow("colorWin");
    colorWin->show();
    colorApp->run();
}
```
Figure 4-6 shows the ColorWindow window displayed by the *colors* program.

| Color Mixer                            |       |  |  |  |
|----------------------------------------|-------|--|--|--|
| -Primary Colors -<br>–Resulting Color- |       |  |  |  |
| <b>□</b> Cyan                          |       |  |  |  |
| <b>■</b> Magenta                       | White |  |  |  |
| $\Box$ Yellow                          |       |  |  |  |

Figure 4-6 ColorWindow Window Subclass

*Chapter 5*

# 5. Creating Menus With ViewKit

This chapter introduces the basic ViewKit classes needed to create and manipulate the menus in a ViewKit application. Figure 5-1 shows the inheritance graph for these classes.

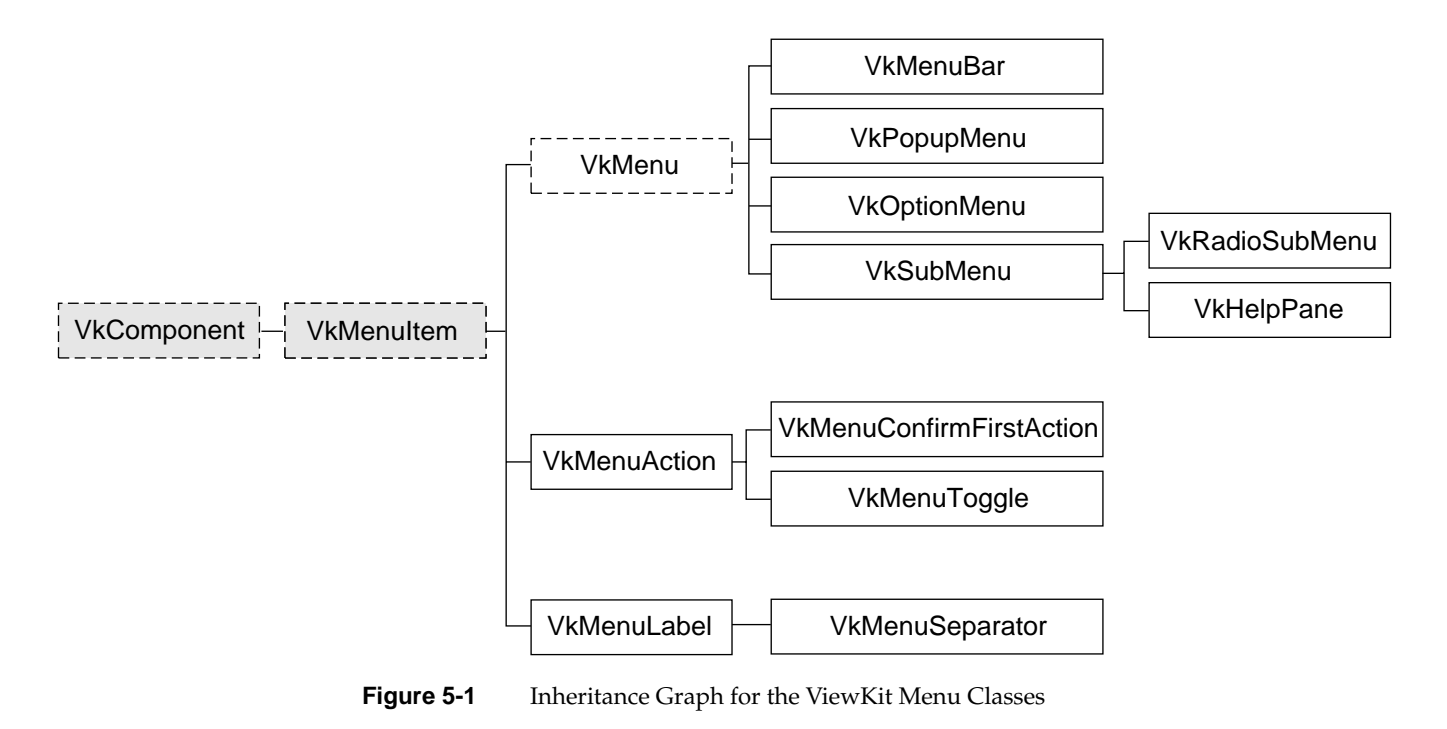

# **Overview of ViewKit Menu Support**

Motif provides the components for building menus (buttons, menu shells, and so on) but does little to make menu construction easy. ViewKit provides a set of classes that facilitate common operations on menus, including creating menu bars, menu panes, popup menus, option menus, and cascading menu panes. The ViewKit menu package also provides an object-oriented interface for activating and deactivating menu items; dynamically adding, removing, or replacing menus items or menu panes; and performing other operations.

The basis for all ViewKit menu classes is the abstract class **VkMenuItem**, which is derived from **VkComponent**. There are two types of classes derived from **VkMenuItem**. The first serve as containers and correspond to the menu types supported by Motif: popup menus, pulldown menu panes, menu bars, and option menus. The second type of derived classes are individual menu items: actions, toggles, labels, and separators.

The classes derived from **VkMenuItem** correspond closely with Motif widgets and gadgets. For example, an action implemented as a **VkMenuAction** object represents a XmPushButton gadget along with an associated callback. However, the ViewKit menus offer several advantages over directly using Motif widgets and gadgets. You can manipulate the menu objects more easily than widgets. You can display, activate, and deactivate items with a single function call. You can also easily move or replace items.

**Caution:** ViewKit implements menu items as gadgets rather than widgets. This causes a problem in callbacks and other situations if you try to use certain Xt functions (such as **XtDisplay(3Xt)**, **XtScreen(3Xt)**, and **XtWindow(3Xt)**), which expect widgets as arguments. Therefore, use the more general functions (such as **XtDisplayofObject(3Xt)**, **XtScreenofObject(3Xt)**, and **XtWindowofObject(3Xt)**) when you need this information for ViewKit menu items.

**VkMenu**, derived from **VkMenuItem**, is the abstract base class that implements the functionality needed to create and manipulate menus. It provides support for creating menus and adding, removing, replacing, finding, activating, and deactivating menu items.

Separate subclasses of **VkMenu** implement the various types of menus supported by ViewKit:

**VkMenuBar** Menu bars designed to work with the **VkWindow** class.

#### **VkPopupMenu**

Popup menus that automatically pop up when the user clicks the right mouse button over a widget.

#### **VkOptionMenu**

Option menus.

**VkSubMenu** Pulldown menu panes that can be used either as pulldown panes in a menu bar or pull-right panes in a popup or other pulldown menu.

#### **VkRadioSubMenu**

A subclass of **VkSubMenu** used to enforce radio behavior on toggle items that it contains.

**VkHelpPane** A ready-made menu pane that provides an interface to the standard help protocol supported by all ViewKit applications.

Individual menu items are implemented as subclasses derived from **VkMenuItem**:

#### **VkMenuAction**

A selectable menu item that performs an action, implemented as a PushButtonGadget.

## **VkMenuConfirmFirstAction**

A selectable menu item that performs an action that the user must confirm before it is executed. When the user chooses this type of menu item, the application posts a question dialog asking the user for confirmation. The application performs the action only if the user confirms it.

#### **VkMenuToggle**

A two-state toggle button gadget. To enforce radio behavior on a group of toggles, you must add them to a **VkRadioSubMenu** object.

**VkMenuLabel** A non-selectable label.

#### **VkMenuSeparator**

A non-selectable separator.

# **ViewKit Menu Item Classes**

This section describes the features of the ViewKit menu item classes. First it describes the features implemented by **VkMenuItem**, which are common to all the menu item classes. Then it describes the unique features of each individual menu item class.

Submenus are described in "Submenus" on page 157 and "Radio Submenus" on page 159.

**Note:** The header file *<Vk/VkMenuItem.h>* contains the declarations for all menu item classes.

# **Common Features of Menu Items**

Individual menu items are implemented as subclasses derived from **VkMenuItem**, which provides a standard set of functions for accessing and manipulating menu items.

Unlike with many other ViewKit classes, you should never need to directly instantiate a menu item class. ViewKit automatically instantiates menu item objects as needed when you create menus, as described in "Constructing Menus" on page 133. Therefore, this guide does not describe the menu item constructors and destructors.

Keep in mind that ViewKit implements menu items as gadgets rather than widgets. If you need to directly access menu item gadgets, remember to use Xt functions that accept gadgets as well as widgets as arguments.

#### **Displaying and Hiding Menu Items**

The **VkMenuItem::show()** function makes a menu item visible when you display the menu to which it belongs:

void show()

By default, all menu items are visible when they are created (that is, they appear when you display the menu to which they belong). You do not have to explicitly call a menu item's **show()** function to display it. You can call **show()** to display a menu item after you have hidden it with **hide()**.

The **VkMenuItem::hide()** function makes a menu item invisible when you display the menu to which it belongs:

void hide()

**hide()** does not remove the menu item from the menu, it simply unmanages the widget or gadget associated with a menu item. You can display a hidden menu item by calling its **show()** function.

If you want to remove a menu item from a menu, you can call **VkMenuItem::remove()**:

```
void remove()
```
**remove()** does not destroy a menu item, it simply removes the item from the menu hierarchy.

Note that instead of retaining pointers to all of your menu items and using **VkMenuItem::remove()** to remove menu items, you can instead use **VkMenu::removeItem()**. The effect is the same no matter which function you use, though typically you will find it easier to use the **VkMenu** function. "Removing Items From a Menu" on page 150 describes **VkMenu::removeItem()**.

### **Activating and Deactivating Menu Items**

The **VkMenuItem::activate()** function makes a menu item sensitive so that it accepts user input (that is, a user can choose the item):

void activate()

By default, all menu items are activated (sensitive) when they are created.

The **VkMenuItem::deactivate()** function makes a menu item insensitive so that it does not accept user input (that is, a user cannot choose the item):

```
void deactivate()
```
When it is insensitive, the menu item appears "grayed out" when you display the menu to which it belongs. You can reactivate a menu item by calling its **activate()** function.

Note that instead of retaining pointers to all of your menu items and using **VkMenuItem::activate()** and **VkMenuItem::deactivate()** to activate and deactivate menu items, you can use **VkMenu::activateItem()** and **VkMenu::deactivateItem(),** respectively. The effect is the same no matter which functions you use, though typically it is easier to use the **VkMenu** functions. "Activating and Deactivating Items in a Menu" on page 150 describes **VkMenuItem::activate()** and **VkMenuItem::deactivate()**.

#### **Setting Menu Item Labels**

Generally, you set the label for a menu item by setting a value in the resource database for that item's XmNlabelString resource. For example, if you have a menu item named "addPage," you can set the label for that item by including a resource specification such as this:

\*addPage.labelString: Add Page

If you do not set the menu item's XmNlabelString resource, ViewKit uses the item's name.

In some cases, you might need to set the label of an item programmatically. For example, in a page layout system, you might want to change the labels for the items in an Edit menu to reflect the type of object the user has currently chosen. You can change a menu item's label programmatically with the **setLabel()** function:

virtual void setLabel(const char \* *str*)

The string is treated first as a resource name that **setLabel()** looks up relative to the menu item's widget. If the resource exists, its value is used as the item's label. If the resource does not exist, or if the string contains spaces or newline characters, **setLabel()** uses the string itself as the item's label. This allows applications to set and change menu item labels dynamically without hard-coding the exact label strings in the application code.

You can also obtain the current label string by using **getLabel()**:

```
char *getLabel()
```
#### **Setting the Position of Menu Items**

By default, ViewKit inserts items into a menu in the order you specify them. Therefore, the easiest way to set the positions of menu items is to add them to the menu in the order that you want them to appear.

Occasionally you might need to explicitly set the position of a menu item. To do so, use **VkMenuItem::setPosition()**:

void setPosition(int *position*)

**setPosition()** sets the item's position in the menu. You can specify any integer value from zero to the number of items in the menu; a value of zero specifies the first position in the menu. **setPosition()** ignores invalid values.

**Note: setPosition()** is effective only before ViewKit realizes the menu to which the menu item belongs. If you call **setPosition()** after realizing a menu, it has no effect. For example, if you create a menu bar in a window's constructor, you can safely use **setPosition()** to position menu items; however, after calling the window's **show()** function, **setPosition()** has no effect.

#### **Menu Items Utility Functions**

You can use **MenuItem::menuType()** to determine the specific menu item type when given a pointer to a **VkMenuItem** object:

virtual VkMenuItemType menuType()

**menuType()** returns one of the following enumerated values of type VkMenuItem::VkMenuItemType:

ACTION A **VkMenuAction** object.

CONFIRMFIRSTACTION

A **VkMenuConfirmFirstAction** object.

TOGGLE A **VkMenuToggle** object.

LABEL A **VkMenuLabel** object.

SEPARATOR A **VkMenuSeparator** object.

SUBMENU A **VkSubMenu** object.

RADIOSUBMENU

A **VkRadioSubMenu** object.

BAR A **VkMenuBar** object.

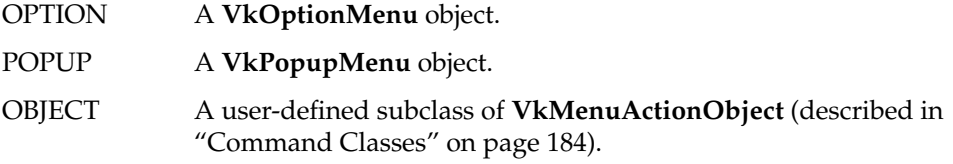

You can also determine when an object pointed to by a **VkMenuItem** pointer is a menu by calling **MenuItem::isContainer()**:

```
virtual Boolean isContainer()
```
**isContainer()** returns TRUE if the **VkMenuItem** object is an item that can "contain" other menu items (in other words, a menu).

# **Menu Actions**

The **VkMenuAction** class provides a selectable menu item that performs an action. A **VkMenuAction** object is implemented as a PushButtonGadget.

A **VkMenuAction** object has associated with it a callback function that performs an operation and, optionally, a callback function that "undoes" the operation. You specify these callback functions when you add the item to a menu using one of the methods described in "Constructing Menus" on page 133. Consult that section for information on using **VkMenuAction** objects in a menu.

**VkMenuAction** provides a couple of public functions in addition to those implemented by **VkMenuItem**:

• You can determine whether an action has an undo callback associated with it by calling **VkMenuAction::hasUndo()**:

Boolean hasUndo()

**hasUndo()** returns TRUE if the object has an associated undo callback function.

If an object has an undo callback function, you can call it programmatically using **VkMenuAction::undo()**:

```
virtual void undo()
```
Typically, you won't have any need to call **undo()** explicitly. ViewKit provides automatic undo handling for your application using the **VkUndoManager** class, as described in Chapter 6, "ViewKit Undo Management and Command Classes." All you have to do is provide undo callback functions for your **VkMenuAction** objects and create an instance of **VkUndoManager** as described in Chapter 6.

# **Confirmable Menu Actions**

The **VkMenuConfirmFirstAction** class, which is derived from **VkMenuAction**, provides a selectable menu item that performs an action. When the user chooses this type of menu item, the application posts a question dialog asking the user for confirmation. The application performs the action only if the user confirms it.

Because the **VkMenuConfirmFirstAction** class is intended for irrecoverable actions (for example, deleting a file), **VkMenuConfirmFirstAction** objects do not support undo callback functions.

The **VkMenuConfirmFirstAction** class uses a XmPushButtonGadget to implement the menu choice and the **VkQuestionDialog** class to implement the question dialog. (See "Question Dialog" on page 215 for more information on the **VkQuestionDialog** class.)

The question displayed in the confirmation dialog is determined by the value of the resource noUndoQuestion, which ViewKit looks up relative to the menu item's widget. For example, if you have a menu item named "quit," set the question text for that item by including a resource specification such as this:

\*quit.noUndoQuestion: Do you really want to quit?

If you do not provide a value for this resource, ViewKit uses the default question: "This action cannot be undone. Do you want to proceed anyway?"

# **Menu Toggles**

The **VkMenuToggle** class, which is derived from **VkMenuAction**, provides a two-state toggle as a menu item. To enforce radio behavior on a group of toggles, you must add them to a **VkRadioSubMenu** object; otherwise, **VkMenuToggle** objects exhibit simple checkbox-style behavior. A **VkMenuToggle** object is implemented as a ToggleButtonGadget.

In addition to the public functions provided by **VkMenuItem**, **VkMenuToggle** provides functions for setting and retrieving the toggle state:

• You can set the visual state of a **VkMenuToggle** object, without activating its associated callback, using **VkMenuToggle::setVisualState()**:

void setVisualState(Boolean *state*)

**setVisualState()** selects the toggle if *state* is TRUE, and deselects the toggle if *state* is FALSE.

• You can set the visual state of a **VkMenuToggle** object and activate its associated callback with **VkMenuToggle::setStateAndNotify()**:

void setStateAndNotify(Boolean *state*)

• You can retrieve the current value of a **VkMenuToggle** object using **VkMenuToggle::getState()**:

Boolean getState()

**getState()** returns TRUE if the toggle is currently selected, and FALSE if it is currently deselected.

# **Menu Labels**

The **VkMenuLabel** class provides a non-selectable label as a menu item. A **VkMenuLabel** object is implemented as a LabelGadget.

The **VkMenuLabel** class does not provide any public functions other than those implemented by **VkMenuItem**.

### **Menu Separators**

The **VkMenuSeparator** class provides a non-selectable separator as a menu item. A **VkMenuSeparator** object is implemented as a SeparatorGadget.

You can give a menu separator a name if you choose. This allows you to manipulate it like any other menu item.

The **VkMenuSeparator** class does not provide any public functions other than those implemented by **VkMenuItem**.

# **ViewKit Menu Base Class**

This section describes the abstract **VkMenu** class, which provides the basic features of the ViewKit menu classes. It describes how to construct menus, manipulate items contained in the menus, and use the menu access functions. Because all ViewKit menu classes are derived from **VkMenu**, the functions and techniques described in this section apply to all menu classes.

# **Constructing Menus**

The methods of constructing menus are the same for all types of menus (menu bars, options menus, and so on). The examples in this section use the **VkMenuBar** class, but the principles are similar for any of the ViewKit menu classes.

You can build menus either by passing a static menu description to the class constructor for a menu, or by adding items dynamically through function calls. You can mix the two approaches, initially defining a static menu structure and then dynamically adding items as needed.

By default, ViewKit menus, are built using work procedures since this shortens application startup times. You should turn this off if there is a conflict with your application's own workproc usage. To do so, use **VkMenu::useWorkProcs()**:

static void useWorkProcs(Boolean *flag* = TRUE)

#### **Constructing Menus From a Static Description**

To construct a menu from a static description, you must create a VkMenuDesc array that describes the contents of the menu and then pass that array as an argument to an appropriate menu constructor. This section describes the format of the VkMenuDesc structure and provides examples of its use.

# **The VkMenuDesc Structure**

The definition for the VkMenuDesc structure is:

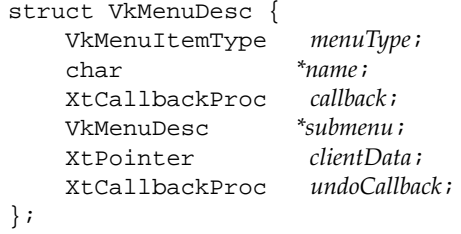

The purposes of the VkMenuDesc fields are as follows:

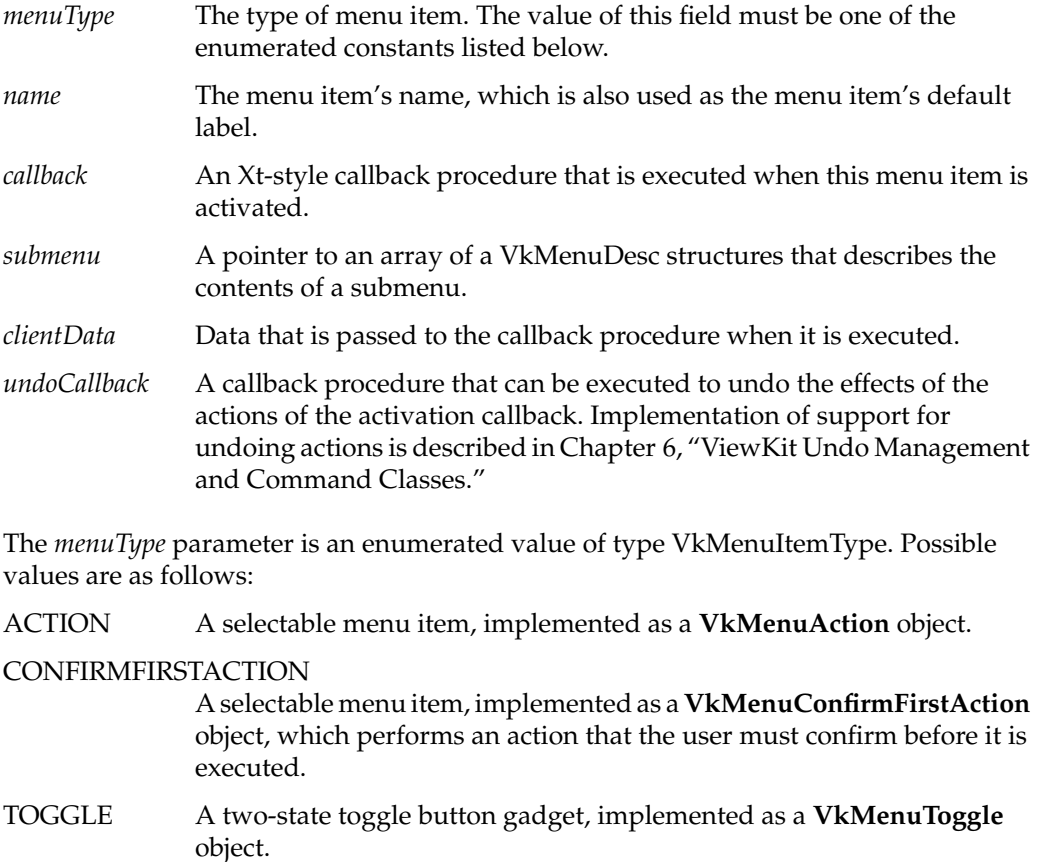

**134**

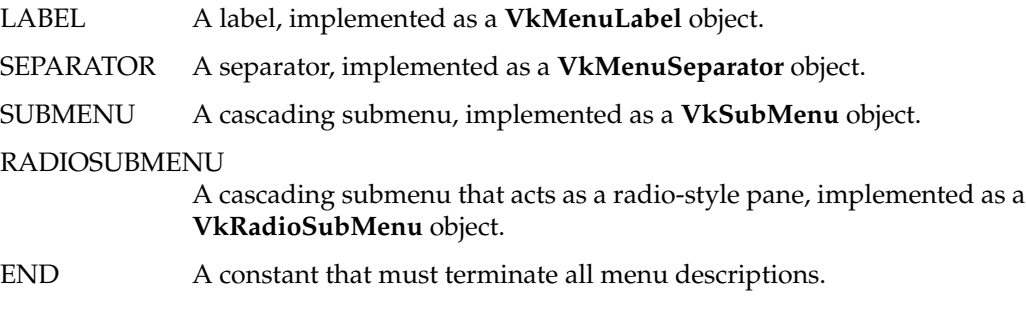

Not all fields are used for each menu item type. Table 5-1 summarizes the optional and required fields for each menu item type.

| menuType                  | name         | callback       | submenu      | clientData <sup>b</sup> | undoCallback |
|---------------------------|--------------|----------------|--------------|-------------------------|--------------|
| <b>ACTION</b>             | $\mathbb{R}$ | $O^c$          | T            | $\Omega$                | $\Omega$     |
| <b>CONFIRMFIRSTACTION</b> | R            | $O^{\rm b}$    | I            | $\Omega$                | I            |
| <b>TOGGLE</b>             | R            | O <sup>b</sup> | I            | $\Omega$                | I            |
| LABEL                     | R            | T              | T            | I                       | I            |
| <b>SEPARATOR</b>          | $\Omega$     | T              | T            | I                       | Ī            |
| <b>SUBMENU</b>            | R            | T              | $\mathbb{R}$ | $\Omega$ <sup>d</sup>   | T            |
| <b>RADIOSUBMENU</b>       | R            | Ī              | R            | $O^c$                   |              |
| <b>END</b>                | $\mathbb{R}$ | I              | I            | I                       |              |

**Table 5-1** Required and Optional Parameters in a Static Menu Description<sup>a</sup>

a.  $R$  = required parameter;  $O$  = optional parameter; I = ignored parameter.

b. If you provide a default client data argument to the menu constructor, that value is used for all menu items for which you do not explicitly provide a client data parameter.

c. While this parameter is optional, the menu item is useless unless you provide a callback function.

d. If you provide a client data parameter, that value is used as default client data for all menu items in the submenu.

For example, consider the following array definition:

```
class EditWindow: public VkWindow {
 private:
   static VkMenuDesc editMenu[];
   // ...
};
VkMenuDesc EditWindow::editMenu[] = {
 { ACTION, "Cut", &EditWindow::cutCallback,
                             NULL, NULL, &EditWindow::undoCutCallback },
 { ACTION, "Copy", &EditWindow::copyCallback,
                             NULL, NULL, &EditWindow::undoCopyCallback },
 { ACTION, "Paste", &EditWindow::pasteCallback,
                             NULL, NULL, &EditWindow::undoPasteCallback },
  { ACTION, "Search" &EditWindow::searchCallback }
  { SEPARATOR },
  { CONFIRMFIRSTACTION, "Revert", &EditWindow::revertCallback },
  \{ END \}};
```
The *editMenu* array describes a simple menu for editing in an application. The menu consists of five actions and a separator. The menu's Cut item calls the **cutCallback()** function when it is activated with no client data passed to it. Cut also supports an undo action through the **undoCutCallback()** function. The Copy and Paste items work similarly.

The Search action does not support an undo action. Presumably, the action performed by this item is either too complex to undo or is meaningless to undo.

The Revert item is implemented as a CONFIRMFIRSTACTION. When the user activates this item, the application posts a confirmation dialog to warn the user that the action cannot be undone.

As a more complex example, consider a menu that contains two submenus, each of which contains two selectable items. You could describe this menu with definitions such as:

```
class TextWindow: public VkWindow {
 private:
   static VkMenuDesc menu[];
   static VkMenuDesc applicationPane[];
   static VkMenuDesc editPane[];
    // ...
};
VkMenuDesc TextWindow::applicationPane[] = {
    { ACTION, "Open", &TextWindow::openCallback },
    { ACTION, "Save", &TextWindow::saveCallback },
    { END }
};
VkMenuDesc TextWindow::editPane[] = {
    { ACTION, "Cut", &TextWindow::cutCallback },
    { ACTION, "Paste", &TextWindow::pasteCallback },
    { END }
};
VkMenuDesc TextWindow::menu[] = {
    { SUBMENU, "Application", NULL, applicationPane },
    { SUBMENU, "Edit", NULL, editPane },
    { END }
};
```
After constructing a static menu description, you create it by passing it as an argument to a menu constructor. For example, to implement the menus defined above as a menu bar, you can execute:

VkMenuBar \*menubar = new VkMenuBar(menu);

You can implement the same menu as a popup menu simply by passing the definition to a popup menu constructor:

VkPopupMenu \*popup = new VkPopupMenu(menu);

#### **Special Considerations for Xt Callback Client Data When Using Static Menu Descriptions**

As described in "Using Xt Callbacks With Components" on page 21, when using Xt-style callbacks in ViewKit, pass the *this* pointer as client data to all Xt callback functions. Callback functions then retrieve this pointer, cast it to the expected component type, and call a corresponding member function.

However, you cannot use the *this* pointer when you define a static data member. To get around this limitation, menu constructors accept a *defaultClientData* argument. If you provide a value for this argument, any menu item that does not provide a client data argument uses this argument instead. This allows you to specify menus statically while still allowing you to use an instance pointer with Xt callbacks. The code fragment Example 5-1 illustrates this technique.

**Example 5-1** Providing Default Client Data When Using Static Menu Descriptions

```
class SampleWindow: public VkWindow {
```

```
private:
   static void oneCallback(Widget, XtPointer, XtPointer);
    static void twoCallback(Widget, XtPointer, XtPointer);
    static void cutCallback(Widget, XtPointer, XtPointer);
   static void pasteCallback(Widget, XtPointer, XtPointer);
   static VkMenuDesc applicationPane[];
   static VkMenuDesc editPane[];
   static VkMenuDesc menu[];
 public:
    SampleWindow(const char *name);
    // Other members
};
SampleWindow::SampleWindow(char *name) : VkWindow(name)
{
     setMenuBar(new VkMenuBar(menu, (XtPointer) this));
     // Other actions
}
```
**Note: VkWindow::addMenuPane()**, **VkWindow::addRadioMenuPane()**, and the form of the **VkWindow::setMenuBar()** function that accepts a VkMenuDesc array as an argument all automatically use the *this* pointer as default client data for the menu bars and menu panes that they create.

#### **Creating a Menu Bar Using a Static Description**

Example 5-2 illustrates using a static description of a menu tree to create a menu bar. The program creates its main window using **MyWindow**, a subclass of **VkWindow**. The menu description and all menu callbacks are contained within the **MyWindow** subclass definition.

**Example 5-2** Creating a Menu Bar Using a Static Description

```
#include <Vk/VkApp.h>
#include <Vk/VkWindow.h>
#include <Vk/VkMenu.h>
#include <iostream.h>
#include <Xm/Label.h>
class MyWindow: public VkWindow {
 private:
   static void sampleCallback( Widget, XtPointer , XtPointer);
   static void quitCallback( Widget, XtPointer , XtPointer);
   void quit();
   void sample();
   static VkMenuDesc subMenu[];
   static VkMenuDesc sampleMenuPane[];
   static VkMenuDesc appMenuPane[];
   static VkMenuDesc mainMenuPane[];
 public:
   MyWindow( const char *name);
   ~MyWindow();
   virtual const char* className();
};
```

```
MyWindow::MyWindow( const char *name) : VkWindow( name)
{
    Widget label = XmCreateLabel(mainWindowWidget(), "a menu",
                                    NULL, 0);
    setMenuBar(mainMenuPane);
    addView(label);
}
MyWindow::~MyWindow()
{
    // Empty
}
const char* MyWindow::className()
{
    return "MyWindow";
}
// The menu bar is essentially a set of cascading menu panes, so the
// top level of the menu tree is always defined as a list of submenus
VkMenuDesc MyWindow::mainMenuPane[] = {
  { SUBMENU, "Application", NULL, MyWindow::appMenuPane },
  { SUBMENU, "Sample", NULL, MyWindow::sampleMenuPane },
  \{END\}};
VkMenuDesc MyWindow::appMenuPane[] = {
  { ACTION, "One", &MyWindow::sampleCallback },
  \left\{\begin{array}{lll} {\tt ACTION,} & \tt "Two", & \& MyWindow::sampleCallback \; \}, \\ {\tt ACTION,} & \tt "Three", & \& MyWindow::sampleCallback \; \}, \end{array} \right.{ ACTION, "Three", &MyWindow::sampleCallback },
  { SEPARATOR, "Menu Separator"},
  { ACTION, "Quit", &MyWindow::quitCallback },
  \{ END \},};
VkMenuDesc MyWindow::sampleMenuPane[] = {
  { LABEL, "Test Label" },
  { SEPARATOR, "Sample Menu Separator"},
  { ACTION, "An Action", &MyWindow::sampleCallback },
  { ACTION, "Another Action", &MyWindow::sampleCallback },
  { SUBMENU, "A Submenu", NULL, MyWindow::subMenu },
  \{ END \} ,
};
```

```
VkMenuDesc MyWindow::subMenu[] = {
  { ACTION, "foo", &MyWindow::sampleCallback },
  { ACTION, "bar", &MyWindow::sampleCallback },
  { ACTION, "baz", &MyWindow::sampleCallback },
  \{ END \},};
void MyWindow::sample()
{
   cout << "sample callback" << "\n" << flush;
}
void MyWindow::sampleCallback(Widget, XtPointer clientData, XtPointer)
{
   MyWindow *obj = (MyWindow *) clientData;
   obj->sample();
}
void MyWindow::quitCallback ( Widget, XtPointer, XtPointer )
{
    theApplication->quitYourself();
}
void main(int argc, char **argv)
{
 VkApp *myApp = new VkApp("Menudemo", &argc, argv);
 MyWindow *menuWin = new MyWindow("MenuWindow");
 menuWin->show();
 myApp->run();
}
```
When you run this program, you see the window shown in Figure 5-2.

| <i>MenuWindow</i> |               |              |  |  |  |  |
|-------------------|---------------|--------------|--|--|--|--|
| Application       | <b>Sample</b> | <u>H</u> elp |  |  |  |  |
| a menu            |               |              |  |  |  |  |

**Figure 5-2** Main Window With Menu Bar Created by Static Description

The first pane, shown in Figure 5-3, contains three selectable entries (actions), followed by a separator, followed by a fourth action. The first three menu items simply invoke a stub function when chosen. The fourth item calls **quitCallback()**, which exits the application.

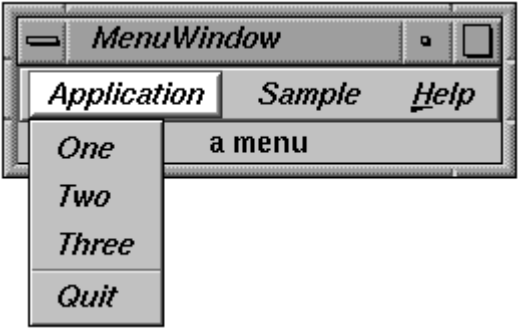

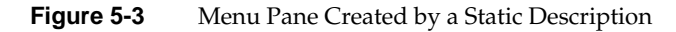

The second menu pane, shown in Figure 5-4, demonstrates a non-selectable label, a separator, and a cascading submenu.

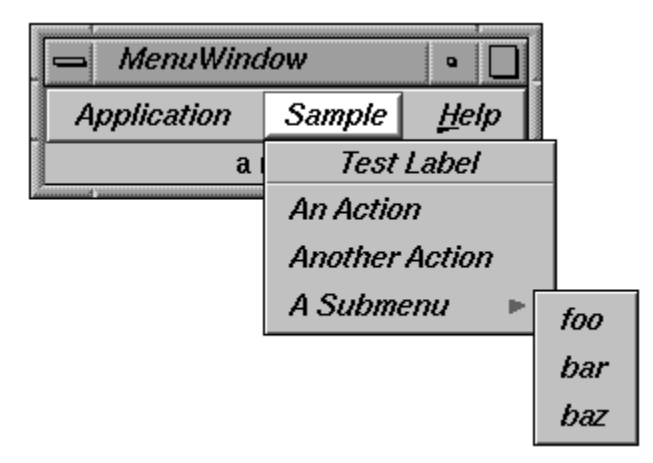

**Figure 5-4** Menu Pane Containing a Label and a Submenu

In addition to implementing these application-defined menu panes, ViewKit can automatically add a Help menu to a menu bar, which provides a user interface to a help system. "ViewKit Help Menu" on page 310 describes the Help menu. "Using an External Help Library" on page 310 describes how to add an interface to an external help system to a ViewKit application.

#### **Constructing Menus Dynamically**

In addition to the static description approach demonstrated in the previous section, ViewKit allows applications to construct menus and menu items dynamically using functions defined in **VkMenu**. This section describes the menu-creation functions and provides examples of their use.

#### **Functions for Dynamically Creating Menus**

The **VkMenu** class provides a number of member functions for creating menus. Each function adds a single menu item to a given menu. You can use these functions at any time in your program. Even if you created a menu using a static definition, you can use these functions to add items to the menu.

**VkMenu::addAction()** adds to a menu a selectable menu action, implemented as a **VkMenuAction** object:

```
VkMenuAction *addAction(const char *name,
                          XtCallbackProc actionCallback = NULL,
                          XtPointer clientData = NULL,
                          int position = -1)
VkMenuAction *addAction(const char *name,
                          XtCallbackProc actionCallback,
                          XtCallbackProc undoCallback,
                          XtPointer clientData,
                          int position = -1)
```
**addAction()** creates a **VkMenuAction** object named *name* and adds it to the menu. By default, **addAction()** adds the item to the end of the menu; if you specify a value for *position*, **addAction()** adds the item at that position. *actionCallback* is the callback function that performs the item's action, and *undoCallback* is the callback function that undoes the action. If you do not provide an undo callback, the action cannot be undone and does not participate in the ViewKit undo mechanism as described in Chapter 6. *clientData* is client data passed to the callback functions. Following ViewKit conventions as described in "Using Xt Callbacks With Components" on page 21, pass the *this* pointer as client data so that the callback functions can retrieve the pointer, cast it to the expected component type, and call a corresponding member function.

**VkMenu::addConfirmFirstAction()** adds to a menu a selectable menu action, implemented as a **VkMenuConfirmFirstAction** object:

```
VkMenuConfirmFirstAction *
      addConfirmFirstAction(const char *name,
                              XtCallbackProc actionCallback = NULL,
                              XtPointer clientData = NULL,
                              int position = -1)
```
**addConfirmFirstAction()** creates a **VkMenuConfirmFirstAction** object named *name* and adds it to the menu. By default, **addConfirmFirstAction()** adds the item to the end of the menu; if you specify a value for *position*, **addConfirmFirstAction()** adds the item at that position. *actionCallback* is the callback function that performs the item's action, and *clientData* is client data passed to the callback function. As described above, pass the *this* pointer as client data.

**VkMenu::addToggle()** adds to a menu a selectable menu toggle, implemented as a **VkMenuToggle** object:

```
VkMenuToggle *addToggle(const char *name,
                          XtCallbackProc actionCallback = NULL,
                          XtPointer clientData = NULL,
                          int state = -1)int position = -1)
```
**addToggle()** creates a **VkMenuToggle** object named *name* and adds it to the menu. By default, **addToggle()** adds the item to the end of the menu; if you specify a value for *position*, **addToggle()** adds the item at that position. If you provide a *state* argument, **addToggle()** sets the initial state of the toggle to that value. *actionCallback* is the callback function that performs the item's action, and *clientData* is client data passed to the callback function. As described above, pass the *this* pointer as client data.

**VkMenu::addLabel()** adds to a menu a non-selectable menu label, implemented as a **VkMenuLabel** object:

VkMenuLabel \*addLabel(const char \**name*, int  $position = -1$ )

**addLabel()** creates a **VkMenuLabel** object named *name* and adds it to the menu. By default, **addLabel()** adds the item to the end of the menu; if you specify a value for *position*, **addLabel()** adds the item at that position.

**VkMenu::addSeparator()** adds to a menu a non-selectable menu separator, implemented as a **VkMenuSeparator** object:

```
VkMenuSeparator *addSeparator(const char *name,
                                int position = -1)
```
**addSeparator()** creates a **VkMenuSeparator** object named *name* and adds it to the menu. By default, **addSeparator()** adds the item to the end of the menu; if you specify a value for *position*, **addSeparator()** adds the item at that position.

**VkMenu::addSubmenu()** adds to a menu a submenu, implemented as a **VkSubMenu** object:

```
VkSubMenu *addSubmenu(VkSubMenu *submenu,
                        int position = -1)
VkSubMenu *addSubmenu(const char *name,
                        int position = -1)
VkSubMenu *addSubmenu(const char *name,
                       VkMenuDesc *menuDesc)
                        XtPointer *defaultClientData = NULL)
                        int position = -1)
```
**addSubmenu()** is overloaded so that you can: 1) add an existing **VkSubMenu** object; 2) create and add a **VkSubMenu** object containing no items; or 3) create and add a **VkSubMenu** object from the static menu description, *menuDesc*. If you create and add the submenu using the static menu description, you can also provide a *defaultClientData* value that is used as the default client data for all items contained by the submenu. By default, **addSubmenu()** adds the item to the end of the menu; if you specify a value for *position*, **addSubmenu()** adds the item at that position.

**Note:** The m in **addSubmenu()** is lowercase, whereas the M in **VkSubMenu** is uppercase.

**VkMenu::addRadioSubmenu()** adds to a menu a submenu that enforces radio-style behavior on the toggle items it contains:

VkRadioSubMenu \*addRadioSubmenu(VkRadioSubMenu \**submenu*, int *position*  $= -1$ )

VkRadioSubMenu \*addRadioSubmenu(const char \**name*, int  $position = -1$ )

VkRadioSubMenu \*addRadioSubmenu(const char \**name*, VkMenuDesc \**menuDesc*) XtPointer \**defaultClientData* = NULL) int  $position = -1$ )

**addRadioSubmenu()** is overloaded so that you can do one of the following:

- Add an existing **VkRadioSubMenu** object.
- Create and add a **VkRadioSubMenu** object containing no items.
- Create and add a **VkRadioSubMenu** object from the static menu description, *menuDesc*.

If you create and add the submenu using the static menu description, you can also provide a *defaultClientData* value that is used as the default client data for all items contained by the submenu. By default, **addSubmenu()** adds the item to the end of the menu; if you specify a value for *position*, **addSubmenu()** adds the item at that position.

**Note:** The m in **addRadioSubmenu()** is lowercase, whereas the M in **VkRadioSubMenu** is uppercase.

**VkMenu::add()** adds an existing menu item to a menu:

void add(VkMenuItem \**item*, int *position* = -1)

By default, **add()** adds the item to the end of the menu; if you specify a value for *position*, **add()** adds the item at that position. Though you can use **add()** to add any type of menu item to a menu, you typically need it to add only the ViewKit undo manager and **VkMenuActionObject** objects. "Undo Management" on page 173 describes the ViewKit undo manager, and "Command Classes" on page 184 describes the **VkMenuActionObject** class.

#### **Creating a Menu Bar Dynamically**

Example 5-3 is functionally equivalent to Example 5-2. It constructs a menu by adding items one at a time to the window's menu bar and to individual menu panes.

```
Example 5-3 Creating a Menu Bar Dynamically
#include <Vk/VkApp.h>
#include <Vk/VkWindow.h>
#include <Vk/VkSubMenu.h>
#include <Vk/VkMenu.h>
#include <Xm/Label.h>
#include <iostream.h>
class MyWindow: public VkWindow {
 private:
   static void sampleCallback( Widget, XtPointer, XtPointer);
   static void quitCallback( Widget, XtPointer, XtPointer);
 protected:
   void sample();
 public:
   MyWindow( const char *name);
   ~MyWindow();
   virtual const char* className();
};
MyWindow::MyWindow( const char *name) : VkWindow( name)
{
   Widget label = XmCreateLabel(mainWindowWidget(), "a menu", NULL, 0);
   // Add a menu pane
   VkSubMenu *appMenuPane = addMenuPane("Application");
   appMenuPane->addAction("One", &MyWindow::sampleCallback,
                           (XtPointer) this);
   appMenuPane->addAction("Two", &MyWindow::sampleCallback,
                           (XtPointer) this);
   appMenuPane->addAction("Three", &MyWindow::sampleCallback,
                           (XtPointer) this);
   appMenuPane->addSeparator();
   appMenuPane->addAction("Quit", &MyWindow::quitCallback,
                           (XtPointer) this);
```

```
// Add a menu second pane
    VkSubMenu *sampleMenuPane = addMenuPane("Sample");
    sampleMenuPane->addLabel("Test Label");
    sampleMenuPane->addSeparator();
    sampleMenuPane->addAction("An Action",
                              &MyWindow::sampleCallback,
                              (XtPointer) this);
    sampleMenuPane->addAction("Another Action",
                              &MyWindow::sampleCallback,
                              (XtPointer) this);
    // Create a cascading submenu
    VkSubMenu *subMenu = sampleMenuPane->addSubmenu("A Submenu");
    subMenu->addAction("foo", &MyWindow::sampleCallback, (XtPointer) this);
    subMenu->addAction("bar", &MyWindow::sampleCallback, (XtPointer) this);
    subMenu->addAction("baz", &MyWindow::sampleCallback, (XtPointer) this);
    addView(label);
}
MyWindow::~MyWindow()
{
    // Empty
}
const char* MyWindow::className() { return "MyWindow";}
void MyWindow::sampleCallback(Widget, XtPointer clientData, XtPointer)
{
    MyWindow *obj = (MyWindow *) clientData;
    obj->sample();
}
void MyWindow::sample()
{
    cout << "sample callback" << "\n" << flush;
}
```
```
void MyWindow::quitCallback ( Widget, XtPointer, XtPointer )
\mathcal{L}theApplication->quitYourself();
}
void main(int argc, char **argv)
{
    VkApp *myApp = new VkApp("Menu", &argc, argv);
    MyWindow *w1 = new MyWindow("menuWindow");
    w1->show();
    myApp->run();
}
```
## **Manipulating Items in Menu**

One of the advantages of the ViewKit menu system is the ability to manipulate the items in a menu after the menu has been created. The ViewKit menu system allows menu items to be manipulated by sending messages to any menu item. Menu items can also be found and manipulated by name.

#### **Finding Items in a Menu**

The **VkMenu::findNamedItem()** function allows you to find an item in a menu given its component name:

```
VkMenuItem *findNamedItem(const char *name,
                           Boolean caseless = FALSE)
```
**findNamedItem()** finds and returns a pointer to a menu item of the specified name belonging to the menu object or any submenus of the menu object. You can also pass an optional Boolean argument specifying whether or not the search is case-sensitive. If **findNamedItem()** finds no menu item with the given name, it returns NULL. If multiple instances of the same name exist, **findNamedItem()** returns the first name found in a depth-first search.

**Note:** Remember that you need to cast the return value if you need to access a member function provided by a **VkMenuItem** subclass. For example, if you search for a toggle item, remember to cast the return value to **VkMenuToggle** before calling a member function such as **VkMenuToggle::setVisualState()**.

#### **Activating and Deactivating Items in a Menu**

The **VkMenu::activateItem()** function makes a menu item sensitive so that it accepts user input (that is, a user can choose the item):

VkMenuItem \*activateItem(const char \**name*)

You provide as an argument to **activateItem()** the name of the menu item to activate. This is the same name that you gave the menu item when you created it. **activateItem()** returns a **VkMenuItem** pointer to the item activated (or NULL if you did not provide a valid menu item name). By default, all menu items are activated (sensitive) when they are created.

The **VkMenu::deactivateItem()** function makes a menu item insensitive so that it does not accept user input (that is, a user cannot choose the item):

VkMenuItem \*deactivateItem(const char \**name*)

You provide as an argument to **deactivateItem()** the name of the menu item to deactivate. This is the same name that you gave the menu item when you created it. **deactivateItem()** returns a **VkMenuItem** pointer to the item deactivated (or NULL if you did not provide a valid menu item name). When it is insensitive, the menu item appears "grayed out" when you display the menu. You can reactivate a menu item by calling **deactivateItem()** on that item.

Note that instead of using **VkMenu::activateItem()** and **VkMenu::deactivateItem()** to activate and deactivate menu items, you could retain pointers to all of your menu items and use **VkMenuItem::activate()** and **VkMenuItem::deactivate(),** respectively. The effect is the same no matter which functions you use, though typically it is easier to use the **VkMenu** functions. "Activating and Deactivating Menu Items" on page 127 describes **VkMenuItem::activate()** and **VkMenuItem::deactivate()**.

#### **Removing Items From a Menu**

If you want to remove a menu item from a menu, you can call **VkMenu::removeItem()**:

VkMenuItem \*removeItem(const char \**name*)

You provide as an argument to **removeItem()** the name of the menu item to remove from the menu. This is the same name that you gave the menu item when you created it. **removeItem()** returns a **VkMenuItem** pointer to the item removed. **removeItem()** does not destroy a menu item; it simply removes the item from the menu hierarchy.

Note that instead of using **VkMenu::removeItem()**, you can retain pointers to all of your menu items and use **VkMenuItem::remove()**. The effect is the same no matter which functions you use, though typically you it is easier to use the **VkMenu** functions. "Displaying and Hiding Menu Items" on page 126 describes **VkMenuItem::remove()**.

#### **Replacing Items in a Menu**

You can replace an item in a menu with another menu item using **VkMenu::replace()**:

VkMenuItem \*replace(const char \**name*, VkMenuItem \**newItem*)

**replace()** first uses **VkMenu::findNamedItem** to find the item specified by *name*. Then it removes that item from the menu and adds the menu item specified by *newItem* in its place. **replace()** returns a pointer to the menu item that you replaced.

#### **Manipulating Menu Items**

The program in Example 5-4 allows users to dynamically add and remove items from a menu, and also to activate and deactivate items.

#### **Example 5-4** Manipulating Menu Items

```
#include <Vk/VkApp.h>
#include <Vk/VkWindow.h>
#include <Vk/VkMenu.h>
#include <Vk/VkSubMenu.h>
#include <Xm/Label.h>
#include <stream.h>
#include <stdlib.h>
class MyWindow: public VkWindow {
 private:<br>static void addOneCallback
                                     (Widget, XtPointer, XtPointer);
   static void removeOneCallback (Widget, XtPointer, XtPointer);
   static void activateOneCallback (Widget, XtPointer, XtPointer);
   static void deactivateOneCallback(Widget, XtPointer, XtPointer);
   static void sampleCallback (Widget, XtPointer, XtPointer);
   static void quitCallback (Widget, XtPointer, XtPointer);
```

```
protected:
   VkSubMenu *_appMenuPane;
   VkSubMenu *_menuPaneTwo;
   void addOne();
   void removeOne();
   void activateOne();
   void deactivateOne();
   void sample();
 public:
   MyWindow( const char *name);
   ~MyWindow();
   virtual const char* className();
};
MyWindow::~MyWindow()
{
    // Empty
}
const char* MyWindow::className() { return "MyWindow";}
void MyWindow::sampleCallback(Widget, XtPointer clientData, XtPointer)
{
   MyWindow *obj = ( MyWindow * ) clientData;
    obj->sample();
}
void MyWindow::sample()
{
   cout << "sample callback" << "\n" << flush;
}
void MyWindow::addOneCallback(Widget, XtPointer clientData, XtPointer)
{
   MyWindow *obj = ( MyWindow * ) clientData;
    obj->addOne();
}
void MyWindow::addOne()
{
    _menuPaneTwo->addAction("A New Action", &MyWindow::sampleCallback,
                            (XtPointer) this);
}
```
**152**

```
void MyWindow::removeOneCallback(Widget, XtPointer clientData,
                                 XtPointer)
{
   MyWindow *obj = (MyWindow *) clientData;
   obj->removeOne();
}
void MyWindow::removeOne()
{
   _menuPaneTwo->removeItem("A New Action");
}
void MyWindow::activateOneCallback(Widget, XtPointer clientData,
                                   XtPointer)
{
   MyWindow *obj = (MyWindow *) clientData;
    obj->activateOne();
}
void MyWindow::activateOne()
{
    _menuPaneTwo->activateItem("A New Action");
}
void MyWindow::deactivateOneCallback(Widget, XtPointer clientData,
                                     XtPointer)
{
   MyWindow *obj = (MyWindow *) clientData;
   obj->deactivateOne();
}
void MyWindow::deactivateOne()
{
   _menuPaneTwo->deactivateItem("A New Action");
}
void MyWindow::quitCallback (Widget, XtPointer, XtPointer)
{
    theApplication->quitYourself();
}
MyWindow::MyWindow( const char *name) : VkWindow( name)
{
    Widget label = XmCreateLabel(mainWindowWidget(), "a menu",
                                  NULL, 0);
```
}

{

}

```
// Add a menu pane
    _appMenuPane = addMenuPane("Application");
   _appMenuPane->addAction("Add One",
                            &MyWindow::addOneCallback,
                            (XtPointer) this);
    _appMenuPane->addAction("Remove One",
                            &MyWindow::removeOneCallback,
                            (XtPointer) this);
    _appMenuPane->addAction("Activate One",
                            &MyWindow::activateOneCallback,
                            (XtPointer) this);
    _appMenuPane->addAction("Deactivate One",
                            &MyWindow::deactivateOneCallback,
                            (XtPointer) this);
    _appMenuPane->addSeparator();
    _appMenuPane->addAction("Quit",
                            &MyWindow::quitCallback,
                            (XtPointer) this );
    // Add a menu second pane
   menuPaneTwo = addMenuPane("PaneTwo");
   addView(label);
void main(int argc, char **argv)
 VkApp *myApp = new VkApp("MenuDemo3", &argc, argv);
 MyWindow *menuWin = new MyWindow("menuWindow");
 menuWin->show();
 myApp->run();
```
# **Menu Access Functions**

The **VkMenu** class also provides access functions to help manipulate menu items.

You can determine the number of items currently associated with a menu by using **VkMenu::numItems()**:

```
int numItems() const
```
You can determine the position of an item in a menu with **VkMenu::getItemPosition()**:

```
int getItemPosition(VkMenuItem * item)
int getItemPosition(char *name)
int getItemPosition(Widget w)
```
You can specify the menu item by pointer, name, or widget. **getItemPosition()** returns the position of the item within the menu, with zero representing the first position in the menu.

As a convenience, you can also access items in a menu using standard array subscript notation:

```
VkMenuItem * operator[] (int index) const
```
For example, you can use **VkMenu::numItems()** with the array subscript notation to loop through an entire menu and perform an operation on all of the items it contains. For example, if *menubar* is a menu, the following code prints the name and class of each item in the *menubar* menu:

```
for (i=0; i < menubar->numItems(); i++)
   cout << "Name: " << (*menubar)[i]->name() << "\t"
        << "Class: " << (*menubar)[i]->className() << "\n";
```
## **Using ViewKit Menu Subclasses**

This section describes the features of each ViewKit menu subclass. In addition to specific member functions listed, each class also supports all functions provided by the **VkMenu** class.

# **Menu Bar**

The **VkMenuBar** class provides a menu bar designed to work with the **VkWindow** class. In addition to the functions described in this section, the **VkWindow** class provides some member functions for installing a **VkMenuBar** object as a menu bar. "Menu Bar Support" on page 108 describes the functions provided by **VkWindow**.

Examples of menu bar construction were given in "Creating a Menu Bar Using a Static Description" on page 139 (Example 5-2) and "Creating a Menu Bar Dynamically" on page 147 (Example 5-3).

## **Menu Bar Constructors**

There are four different versions of the **VkMenuBar** constructor:

```
VkMenuBar(Boolean showHelpPane = TRUE)
```

```
VkMenuBar(const char *name,
          Boolean showHelpPane = TRUE);
VkMenuBar(VkMenuDesc *menuDesc,
          XtPointer defaultCientData= NULL,
          Boolean showHelpPane = TRUE)
```

```
VkMenuBar(const char *name,
          VkMenuDesc *menuDesc,
          XtPointer defaultCientData = NULL,
          Boolean showHelpPane = TRUE)
```
To work with Silicon Graphics' color schemes, give the menu bar the name "menuBar." (For information on schemes, consult Chapter 3, "Using Schemes," in the *IRIX Interactive Desktop Integration Guide*.) The forms of the constructor that do not take a *name* argument automatically use the name "menuBar." You can specify another name, but schemes does not work correctly if you do.

If you use a form of the **VkMenuBar** constructor that accepts a *menuDesc* argument, the constructor creates a menu from the VkMenuDesc structure you provide.

Some forms of the constructor also accept an optional *defaultClientData* argument. If this argument is provided, any menu item that does not provide a client data argument uses this argument instead. This allows menus to be specified statically, while still allowing an instance pointer to be used with callbacks, as described in "Special Considerations for Xt Callback Client Data When Using Static Menu Descriptions" on page 138.

The last argument to each version of the constructor is a Boolean value that specifies whether the constructor should create a help pane that interfaces to the Silicon Graphics help system. The default is to automatically provide the help pane. The help pane is implemented by the **VkHelpPane** class (see "ViewKit Help Menu" on page 310 for more information).

#### **Menu Bar Access Functions**

The **VkMenuBar** class also provides two functions for accessing the menu bar's help pane. The **helpPane()** member function returns a pointer to the menu bar's help pane: VkHelpPane \*helpPane() const

If the menu bar does not have a help pane, **helpPane()** returns NULL.

The **showHelpPane()** member function controls whether or not the menu bar's help pane is visible:

void showHelpPane(Boolean *showit*)

## **Submenus**

The VkSubMenu class supports pulldown menu panes. You can use these menu panes within a menu bar (a **VkMenuBar** object), or as a cascading, pull-right menu in a popup or pulldown menu.

#### **Submenu Constructor**

You should seldom need to instantiate a **VkSubMenu** object directly. You can add a submenu to any type of menu by calling that menu's **addSubmenu()** member function. You can also add menu panes to the menu bar of a **VkWindow** object by calling **VkWindow::addMenuPane()**.

For those cases where you need to instantiate a **VkSubMenu** object directly, the form of the constructor to use is as follows:

```
VkSubMenu(const char *name,
          VkMenuDesc *menuDesc = NULL,
          XtPointer defaultClientData = NULL)
```
*name* specifies the name of the submenu. If you provide the optional *menuDesc* argument, the constructor creates a menu from the VkMenuDesc structure you provide. If you provide the optional *defaultClientData* argument, any menu item that does not provide a client data argument uses this argument instead. This allows menus to be specified statically, while still allowing an instance pointer to be used with callbacks, as described in "Special Considerations for Xt Callback Client Data When Using Static Menu Descriptions" on page 138.

#### **Submenu Utility and Access Functions**

The **VkSubMenu** class provides a couple of additional public member functions:

• Motif supports tear-off menus, which enable the user to retain a menu pane on the screen. If tear-off behavior is enabled for a menu pane, a tear-off button, which has the appearance of a dashed line, appears at the top of the menu pane. The user can tear off the pane by clicking the tear-off button.

By default, tear-off behavior is disabled for all menu panes. You can change the tear-off behavior of a submenu using **VkSubMenu::showTearOff()**:

void showTearOff(Boolean *showIt*)

If you pass the Boolean value TRUE to **showTearOff()**, the submenu displays the tear-off button; if you pass the value FALSE, it hides the tear-off button.

You can also enable tear-off behavior for a menu by setting its XmNtearOffModel resource to XmTEAR\_OFF\_ENABLED (for example, in a resource file).

• You can access the RowColumn widget used to implement the submenu's pulldown pane by calling **VkSubMenu::pulldown()**:

Widget pulldown()

**Note:** The **baseWidget()** function of a **VkSubMenu** object returns the CascadeButton widget required by Motif pulldown menus.

# **Radio Submenus**

The **VkRadioSubMenu** class, derived from **VkSubMenu**, supports pulldown menu panes. Its function is similar to that of **VkSubMenu**, but the RowColumn widget used as a menu pane is set to exhibit radio behavior. This class is intended to support one-of-many collections of **VkToggleItem** objects. You can use **VkRadioSubMenu** objects as menu panes within a menu bar (a **VkMenuBar** object), or as a cascading, pull-right menu in a popup or pulldown menu.

It is seldom necessary to directly create a **VkRadioSubMenu** object. You can add radio submenus to any **VkMenuBar**, **VkPopupMenu**, or **VkSubMenu** by calling those classes' **addRadioSubmenu()** member function. You can also add menu panes to a **VkWindow** by calling **VkWindow::addRadioMenuPane()**.

#### **Radio Submenu Constructor**

You seldom need to instantiate a **VkRadioSubMenu** object directly. You can add a radio submenu to any type of menu by calling that menu's **addRadioSubmenu()** member function. You can also add radio menu panes to the menu bar of a **VkWindow** object by calling **VkWindow::addRadioMenuPane()**.

For those cases where you need to instantiate a **VkRadioSubMenu** object directly, the form of the constructor to use is as follows:

```
VkRadioSubMenu(const char *name,
                VkMenuDesc *menuDesc = NULL,
                XtPointer defaultClientData = NULL)
```
*name* specifies the name of the radio submenu. If you provide the optional *menuDesc* argument, the constructor creates a menu from the VkMenuDesc structure you provide. If you provide the optional *defaultClientData* argument, any menu item that does not provide a client data argument uses this argument instead. This allows menus to be specified statically, while still allowing an instance pointer to be used with callbacks, as described in "Special Considerations for Xt Callback Client Data When Using Static Menu Descriptions" on page 138.

#### **Radio Submenu Utility and Access Functions**

The **VkRadioSubMenu** class does not provide any public member functions in addition to those provided by the **VkSubMenu** class. For information on the utility and access functions provided by **VkSubMenu**, see "Submenu Utility and Access Functions" on page 158.

## **Using a Radio Submenu Object**

Example 5-5 demonstrates the use of the **VkRadioSubMenu** class.

```
Example 5-5 Using a VkRadioSubMenu Object
```

```
#include <Vk/VkApp.h>
#include <Vk/VkWindow.h>
#include <Vk/VkSubMenu.h>
#include <Vk/VkRadioSubMenu.h>
#include <Vk/VkMenu.h>
#include <Xm/Label.h>
#include <stream.h>
#include <stdlib.h>
```
class MyWindow: public VkWindow {

private:

static void sampleCallback( Widget, XtPointer , XtPointer); static void quitCallback( Widget, XtPointer , XtPointer);

protected:

void sample();

public:

```
MyWindow( const char *name);
~MyWindow();
virtual const char* className();
```
};

```
MyWindow::~MyWindow()
{
    // Empty
}
void MyWindow::sampleCallback( Widget, XtPointer clientData , XtPointer)
{
   MyWindow *obj = (MyWindow *) clientData;
    obj->sample();
}
const char* MyWindow::className() { return "MyWindow";}
void MyWindow::sample()
{
    cout << "In Sample Callback" << "\n" << flush;
}
void MyWindow::quitCallback ( Widget, XtPointer, XtPointer )
{
    exit(0);}
MyWindow::MyWindow( const char *name) : VkWindow( name)
{
    Widget label = XmCreateLabel(mainWindowWidget(), "a menu", NULL, 0);
    // Add a menu pane
    VkSubMenu *appMenuPane = addMenuPane("Application");
    appMenuPane->addAction("One", &MyWindow::sampleCallback, (XtPointer) this);
    appMenuPane->addAction("Two", &MyWindow::sampleCallback, (XtPointer) this);
    appMenuPane->addSeparator();
    appMenuPane->addAction("Quit", &MyWindow::quitCallback, (XtPointer) this);
    // Add a menu second pane
    VkSubMenu *sampleMenuPane = addMenuPane("Sample");
    sampleMenuPane->addLabel("Test Label");
    sampleMenuPane->addSeparator();
    sampleMenuPane->addAction("An Action", &MyWindow::sampleCallback,
                              (XtPointer) this);
```

```
// Create a cascading submenu
   VkRadioSubMenu *subMenu = sampleMenuPane->addRadioSubmenu("A Submenu");
    subMenu->addToggle("foo", &MyWindow::sampleCallback, (XtPointer) this);
    subMenu->addToggle("bar", &MyWindow::sampleCallback, (XtPointer) this);
    subMenu->addToggle("baz", &MyWindow::sampleCallback, (XtPointer) this);
   addView(label);
}
void main(int argc, char **argv)
{
   VkApp *myApp = new VkApp("Menu", &argc, argv);
   MyWindow *w1 = new MyWindow("menuwindow");
   w1->show();
   myApp->run();
}
```
# **Option Menus**

The **VkOptionMenu** class supports option menus. You can use this component anywhere in your interface.

**Note:** Unlike many other ViewKit components, **VkOptionMenu** objects are automatically visible when you create them; you do not need to call **show()** initially to display a **VkOptionMenu** object.

## **Option Menu Constructors**

There are two different versions of the **VkOptionMenu** constructor that you can use:

```
VkOptionMenu(Widget parent,
              VkMenuDesc *menuDesc,
              XtPointer defaultClientData = NULL)
VkOptionMenu(Widget parent,
              const char *name = "optionMenu",
              VkMenuDesc *menuDesc = NULL,
              XtPointer defaultClientData = NULL)
```
You must provide a *parent* argument specifying the parent widget of the option menu.

To work with Silicon Graphics' color schemes, give the option menu the name "optionMenu." (For information on schemes, consult Chapter 3, "Using Schemes," in the *IRIX Interactive Desktop Integration Guide*.) The forms of the constructor that do not take a *name* argument automatically use the name "optionMenu." You can specify another name, but schemes does work correctly if you do.

If you provide the optional *menuDesc* argument, the constructor creates a menu from the VkMenuDesc structure you provide.

If you provide the optional *defaultClientData* argument, any menu item that does not provide a client data argument uses this argument instead. This allows menus to be specified statically, while still allowing an instance pointer to be used with callbacks. This is described in "Special Considerations for Xt Callback Client Data When Using Static Menu Descriptions" on page 138.

#### **Setting the Option Menu Label**

To specify the string that is displayed as the option menu's label, you must set the XmNlabelString resource for the menu's label widget. To do so you can do one of the following:

- Use the **VkComponent::setDefaultResources()** function to provide default resource values.
- Set resource values in an external app-defaults resource file. Any values you provide in an external file override values that you set using the **VkComponent::setDefaultResources()** function. This is useful when your application must support multiple languages; you can provide a separate resource file for each language supported.
- Set the resource value directly using the **XtSetValues()** function. Values you set using this method override any values set using either of the above two methods. You should generally avoid using this method as it "hard codes" the resource values into the code, making them more difficult to change.

All option menus must be named "optionMenu" to work with Silicon Graphics' color schemes, so if you set the label through a resource value, qualify the resource specifications with the name of a parent widget or component so that the X resource database can distinguish between instances of **VkOptionMenu**. For example, you can use resource specifications such as \*mainWindow\*optionMenu\*labelString and \*graphWindow\*optionMenu\*labelString to distinguish between an option menu that is a descendant of an XmMainWindow component and one that is a descendant of an SgGraph widget, respectively.

#### **Selecting Items in an Option Menu**

You can programmatically set the selected item in an option menu using **VkOptionMenu::set()**:

```
void set(char* name)
void set(int index)
void set(VkMenuItem *item)
```
You can specify the selected item either by a pointer to the item, the item's component name, or the item's index (position) in the option menu, where the top item in the menu has an index of zero.

#### **Determining Selected Items in an Option Menu**

There are two functions that you can use to determine which item is selected in an option menu:

• You can retrieve the index (position) of the currently selected menu item using **VkOptionMenu::getIndex()**:

int getIndex()

**getIndex()** returns the index (position) of the selected item, where the top item in the menu has an index of zero.

You can retrieve a pointer to the currently selected menu item using **VkOptionMenu::getItem()**:

```
VkMenuItem *getItem()
```
#### **Option Menu Utility Functions**

Normally, the width of the option menu is set to be that of the largest item it contains. You can force the option menu to a different width using **VkOptionMenu::forceWidth():**

void forceWidth(int *width*)

**forceWidth()** sets all of the items in the option menu to be *width* pixels wide.

Example 5-6 illustrates the use of a **VkOptionMenu** class.

## **Example 5-6** Using a VkOptionMenu Object

//////////////////////////////////////////////////////////////////// // Demonstrate viewkit interface to option menus /////////////////////////////////////////////////////////////////// #include <Vk/VkApp.h> #include <Vk/VkSimpleWindow.h> #include <Vk/VkOptionMenu.h> #include <stream.h> #include <Xm/RowColumn.h> class MyWindow: public VkSimpleWindow {

private:

static void sampleCallback( Widget, XtPointer , XtPointer);

```
static VkMenuDesc MyWindow::optionPaneDesc[];
```
protected:

void sample(Widget, XtPointer); VkOptionMenu \*\_optionMenu;

public:

};

```
MyWindow( const char *name);
~MyWindow( );
```
virtual const char\* className();

```
VkMenuDesc MyWindow::optionPaneDesc[] = {
  { ACTION, "Red", &MyWindow::sampleCallback},
  { ACTION, "Green", &MyWindow::sampleCallback},
  { ACTION, "Blue", &MyWindow::sampleCallback},
  \{ END\},
};
MyWindow::MyWindow( const char *name) : VkSimpleWindow( name)
{
   Widget rc = XmCreateRowColumn(mainWindowWidget(), "rc", NULL, 0);_optionMenu = new VkOptionMenu(rc, optionPaneDesc, (XtPointer) this);
   _optionMenu->set("Green");
   addView(rc);
}
MyWindow::~MyWindow( )
{
}
const char* MyWindow::className() { return "MyWindow";}
void MyWindow::sampleCallback(Widget w, XtPointer clientData, XtPointer callData)
{
   MyWindow *obj = (MyWindow *) clientData;
   obj->sample(w, callData);
}
void MyWindow::sample(Widget, XtPointer)
{
   cout << "Selected item's index = "
   << _optionMenu->getIndex()
    << ", name = "
    << _optionMenu->getItem()->name()
    \lt\lt "\n"
    << flush;
}
```

```
void main(int argc, char **argv)
\{VkApp *app = new VkApp("Option", &argc, argv);
 MyWindow *win = new MyWindow("OptionMenu");
 win->show();
 app->run();
}
```
# **Popup Menus**

The **VkPopupMenu** class supports popup menus. You can attach a ViewKit popup menu to one or more widgets in your application so that it pops up automatically whenever the user clicks any of those widgets with the right mouse button. You can also pop up the menu programmatically.

#### **Popup Menu Constructors**

There are four versions of the **VkPopupMenu** constructor:

```
VkPopupMenu(VkMenuDesc *menuDesc,
            XtPointer defaultClientData = NULL)
VkPopupMenu(const char *name = "popupMenu",
             VkMenuDesc *menuDesc = NULL,
            XtPointer defaultClientData = NULL)
VkPopupMenu(Widget parent,
            VkMenuDesc *menuDesc = NULL,
            XtPointer defaultClientData = NULL)
VkPopupMenu(Widget parent,
             const char *name = "popupMenu",
            VkMenuDesc *menuDesc = NULL,
            XtPointer defaultClientData = NULL)
```
The forms of the constructor that do not take a *name* argument automatically use the name "popupMenu." You can specify another name, but schemes does not work correctly if you do.

If you provide the optional *menuDesc* argument, the constructor creates a menu from the VkMenuDesc structure you provide.

If you provide the optional *defaultClientData* argument, any menu item that does not provide a client data argument uses this argument instead. This allows menus to be specified statically, while still allowing an instance pointer to be used with callbacks. This is described in "Special Considerations for Xt Callback Client Data When Using Static Menu Descriptions" on page 138.

If you use a form of the **VkPopupMenu** constructor that accepts a *parent* argument, the constructor automatically attaches the menu to the widget. This builds the menu as a child of the widget and installs an event handler to pop up the menu whenever the user clicks the widget with the right mouse button. For more information on attaching a popup menu to a widget, see the description of **VkPopupMenu::attach()** in "Attaching Popup Menus to Widgets" on page 168.

## **Attaching Popup Menus to Widgets**

The **VkPopupMenu::attach()** function attaches a popup menu to a widget:

```
virtual void attach(Widget w)
```
The first call to **attach()** creates all widgets in the popup menu, using the given widget as the parent of the menu. **attach()** then adds an event handler to post the menu automatically whenever the user clicks the widget with the right mouse button. Subsequent calls to **attach()** add the ability to post the menu over additional widgets.

#### **Popping Up Popup Menus**

Once you have attached a popup menu to one or more widgets in your application, ViewKit automatically posts the menu whenever the user clicks any of those widgets with the right mouse button.

You can also post the menu programmatically even if you have not attached the popup menu to a widget, by first building the menu using **VkPopupMenu::build()**:

virtual void build(Widget *parent*)

**build()** builds the menu as a child of the *parent* widget, but does not install an event handler to post the menu.

Once you have built the menu, you can post it with **VkPopupMenu::show()**:

virtual void show(XEvent \**buttonPressEvent*)

**show()** requires an X ButtonPress event as an argument to position the menu on the screen. This requires you to register your own event handler to handle the ButtonPress events.

**build()** and **show()** support applications that wish to control the posting of menus directly. Normally, **attach()** provides an easier way to use popup menus.

#### **Using a Popup Menu**

Example 5-7 illustrates the use of the **VkPopupMenu** class.

#### **Example 5-7** Using a VKPopupMenu Object

```
//////////////////////////////////////////////////////////////////
// Sample program that demonstrates how to create a popup menu
/////////////////////////////////////////////////////////////////
#include <Vk/VkApp.h>
#include <Vk/VkWindow.h>
#include <Vk/VkPopupMenu.h>
#include <stream.h>
#include <Xm/Label.h>
class MyWindow: public VkWindow {
 private:
   VkPopupMenu *_popup;
    static void sampleCallback( Widget, XtPointer , XtPointer);
    void sample();
    static VkMenuDesc subMenu[];
    static VkMenuDesc sampleMenuPane[];
  protected:
```

```
public:
    MyWindow( const char *name);
    ~MyWindow();
    virtual const char* className();
};
MyWindow::MyWindow( const char *name) : VkWindow( name)
{
    Widget label = XmCreateLabel(mainWindowWidget(), "a menu", NULL, 0);
    _popup = new VkPopupMenu(label, sampleMenuPane, (XtPointer) this);
    addView(label);
}
MyWindow::~MyWindow( )
{
}
const char* MyWindow::className() { return "MyWindow";}
// The menu bar is essentially a set of cascading menu panes, so the
// top level of the menu tree is always defined as a list of submenus
VkMenuDesc MyWindow::sampleMenuPane[] = {
  \{ LABEL,  "Test Label"\},
  \left\{\begin{array}{ll}\text{SEPARATOR} \end{array}\right\}, \\"An Action", \& MyWindow::sampleCallback},
  { ACTION, "Another Action", &MyWindow::sampleCallback},
  { SUBMENU, "A Submenu", NULL, MyWindow::subMenu},
  \{ END\},
};
VkMenuDesc MyWindow::subMenu[] = {
  { ACTION, "foo", &MyWindow::sampleCallback},
  { ACTION, "bar", &MyWindow::sampleCallback},
  { ACTION, "baz", &MyWindow::sampleCallback},
  \{ END\},
};
```

```
void MyWindow::sample()
\{cout << "sample callback" << "\n" << flush;
}
void MyWindow::sampleCallback( Widget, XtPointer clientData , XtPointer)
{
   MyWindow *obj = (MyWindow *) clientData;
   obj->sample();
}
void main(int argc, char **argv)
{
 VkApp *myApp = new VkApp("Menudemo", &argc, argv);
 MyWindow *menuWin = new MyWindow("MenuWindow");
 menuWin->show();
 myApp->run();
}
```
## **Putting Menus in the Overlay Planes**

By default, menus appear in the normal planes. ViewKit menus, however, may be explicitly placed in the overlay planes. Doing so prevents the menus from causing expose events that disturb such things as complex GL rendering in the normal planes.

There are three ways to enable menus in the overlay planes:

- Call **VkMenu::useOverlayMenus(***TRUE***).** This forces menus into the overlay planes, with no way to put them back in the normal planes without recompiling.
- Put the resource string "\*useOverlayMenus:True" in your application's default file. This will put menus in the overlay planes by default, but allow users to use the normal planes by changing their *.Xdefaults* file.

**Note:** This is an application-specific resource. There is no class resource, so "\*UseOverlayMenus" is not supported.

• Have users add the *-useOverlayMenus* command-line switch when they run your application if they wish to use the overlay planes for menus.

If you do decide to place menus in the overlay planes, here are some factors to consider:

- Menus are placed in the deepest available overlay planes: generally 4- or 8-bit planes, occasionally 2-bit planes.
- If the deepest available overlay is 2 bits, any menus placed in that visual may not look right. Because the colormap in the 2-bit overlay planes only has three color entries (the fourth being a transparent pixel), any items in the menus other than labels (for example cascade or toggle buttons) may look odd.
- Other applications using the overlay planes may display in the wrong colors when the application posting the menu gets colormap focus. The colors in the other applications may flash because the menu's colormap is installed and replaces any previous overlay colormap.
- Tear-off menus may display in the wrong colors. Since tear-off menus are no longer transient, they may be susceptible to color distortions as in previous examples.

*Chapter 6*

# 6. ViewKit Undo Management and Command Classes

Many applications offer users the ability to reverse or "undo" various actions. This chapter describes how ViewKit provides undo support. It also describes how ViewKit supports *command classes*, commands implemented as classes.

Figure 6-1 shows the inheritance graph for ViewKit classes that support undo management and command classes.

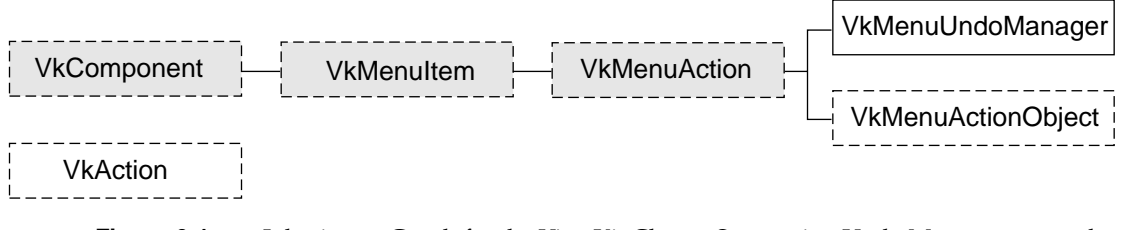

**Figure 6-1** Inheritance Graph for the ViewKit Classes Supporting Undo Management and Command Classes

# **Undo Management**

This section describes the ViewKit undo manager, which supports reversing or "undoing" actions.

## **Overview of ViewKit Undo Management**

The **VkMenuUndoManager** class is the basis of ViewKit's undo manager. The ViewKit undo manager provides an easy-to-use method for users to undo commands that they issue to your application.

The user interface to the ViewKit undo manager is a single menu item that you add to one of your application's menus. By default, the label of that menu item is "Undo: *last\_command*", where *last\_command* is the name of the last command the user issued. Whenever the user issues a command, the undo manager automatically updates the menu item to reflect the latest command. To undo the command, the user simply chooses the undo manager's menu item.

By default, ViewKit's undo manager provides multi-level undo support. The undo manager keeps commands on a stack. When the user undoes a command, the undo manager pops it from the stack, revealing the previously executed command. Once a user has undone at least one command, executing any new command clears the undo stack. Also, executing any non-undoable command clears the undo stack. If you choose, you can also force the undo manager to provide only single-level undo support, where it remembers only the last command the user issued.

You can use the undo manager to support undoing any command, regardless of whether the user issues the command through a menu or through other interface methods (for example, pushbuttons). The undo manager also supports undoing command classes as implemented by the **VkAction(3x)** and **VkMenuActionObject(3x)** classes described in "Command Classes" on page 184. In most cases, all you need to provide for each command is a callback function that reverses the effects of that command.

## **Using ViewKit's Undo Manager**

 The programmatic interface to the undo manager is simple to use. Because the **VkMenuUndoManager** class is a subclass of **VkMenuItem**, you can add it to a menu and manipulate it as you would any other menu item.

To add undo support for an undoable menu item (**VkMenuAction(3x)** and **VkMenuToggle(3x)** items), simply provide an undo callback function (a function that reverses the effects of the item's action) when you either statically or dynamically define the menu item. Similarly, to add undo support for a command class (**VkAction** and **VkMenuActionObject** objects), you provide a member function to undo the effects of the command. For those action that are not implemented in your application as menu items or action classes, you can add undo callbacks directly to the undo stack.

#### **Instantiating the ViewKit Undo Manager**

Do not directly instantiate a **VkMenuUndoManager** object in your program. If you provide an undo callback to any menu item or if you use a subclass of **VkAction** or **VkMenuActionObject** in your program, ViewKit automatically creates an instance of **VkMenuUndoManager** named "Undo". ("Command Classes" on page 184 describes the **VkAction** and **VkMenuActionObject** classes.) The *<Vk/VkMenuItem.h>* header file provides *theUndoManager*, a global pointer to this instance. To access the ViewKit undo manager, simply use this global pointer.<sup>1</sup>

#### **Adding the Undo Manager to a Menu**

You add the undo manager to a menu just as you would any other menu item: using the **VkMenu::add()** function of the menu object to which you want to add the undo manager. For example, the following line adds the undo manager to a menu pane specified by the variable *edit*:

edit->add(theUndoManager);

You cannot include the undo manager in a static menu description; however, you can add the undo manager to a statically-defined menu after creating the menu. To specify the position of the undo manager within the menu, include a position parameter when you add the undo manager. For example, the following line adds the undo manager to the top of a menu pane specified by the variable *edit*:

edit->add(theUndoManager, 0);

#### **Providing Undo Support for Actions That Are Menu Items**

To add undo support for an undoable menu item (**VkMenuAction** and **VkMenuToggle** items), simply provide an undo callback function when you define the menu item. The undo callback function should reverse the effects of the item's action.

<sup>1</sup> *theUndoManager* is actually implemented as a compiler macro that invokes a **VkUndoManager** access function to return a pointer to the unique instantiation of the **VkUndoManager** class. Although you should never need to use this access function directly, you might encounter it while debugging a ViewKit application that uses the undo manager.

For example, the following static description describes a Cut menu item that executes the callback function **cutCallback()** when the user chooses the item and **undoCutCallback()** when the user undoes the command:

```
class EditWindow: public VkWindow {
 private:
   static VkMenuDesc editPane[];
   static void cutCallback(Widget, XtPointer, XtPointer);
    static void undoCutCallback(Widget, XtPointer, XtPointer);
    \frac{1}{2}...
};
VkMenuDesc EditWindow::editPane[] = {
  { ACTION, "Cut", &EditWindow::cutCallback,
                             NULL, NULL, &EditWindow::undoCutCallback },
  \{ END \}};
```
You could do the same thing by adding the menu item dynamically:

```
class EditWindow: public VkWindow {
 private:
   static VkSubMenu *editMenu;
   static void cutCallback(Widget, XtPointer, XtPointer);
   static void undoCutCallback(Widget, XtPointer, XtPointer);
    // ...
};
EditWindow::EditWindow(char *name) : VkWindow(name)
{
  \frac{1}{2}...
  editMenu->addAction("Cut", &EditWindow::cutCallback,
                      &EditWindow::undoCutCallback, this);
}
```
## **Providing Undo Support for Actions That Are Not Menu Items**

Sometimes you might want to provide undo support for an action not implemented as a menu item (for example, an action invoked by a pushbutton). ViewKit allows you to do this by adding the action directly to the undo stack using **VkMenuUndoManager::add()**:

```
void add(const char *name,
         XtCallbackProc undoCallback,
         XtPointer clientData)
```
The *name* argument provides a name for the action to appear in the undo manager's menu item. The *undoCallback* argument must be an Xt-style callback function that the undo manager can call to undo the action. The undo manager passes the *clientData* argument to the undo callback function as client data when it invokes the callback. Following ViewKit conventions as described in "Using Xt Callbacks With Components" on page 21, you should pass the *this* pointer as client data so that the callback function can retrieve the pointer, cast it to the expected component type, and call a corresponding member function.

**Note: add()** simply adds an action to the undo stack; it does not "register" a permanent undo callback for an action. Once the undo stack is cleared, the undo information for that action is deleted. If you later perform the action again and you want to provide undo support for that action, you must use **add()** again to add the action to the undo stack.

Example 6-1 shows a simple example of adding an action to the undo stack. The **MyComponent** constructor creates a pushbutton as part of its widget hierarchy and registers **actionCallback()** as the button's activation callback function. **actionCallback()**, in addition to performing an action, adds **undoActionCallback()** to the undo stack.

## **Example 6-1** Adding a Non-Menu Item Directly to the Undo Stack

```
MyComponent: public VkComponent {
 public:
   MyComponent(const char *, Widget);
    void actionCallback(Widget, XtPointer, XtPointer);
    void undoActionCallback(Widget, XtPointer, XtPointer);
    // ...
};
MyComponent::MyComponent(const char *, Widget parent)
{
  // ...
 Widget button = XmCreatePushButton(viewWidget, "button", NULL, 0);
 XtAddCallback(button, XmNactivateCallback,
                &MyWindow::actionCallback, (XtPointer) this);
  // ...
}
```

```
void MyComponent::actionCallback(Widget w, XtPointer clientData,
                                     XtPointer callData)
{
  // Perform action...
  theUndoManager->add("Action", &MyComponent::undoActionCallback, this);
}
```
#### **Providing Undo Support for Command Class Objects**

The ViewKit classes that support command classes, **VkAction** and **VkMenuActionObject**, both require you to override the pure virtual function **undoit()**, which the undo manager calls to undo an action implemented as a command class. "Command Classes" on page 184 describes how to use **VkAction** and **VkMenuActionObject** to implement command classes.

#### **Enabling and Disabling Multi-Level Undo Support**

By default, **VkMenuUndoManager** provides multi-level undo support. The undo manager keeps commands on a stack. When the user undoes a command, the undo manager pops it from the stack, revealing the previously executed command. Once a user has undone at least one command, executing any new command clears the undo stack. Also, executing any undoable command clears the undo stack.

Supporting multi-level undo in your application can be difficult. If you prefer to support undoing only the last command executed, you can change the behavior of the undo manager with the **VkMenuUndoManager::multiLevel()** function:

void multiLevel(Boolean *flag*)

If *flag* is FALSE, the undo manager remembers only the last command executed.

#### **Clearing the Undo Stack**

You can force the undo manager to clear its command stack with the **VkMenuUndoManager::reset()** function:

void reset()

#### **Examining the Undo Stack**

You can examine the contents of the undo manager's command stack using **VkMenuUndoManager::historyList()**:

VkComponentList \*historyList()

**historyList()** returns a list of objects representing commands that have been executed and are available to be undone. Commands are listed in order of execution; the last command executed is the last item in the list. All of the objects in the list are subclasses of **VkMenuItem**. Commands added directly to the undo stack (as described in "Providing Undo Support for Actions That Are Not Menu Items" on page 176) or commands implemented as **VkAction** objects (as described in "Command Classes" on page 184) appear as **VkMenuActionStub** objects. **VkMenuActionStub** is an empty subclass of **VkMenuAction**.

#### **Setting the Label of the Undo Manager Menu Item**

The label that the undo manager menu item displays is of the form *Undo\_label*:*Command\_label*. *Undo\_label* is the value of the labelXmNlabelString resource of the undo manager. By default, this value is "Undo". You can change this string (for example, for a German-language app-defaults file) by providing a different value for the XmNlabelString resource. For example, you could set the resource as follows:

\*Undo.labelString: Annul

*Command\_label* is the label for the last executed command registered with the undo manager, determined as follows:

- For commands executed by menu items—**VkMenuAction**, **VkMenuToggle**, **or VkMenuActionObject** (described in "Command Classes" on page 184) objects the label is the item's XmNlabelString resource.
- For **VkAction** objects (described in "Command Classes" on page 184), the undo manager uses the object's "labelString" resource if one is defined, otherwise it uses the **VkAction** object's name as the label.
- For actions that you add directly to the undo stack (described in "Providing Undo Support for Actions That Are Not Menu Items" on page 176), the undo manager uses the action name that you provided when you added the action.

# **Using ViewKit's Undo Manager**

Example 6-2 demonstrates the use of the undo manager.

```
Example 6-2 Using the Undo Manager
////////////////////////////////////////////////////////////////
// Simple example to exercise Vk undo facilities
///////////////////////////////////////////////////////////////
#include <Vk/VkApp.h>
#include <Vk/VkWindow.h>
#include <Vk/VkMenu.h>
#include <Vk/VkMenuItem.h>
#include <Vk/VkSubMenu.h>
#include <stream.h>
#include <Xm/Label.h>
#include <Xm/RowColumn.h>
#include <Xm/PushB.h>
class MyWindow: public VkWindow {
 private:
   static void pushCallback( Widget, XtPointer, XtPointer);
   static void undoPushCallback( Widget, XtPointer, XtPointer);
   static void oneCallback( Widget, XtPointer , XtPointer);
   static void twoCallback( Widget, XtPointer , XtPointer);
   static void threeCallback( Widget, XtPointer , XtPointer);
   static void undoOneCallback( Widget, XtPointer , XtPointer);
   static void undoTwoCallback( Widget, XtPointer , XtPointer);
   static void undoThreeCallback( Widget, XtPointer , XtPointer);
   static void quitCallback( Widget, XtPointer , XtPointer);
   void quit();
   void one();
   void two();
   void three();
   void undoOne();
   void undoTwo();
   void undoThree();
```

```
static VkMenuDesc appMenuPane[];
    static VkMenuDesc mainMenuPane[];
 public:
   MyWindow( const char *name);
    ~MyWindow( );
    virtual const char* className();
};
MyWindow::MyWindow( const char *name) : VkWindow( name)
{
    Widget rc = XmCreateRowColumn(mainWindowWidget(), "rc", NULL, 0);
    Widget label = XmCreateLabel(rc, "an undo test", NULL, 0);\texttt{Widget pb = XmCreatePushButton(rc, "push", NULL, 0);}XtAddCallback(pb, XmNactivateCallback, &MyWindow::pushCallback,
                  (XtPointer) this);
    XtManageChild(label);
    XtManageChild(pb);
    setMenuBar(mainMenuPane);
    VkSubMenu *editMenuPane = addMenuPane("Edit");
    editMenuPane->add(theUndoManager);
    addView(rc);
}
MyWindow::~MyWindow()
{
}
const char* MyWindow::className()
{
return "MyWindow";
}
```

```
// The menu bar is essentially a set of cascading menu panes, so the
// top level of the menu tree is always defined as a list of submenus
VkMenuDesc MyWindow::mainMenuPane[] = {
  { SUBMENU, "Application", NULL, MyWindow::appMenuPane},
  \{ END\}};
VkMenuDesc MyWindow::appMenuPane[] = {
  { ACTION, "Command One", &MyWindow::oneCallback, NULL, NULL,
                                                &MyWindow::undoOneCallback },
  { ACTION, "Command Two", &MyWindow::twoCallback, NULL, NULL,
                                                &MyWindow::undoTwoCallback },
  { ACTION, "Command Three", &MyWindow::threeCallback, NULL, NULL,
                                                &MyWindow::undoThreeCallback },
  \{ SEPARATOR \},
  { CONFIRMFIRSTACTION, "Quit", &MyWindow::quitCallback},
  \{ END\},
};
void MyWindow::one()
{
   cout << "Command One executed" << "\n" << flush;
}
void MyWindow::two()
{
    cout << "Command Two executed" << "\n" << flush;
}
void MyWindow::three()
{
   cout << "Command Three executed" << "\n" << flush;
}
void MyWindow::undoOne()
{
   cout << "Undoing Command One" << "\n" << flush;
}
void MyWindow::undoTwo()
{
   cout << "UNdoing Command Two" << "\n" << flush;
}
```

```
void MyWindow::undoThree()
\{cout << "Undoing Command Three" << "\n" << flush;
}
void MyWindow::oneCallback( Widget, XtPointer clientData, XtPointer)
{
   MyWindow *obj = (MyWindow *) clientData;
   obj->one();
}
void MyWindow::twoCallback( Widget, XtPointer clientData, XtPointer)
{
   MyWindow *obj = (MyWindow *) clientData;
   obj->two();
}
void MyWindow::threeCallback( Widget, XtPointer clientData, XtPointer)
{
   MyWindow *obj = (MyWindow *) clientData;
   obj->three();
}
void MyWindow::undoOneCallback( Widget, XtPointer clientData, XtPointer)
{
   MyWindow *obj = (MyWindow *) clientData;
   obj->undoOne();
}
void MyWindow::undoTwoCallback( Widget, XtPointer clientData, XtPointer)
{
   MyWindow *obj = (MyWindow *) clientData;
   obj->undoTwo();
}
void MyWindow::undoThreeCallback( Widget, XtPointer clientData, XtPointer)
{
   MyWindow *obj = (MyWindow *) clientData;
    obj->undoThree();
}
void MyWindow::quitCallback ( Widget, XtPointer clientData, XtPointer )
{
   MyWindow *obj = (MyWindow*) clientData;
   delete obj;
}
```
Chapter 6: ViewKit Undo Management and Command Classes

```
void MyWindow::pushCallback( Widget, XtPointer clientData, XtPointer)
{
    cout << "doing a push command\n" << flush;
    theUndoManager->add("Push", &MyWindow::undoPushCallback, (XtPointer) clientDa
ta);
}
void MyWindow::undoPushCallback( Widget, XtPointer clientData, XtPointer)
{
   cout << "undoing the push command\n" << flush;
}
main(int argc, char **argv)
{
  VkApp *app = new VkApp("Menudemo", \&</math>arqc, arqv);MyWindow *win = new MyWindow("MenuWindow");
 win->show();
  app->run();
}
```
# **Command Classes**

This section describes the **VkAction** class, which supports ViewKit *command classes*. Command classes allow you to implement actions as objects.

# **Overview of Command Classes**

Nearly every user action in an interactive application can be thought of as a "command." Programmers typically implement commands as functions (callback functions, for example) that are invoked as a result of some user action. This section explores an approach in which each command in a system is modelled as an object.
Representing commands as objects has many advantages. Many commands have some state or data associated with the command, while others may involve a set of related functions. In both cases, a class allows the data and functions associated with a single logical operation to be encapsulated in one place. Because command objects are complete and self-contained, you can queue them for later execution, store them in "history" lists, re-execute them, and so on. Representing commands as objects can also facilitate undoing the command. For example, to prepare to undo a command, you might need to save some state data before executing the command. When you model commands as objects, you can store this information in data members.

The **VkMenuAction** class (described in "Menu Actions" on page 130) implements the command class model to a certain extent in that it allows you to specify callback functions both for performing an action and undoing that action. But the **VkMenuAction** class does not provide a true command class in that it does not allow you to encapsulate any data or support functions the action might need within a discrete object. Furthermore, you must use the **VkMenuAction** class within a menu; it does not allow you to implement command classes activated by pushbuttons, text fields, or other input mechanisms.

ViewKit provides two abstract classes to implement command classes in an application: **VkAction** and **VkMenuActionObject**. **VkAction** supports commands that do not appear in menus and **VkMenuActionObject** supports commands that appear in menus. **VkAction** does not inherit from any other classes, whereas **VkMenuActionObject** is a subclass of **VkMenuAction**, which allows you to add instances of it to a menu and manipulate them as you would any other menu item.

You can encapsulate with a subclass of **VkAction** or **VkMenuActionObject** any data or support functions required to perform an action. Additionally, commands implemented as subclasses of **VkAction** and **VkMenuActionObject** automatically register themselves with the ViewKit undo manager whenever you execute them.

# **Using Command Classes in ViewKit**

To use command classes in ViewKit, you must create a separate subclass for each command in your application.

#### **Command Class Constructors**

The syntax of the **VkAction** constructor is as follows:

VkAction(const char \**name*)

Each class derived from **VkAction** should provide a constructor that takes at least one argument: the object's name. All derived class constructors should pass the name to the **VkAction** constructor to initialize the basic class data members, and then initialize any subclass-specific data members.

The syntax of the **VkMenuActionObject** constructor is as follows:

VkMenuActionObject(const char \**name*, XtPointer *clientData* = NULL)

Each class derived from **VkMenuActionObject** should provide a constructor that takes two arguments: the object's name and optional client data. All derived class constructors should pass the name and the client data to the **VkMenuActionObject** constructor to initialize the basic class data members, and then initialize any subclass-specific data members.

The **VkMenuActionObject** constructor stores the client data in the protected data member *\_clientData*:

```
void *_clientData
```
**VkMenuActionObject** objects do not use the *\_clientData* data member for callback functions. Instead it is simply an untyped pointer that you can use to pass any information your command object might need. For example, you could pass a pointer to another object, a value, a string, or any other value. You can access and manipulate *\_clientData* from member functions of your command subclass.

#### **Overriding Virtual Functions**

Both **VkAction** and **VkMenuActionObject** have two protected pure virtual functions that you must override—**doit()** and **undoit()**:

```
virtual void doit()
virtual void undoit()
```
**doit()** performs the command class's action; **undoit()** undoes the action.

#### **Using Command Classes as Menu Items**

You can use command classes derived only from **VkMenuActionObject** in a ViewKit menu. Because **VkAction** is not derived from **VkMenuItem**, it does not provide the services required of a menu item.

You cannot specify **VkMenuActionObject** objects in a static menu description; you must add them dynamically using **VkMenu::add()**, which is described in "Functions for Dynamically Creating Menus" on page 143.

## **Activating Command Classes**

When a user chooses a **VkMenuActionObject** command object from a menu, ViewKit executes the command by calling the object's **doit()** function. ViewKit also automatically registers the command with the undo manager.

To activate a command object that is a subclass of **VkAction**, call that action's **execute()** member function:

void execute()

**execute()** calls the object's **doit()** function. **execute()** also registers the command with the undo manager.

**Note:** Do not call a command object's **doit()** function directly. If you do, ViewKit cannot register the command with the undo manager.

## **Setting the Label Used by Command Classes**

You can set the label of a **VkMenuActionObject** command object as you would any other **VkMenuItem** item: by setting the object's XmNlabelString resource or by calling the object's **setLabel()** function. "Setting Menu Item Labels" on page 128 describes how to set the label for a menu item.

Because **VkAction** objects are command classes and not interface classes, they technically do not have labels; however, the undo manager requires a label that it can display after you have executed a **VkAction** command. Therefore, ViewKit allows you to set the value of a labelString resource for **VkAction** objects, qualified by the object's name. For example, if you have an instance of a **VkAction** named "formatPara," you can set the label for this object by providing a value for the formatPara.labelString resource:

\*formatPara: Format Paragraph

If you do not provide a value for a **VkAction** object's labelString resource, the undo manager uses the object's name as the label.

**Note:** The **VkAction** labelString resource is a "synthetic" resource, not a widget resource. The only way that you can set the value of this resource is through a resource file. You can't use **XtSetValues()** because the object contains no widgets, and you can't use **setDefaultResources()** because **VkAction** is not a subclass of **VkComponent**.

*Chapter 7*

# Using Dialogs in ViewKit

This chapter introduces the basic ViewKit classes needed to create and manipulate the dialogs in a ViewKit application. Figure 7-1 shows the inheritance graph for these classes.

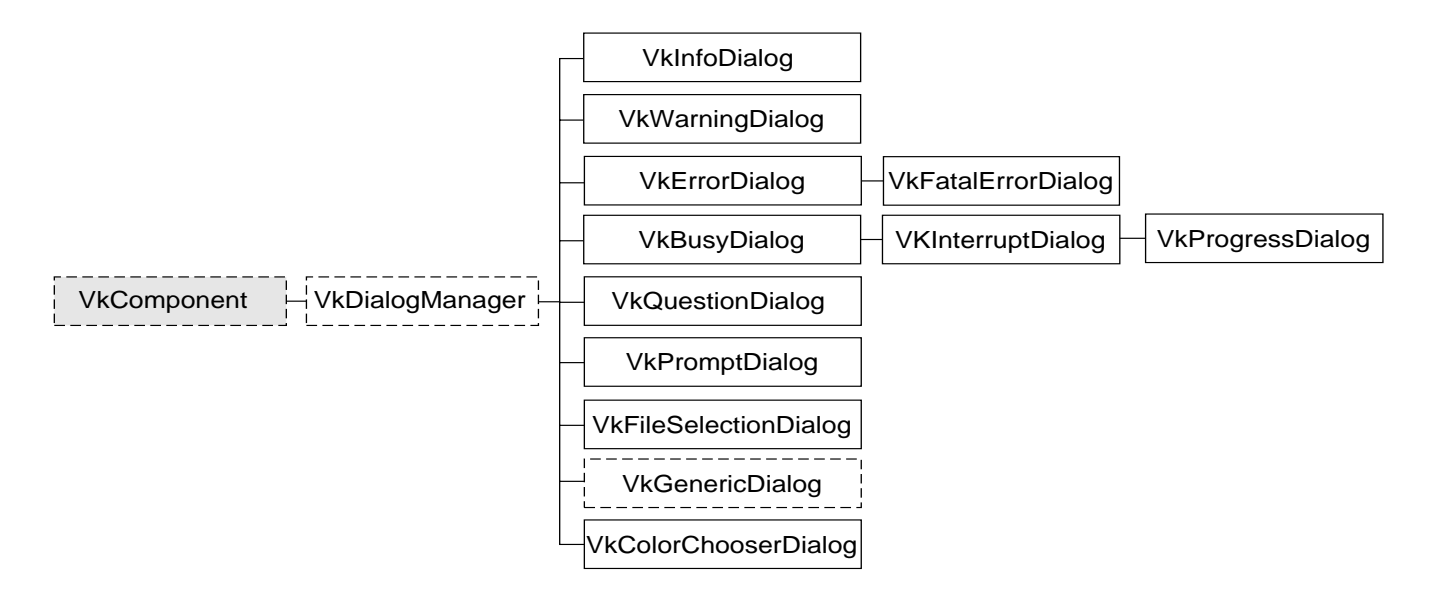

**Figure 7-1** Inheritance Graph for the ViewKit Dialog Classes

# **Overview of ViewKit Dialog Management**

Creating all of the dialogs your application uses when you start the application is inefficient: the dialogs, which might or might not be displayed, take time to create, consume memory, and tie up server resources. If an application does not create a dialog until it is needed, the application is smaller and has faster initial startup time; however, depending on the performance of the system, there may be an unacceptable delay in posting each dialog because the application must create a new dialog for each message.

The compromise used by ViewKit is to cache dialogs when they are created. When a particular dialog is no longer needed, the application unmanages that dialog but retains it in the cache. Then, if the cache contains an unused dialog widget when the application needs to post a dialog, the application reuses the cached dialog widget; otherwise it creates a new dialog widget. ViewKit caches up to one dialog of each class for each window in the application (for example, information dialogs and question dialogs are cached separately).

The ViewKit dialog classes also offer the following features:

- Single function mechanisms for posting dialogs.
- Ability to post any dialog in non-blocking, non-modal mode; modal mode; and two blocking modes.
- Positioning in multiwindow applications.
- Posting of dialogs even when windows are iconified, if desired.
- Correct handling of dialog references when widgets are destroyed.

# **ViewKit Dialog Class Overview**

ViewKit encapsulates dialog management, including caching, in the abstract **VkDialogManager** class that serves as a base class for other, specific dialog classes. Each type of dialog in ViewKit has a separate class derived from **VkDialogManager**. Each class is responsible for managing its own type of dialog (for example, each class maintains its own dialog cache).

The dialog classes provided by ViewKit fall into three categories: information and error dialogs; busy dialogs; and data input dialogs.

The information and error dialogs provide feedback to the user about actions or conditions in the application. The dialog classes in this category are as follows:

**VkInfoDialog** Displays information.

## **VkWarningDialog**

Warns the user about the consequences of an action (for example, that an action will irretrievably delete items).

## **VkErrorDialog**

Informs the user of an invalid action (such as entering out-of-range data) or a potentially dangerous condition (for example, the inability to create a backup file).

#### **VkFatalErrorDialog**

Informs the user of a fatal error; the application terminates when the user acknowledges the dialog.

The busy dialogs inform the user that an action is underway which might take considerable time. While a busy dialog is displayed, the user cannot interact with the application. The dialog classes in this category are as follows:

## **VkBusyDialog**

Dialog displayed while the application is busy.

#### **VkInterruptDialog**

Dialog that allows the user to interrupt the action.

### **VkProgressDialog**

Dialog that displays a bar graph indicating the percentage of the task that has been completed.

The data input dialogs allow the application to request input from the user. The dialog classes in this category are as follows:

## **VkQuestionDialog**

Allows the user to choose among simple choices by clicking pushbuttons.

## **VkPromptDialog**

Prompts the user to enter a text string.

#### **VkColorChooserDialog**

Displays an SgColorChooser dialog, using the caching facilities of the **VkDialogManager** class.

#### **VkFileSelectionDialog**

Allows the user to interactively browse and select a file or directory.

**VkPrefDialog** Supports preference dialogs capable of displaying a wide variety of program-configurable controls that allow the user to observe and set values used by the program. Chapter 8, "Preference Dialogs," discusses preference dialogs.

Additionally, ViewKit provides the **VkGenericDialog** class, an abstract class providing a convenient interface for creating custom dialogs that use the ViewKit interface.

Do not directly instantiate dialog manager objects in your program for the predefined dialog types. ViewKit automatically creates an instance of an appropriate dialog manager if you attempt to use a predefined dialog type in your program.

The header file for each dialog class provides a global pointer to the instance of that class's dialog manager. The name of the pointer consists of "the" followed by the dialog type. For example, the global pointer to the information dialog manager declared in *<Vk/VkInfoDialog.h>* is *theInfoDialog*, the global pointer to the error dialog manager declared in *<Vk/VkErrorDialog.h>* is *theErrorDialog*, and so forth. To access the dialog managers in your application, simply use these global pointers.<sup>1</sup>

**Note: VkGenericDialog**, being an abstract class designed for creating customized dialogs, does not automatically create a dialog manager or provide a global pointer.

# **ViewKit Dialog Base Class**

This section describes the dialog management features provided by the abstract **VkDialogManager** base class. It describes how to post dialogs, unpost dialogs, set dialog titles, and set dialog button labels. Because all ViewKit dialog management classes are derived from **VkDialogManager**, the functions and techniques described in this section apply to all dialog management classes.

<sup>&</sup>lt;sup>1</sup> These global pointers are actually implemented as compiler macros that invoke access functions to return pointers to the unique instantiation of the dialog managers. Although you should never need to use these access functions directly, you might encounter them while debugging a ViewKit application that uses dialogs.

# **Posting Dialogs**

This section describes the various methods of posting dialogs and provides some simple examples.

## **Methods of Posting Dialogs**

ViewKit offers four different functions for posting dialogs:

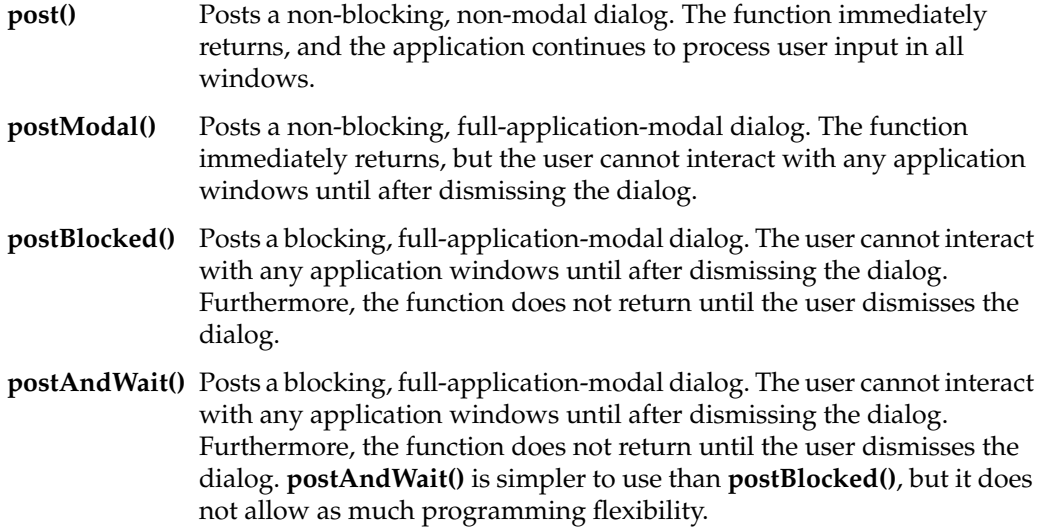

**post()**, **postModal()**, and **postBlocked()** accept the same arguments. They are also overloaded identically to allow for almost any combination of arguments without resorting to using NULLs as placeholders. Consult the VkDialogManager(3x) reference page for a complete listing of the overloaded versions of the **post()**, **postModal()**, and **postBlocked()** functions. The following is the most general form of the **post()** function:

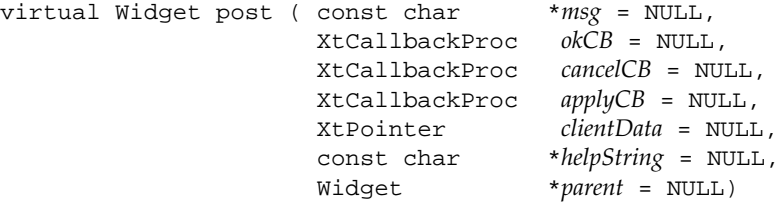

The following are the arguments for these methods:

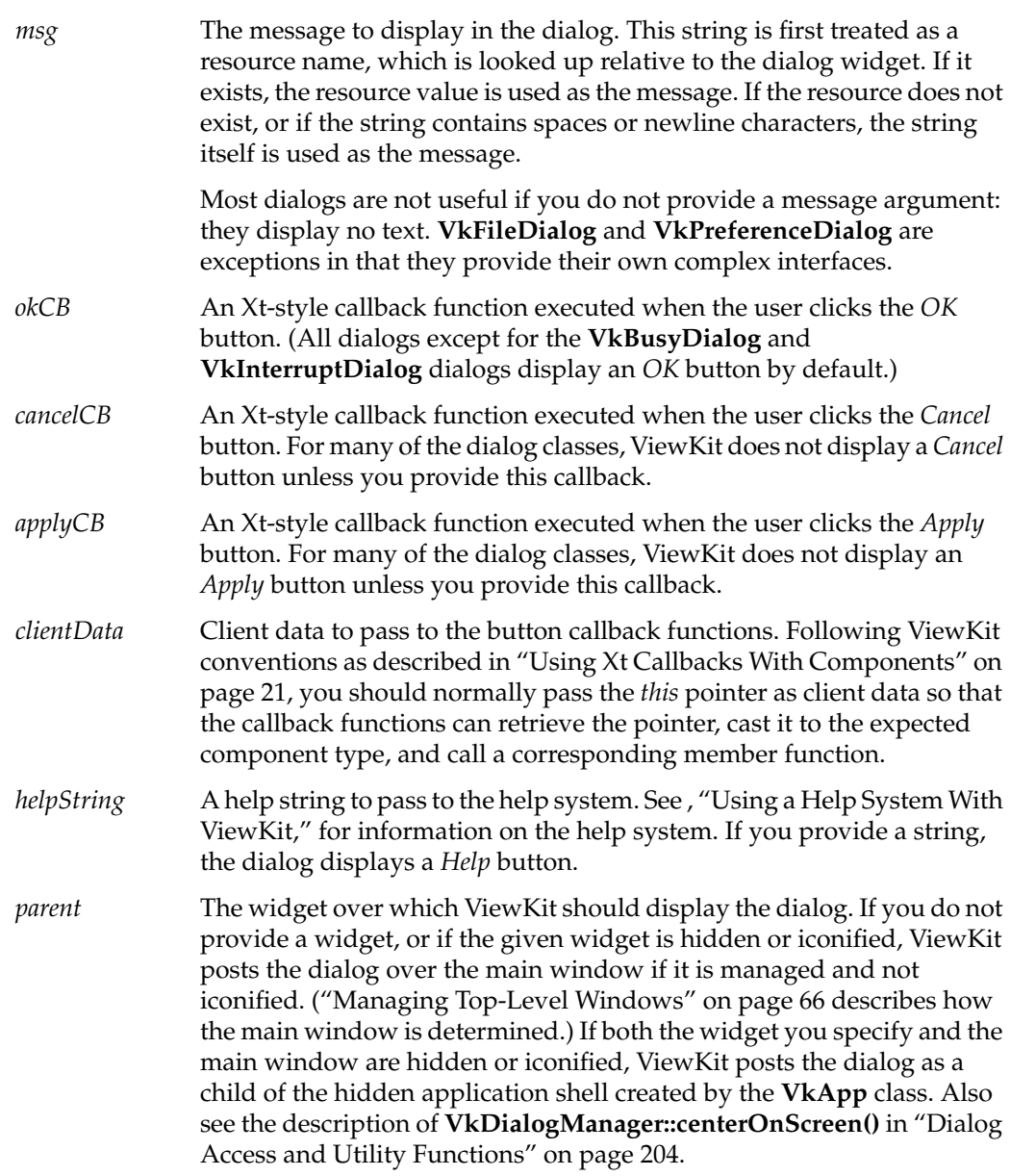

All versions of the **post()**, **postModal()**, and **postBlocked()** functions return the widget ID of the posted dialog. You should rarely need to use this value.

**Note:** The arguments that you provide apply only to the dialog posted by the current call to **post()**, **postModal()**, and **postBlocked()**; they have no effect on subsequent dialogs. For example, if you provide an apply callback function to a call to **post()**, it is used only for the dialog posted by that call. If you want to use that callback for subsequent dialogs, you must provide it as an argument every time you post a dialog.

**postAndWait()** provides a simpler method for posting blocking, application-modal dialogs than **postBlocked()**. The most general form of the **postAndWait()** function is as follows:

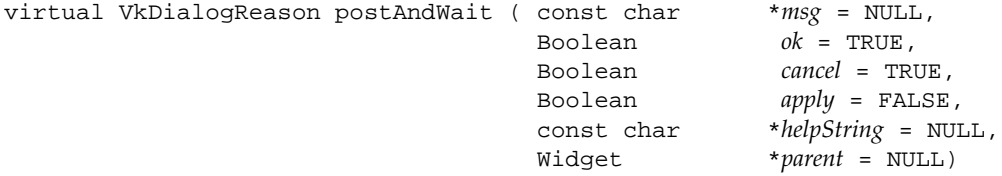

*msg* is the message to display in the dialog. As with the other posting functions, **postAndWait()** first treats the string as a resource name, which it looks up relative to the dialog widget. If the resource exists, **postAndWait()** uses the resource value as the message. If **postAndWait()** finds no resource, or if the string contains spaces or newline characters, it uses the string itself as the message. The next three arguments determine which buttons the dialog should display. A TRUE value displays the button and a FALSE value hides the button. *helpString* and *parent* specify a help string and a parent window, just as with the other posting functions.

**Note:** The arguments that you provide apply only to the dialog posted by the current call to **postAndWait()**; they have no effect on subsequent dialogs.

When you call **postAndWait()**, ViewKit posts the dialog, enters a secondary event loop, and does not return until the user dismisses the dialog. Unlike **postBlocked()**, **postAndWait()** handles all callbacks internally and simply returns an enumerated value

of type VkDialogReason, indicating which button the user chose. The possible return values are VkDialogManager::OK, VkDialogManager::CANCEL, or VkDialogManager::APPLY. **postAndWait()** is useful for cases in which it is necessary or convenient not to go on to the next line of code until the user dismisses the dialog. For

example:

```
if ( theFileSectionDialog->postAndWait() == VkDialogManager::OK )
    int fd = open( theFileSelectionDialog->fileName(), O_RDONLY);
```
**Note: postAndWait()** posts dialogs as full-application modal dialogs to minimize potential problems that can be caused by the secondary event loop, but you should be aware that the second event loop is used and be sure that no non-re-entrant code can be called.

As with the other functions for posting a dialog, **postAndWait()** is overloaded to allow for almost any combination of arguments without resorting to using NULLs as placeholders. Consult the **VkDialogManager**reference page for a complete listing of the overloaded versions of **postAndWait()**.

**Note:** Under certain circumstances, using **postAndWait()** can cause some unexpected consequences. If you have your own custom dialog, and you delete a widget within it from an event handler such as **prePost()**, the widget will not be destroyed until the event handler returns. Therefore, widgets that you destroyed will still appear in the dialog. This is because the phase 2 destroy does not happen until the return from the XtDispatch. There are several workarounds you can try if this proves to be a problem:

- Do not use **postAndWait()**. Simply post the dialog, return from your event handler, then do whatever you need to do. This may result in flashing, since widgets may be momentarily posted before they are destroyed.
- Unmanage any widget that should not appear. The object will still be there, but will not be visible.
- Keep the dialog cleaned up as you go along. Set up the dialog initially with only permanent items. Then, whenever the dialog is posted, add whatever objects you need. Finally, whenever that dialog is taken down, return it to the original state. You can handle this by catching both OK and Cancel callbacks.

## **Posting Dialogs**

The following line posts a simple non-modal, non-blocking information dialog over the application's main window:

theInfoDialog->post("You have new mail in your system mailbox");

Figure 7-2 shows the appearance of this dialog when posted. Because the call did not provide any callback for the *OK* button, when the user clicks the button, ViewKit simply dismisses the dialog.

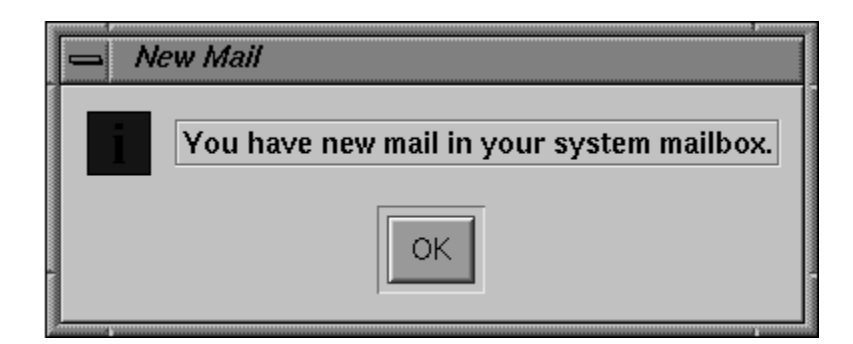

**Figure 7-2** Information Dialog

You could also specify the message as an X resource. In the above example, you could name the resource something such as newMailMessage and set it in a resource file with the following line:

\*newMailMessage: You have new mail in your system mailbox

Then you could use this line to post the information dialog:

```
theInfoDialog->post("newMailMessage");
```
The following code displays a non-modal, non-blocking question dialog over the application's main window:

```
void MailWindow::newMail()
{
  // ...
    theQuestionDialog->post("Read new mail?",
                             &MailWindow::readMailCallback,
                             (XtPointer) this);
  // ...
}
```
Figure 7-3 shows the appearance of this dialog when posted. If the user clicks the *OK* button, the program dismisses the dialog and executes the

**MailWindow::readMailCallback()** function. Following ViewKit conventions as described in "Using Xt Callbacks With Components" on page 21, the client data argument is set to the value of the *this* pointer so that **MailWindow::readMailCallback()** can retrieve the pointer, cast it to the expected component type, and call a corresponding member function.

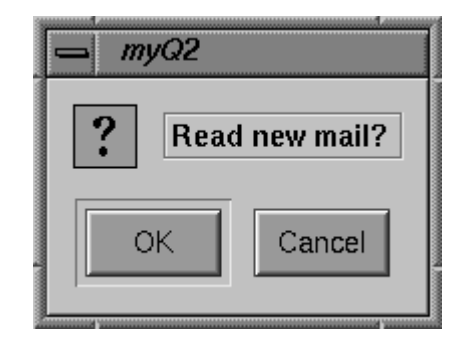

**Figure 7-3** Question Dialog

Because the call to **post()** did not provide any callback for the *Cancel* button, when the user clicks the button, ViewKit simply dismisses the dialog. If instead you needed to perform some type of cleanup operation when the user clicks the *Cancel* button, you would need to provide a callback for the *Cancel* button:

```
void MailWindow::newMail()
{
  // ...
    theQuestionDialog->post("Read new mail?",
                             &MailWindow::readMailCallback,
                             &MailWindow::cleanupMailCallback,
                             (XtPointer) this);
  // ...
}
```
In general, you should try to encapsulate all dialog callbacks and related information in the subclass of the object with which they are associated. For example, for dialogs that are associated with a specific window, you include all the code related to those dialogs in the subclass definition for that window.

This technique is illustrated in Example 7-1, a simple program which uses the **VkWarningDialog** class to post a warning dialog.

**Example 7-1** Posting a Dialog

#include <Vk/VkApp.h> #include <Vk/VkSimpleWindow.h> #include <Vk/VkWarningDialog.h> #include <Xm/PushB.h>

```
class MyWindow: public VkSimpleWindow {
  protected:
    static void postCallback(Widget, XtPointer, XtPointer);
  public:
    MyWindow (const char *name);
    \sim MyWindow ( );
     virtual const char* className();
};
MyWindow::MyWindow (const char *name) : VkSimpleWindow (name)
{
     Widget button = XmCreatePushButton (mainWindowWidget(), "Push Me",
                                          NULL, 0); XtAddCallback(button, XmNactivateCallback,
                  &MyWindow::postCallback,
                  (XtPointer) this);
    addView(button);
}
const char* MyWindow::className() { return "MyWindow"; }
MyWindow::~MyWindow()
{
     // Empty
}
void MyWindow::postCallback(Widget, XtPointer clientData, XtPointer)
{
     theWarningDialog->post("Watch Out!!!", NULL,
                             (MyWindow *) clientData);
}
void main ( int argc, char **argv )
{
     VkApp *app = new VkApp("Dialog", &argc, argv);
     MyWindow *win = new MyWindow("Dialog");
     win->show();
     app->run();
}
```
## **Manipulating Dialogs Prior to Posting**

## **Using a prepostCallback**

If you wish to make changes to a dialog before it is posted, but you do not wish to use subclasses, you can use *VkDialogManager::prepostCallback*. This callback is invoked just before a dialog is displayed. The *callData* parameter indicates the dialog widget about to be displayed.

## **Using prepost()**

**VkDialogManager** provides an overloaded, protected function, **prepost()**, which allows a subclass to manipulate dialogs before they are posted. Called from **VkDialogManager::post()**, **prepost()** is responsible for finding or creating a dialog to be displayed by the **post()** functions. The two versions of **prepost()** are as follows:

```
Widget prepost (const char *message,
               const char *helpString,
                VkSimpleWindow *parent)
virtual Widget prepost (const char *message,
                        XtCallbackProc okCB = NULL,
                        XtCallbackProc cancelCB = NULL,
                        XtCallbackProc applyCB = NULL,
                        XtPointer clientData = NULL,
                        const char *helpString = NULL,
                        VkSimpleWindow *parent = NULL)
```
If you use derived classes that need to perform some operations on a dialog widget before displaying it, you should do the following:

- 1. Override **prepost()**.
- 2. Call **VkDialogManager::prepost()** directly to obtain a widget.
- 3. Do any additional operations you need to do.
- 4. Return the Widget returned by **VkDialogManager::prepost()**.

# **Unposting Dialogs**

After posting a dialog, you might encounter situations in which you want to unpost it even though the user has not acknowledged and dismissed it. For example, your application might post an information dialog that the user doesn't bother to acknowledge. At some later point, the information presented in the dialog might no longer be valid, in which case the application should unpost the dialog. In situations such as these, you can use the **VkDialogManager::unpost()** function to remove the dialog:

```
void unpost()
void unpost(Widget w)
```
If you provide the widget ID of a specific dialog, **unpost()** dismisses that dialog. Otherwise, **unpost()** dismisses the most recent dialog of that class posted.

If you want to dismiss all dialogs of a given class, you can call the **VkDialogManager::unpostAll()** function:

```
void unpostAll()
```
For example, the following dismisses all information dialogs currently posted:

```
theInformationDialog->unpostAll();
```
# **Setting the Title of the Dialog**

By default, ViewKit sets the title of a dialog (displayed in the window manager title bar for the dialog) to the name of the application; however, you have the ability to set dialog titles on both a per-class and per-dialog basis.

If you want all dialogs of a certain class to have a title other than the default, you can specify the title with an X resource. For example, you could set the title of all warning dialogs in an application to "Warning" by including the following line in a resource file:

```
*warningDialog.dialogTitle: Warning
```
You can use the **VkDialogManager::setTitle()** function to set the title for the next dialog of that class that you post:

```
void setTitle(const char *nextTitle = NULL)
```
**setTitle()** accepts as an argument a character string. **setTitle()** first treats the string as a resource name which it looks up relative to the dialog widget. If the resource exists, **setTitle()** uses the resource value as the dialog title. If **setTitle()** finds no resource, or if the string contains spaces or newline characters, it uses the string itself as the dialog title.

**setTitle()** affects only the next dialog posted; subsequent dialogs revert to the default title for that class.

For example, imagine an editor that uses the question dialog to post two dialogs, one that asks "Do you really want to replace the current buffer?" and one that asks "Do you really want to exit?" If you want different titles for each dialog, you could define resources for each:

```
*replaceTitle: Dangerous Replacement Dialog
*exitTitle: Last Chance Before Exit Dialog
```
Then to post the question dialog for replacing the buffer, call the following:

```
theQuestionDialog->setTitle("replaceTitle");
theQuestionDialog->post("Do you really want to replace the current buffer?",
                         &EditWindow::replaceBufferCallback,
                         XtPointer) this);
```
Figure 7-4 shows the resulting dialog.

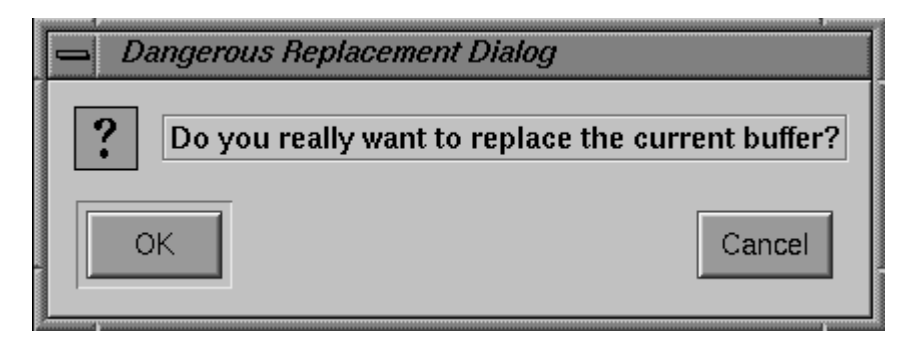

**Figure 7-4** Setting the Dialog Title

To post the exit question dialog as a modal dialog, call the following:

```
theQuestionDialog->setTitle("exitTitle");
theQuestionDialog->postModal("Do you really want to exit?",
                             &EditWindow::replaceBufferCallback,
                             (XtPointer) this);
```
Figure 7-5 shows the resulting dialog.

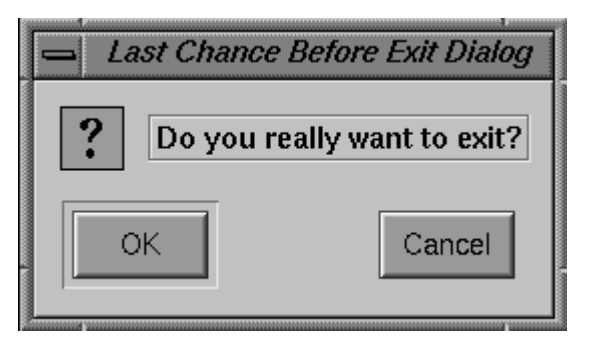

**Figure 7-5** Another Example of Setting the Dialog Title

## **Setting the Button Labels**

The button labels (the text that appears on the buttons) used for a dialog are controlled by the XmNokLabelString, XmNcancelLabelString, and XmNapplyLabelString resources. The default values of these resources are respectively "OK", "Cancel", and "Apply".

You can use the **VkDialogManager::setButtonLabels()** function to set the button labels for the next dialog that you post:

```
void setButtonLabels(const char *ok = NULL,
                     const char *cancel = NULL,
                     const char *apply = NULL)
```
**setButtonLabels()** accepts as arguments up to three character strings: the first string controls the label for the *OK* button, the second the label for the *Cancel* button, and the third the label for the *Apply* button. If you pass NULL as an argument for any of these strings, the corresponding button uses the default label. **setTitle()** first treats each string as a resource name, which it looks up relative to the dialog widget. If the resource exists, **setTitle()** uses the resource value as the button label. If **setTitle()** finds no resource, or if the string contains spaces or newline characters, it uses the string itself as the button label.

**setButtonLabels()** affects only the next dialog posted; subsequent dialogs revert to the default button labels.

# **Dialog Access and Utility Functions**

The **VkDialogManager** class also provides some access and utility functions to help manipulate dialogs.

**VkDialogManager::centerOnScreen()** controls the algorithm that ViewKit uses to determine where on the screen to post a dialog:

void centerOnScreen(Boolean *flag*)

If *flag* is TRUE, ViewKit uses the following algorithm:

- 1. If you provide a parent window argument when you call one of the posting functions, and that window is visible and not iconified, ViewKit posts the dialog over that window.
- 2. If a) you provide a parent window argument but the window is hidden or iconified, or b) you do not provide a parent window argument, ViewKit creates the dialog as a child of the hidden application shell created by the **VkApp** class and posts the dialog over that shell. Unless you or the user explicitly sets the geometry for the application, ViewKit centers the application shell on the screen, so the dialog appears centered on the screen.

If *flag* is FALSE, ViewKit uses the following algorithm, which is the default algorithm:

- 1. If you provide a parent window argument when you call one of the posting functions, and that window is visible and not iconified, ViewKit posts the dialog over that window.
- 2. If a) you provide a parent window argument but the window is hidden or iconified, or b) you do not provide a parent window argument, ViewKit attempts to create the dialog as a child of the application's main window and post the dialog over that window. ("Managing Top-Level Windows" on page 66 describes how the main window is determined.)
- 3. If the main window is hidden or iconified, ViewKit creates the dialog as a child of the hidden application shell created by the **VkApp** class and posts the dialog over that shell. Unless you or the user explicitly sets the geometry for the application, ViewKit centers the application shell on the screen, so the dialog appears centered on the screen.

**VkDialogManager::enableCancelButton()** sets whether or not the default will be to provide a *Cancel* button in future dialogs, and allows the application to determine when a dialog was closed without using the cancel button, such as by a window manager action:

VkDialogManager::enableCancelButton (Boolean *flag*)

**VkDialogManager::lastPosted()** returns the widget ID of the last dialog posted of that class:

Widget lastPosted()

## **VkDialogManager::setVisual()** sets visual resources:

void setVisual (VkVisual \**v*)

**setVisual()** overrides any visual arguments that may have been passed in using **setArgs()**.

**VkDialogManager::setArgs()** allows you to pass in resources to be used when creating the first dialog:

void setArgs (ArgList *list*, Cardinal *argCnt*)

Whichever way you set them, dialog arguments should be set just once, before any dialog is created. Due to the way ViewKit caches dialogs, resetting the dialog creation arguments after the first dialog is created results in an undefined action.

## **Using the ViewKit Dialog Subclasses**

This section describes the features of each ViewKit dialog subclass. In addition to specific member functions listed, each class also supports all functions provided by the **VkDialogManager** class.

## **Information Dialogs**

The **VkInfoDialog** class supports standard Motif information dialogs. The global pointer to the information dialog manager, declared in *<Vk/VkInfoDialog.h>*, is *theInfoDialog*.

Use information dialogs to display useful information. Do not use information dialogs to display error messages, which should be handled by the **VkErrorDialog**, **VkWarningDialog**, or **VkFatalErrorDialog** class.

Because the message contained in an information dialog should not require any decision to be made by the user, information dialogs display only the *OK* button by default. If you need the user to make a selection, you should use another dialog class such as **VkQuestionDialog**.

**VkInfoDialog** does not provide any additional functions beyond those offered by the **VkDialogManager**.

Example 7-2 shows a simple example of posting an information dialog. Note that the window subclass that posts the dialog defines the dialog title and message as resource values.

```
Example 7-2 Posting an Information Dialog
#include <Vk/VkWindow.h>
#include <Vk/VkInfoDialog.h>
class MailWindow: public VkWindow {
 public:
   MailWindow(const char*);
   void newMail();
   // ...
 private:
   static String _defaultResources[];
   // ...
};
String MailWindow::_defaultResources[] = {
    "-*newMailMsg: You have new mail in your system mailbox.",
    "-*newMailTitle: New Mail",
   NULL
};
MailWindow::MailWindow(const char *name) : VkSimpleWindow (name)
{
   setDefaultResources( mainWindowWidget(), _defaultResources );
   // ...
}
void MailWindow::newMail()
{
    // ...
   theInfoDialog->setTitle("newMailTitle");
    theInfoDialog->post("newMailMsg");
    // ...
}
```
Figure 7-6 shows the appearance of the resulting dialog.

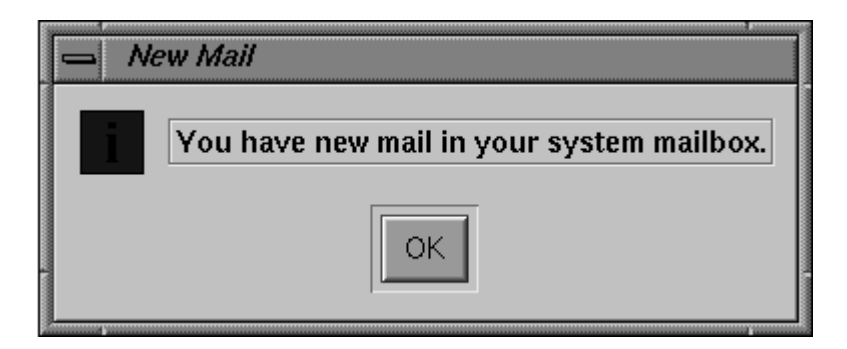

**Figure 7-6** Information Dialog

# **Warning Dialogs**

The **VkWarningDialog** class supports standard Motif warning dialogs. The global pointer to the warning dialog manager, declared in *<Vk/VkWarningDialog.h>*, is *theWarningDialog*.

Use **VkWarningDialog** to warn the user of the consequences of an action. For example, **VkWarningDialog** is appropriate for warning the user that an action will irretrievably delete information.

By default, the dialogs posted by **VkWarningDialog** contain only an *OK* button; however, according to Open Software Foundation style guidelines, if you have posted a warning dialog to warn the user about an unrecoverable action, you must allow the user to cancel the destructive action. To add a *Cancel* button to your warning dialog, simply provide a cancel callback function when you post the dialog.

**Tip:** If you perform the action in the warning dialog's OK callback, you can simply define an empty function as a cancel callback. If the user clicks the warning dialog's *OK*, button, the ok callback performs the action; if the user clicks the *Cancel* button, ViewKit dismisses the dialog without performing any action.

**VkWarningDialog** does not provide any additional functions beyond those offered by the **VkDialogManager**.

# **Error Dialogs**

The **VkErrorDialog** class supports standard Motif error dialogs. The global pointer to the error dialog manager, declared in *<Vk/VkErrorDialog.h>*, is *theErrorDialog*.

Use **VkErrorDialog** to inform the user of an invalid action (such as entering out-of-range data) or potentially dangerous condition (for example, the inability to create a backup file).

The messages contained in the error dialogs should not require any decision to be made by the user. Therefore, the error dialogs display only the *OK* button by default. If you need the user to make a selection, you should use another dialog class such as **VkQuestionDialog**.

**VkErrorDialog** does not provide any additional functions beyond those offered by the **VkDialogManager**.

# **Fatal Error Dialogs**

The **VkFatalErrorDialog** class supports an error dialog that terminates the application when the user dismisses it. The global pointer to the fatal error dialog manager, declared in *<Vk/VkFatalErrorDialog.h>*, is *theFatalErrorDialog*.

Use **VkFatalErrorDialog** only for those errors from which your program cannot recover. For example, **VkFatalErrorDialog** is appropriate if an application terminates because it cannot open a necessary data file. When the user acknowledges the dialog posted by **VkFatalErrorDialog**, the application terminates by calling **VkApp::terminate()** with an error value of 1. "Quitting ViewKit Applications" on page 65 describes the **terminate()** function.

The messages contained in a fatal error dialog should not require any decision to be made by the user. Therefore, the fatal error dialog displays only the *OK* button by default.

**VkFatalErrorDialog** does not provide any additional functions beyond those offered by the **VkDialogManager**.

## **Busy Dialog**

The **VkBusyDialog** class supports a busy dialog (also called a working dialog in Motif) that is displayed when the application is busy. The global pointer to the busy dialog manager, declared in *<Vk/VkBusyDialog.h>*, is *theBusyDialog*.

Unlike most other dialog classes, you should not directly post and unpost the busy dialog. **VkBusyDialog** is used by the **VkApp** object to display a busy dialog when you place the application in a busy state. The busy dialog is displayed automatically when you call **VkApp::busy()**, and dismissed automatically when you make a corresponding call to **VkApp::notBusy()**. **VkApp** also allows you to use the **VkApp::setBusyDialog()** function to use a busy dialog other than that provided by **VkBusyDialog**. Consult "Supporting Busy States" on page 75 for more information about how **VkApp** handles busy states.

Because the busy dialog is intended to lock out user input during a busy state, by default the busy dialog does not display any buttons. If you want to allow the user to interrupt the busy state, you should use the **VkApp::setBusyDialog()** function to substitute the **VkInterruptDialog** class object for the normal busy dialog.

**VkBusyDialog** does not provide any additional functions beyond those offered by the **VkDialogManager**.

## **Interruptible Busy Dialog**

The **VkInterruptDialog** class supports an interruptible busy dialog that you can substitute for the normal busy dialog. The dialog posted by the **VkInterruptDialog** class includes a *Cancel* button that the user can click to cancel the current action. The global pointer to the interruptible busy dialog manager, declared in *<Vk/VkInterruptDialog.h>*, is *theInterruptDialog*.

In addition to those functions offered by the **VkDialogManager** class, **VkInterruptDialog** provides the **wasInterrupted()** member function:

Boolean wasInterrupted()

Applications that use **VkInterruptDialog** must periodically call **wasInterrupted()** to determine whether the user has clicked the dialog's *Cancel* button since the last time the function was called. The period of time between checks is up to the application, which must weigh responsiveness against time spent checking.

Note that **wasInterrupted()** also calls **VkApp::handlePendingEvents()** to process any events that have occurred while the application was busy. Because checking for interrupts involves entering a secondary event loop for a short time, you should beware of any problems with re-entrant code in any callbacks that could be invoked.

Also note that you are responsible for performing any cleanup operations required by your application if the user interrupts a process before it is finished (that is, before you would normally call **VkApp::notBusy()** to end the busy state).

**VkInterruptDialog** also provides the ViewKit callback *VkInterruptDialog::interruptedCallback*. This callback allows objects to register a member function to be called when the user clicks the *Cancel* button of a **VkInterruptDialog** dialog. This callback can be called only if the application calls **VkInterruptDialog::wasInterrupted()**.

Unlike most other dialog classes, you should not directly post and unpost the interruptible busy dialog. You can use the **VkApp::setBusyDialog()** function to instruct the **VkApp** object to use the interruptible busy dialog rather than the normal busy dialog provided by the **VkBusyDialog** class. The following line shows how you could do this in a program:

theApplication->setBusyDialog(theInterruptDialog);

The following line instructs the **VkApp** object to revert to the normal busy dialog:

theApplication->setBusyDialog(NULL);

If you instruct the **VkApp** object to use the interruptible busy dialog, it is displayed automatically when you call **VkApp::busy()**, and dismissed automatically when you make a corresponding call to **VkApp::notBusy()**. Consult "Supporting Busy States" on page 75 for more information about how **VkApp** handles busy states.

The code fragment in Example 7-3 installs the interruptible busy dialog and performs a simulated lengthy task, checking for interrupts periodically. After completing the task, the code reinstalls the normal busy dialog.

```
Example 7-3 Using the Interruptible Busy Dialog
int i;
// Install the interruptible dialog as the dialog
// to post when busy
theApplication->setBusyDialog(theInterruptDialog);
// Start being "busy"
theApplication->busy("Very Busy", (BusyWindow *) clientData);
for(i=0; i<10000; i++){
  // Every so often, see if the task was interrupted
 if( theInterruptDialog->wasInterupted() )
  \left\{ \right.break; // kick out of current task if user interrupts
  }
  sleep(1);
}
// Task done, so we're not busy anymore
theApplication->notBusy();
// Restore the application's busy dialog as the default
theApplication->setBusyDialog(NULL);
```
# **Progress Dialog**

The **VkProgressDialog** class supports applications that perform lengthy, interruptible tasks, and wish to display a progress report to the user. This class displays a bar graph showing what percentage of the job has been completed, and how much remains to be done. See Figure 7-7 for an example of a progress dialog.

The global pointer to the interruptible busy dialog manager, declared in *<Vk/VkProgressDialog.h>*, is *theProgressDialog*.

**VkProgressDialog** is used in nearly the same way as **VkInterruptDialog**. The only addition is the **setPercentDone()** method, which changes the dialog's graphical progress indicator.

The prototype for **setPercentDone()** is as follows:

void setPercentDone(int *percentDone*)

*percentDone* should be an integer between 0 and 100, where 100 represents completion.

By default, **VkProgressDialog** shows a Cancel button that permits the user to interrupt the current task. If you do not wish to allow users to interrupt your task, you can prevent the Cancel button from appearing by passing FALSE as the second parameter in the **VKProgressDialog** constructor.

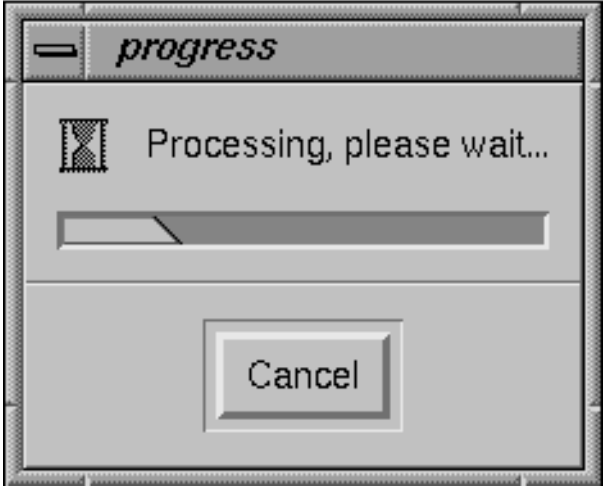

**Figure 7-7** Progress Dialog

Example 7-4 shows a code segment that installs the progress dialog and performs a simulated lengthy task, checking for interrupts periodically and updating the progress indicator.

```
Example 7-4 Using the Progress Dialog
int i;
// Install the progress dialog as the dialog to post when busy
theApplication->setBusyDialog(theProgressDialog);
// Start being "busy"
the application->busy("Very Busy", (BusyWindow *) clientData);
int percentDone = 0;
for (i = 0; i < 10000; i++){
    // Every so often see if the task was interrupted
   if (theProgressDialog->wasInterrupted())
    {
       break; // kick out of current task if user interrupts
    }
    // Update the percent done indicator. Do this only if we've made
    // more than one percent increment in progress. This avoids
   // updating the dialog more frequently than is really necessary.
   if ((i/100) > percentDone)
    {
        percentDone = i/100;
        theProgressDialog->setPercentDone(percentDone);
    }
   sleep(1);
}
//Task done, so we're not busy anymore
theApplication->notBusy();
// Restore the application's busy dialog as the default
theApplication->setBusyDialog(NULL);
```
# **Question Dialog**

The **VkQuestionDialog** class supports standard Motif question dialogs. These allow the user to select among simple choices by clicking pushbuttons. The global pointer to the question dialog manager, declared in *<Vk/VkQuestionDialog.h>*, is *theQuestionDialog*.

As described in "Posting Dialogs" on page 193, the **post()**, **postModal()**, and **postBlocked()** functions allow you to specify callback functions to be executed when the user clicks the *OK*, *Cancel*, or *Apply* button. These callbacks apply only to the dialog posted by the current function call; they do not affect any subsequent dialog postings. You can also provide client data that is passed to all of the callbacks. Following ViewKit conventions as described in "Using Xt Callbacks With Components" on page 21, you should normally pass the *this* pointer as client data so that the callback functions can retrieve the pointer, cast it to the expected component type, and call a corresponding member function.

For the **postAndWait()** function, instead of providing callbacks, you simply pass a Boolean value for each button specifying whether or not it is displayed. Unlike the other posting functions, the value returned by **postAndWait()** is an enumerated constant of type VkDialogReason (defined in **VkDialogManager**). This value is CANCEL, OK, or APPLY, corresponding to the button the user clicked.

By default, **VkQuestionDialog** displays only the *OK* and *Cancel* buttons. **VkQuestionDialog** displays the *Apply* button only if you provide a callback for that button.

**VkQuestionDialog** does not provide any additional functions beyond those offered by the **VkDialogManager**.

# **Prompt Dialog**

The **VkPromptDialog** supports standard Motif prompt dialogs that allow the user to enter a text string. The global pointer to the prompt dialog manager, declared in *<Vk/VkPromptDialog.h>*, is *thePromptDialog*.

You can use **VkPromptDialog** any time you need to prompt the user to enter a single piece of information. If you need the user to enter more than one value, you should consider whether it is more appropriate to create a preference dialog as described in Chapter 8, "Preference Dialogs." Another option is to create your own custom dialog using **VkGenericDialog** as described in "Deriving New Dialog Classes Using the Generic Dialog" on page 223.

By default, **VkPromptDialog** displays only the *OK* and *Cancel* buttons. **VkPromptDialog** displays the *Apply* button only if you provide a callback for that button.

**VkPromptDialog::setText()** allows you to enter an initial text string in the prompt dialog's text field.

One method of obtaining the text string the user entered in the prompt dialog is to extract it and use it in the OK callback function (and the apply callback function if you provide one). Example 7-5 demonstrates this technique.

**Example 7-5** Extracting the Text String From a Prompt Dialog

```
void MailWindow::okCallback(Widget w, XtPointer, clientData, XtPointer callData)
{
   MailWindow *obj = (MailWindow *) clientData;
   obj->ok(w, callData);
}
void MailWindow::ok(Widget dialog, XtPointer callData);
{
    char *_text;
    XmSelectionBoxCallbackStruct *cbs = (XmSelectionBoxCallbackStruct *)callData;
    XmStringGetLtoR(cbs->value,
                   XmFONTLIST_DEFAULT_TAG,
                    &_text );
    // ...
}
```
Another method of obtaining the text string is to call **VkPromptDialog::text()** after the user has dismissed the dialog:

```
const char *text()
```
If the user clicks the *OK* button, the dialog accepts the currently displayed text as input and uses that string as the return value of **text()**. If the user clicks the *Cancel* button, the dialog discards the currently displayed value and any previously-displayed string the dialog might have contain is returned as the value of **text()**. Do not attempt to free the string returned by **text()**. Typically, you should call **text()** only if you post the dialog using **postAndWait()** and **postAndWait()** returns a value of VkDialogManager::OK.

**Caution:** The following are two points that you should keep in mind when using **VkPromptDialog**:

- Do not use **text()** from within one of the **VkPromptDialog** callback functions. **VkPromptDialog** sets the value returned by **text()** using its own OK callback function. Because Motif does not guarantee the calling order of callback functions, you cannot be certain that **text()** will return the correct value from within another callback function.
- Be aware that subsequent posting of *thePromptDialog* can alter the text value. In rare conditions, if you post non-modal, non-blocking dialogs, this could occur even before you retrieved the value using **text()**. To prevent this, either retrieve the text string in the OK callback function as shown in Example 7-5, or call **text()** only after posting the dialog using **postAndWait()** and verifying that **postAndWait()** returned the value VkDialogManager::OK).

# **File Selection Dialog**

The **VkFileSelectionDialog** class supports standard Motif file selection dialogs (an example of which is shown in Figure 7-8). These allow the user to interactively browse and select a file or directory. The global pointer to the file selection dialog manager, declared in *<Vk/VkFileSelectionDialog.h>*, is *theFileSelectionDialog*.

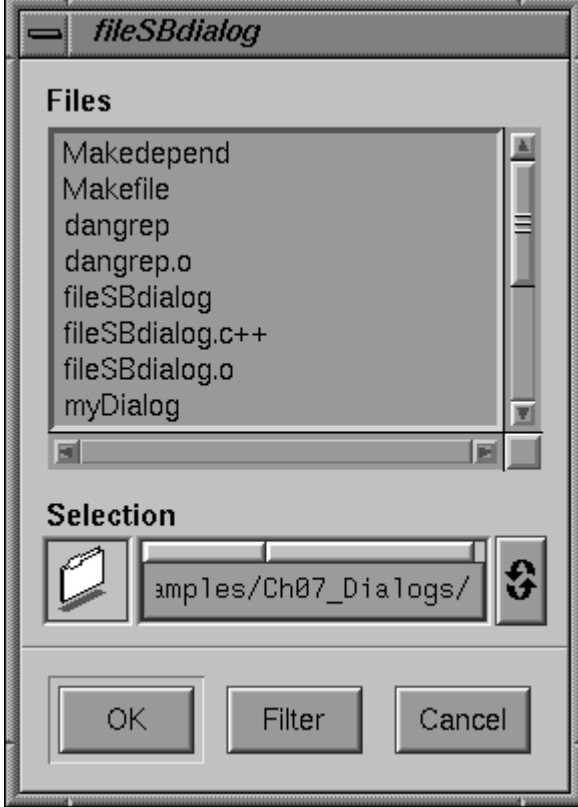

**Figure 7-8** File Selection Dialog

You can set the initial directory displayed by the dialog using **VkFileSelectionDialog::setDirectory()**:

void setDirectory(const char \**directory*)

If you do not explicitly set a directory, the dialog defaults to the current directory.

You can set the initial filter pattern used by the dialog, which determines the files displayed in the list box by using **VkFileSelectionDialog::setFilterPattern()**:

void setFilterPattern(const char \**pattern*)

If you do not explicitly set a selection, the dialog displays all files in a directory.

You can set the initial selection used of the dialog using **VkFileSelectionDialog::setSelection()**:

```
void setSelection(const char *selection)
```
One method of obtaining the selection string of the file selection dialog is to extract it and use it in the OK callback function. Example 7-6 demonstrates this technique.

**Example 7-6** Extracting the Text String From a File Selection Dialog

```
void MailWindow::okCallback(Widget w, XtPointer, clientData, XtPointer callData)
{
    MailWindow *obj = (MailWindow *) clientData;
    obj->ok(w, callData);
}
void MailWindow::ok(Widget dialog, XtPointer callData);
{
    char * text;
    XmFileSelectionBoxCallbackStruct *cbs =
                                  (XmFileSelectionBoxCallbackStruct *) callData;
    XmStringGetLtoR(cbs->value,
                    XmFONTLIST_DEFAULT_TAG,
                    & text );
    // ...
}
```
Another method of obtaining the selection string is to call **VkFileSelectionDialog::fileName()** after the user has dismissed the dialog:

```
const char* fileName()
```
If the user clicks the *OK* button, the dialog accepts the currently displayed text as input and uses that string as the return value of **fileName()**. If the user clicks the *Cancel* button, the dialog discards the currently displayed value, and any previously-displayed string the dialog might have contained is returned as the value of **fileName()**. Do not attempt to free the string returned by **fileName()**. Typically, you should call **fileName()** only if you post the dialog using **postAndWait()**, and **postAndWait()** returns a value of VkDialogManager::OK.

**Caution:** The following are two points that you should keep in mind when using **VkFileSelectionDialog**:

- Do not use **fileName()** from within one of the **VkFileSelectionDialog** callback functions. **VkFileSelectionDialog** sets the value returned by **fileName()** using its own OK callback function. Because Motif does not guarantee the calling order of callback functions, you cannot be certain that **fileName()** will return the correct value from within another callback function.
- Be aware that subsequent posting of *theFileSelectionDialog* can alter the selection value. In rare conditions, if you post non-modal, non-blocking dialogs, this could occur even before you retrieve the value using **fileName()**. To prevent this, either retrieve the selection string in the OK callback function, or call **fileName()** only after posting the dialog using **postAndWait()**, and verifying that **postAndWait()** returned the value VkDialogManager::OK).

The following code fragment shows a simple example of using the **VkFileSelectionDialog** class:

```
#include <iostream.h>
#include <Vk/VkFileSelectionDialog.h>
// ...
theFileSelectionDialog->setDirectory("/usr/tmp");
if(theFileSelectionDialog->postAndWait( ) == VkDialogManager::OK)
 cout << "File name: " << theFileSelectionDialog->fileName()
       << '\n' << flush;
```
# **Color Chooser Dialog**

The **VkColorChooserDialog** class displays an SgColorChooser dialog widget that provides a powerful user-friendly interface for selecting colors (see Figure 7-9). The color chooser provides a color hexagon, color sliders, and editable text fields. The color hexagon allows the user to pick a color by sight. The sliders and text fields let the user choose a color by hue, saturation, and value (HSV), or by the levels of red, green, and blue (RGB). The user has the option of displaying and manipulating different combinations of sliders: value only, value and RGB, and HSV and RGB. The color chooser dialog also allows the user to store one color for reference (the "stored color") while selecting another one (the "current color").
For more information about color chooser dialogs, see the VkColorChooserDialog(3x) and SgColorChooser(3X) reference pages. For a demonstration of the **VkColorChooserDialog** class, see the example program in */usr/share/src/ViewKit/Dialogs*.

The global pointer to the color chooser dialog manager, declared in *<Vk/VkColorChooserDialog.h>*, is *theColorChooserDialog*.

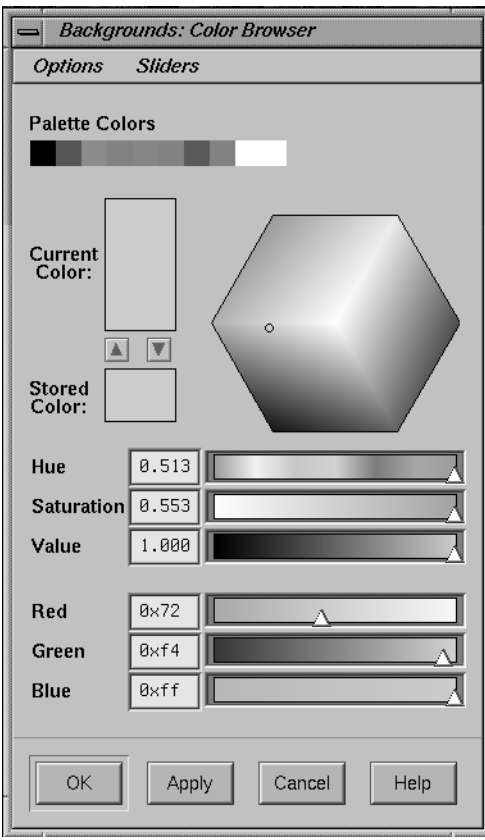

**Figure 7-9** Color Chooser Dialog

## **VkColorChooserDialog Access Functions**

The **VkColorChooserDialog** class provides access functions to set and obtain the current and stored color selections. Each of these functions has two variations. One set uses true XColors, with color component values in the range of 0 to 64K. The other set uses colors suitable for non-X graphics, with component values in the range of 0 to 255.

You can obtain the current color by using one of the following functions:

• **getColor()**

XColor\* getColor (Void)

Returns a pointer to the current color, whose values range from 0 to 255.

• **getXColor()**

XColor\* getXColor (void)

Returns a pointer to the current color, which is a true XColor.

You can set colors by using the following functions:

• **setColor()**

void setColor (short *r*, short *g*, short *b*)

Sets both the current and stored colors; requires color values from 0 to 255.

• **setXColor()**

void setXColor (unsigned short *r*, unsigned short *g*, unsigned short *b*)

Sets both the current and stored colors; requires standard XColor colors.

• **setCurrentColor()**

void setCurrentColor (short *r*, short *g*, short *b*)

Sets the current color; requires color values from 0 to 255.

• **setCurrentXColor()**

void setCurrentXColor (unsigned short *r*, unsigned short *g*, unsigned short *b*)

Sets the current color; requires standard XColor colors.

#### • **setStoredColor()**

void setStoredColor (short *r*, short *g*, short *b*)

Sets the stored color; requires color values from 0 to 255.

• **setStoredXColor()**

void setStoredXColor (unsigned short *r*, unsigned short *g*, unsigned short *b*)

Sets the stored color; requires standard XColor colors.

## **Deriving New Dialog Classes Using the Generic Dialog**

The **VkGenericDialog** class is an abstract subclass of **VkDialogManager**. It provides a convenient interface for creating custom dialogs that use the ViewKit interface. Custom dialogs that you derive from this class automatically support caching and all the other features supported by **VkDialogManager**. You can post and manipulate your custom dialogs using the functions provided by **VkDialogManager**.

Minimally, when you derive a new dialog class, you must override the **VkGenericDialog::createDialog()** function to create the dialog used by your class:

virtual Widget createDialog(Widget *parent*)

ViewKit passes to **createDialog()** the parent widget for the dialog, and **createDialog()** must return the dialog you create. Your overriding function must first call **VkGenericDialog::createDialog()**, which creates a MessageBox dialog template. By default, the dialog displays *OK* and *Cancel* buttons. Then, you simply add the interface to the MessageBox widget.

You can change the buttons displayed by default and other characteristics for your custom dialog by setting certain protected data members:

Boolean *\_showOK*

Set this value to TRUE (the default) to force the *OK* button to always appear in your custom dialog. If you set *\_showOK* to FALSE, the *OK* button appears only if you provide an OK callback function when posting the dialog.

#### Boolean *\_showCancel*

Set this value to TRUE (the default) to force the *Cancel* button to always appear in your custom dialog. If you set *\_showCancel* to FALSE, the *Cancel* button appears only if you provide a cancel callback function when posting the dialog.

#### Boolean *\_showApply*

Set this value to TRUE to force the *Apply* button to always appear in your custom dialog. If you set *\_showApply* to FALSE (the default), the *Apply* button appears only if you provide an apply callback function when posting the dialog.

#### Boolean *\_allowMultipleDialogs*

The default behavior of the **VkDialogManager** class is to allow multiple dialogs of any given type to be posted at once. The **VkDialogManager** class calls derived classes's **createDialog()** member function as needed to create additional widgets. For some types of dialogs, it makes more sense to allow only one instance of a particular dialog type to exist at any one time. For example, multiple nested calls to **VkApp::busy()** should not normally produce multiple dialogs. If you set *\_allowMultipleDialogs* to FALSE, the **VkDialogManager** class does not create additional dialogs, but reuses an existing dialog in all cases.

#### Boolean *\_minimizeMultipleDialogs*

Normally, **VkDialogManager** caches dialogs on a per-top-level window basis. If there are many top-level windows, this could result in having many dialogs of the same type, which may be undesirable for some types of dialogs, particularly if they are expensive to create. If you set *\_minimizeMultipleDialogs* TRUE, **VkDialogManager** reuses any existing dialog that is not currently displayed. **VkDialogManager** creates a new dialog only if all existing instances of the dialog type are currently displayed.

Also, by default ViewKit dismisses your dialog whenever the user clicks either the *OK* or *Cancel* button, and keeps the dialog posted whenever the user clicks the *Apply* button. You can change this behavior by overriding the functions **VkDialogManager::ok()**, **VkDialogManager::cancel()**, and **VkDialogManager::apply(),** respectively:

virtual void ok(Widget *dialog*, XtPointer *callData*) virtual void cancel(Widget *dialog*, XtPointer *callData*) virtual void apply(Widget *dialog*, XtPointer *callData*)

ViewKit calls these functions whenever the user clicks one of the buttons in the dialog. By default, **ok()** and **cancel()** unpost the dialog and **apply()** is empty. You can override these functions to change the unposting behavior or to perform any other actions you want.

## **Putting Dialogs in the Overlay Planes**

By default, dialogs appear in the normal planes. ViewKit dialogs, however, may be explicitly placed in the overlay planes. Doing so prevents the dialogs from causing expose events that disturb such things as complex GL rendering in the normal planes.

There are three ways to enable dialogs in the overlay planes:

- Call **VkDialogManager::useOverlayDialogs(***TRUE***).** This forces dialogs into the overlay planes, with no way to put them back in the normal planes without recompiling.
- Put the resource string "\*useOverlayDialogs:True" in your application's default file. This will put dialogs in the overlay planes by default, but allow users to use the normal planes by changing their *.Xdefaults* file.

**Note:** This is an application-specific resource. There is no class resource, so "\*UseOverlayDialogs" is not supported.

• Have users add the *-useOverlayDialogs* command-line switch when they run your application if they wish to use the overlay planes for dialogs.

If you do decide to place dialogs in the overlay planes, here are some factors to consider:

- Dialogs are placed in the deepest available overlay planes: generally 4- or 8-bit planes, occasionally 2-bit planes.
- If the deepest available overlay is 2 bits, any dialogs placed in that visual may not look right. Because the colormap in the 2-bit overlay planes only has three color entries (the fourth being a transparent pixel), any items in the dialog other than labels (for example cascade or toggle buttons) may look odd.
- Other applications using the overlay planes may display in the wrong colors when the application posting the dialog gets colormap focus. The colors in the other applications may flash because the dialog's colormap is installed and replaces any previous overlay colormap.

*Chapter 8*

# Preference Dialogs

This chapter introduces the basic ViewKit classes needed to create and manipulate *preference dialogs* in a ViewKit application. Figure 8-1 shows the inheritance graph for these classes.

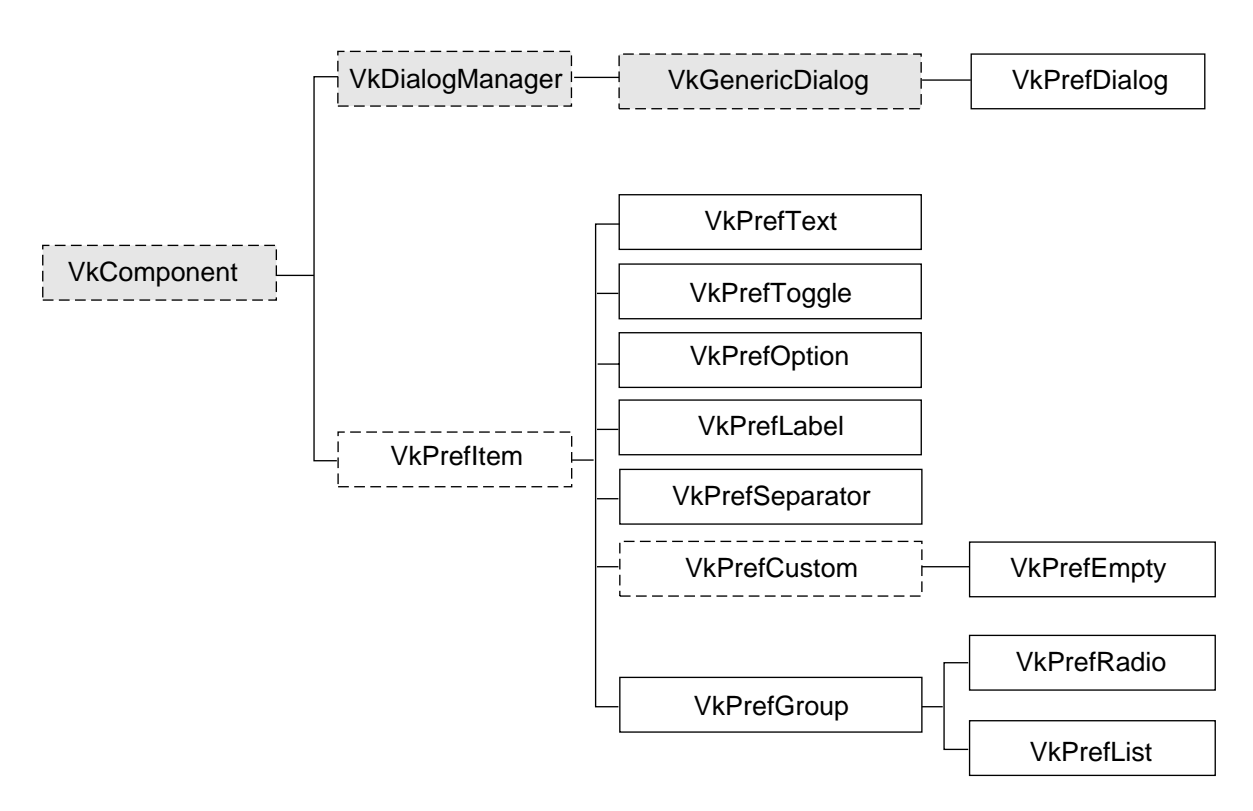

**Figure 8-1** Inheritance Graph for the ViewKit Preference Dialog Classes

## **Overview of ViewKit Preference Dialogs**

Preference dialogs allow users to customize the behavior of an application. Without high-level support, preference dialogs can take considerable time and effort to write because they can involve large numbers of text input fields, labels, toggle buttons, and other controls. A user expects preference dialogs to work in a specific way, as well. Usually, a user sets a number of preferences and then clicks an *Apply* button or an *OK* button to apply all changes at once. A user also expects to be able to click *Cancel* and return all preferences to their previous state, regardless of how many changes the user might have made.

ViewKit supports an easy-to-use collection of classes for building preference dialogs. Rather than dealing directly with widgets, their placement, callbacks, and so on, programmers who use ViewKit can simply create groups of *preference items*. These items maintain their own states, which allows an application to simply query each item to see if it has been changed. Layout is handled automatically, and ViewKit provides the ability to apply or revert all preferences to their previous state.

#### **ViewKit Preference Dialog Class**

In ViewKit, preference dialogs are implemented as a specialized class of dialog. Specifically, the base preference dialog class, **VkPrefDialog**, is a subclass of **VkGenericDialog**, which is in turn a subclass of **VkDialogManager**. Thus, the **VkPrefDialog** class inherits all of the functions and data members provided by these base classes.

However, there are some significant differences in the way you use preference dialogs in your programs compared to the other dialog classes. For the other dialog classes, a single, reusable instance of each type of dialog is sufficient. Details such the message, the button labels, or the dialog title change from posting to posting, but the general dialog behavior remains the same.

On the other hand, individual postings of preference dialogs often vary significantly; they usually have greatly different preference items and data structures associated with each preference item. Therefore, unlike the other dialog classes, **VkPrefDialog** does not create a global instance of a preference dialog. Instead, you must create a separate instance of **VkPrefDialog** for each preference dialog that you want to display in your program. For very simple preference dialogs (for example, just a few toggle buttons), you might be able to directly instantiate a **VkPrefDialog** object; however, in most cases you should create a separate subclass of **VkPrefDialog** for each preference dialog in your application.

For each preference dialog, you create a collection of preference items and associate them with the dialog. Each preference item maintains its own state or value, and your program can query the value of preference items as needed. Users can change the values associated with any number of preference items, then click the *Apply* button to apply all changes and keep the dialog up, or the *OK* button to apply all changes and dismiss the dialog. Users can also click the *Cancel* button to return all preferences to their last applied values and dismiss the dialog.

The **VkPrefDialog** class also supplies a ViewKit callback named *prefCallback*. The preference dialog activates this callback whenever the user clicks the dialog's *Apply*, *OK*, or *Cancel* button.

## **ViewKit Preference Item Classes**

The basis for all ViewKit preference item classes is the abstract class **VkPrefItem**, which is derived from **VkComponent**. All preference items are derived from the base class **VkPrefItem**, which provides a common set of manipulation functions.

Preference items can be divided into three groups: those that implement various controls such as text fields, toggles, and option menus; those that are "ornamental"; and those that arrange other preference items and manage them as a group.

The following preference items implement controls:

- **VkPrefText** A text field.
- **VkPrefToggle** A single toggle button (you can group multiple toggle buttons into a **VkPrefRadio** item, described below, to enforce radio-style behavior of the buttons).
- **VkPrefOption** An option menu.

The following preference items are ornamental:

**VkPrefLabel** A text label.

#### **VkPrefSeparator**

A separator.

**VkPrefEmpty** A "null" item that you can use to add extra space between other items.

The following preference items create groups of items:

- **VkPrefGroup** Defines a group of related items. You can specify either vertical or horizontal layout; the default is vertical. With a vertical layout, **VkPrefGroup** pads items so that they take equal space. You have the option of displaying a label for the group.
- **VkPrefRadio** A subclass of **VkPrefGroup** for managing a group of toggle items in a radio box style. You can specify either vertical or horizontal layout; the default is vertical. Items are always padded so that they take equal space. You have the option of displaying a label for the group.
- **VkPrefList** Defines a group of related items. The **VkPrefList** class arranges its items vertically. Unlike **VkPrefGroup**, items are not padded so that they take equal space; instead, each item takes only as much space as it needs. Also in contrast to **VkPrefGroup**, **VkPrefList** does not display any label for the group.

Each preference item maintains its own state or value, and your program can query the value of preference items as needed. Preference items automatically handle updating their stored values when the user clicks the preference dialog's *Apply* or *OK* button, and reverting to their previous values when the user clicks the dialog's *Cancel* button.

# **Building a ViewKit Preference Dialog**

Figure 8-2 shows an example of a preference dialog created using the ViewKit classes.

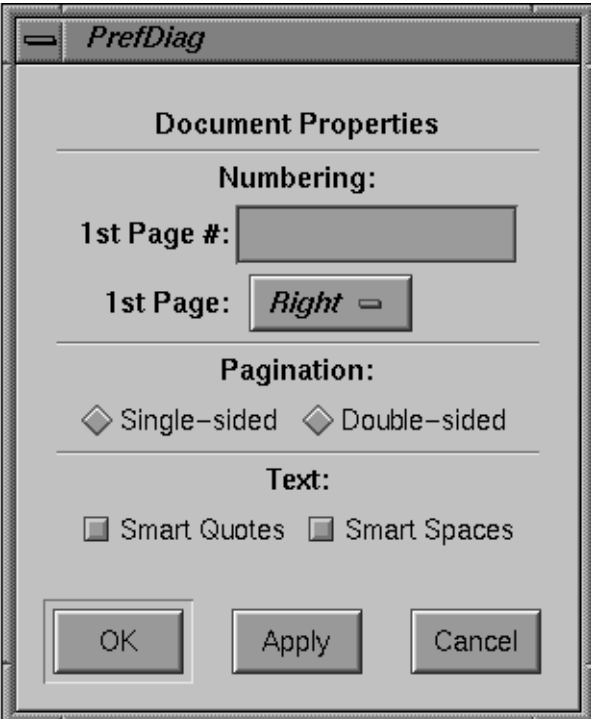

**Figure 8-2** ViewKit Preference Dialog

Example 8-1 lists the code used to create this preference dialog.

**Example 8-1** Creating a ViewKit Preference Dialog

///////////////////// // DocPrefDiag.c++ /////////////////////

#include <Vk/VkApp.h> #include <Vk/VkPrefDialog.h> #include <Vk/VkPrefItem.h>

```
class DocPrefDialog: public VkPrefDialog {
 protected:
 VkPrefLabel *dialogName;
 VkPrefSeparator *sep1;
 VkPrefText *firstPageNumber;
 VkPrefOption *firstPageSide;
 VkPrefGroup *numberGroup;
 VkPrefSeparator *sep2;
 VkPrefToggle *paginSingleSide;
 VkPrefToggle *paginDoubleSide;
 VkPrefRadio *paginationGroup;
 VkPrefSeparator *sep3;
 VkPrefToggle *textQuotes;
 VkPrefToggle *textSpaces;
 VkPrefGroup *textGroup;
 VkPrefList *docList;
  static String _defaultResources[];
 virtual Widget createDialog(Widget parent);
 public:
 DocPrefDialog ( const char *name );
 ~DocPrefDialog();
 virtual const char* className();
};
String DocPrefDialog:: defaultResources[] = {
 "*dialogNameBase.labelString:Document Properties",
 "*numberGroupLabel.labelString:Numbering:",
 "*firstPageNumberLabel.labelString:1st Page #:",
 "*firstPageSideLabel.labelString:1st Page:",
 "*firstPageRight:Right",
 "*firstPageLeft:Left",
 "*paginationGroupLabel.labelString:Pagination:",
 "*paginSingleSideBase.labelString:Single-sided",
 "*paginDoubleSideBase.labelString:Double-sided",
 "*textGroupLabel.labelString:Text:",
 "*textQuotesBase.labelString:Smart Quotes",
 "*textSpacesBase.labelString:Smart Spaces",
 NULL
};
```

```
DocPrefDialog::DocPrefDialog ( const char *name ) : VkPrefDialog ( name )
\{ // Empty
}
Widget DocPrefDialog::createDialog(Widget parent) {
 setDefaultResources(parent, _defaultResources);
  VkPrefLabel *dialogName = new VkPrefLabel("dialogName");
  VkPrefSeparator *sep1 = new VkPrefSeparator("sep1");
  VkPrefText *firstPageNumber = new VkPrefText("firstPageNumber");
  VkPrefOption *firstPageSide = new VkPrefOption("firstPageSide", 2);
  firstPageSide->setLabel(0, "firstPageRight");
  firstPageSide->setLabel(1, "firstPageLeft");
  VkPrefGroup *numberGroup = new VkPrefGroup("numberGroup");
  numberGroup->addItem(firstPageNumber);
  numberGroup->addItem(firstPageSide);
  VkPrefSeparator *sep2 = new VkPrefSeparator("sep2");
  VkPrefToggle *paginSingleSide = new VkPrefToggle("paginSingleSide");
  VkPrefToggle *paginDoubleSide = new VkPrefToggle("paginDoubleSide");
  VkPrefRadio *paginationGroup = new VkPrefRadio("paginationGroup", TRUE);
  paginationGroup->addItem(paginSingleSide);
  paginationGroup->addItem(paginDoubleSide);
  VkPrefSeparator *sep3 = new VkPrefSeparator("sep3");
  VkPrefToggle *textQuotes = new VkPrefToggle("textQuotes");
  VkPrefToggle *textSpaces = new VkPrefToggle("textSpaces");
  VkPrefGroup *textGroup = new VkPrefGroup("textGroup", TRUE);
  textGroup->addItem(textQuotes);
  textGroup->addItem(textSpaces);
  VkPrefList *docList = new VkPrefList("docList");
  docList->addItem(dialogName);
  docList->addItem(sep1);
  docList->addItem(numberGroup);
```

```
 docList->addItem(sep2);
 docList->addItem(paginationGroup);
 docList->addItem(sep3);
 docList->addItem(textGroup);
 setItem(docList);
 Widget base = VkPrefDialog::createDialog(parent);
 return(base);
}
DocPrefDialog::~DocPrefDialog()
{
  // Empty
}
const char* DocPrefDialog::className()
{
 return "DocPrefDialog";
}
void main ( int argc, char **argv )
{
 VkApp *app = new VkApp("PrefDialogDemoApp", &argc, argv);
 DocPrefDialog *docPrefs = new DocPrefDialog("docPrefs");
 docPrefs->show();
 app->run();
}
```
To post this dialog, you simply create an instance of the **DocPrefDialog** class and use one of the **post()** functions described in "Posting Dialogs" on page 193. For example:

```
DocPrefDialog *docPref = new DocPrefDialog("docPref");
// ...
docPref->post();
```
You can retrieve the value of a preference item with the **getValue()** function as described in "Getting and Setting Preference Item Values" on page 237. For example:

```
Boolean smartSpaces;
// ...
smartSpaces = docPref->textSpaces->getValue();
```
## **ViewKit Preference Item Base Class**

All preference items are derived from an abstract base class, **VkPrefItem**, which defines the structure of ViewKit preference items and provides a common set of manipulation functions.

## **Preference Item Labels**

Most preference items contain two top-level widgets: a base widget and a label widget. The base widget implements the preference items "control" mechanism (for example, a text field, an option menu, or a toggle button). The label widget (actually implemented as a gadget) displays a text label for the item.

The name of the base widget is the string "Base" appended to the name of the preference item as given in its constructor. The name of the label widget is the string "Label" appended to the name of the preference item as given in its constructor. So, if you create a **VkPrefText** object named "firstName," the name of the base widget is "firstNameBase" and the name of the label widget is "firstNameLabel."

To specify the string that is displayed as the label, you must set the XmNlabelString resource for the label widget. There are various ways to do this:

- Use the **VkComponent::setDefaultResources()** function to provide default resource values. See "Creating Preference Dialog Subclasses" on page 261 for information on using the **setDefaultResources()** function when you create a subclass of **VkPrefDialog**.
- Set resource values in an external app-defaults resource file. Any values you provide in an external file will override values that you set using the **VkComponent::setDefaultResources()** function. This is useful when your application must support multiple languages; you can provide a separate resource file for each language supported.
- Set the resource value directly using the **XtSetValues()** function. Values you set using this method override any values set using either of the above two methods. You should avoid using this method, because it "hard codes" the resource values into the code, making them more difficult to change.

The code fragment in Example 8-2 sets the labels for two **VkPrefText** items using the first method.

```
Example 8-2 Setting Default Resource Values for Preference Items
#include <Vk/VkPrefDialog.h>
#include <Vk/VkPrefItem.h>
class NameDialog: public VkPrefDialog {
 public:
   VkPrefText *firstName;
   VkPrefText *lastName;
    // ...
 protected:
    Widget createDialog(Widget)
 private:
    static String _defaultResources[];
    // ...
};
String NameDialog::_defaultResources[] = {
  "*firstNameLabel.labelString: First Name:",
  "*lastNameLabel.labelString: Last Name:",
};
Widget NameDialog::createDialog(Widget parent)
{
  setDefaultResources(mainWindowWidget(), _defaultResources);
 firstName = new VkPrefText("firstName");
 lastName = new VkPrefText("lastName");
 VkPrefList *nameList = new VkPrefList("nameList");
  // ...
}
```
Not all items display a label. **VkPrefSeparator** is an example of this type of preference item. Some preference items, such as **VkPrefGroup**, allow you to specify in the constructor whether or not you want to display a label for the item. The sections appearing later in this chapter that describe individual preference items discuss how each item uses its label widget.

## **Getting and Setting Preference Item Values**

Preference items that allow the user to input information—**VkPrefText**, **VkPrefToggle**, and **VkPrefOption**—have values associated with them. Each such item stores its own value internally. This value might or might not match the value currently displayed in the preference dialog. Because users can click the *Cancel* button to return all preferences to their last applied values, a preference item must not immediately store a new value that a user enters. Only when the user clicks the dialog's *Apply* or *OK* button do preference items update their internally stored values to match the values displayed on the screen.

Preference items provide a **getValue()** function that updates the internally-stored value with the currently displayed value and returns the updated value. The **getValue()** function is not actually declared in the **VkPrefItem** base class because different types of preference items use different types of values (for example, **VkPrefToggle** uses a Boolean value whereas **VkPrefText** uses a character string). Each preference item with an associated value provides its own definition of **getValue()**.

The **setValue()** function allows you to programmatically set the internally stored value of a preference item. The **setValue()** function automatically updates the displayed value to reflect the new internal value. As with the **getValue()** function, **setValue()** is not actually declared in the **VkPrefItem** base class; each preference item with an associated value provides its own definition of **setValue()**.

The **VkPrefItem::changed()** function checks to see whether or not the user has changed the value displayed on the screen so that it no longer matches the item's internally stored value:

virtual Boolean changed()

If the value has changed, **changed()** returns the Boolean value TRUE; otherwise, it returns FALSE. You should use **changed()** as a test to determine whether or not you need to call **getValue()** for a preference item.

## **Preference Item Access Functions**

The **activate()** and **deactivate()** functions control whether or not a preference item is activated:

```
void activate()
void deactivate()
```
If the item is deactivated, the item is "grayed out" on the screen and the user cannot change the item's value. Call **activate()** to activate an item and **deactivate()** to deactivate an item.

Occasionally you might want to achieve certain effects by manually setting the height of a preference item's label or base widget. The **setLabelHeight()** and **setBaseHeight()** functions each accept as an argument an Xt Dimension value and respectively set the item's label and base widget to the given height:

```
void setLabelHeight(Dimension h)
void setBaseHeight(Dimension h)
```
The **labelHeight()** function returns the current height of the item's label widget, and the **baseHeight()** function returns the current height of the item's base widget, each expressed as an Xt Dimension value:

```
Dimension labelHeight()
Dimension baseHeight()
```
The **labelWidget()** function returns the item's label widget:

```
Widget labelWidget()
```
**labelWidget()** returns NULL if an item does not have a label widget.

The **type()** function returns an enumerated value of type VkPrefItemType that identifies an item's type:

```
virtual VkPrefItemType type()
```
Valid return values are: PI\_group, PI\_list, PI\_radio, PI\_text, PI\_toggle, PI\_option, PI\_empty, PI\_label, PI\_separator, PI\_custom, and PI\_none.

The **isContainer()** function returns TRUE if the preference item is one used to group (or contain) other items:

virtual Boolean isContainer()

Currently, **isContainer()** returns true for **VkPrefGroup**, **VkPrefRadio**, and **VkPrefList** items.

## **ViewKit Preference Item Classes**

The following sections describe the preference item classes provided by ViewKit. In addition to specific member functions listed, each class also supports all functions provided by the **VkPrefItem** class.

## **Text Fields**

The **VkPrefText** class supports text field preference items, allowing users to enter text strings. Figure 8-3 shows a simple preference dialog containing a text field preference item.

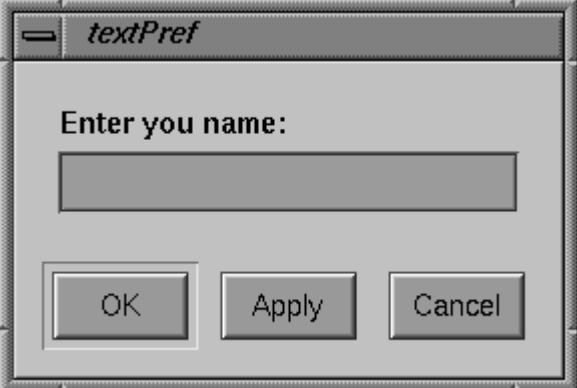

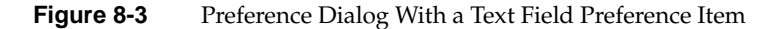

The **VkPrefText** constructor has the following form:

VkPrefText(const char \**name*, int *columns* = 5)

The **VkPrefText** constructor expects as its first argument the name of the preference item. You can optionally provide as a second argument an integer value specifying the default number of columns for the text field.

For example, creating the text field shown in Figure 8-3 requires only this line:

VkPrefText \*name = new VkPrefText("name");

To set the label for the text field you must set the XmNlabelString resource of the preference item's label widget. Therefore, to set the label as shown in Figure 8-3, you must set the resource:

\*nameLabel.labelString: Enter your name:

Refer to "Preference Item Labels" on page 235 for more information on setting the label of a preference item.

Use the **getValue()** function to retrieve the internally-stored value of the text field:

```
char *getValue()
```
**getValue()** duplicates the internal value and then returns a pointer to the duplicate string. (You should free this string when you no longer need it.) For example, the following line retrieves the value of the *name* text field shown above:

```
userName = name->getValue();
```
Use the **setValue()** function to programmatically set the value of the text field:

```
void setValue(const char *str)
```
**setValue()** copies the string that you pass as an argument, sets the internally-stored value to that string, and updates the value displayed by the text field. For example, the following line sets the value of the *name* text field shown above to "John Doe":

```
name->setValue("John Doe");
```
## **Toggle Buttons**

The **VkPrefToggle** class supports a single toggle button preference item. You can group multiple toggle buttons using a **VkPrefGroup** or **VkPrefList** item, and you can enforce radio-style behavior on a group of toggles by grouping them in a **VkPrefRadio** item. These classes are discussed later in this chapter.

Figure 8-4 shows a simple preference dialog containing a single toggle button preference item.

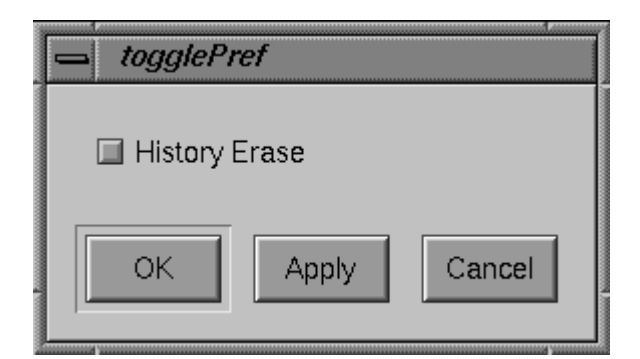

**Figure 8-4** Preference Dialog With Toggle Button Preference Item

The **VkPrefToggle** constructor has the following form:

VkPrefToggle(const char \**name*, Boolean *forceLabelFormat* = FALSE)

The first argument the **VkPrefToggle** constructor expects is the name of the preference item. For example, creating the toggle button shown in Figure 8-4 requires only the line:

```
VkPrefToggle *erase = new VkPrefToggle("erase");
```
You can provide an optional Boolean value as a second argument to the **VkPrefToggle** constructor. A TRUE value forces the **VkPrefToggle** object to create and use a label widget as described in "Preference Item Labels" on page 235. Otherwise, if the value is FALSE, the behavior of the label is determined as described below in "Setting Toggle Preference Item Labels." The default value is FALSE.

#### **Setting Toggle Preference Item Labels**

Setting the label for a toggle preference item is more complex than with other preference items. Unlike many of the other preference items, the ToggleButton widget that is the base widget of the **VkPrefToggle** item includes a text label. Therefore, to set that label, you must set the XmNlabelString resource of the preference item's base widget instead of its label widget. For example, to set the label as shown in Figure 8-4, you must set the resource:

\*eraseBase.labelString: History Erase

This works for all cases except for when a toggle is an item in a vertical **VkPrefGroup** or **VkPrefRadio** item that contains items other than toggles. (A group that contains more than one type of preference item is a *non-homogenous group*; a group that contains only one type of preference item is a *homogenous group*.) To understand why this is done, consider first a simple vertical **VkPrefGroup** containing only two toggle buttons, as shown in Figure 8-5. In this case, the labels appear to the right side of the buttons as they normally do.

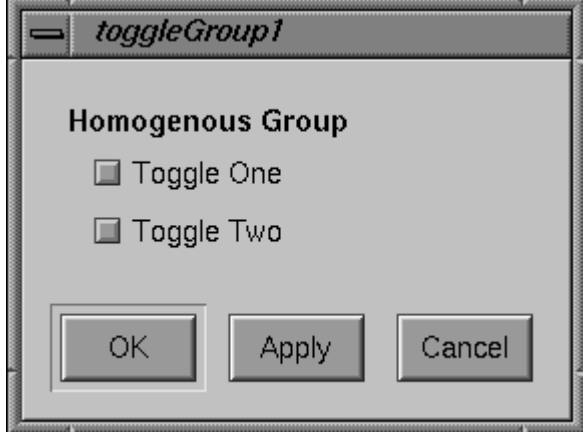

**Figure 8-5** Toggle Preference Items in a Homogenous Vertical Group

When toggle items appear in a homogenous group like the one shown in Figure 8-5, you should set the XmNlabelString resources for the base widgets of the toggle items. For example:

```
*firstToggleBase.labelString: Toggle One
*secondToggleBase.labelString: Toggle Two
```
However, the labels for most other preference items appear to the left of the items. Left uncorrected, if a vertical, non-homogenous **VkPrefGroup** or **VkPrefRadio** contained a toggle item, the label for the toggle would not align with the other labels.

Therefore, in the case of a non-homogenous vertical **VkPrefGroup** or **VkPrefRadio**, ViewKit sets the XmNlabelString resource of all toggle items' base widgets to NULL and instead displays their label widgets. The result is that all of the preference items' labels correctly align, as shown in Figure 8-6.

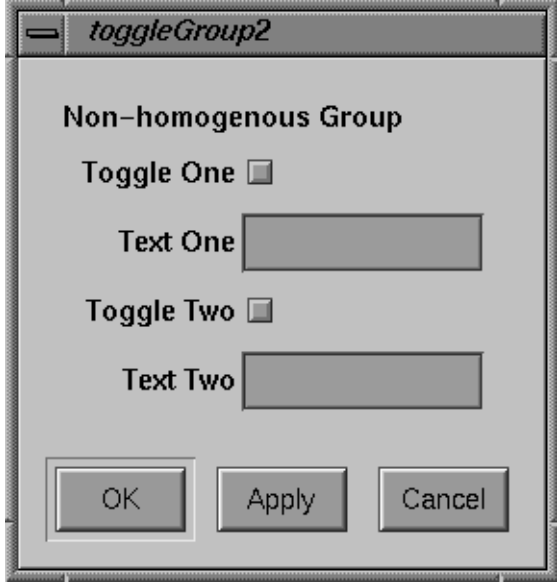

**Figure 8-6** Toggle Preference Items in a Non-Homogenous Vertical Group

When toggle items appear in a non-homogenous, vertical group like the one shown in Figure 8-6, you should set the XmNlabelString resources for the label widgets of the toggle items rather than the base widgets. For example:

\*firstToggleLabel.labelString: Toggle One \*secondToggleLabel.labelString: Toggle Two

Note that if you provide the Boolean value TRUE as a second argument to the **VkPrefToggle** constructor, the **VkPrefToggle** object always creates and uses a label widget instead of using the base widget's text label.

Refer to "Preference Item Labels" on page 235 for more information on setting the label of a preference item.

#### **Getting and Setting Toggle Preference Item Values**

Use the **getValue()** function to retrieve the Boolean value of the toggle:

Boolean getValue()

For example, the following line retrieves the value of the *firstToggle* toggle shown above: toggleSet = firstToggle->getValue();

Use the **setValue()** function to programmatically set the value of the toggle:

void setValue(Boolean *value*)

**setValue()** sets the internally-stored value to the Boolean value you pass as an argument, and updates the value displayed by the toggle. For example, the following line sets the value of the *secondToggle* toggle shown above to TRUE:

secondToggle->setValue(TRUE);

## **Option Menus**

The **VkPrefOption** class supports option menu preference items, allowing users to choose an option from a menu. Figure 8-7 shows a simple preference dialog containing an option menu preference item.

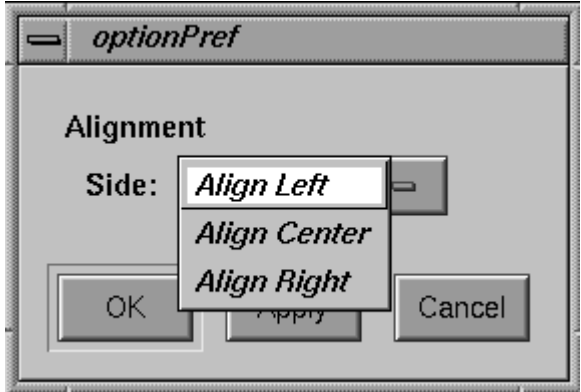

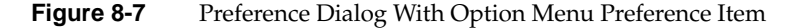

The **VkPrefOption** constructor has the following form:

VkPrefOption(const char \**name*, int *numEntries*)

The **VkPrefOption** constructor expects as its first argument the name of the preference item. The second argument is an integer value specifying the number of entries in the option menu.

For example, you can create the option menu shown in Figure 8-7 with this line: VkPrefOption \*align = new VkPrefOption("align", 3);

#### **Setting Option Menu Preference Item Labels**

To set the label for the option menu, you must set the XmNlabelString resource of the preference item's label widget. Therefore, to set the label as shown in Figure 8-7, you must set the resource as follows:

```
*alignLabel.labelString: Alignment
```
Refer to "Preference Item Labels" on page 235 for more information on setting the label of a preference item.

To set the labels for the individual items in the option menu, use the **setLabel()** function:

```
void setLabel(int index, const char *label)
```
**setLabel()** expects two arguments. The first is an integer value specifying the index of the of the menu item. Menu items are numbered starting with 0.

The second **setLabel()** argument is a character string. This string is first treated as a resource name which is looked up relative to the menu item's widget. If the resource value exists, it is used as the label. If no resource is found, or if the string contains spaces or newline characters, the string itself is used as the label.

For example, the following lines directly set the labels for the option menu items shown in Figure 8-7:

```
align->setLabel(0, "Align Left");
align->setLabel(1, "Align Center");
align->setLabel(2, "Align Right");
```
On the other hand, the following lines set the labels using resource values:

```
align->setLabel(0, "alignLeft");
align->setLabel(1, "alignCenter");
align->setLabel(2, "alignRight");
```
In the second case, you would also have to set the appropriate resource values. You could do so using the **setDefaultResources()** function, or you could include the following lines in a resource file:

\*align\*alignLeft: Align Left \*align\*alignCenter: Align Center \*align\*alignRight: Align Right

You can retrieve the label for a given item using the **getLabel()** function:

char \*getLabel(int *index*)

*index* is the index of the menu item.

**Note: getLabel()** returns the same string that you passed to **setLabel()** when setting the item's label. Therefore, if you set the item's label by specifying a resource name, **getLabel()** returns the resource name, not the value of the resource.

#### **Dynamically Changing the Number of Option Menu Items**

In the **VkPrefOption** constructor, you must provide an argument specifying the number of elements in the option menu. However, after creating an option menu preference item, you can resize it as needed using the **setSize()** function:

```
void setSize(int numEntries)
```
**setSize()** accepts an integer argument specifying the new size of the option menu. If the new size is smaller than the old size, **setSize()** automatically deletes all unneeded widgets. If the new size is larger, **setSize()** automatically creates and manages any additional widgets needed.

You can determine the current size of an option menu preference item using the **size()** function:

```
int size()
```
You can access any of the button widgets contained in the option menu with the **getButton()** function:

Widget getButton(int *index*)

Simply specify the index of the button you want and **getButton()**returns the appropriate widget.

#### **Getting and Setting Option Menu Preference Item Values**

Use the **getValue()** function to retrieve the internally stored value of the option menu:

int getValue()

**getValue()** returns an integer value specifying the index of the chosen menu entry. For example, the following line retrieves the value of the *align* text field shown above:

```
alignment = align->getValue();
```
Use the **setValue()** function to programmatically set the value of the option menu:

void setValue(int *index*)

**setValue()** sets the internally stored value to the index value you pass as an argument, and updates the value displayed by the option menu. For example, the following line sets the value of the *alignment* text field shown above to 1, corresponding to the "Align Center" option:

```
align->setValue(1);
```
#### **Labels**

The **VkPrefLabel** class supports text labels for preference dialogs.

**Note: VkPrefLabel** is useful only in conjunction with **VkPrefList**. You should not use **VkPrefLabel** with either **VkPrefGroup** or **VkPrefRadio**; **VkPrefLabel** does not create a label widget and therefore it does not align properly with other items contained in a **VkPrefGroup** or **VkPrefRadio** item.

Figure 8-8 shows a simple preference dialog containing a label preference item.

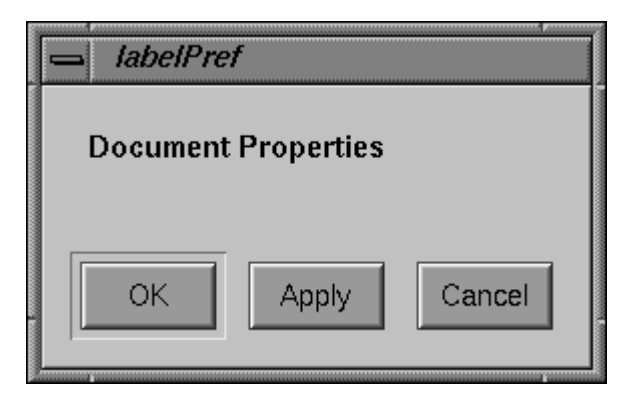

**Figure 8-8** Preference Dialog With Label Preference Item

The only argument the **VkPrefLabel** constructor expects is the name of the preference item:

```
VkPrefLabel(const char *name)
```
For example, creating the label shown in Figure 8-8 requires only this line:

```
VkPrefLabel *dialogName = new VkPrefLabel("dialogName");
```
Many other ViewKit preference items include label widgets in addition to their base widget; however, in the case of the **VkPrefLabel** item, the label *is* the base widget. Therefore, in preference item groups, a **VkPrefLabel** item aligns with other base widgets, not with other label widgets.

Because the label that is displayed for a **VkPrefLabel** item is the base widget, you set the label's text by setting the XmNlabelString resource of the item's base widget. Therefore, to set the label as shown in Figure 8-8, you must set the resource as follows:

\*dialogNameBase.labelString: Document Properties

Refer to "Preference Item Labels" on page 235 for more information on setting the label of a preference item.

## **Separators**

The **VkPrefSeparator** class supports a simple separator for use in preference dialogs.

**Note: VkPrefSeparator** is useful only in conjunction with **VkPrefList**. You should not use **VkPrefSeparator** with either **VkPrefGroup** or **VkPrefRadio**; **VkPrefSeparator** does not create a label widget and therefore it does not align properly with other items contained in a **VkPrefGroup** or **VkPrefRadio** item.

The only argument the **VkPrefSeparator** constructor expects is the name of the preference item:

VkPrefSeparator(const char \**name*)

For example:

VkPrefSeparator \*sep = new VkPrefSeparator("sep");

## **"Empty" Space Preference Items**

The **VkPrefEmpty** class provides a "null" item that you can use to add extra space between other items. This preference item is useful only in conjunction with one of the grouping preference items: **VkPrefGroup**, **VkPrefRadio**, or **VkPrefList**.

The **VkPrefEmpty** constructor accepts no arguments:

VkPrefEmpty()

For example: VkPrefEmpty \*space = new VkPrefEmpty();

#### **Groups of Preference Items**

ViewKit provides three classes for creating groups of items: **VkPrefGroup**, **VkPrefRadio**, and **VkPrefList**. Both **VkPrefRadio** and **VkPrefList** are implemented as subclasses of **VkPrefGroup**.

#### **Comparison of Group Preference Items**

**VkPrefGroup** defines a group of related items. You can specify either vertical or horizontal layout; the default is vertical. With a vertical layout, **VkPrefGroup** pads items so that they take equal space. You have the option of displaying a label for the group.

Figure 8-9 shows an example of a vertical **VkPrefGroup** item with a label. The label is the group item's label widget, not a **VkPrefLabel** item. The **VkPrefGroup** item right-aligns the labels for all of the items it contains. (Because the **VkPrefToggle** items are part of a non-homogenous **VkPrefGroup** item, you must set the XmNlabelString resources of their label widgets instead of their base widgets, as described in "Setting Toggle Preference Item Labels" on page 241.) Also, all items are allocated the same amount of vertical space. If you were to add a larger item to this group, the group item would allocate for each item the same amount of vertical space.

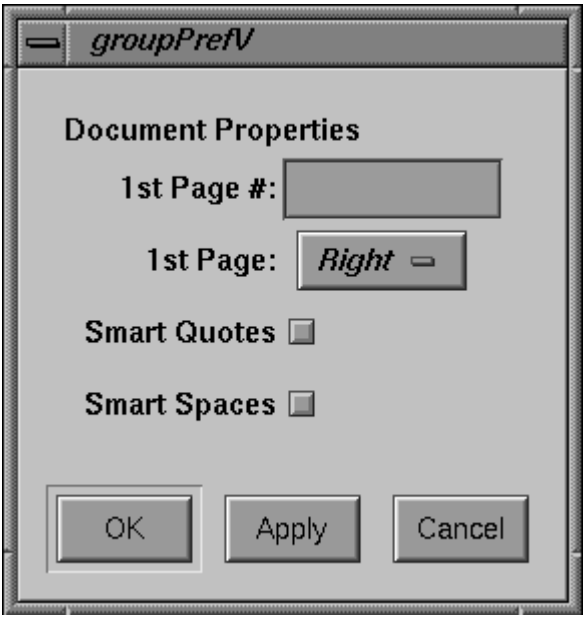

**Figure 8-9** Vertical VkPrefGroup Item With Label

Figure 8-10 shows the same preference items grouped by a horizontal **VkPrefGroup** item with a label.

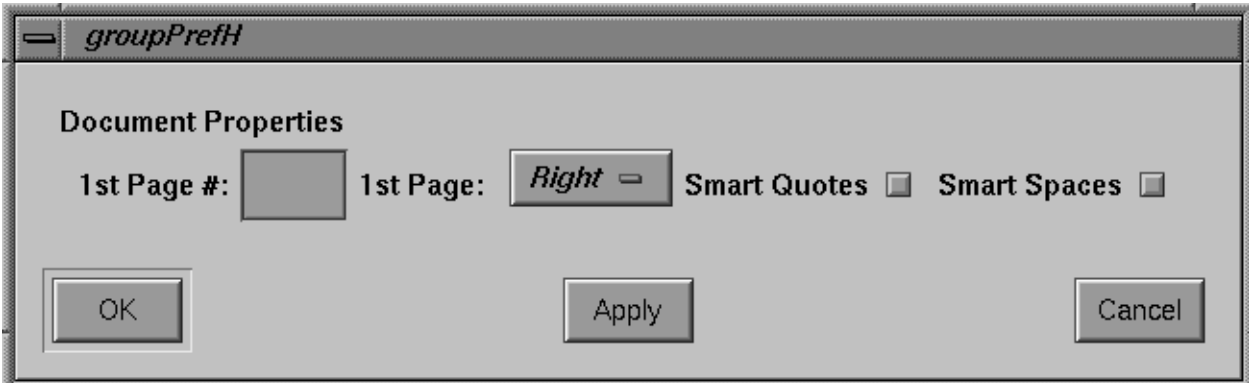

**Figure 8-10** Horizontal VkPrefGroup Item With Label

**VkPrefList** is similar to **VkPrefGroup**; however, it supports only a vertical orientation and it does not support displaying a group label. Unlike **VkPrefGroup**, **VkPrefList** does not pad its items so that they take equal space; instead, each item takes only as much space as it needs. Typically, you use a **VkPrefList** item to group other group items. For example, in Example 8-1, the top-level **VkPrefList** item contained a **VkPrefLabel** item and two **VkPrefGroup** items—one vertical and one horizontal—separated by two **VkPrefSeparator** items.

**VkPrefList** is also the only grouping item to which you should add **VkPrefLabel** or **VkPrefSeparator** items. You should not use **VkPrefLabel** or **VkPrefSeparator** with either **VkPrefGroup** or **VkPrefRadio**; they do not create label widgets and therefore do not align properly with other items contained in a **VkPrefGroup** or **VkPrefRadio** item.

Figure 8-11 shows an example of a **VkPrefList**. Note that the **VkPrefList** item does not contain a group label; if you want to provide a label for a **VkPrefList** item, you can include a **VkPrefLabel** item in it. Also note that the **VkPrefList** item does not align the labels of the items it contains. (Because the **VkPrefToggle** items are part of a **VkPrefList** item, you must set the XmNlabelString resources of their base widgets instead of their label widgets, as described in "Setting Toggle Preference Item Labels" on page 241.) Each item is allocated only as much vertical space as it needs. If you were to add a larger item to this group, it would not affect the vertical spacing of the other items.

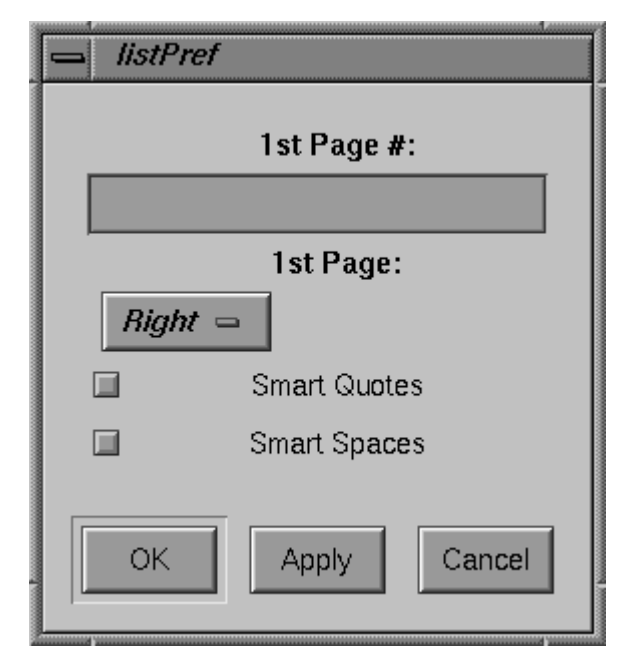

**Figure 8-11** VkPrefList Item

**VkPrefRadio** is almost identical to **VkPrefGroup** except that you use it only for enforcing radio-style behavior on the **VkPrefToggle** items that it contains. You should add only **VkPrefToggle** items to a **VkPrefRadio** item. Otherwise, **VkPrefRadio** supports the same functionality as **VkPrefGroup**.

Figure 8-12 shows an example of a vertical **VkPrefRadio** item with a label. The label is the group item's label widget, not a **VkPrefLabel** item. Because the **VkPrefToggle** items are part of a homogenous **VkPrefRadio** item, you must set the XmNlabelString resources of their base widgets instead of their label widgets, as described in "Setting Toggle Preference Item Labels" on page 241.

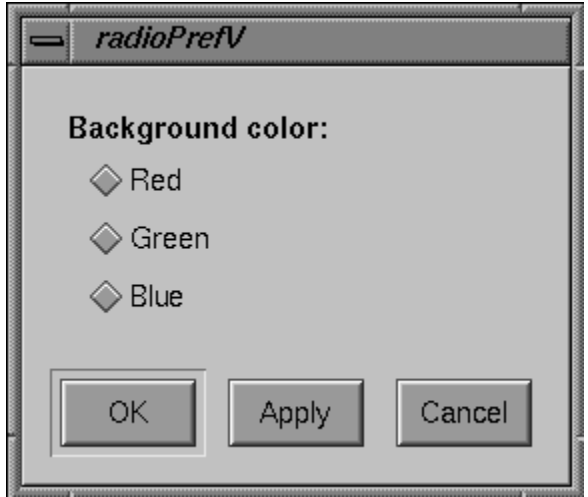

**Figure 8-12** VkPrefRadio Item With Label

#### **Creating Group Preference Items**

The **VkPrefGroup** constructor has the following form:

```
VkPrefGroup(const char *name,
             Boolean horizOrientation = FALSE,
             Boolean noLabel = FALSE)
```
The **VkPrefGroup** constructor expects as its first argument the name of the preference item. The second argument is an optional Boolean value that determines the orientation of the group; FALSE, the default value, specifies a vertical orientation and TRUE specifies a horizontal orientation. The third argument is an optional Boolean value that determines whether or not to display a label for the group; FALSE, the default value, specifies that the group *should* display the label and TRUE specifies that the group *should not* display the label.

For instance, Example 8-1 contained the following constructor:

VkPrefGroup \*numberGroup = new VkPrefGroup("numberGroup");

This created a new **VkPrefGroup** item named "numberGroup" with a vertical orientation and a visible label. Example 8-1 also contained the following constructor:

VkPrefGroup \*horizGroup = new VkPrefGroup("horizGroup", TRUE, TRUE);

This created a new **VkPrefGroup** item named "horizGroup" with a horizontal orientation and no visible label.

The **VkPrefRadio** constructor accepts the same arguments as the **VkPrefGroup** constructor:

```
VkPrefRadio(const char *name,
             Boolean horizOrientation = FALSE,
             Boolean noLabel = FALSE)
```
For instance, Example 8-1 contained the following constructor:

VkPrefRadio \*paginationGroup = new VkPrefRadio("paginationGroup");

This created a new **VkPrefRadio** item named "paginationGroup" with a vertical orientation and a visible label.

**VkPrefList** accepts only one argument, a character string specifying the name of the item:

VkPrefList(const char \**name*)

As noted earlier, all **VkPrefList** items have a vertical orientation and do not display a label. Example 8-1 created a **VkPrefList** item as the top-level preference item to contain all other preference items:

```
VkPrefList *docList = new VkPrefList("docList");
```
#### **Adding and Deleting Preference Items from a Group Item**

After creating a group item, you can add other items to it with the **addItem()** function:

```
void addItem(VkPrefItem *item)
```
Preference items appear in the order in which you add them. Example 8-1 added five preference items to the *docList* preference item:

```
docList->addItem(dialogName);
docList->addItem(sep1);
docList->addItem(numberGroup);
docList->addItem(sep2);
docList->addItem(horizGroup);
```
Once you have added items to a group item, you can access an individual child item with the **item()** function:

```
VkPrefItem *item(int item)
```
Simply provide an integer index value as an argument and **item()**returns a pointer to the desired preference item. The numbering of preference items within a group begins with 0, so to retrieve a pointer to the *numberGroup* item added above to *docList*, you could use the line:

```
item = docList->index(2);
```
The **size()** function returns the number of preference items currently associated with a group item:

```
int size()
```
The **deleteChildren()** function deletes all the items contained by a group item:

```
virtual void deleteChildren()
```
Note that this function does not just disassociate the items from the parent group item, it actually deletes the items. This is useful for freeing memory in a destructor. ViewKit does not provide any means of disassociating preference items without deleting them or of deleting individual items in a group. This should not pose a problem as most applications create preference dialogs at startup and almost never need to modify them afterwards.

#### **Monitoring the Values of Preference Items Associated with a Group Item**

The group preference items provide a **changed()** function just like all other preference items; however, **changed()** operates differently with group items than it does with individual preference items. In group items, **changed()** calls the **changed()** functions of all child items in the group and returns TRUE if any of the child items have changed.

#### **Setting Group Item Labels**

To set the label for a **VkPrefGroup** or **VkPrefRadio** item, you must set the XmNlabelString resource of the preference item's label widget. (Remember that **VkPrefList** items do not display labels.) Example 8-1 illustrated this by setting the labels for numerous group items:

\*numberGroupLabel.labelString: Numbering: \*paginationGroupLabel.labelString: Pagination: \*textGroupLabel.labelString: Text:

Refer to "Preference Item Labels" on page 235 for more information on setting the label of a preference item.

## **ViewKit Preference Dialog Class**

The base preference dialog class, **VkPrefDialog**, is a subclass of **VkGenericDialog**, which is in turn a subclass of **VkDialogManager**. Thus, the **VkPrefDialog** class inherits all of the functions and data members provided by these base classes. For example, you post preference dialogs using the various **post()** variants, you set a preference dialog's title using the **setTitle()** function, and you set its button labels using the **setButtonLabels()** function.

#### **Creating a Preference Dialog**

Unlike the other dialog classes, **VkPrefDialog** does not create a global instance of a preference dialog. Instead, you must create a separate instance of **VkPrefDialog** for each preference dialog that you want to display in your program. For very simple preference dialogs (for example, just a few toggle buttons), you might be able to directly instantiate a **VkPrefDialog** object; however, in most cases you should create a separate subclass of **VkPrefDialog** for each preference dialog in your application. This is described in "Creating Preference Dialog Subclasses" on page 261.

The form of the **VkPrefDialog** constructor is as follows:

VkPrefDialog(const char \**name*, VkPrefItem \**item* = NULL)
The **VkPrefDialog** constructor expects as its first argument the name of the preference dialog. The second argument is an optional pointer to a preference item that the dialog should use as the top-level preference item. See "Setting the Preference Items for a Preference Dialog" on page 257 for more information on setting the top-level preference item.

For example, the following line creates a preference dialog named "simplePref":

VkPrefDialog \*simplePref = new VkPrefDialog("simplePref");

## **Setting the Preference Items for a Preference Dialog**

A preference dialog can have only one top-level preference item. In most cases, you use a group item such as **VkPrefList** as the top-level item.

As described in "Creating a Preference Dialog" on page 256, you can set the top-level preference item in the **VkPrefDialog** constructor. You can also set the top-level item with the **setItem()** function:

void setItem(VkPrefItem \**item*)

**Note:** If the preference dialog already has a top-level preference item associated with it, **setItem()** replaces that item with the new item, but does not delete the old item. This allows you to reuse the old preference item later.

For example, the following line sets the item *docList* as the top-level item of the preference dialog *simplePref*:

simplePref->setItem(docList);

The **item()** function returns a pointer to the top-level item associated with a preference dialog:

VkPrefItem \*item()

## **Posting and Dismissing Preference Dialogs**

You post preference dialogs using any of the various **post()** variants provided by the base ViewKit dialog classes. You should not pass a message string argument to the **post()** function when posting a preference dialog.

For example, the following line posts the *simplePref* dialog as a non-modal, non-blocking dialog:

```
simplePref->post();
```
You should rarely have to unpost a preference dialog programmatically. ViewKit automatically dismisses a preference dialog when the user clicks either the *OK* or *Cancel* button. If for some reason you do need to unpost a preference dialog from your program, use the **unpost()** function.

## **Responding When the User Clicks a Preference Dialog Button**

When the user clicks the *OK* or *Apply* button on a preference dialog, the dialog automatically applies any change of values to the preference dialog's items by setting the items's internally-stored values so that they match whatever is currently displayed on the screen. If the user clicks the *OK* button, the preference dialog calls its **hide()** function to remove itself from the screen. If the user clicks on the *Apply* button, the preference dialog remains visible on the screen.

When the user clicks the *Cancel* button on a preference dialog, the dialog automatically resets all of the dialog's preference items's on-screen values so that they match the items's internally-stored values. Additionally, the preference dialog calls its **hide()** function to remove itself from the screen.

The **VkPrefDialog** class also supplies a ViewKit member function callback named *prefCallback*. The preference dialog activates this callback whenever the user clicks the dialog's *Apply*, *OK*, or *Cancel* button. The callback passes as call data an enumerated value of type VkDialogReason, which is defined in **VkDialogManager**. The value can be any of VkDialogManager::OK, VkDialogManager::APPLY, or VkDialogManager::CANCEL, corresponding to the button that the user clicked. To notify components in your application when the user changes preferences associated with a preference dialog, register member functions with this ViewKit callback.

**Note:** When the user clicks the *OK* button, ViewKit first updates the preference items's internally stored values and activates the *prefCallback* callback with VkDialogManager::APPLY as the call data. Then, ViewKit activates the *prefCallback* callback with VkDialogManager::OK as the call data. In some ways, this is analogous to an Motif pushbutton performing an **activate()** action followed by a **disarm()** action when a user clicks it. You can use this feature to perform certain actions whenever the user updates preference values by clicking either the *Apply* or *OK* button, and a separate set of actions when the user dismisses the preference dialog by clicking the *OK* button.

For example, consider a window, *myWindow*, that is a member of the subclass **MyWindow**, derived from **VkWindow**. In this example, assume that there is a preference dialog, *displayPrefs*, that is a member of the subclass **DisplayPrefDialog**, derived from **VkPrefDialog**, that allows the user to specify certain display parameters such as the font. *myWindow* could register its member function **MyWindow::fontChanged()** to be called whenever the user clicks a button in the preference dialog *displayPrefs*, by using the following line of code:

```
displayPrefs->addCallback(VkPrefDialog::prefCallback,
                  this,
                  (VkCallbackMethod) &MyWindow::fontChanged);
```
When **MyWindow::fontChanged()** is called, it checks to see if any of the parameters in which it is interested have changed and, if so, performs whatever processing is needed. For example:

```
void MyWindow::fontChanged(VkComponent *obj,
                           void *clientData,
                           void *callData)
{
 DisplayPrefDialog *dialog = (DisplayPrefDialog*) obj;
 MyWindow *win = (MyWindow*) clientdata;
 VkDialogManager::VkDialogReason reason =
                  (VkDialogManager::VkDialogReason) callData;
  // If the user clicked Cancel, nothing changed
 if (reason == VkDialogManager::CANCEL)
   return;
  // Now process new preference values as needed ...
}
```
### **Using Values Set in a Preference Dialog**

To retrieve the value of a preference item, simply call that item's **getValue()** function.

This implies that preference items must be accessible to all components that need to use the preference values. For example, if you create a subclass for a preference dialog, declare as "public" those preference items that you want to access outside of the dialog.

Example 8-3 shows the header for a **NamePref** subclass in which two preference items, *firstName* and *lastName*, are declared "public." These two preference items can be accessed by other components in the applications.

**Example 8-3** Declaring Preference Items Publicly Accessible

```
class NamePref: public VkPrefDialog {
 protected:
   VkPrefGroup *nameGroup;
   static String _defaultResources[];
   virtual Widget createDialog(Widget parent);
 public:
   VkPrefText *firstName;
   VkPrefText *lastName;
   NamePref ( const char *name );
   ~NamePref();
   virtual const char* className();
};
```
The **NamePref** subclass also contains a group, *nameGroup*, which is declared "protected." In most cases, outside components would not need to access a group item. One case in which it could be useful to make a group item publicly accessible is if you want other components to be able to activate and deactivate a group of preference items by calling the **activate()** and **deactivate()** functions on that group item.

# **Creating Preference Dialog Subclasses**

The preferred method of handling preference dialogs in ViewKit applications is to create a separate subclass for each preference dialog in the application. Properly designed, a preference dialog can serve as a self-contained component that you can use in multiple applications.

The first step in creating a preference dialog subclass is to decide what preference items to include. List all of the information you want to be able to set with the preference dialog and determine which preference item class is appropriate for each item. For example, an item requiring text input is an obvious candidate for a **VkPrefText** item. However, an item allowing the user to choose one of several options can be handled by either a single **VkPrefOption** item or a number of **VkPrefToggle** items grouped with a **VkPrefRadio** item. Presumably, you want all of these preference items to be accessible outside of the preference dialog, so you want to declare these items in the "public" section of your class declaration.

Then determine the layout you want for the preference dialog. You should group similar items together so that a user can easily find and set related items. The layout determines what group items you need. Usually, you can define these items in the "private" or "protected" section of your class declaration; however, in some cases, you might want to declare some groups as "public." For example, you might want to be able to activate and deactivate a group of preference items by calling the **activate()** and **deactivate()** functions on that group item.

Then determine how you want to "publicize" changes in preference items to other components in your application. In many cases, those components can simply call the **getValue()** functions for appropriate items as needed. However, some components need to be notified immediately whenever certain preference items change. In most cases, these components can register ViewKit member function callbacks with the preference dialog that are called whenever the user clicks one of the dialog's buttons. The components can then test for changes in preference item values in their callback functions and react accordingly.

In some cases, you might need to perform special processing when the user clicks one of the preference dialog's buttons. In that case, you can override the default **ok()**, **apply()**, or **cancel()** function for the dialog. These functions are called whenever the user clicks the corresponding button. In your override definition, you should perform whatever processing is needed and then call the base **VkPrefDialog::ok()**, **VkPrefDialog::apply()**, of **VkPrefDialog::cancel()** function as appropriate.

Usually you should also provide a set of default resource values to serve as labels for all the dialog's preference items. To do so, you must override the **createDialog()** function, which creates and manages all of the widgets in a preference dialog. Your preference dialog's **createDialog()** function must perform the following tasks, in order:

- 1. Call **setDefaultResources()** to set the dialog's default resources.
- 2. Create all preference items for the dialog.
- 3. Set the dialog's top-level item using the **setItem()** function.
- 4. Call the base **VkPrefDialog::createDialog()** function to create the dialog.
- 5. Pass the dialog's base widget, returned by **VkPrefDialog::createDialog()**, as the return value of **createDialog()**.

Example 8-1 shows a complete example of a preference dialog subclass. You could include **DocPrefDialog** dialogs in any application that needed to set various document parameters.

*Chapter 9*

# 9. Handling Visuals With ViewKit

This chapter describes the **VkVisual** class, a convenience class for dealing with X11 visuals. For ideas on how to use this class, see the examples in the *usr/share/src/ViewKit/Basic/Visual* directory.

# **Overview of the VkVisual Class**

Dealing with the interaction between widgets and X11 visuals can be complicated (see "Overview of X Visuals" on page 264 for more information). Programmers often decide to stick with the default visual when another visual would be more appropriate. Code, even library code, that assumes default visual attributes is commonplace.

The **VkVisual** class is designed to handle many of the confusing details so you can use the most appropriate visual for your needs. Of course, since **VkVisual** simplifies the model, applications that have more complex needs must still use direct Xlib or OpenGL calls. For most situations, however, **VkVisual** will be sufficient.

With **VkVisual**, it is easy to do such things as

- obtain an existing widget's full visual information
- obtain information about the default visual
- pick the best visual for a Shell or for an entire application by describing its semantic characteristics (for instance, getting the "deepest overlay visual")
- deal with actual visuals, default or non-default, in a consistent and robust way that works across different kinds of hardware
- obtain a suitable window for use when creating a graphics context (GC) or a pixmap

The **VkVisual** class itself deals with global issues, such as

- associating a single colormap with a single visual
- coordinating X11 visual information with that provided by the root window's SERVER\_OVERLAY\_VISUALS property

Each **VkVisual** instance deals with all of the information pertinent to a single visual. You can set up a visual as any of the following:

- a caller-defined visual
- the same visual a specific widget is using
- the same visual a specific ViewKit component is using
- the default visual

The visual information can also be reset to a new visual (using **setVisual()**), but all old visual information is then lost. If an application still needs both sets of visual information, it should create a second **VkVisual** object instead of resetting the first one.

Information such as the colormap or the read-only ArgList are created as needed. Any such information is cached, and reused as appropriate.

# **Overview of X Visuals**

This section explains some basic points about X, Xt, and X11 visuals. It is important to understand this information if you are going to put all or part of your application's graphical user interface in a non-default visual.

## **X11 Visual Attributes**

X11 does not attach any semantic meaning to a visual. For example, there is no concept of an overlay visual. There is, however, a semi-standard convention that has been adopted by workstation vendors:

- A visual's level is the framebuffer level with which the visual is associated. This is a hardware-related term having nothing to do with X Window stacking order.
- Levels less than zero refer to underlays.
- Level zero refers to the normal planes. The default visual is generally, but not necessarily, in the normal planes.
- Levels greater than zero refer to overlay planes.
- Each X11 visual is associated with exactly one level.
- Each level can be associated with more than one visual.
- SERVER\_OVERLAY\_VISUALS is a property on the root window, relating each X11 visual to its level.

An X11 window has several attributes that need to be consistent when the window is created. If an application sets these values inconsistently, or if it allows an inconsistent value to be inherited, the X server will return a fatal BadMatch error.

- **XCreateWindow(3X)** must be passed a consistent visual and depth.
- The following fields in the XSetWindowAttributes structure passed to **XCreateWindow(3X)** must be consistent with the visual and depth:
	- Background pixmap— must be NULL or of the stated depth.
	- Background pixel—used if the background pixmap is NULL. The pixel value must not exceed the colormap size.
	- Border pixmap—must be NULL or of the stated depth.
	- Border pixel— used if the border pixmap is NULL. The pixel value must not exceed the colormap size.
	- Colormap—must match the visual.

You cannot change the depth and visual after the window is created, but you can change the XSetWindowAttributes values.

### **Xt Visual Handling**

In order to achieve the required consistency in visual attributes when dealing with widgets in non-default visuals, there are several factors you have to keep in mind:

- Widget access to the popup or overlay bitplanes is by means of non-default X11 visuals on a Silicon Graphics workstation.
- A gadget does not have any visual resources of its own, because it draws into its parent's window.
- Each widget class, because it is derived from the Core class, has borderPixmap, borderColor, colormap, and depth attributes. Each widget instance inherits the values of these attributes from its parent widget.
- Shell and its subclasses are the only standard widgets that have an XmNvisual resource (and hence an X11 visual) directly associated with them. (However, there can be special widgets, such as the SgVisualDrawingArea widget [<*Sgm/VisualDrawingA.h*>], that have an associated X11 visual. Such special widgets are not common.)
- Most widgets do not have a visual resource, so they must inherit their visual. If a widget does not have an XmNvisual resource, you cannot explicitly set its visual at creation time. To put these widgets into a non-default visual, their widget parent must be in a non-default visual.
- Any widget that does not have a visual resource explicitly set at creation time inherits its visual from its parent window.
- For all widgets other than Shell widgets, the parent window is the parent widget's window. This results in inheriting a consistent set of values.
- For Shell widgets, the parent window is the root window. Thus, if the parent widget uses a visual different from the root window's visual, you must explicitly set at least some of the Shell's visual resources. If you do not, an X server BadMatch fatal error will occur.

# **Visual Inheritance in ViewKit**

To avoid mismatches, ViewKit explicitly sets the visual information for all new Shell widgets it creates. This includes all menus and dialogs. Shell visual attributes are set in the following ways:

- If visual information is passed in by the application, that information is used.
- If the widget is a menu, and useOverlayMenus is set, an appropriate visual is chosen.
- If the widget is a dialog, and useOverlayDialogs is set, an appropriate visual is chosen.
- If none of the above apply, ViewKit sets the Shell (that is, menu or dialog) to the widget parent's visual.

The net effect is that you will not need to worry about visual inheritance in most of your ViewKit applications.

It is possible to place the top shell (VkApp's unrealized shell) in a non-default visual. Because of the inheritance described above, this effectively resets the visual for the rest of the application (see **VkApp(3x)**, **useOverlayApps()** and **preRealizeFunction()**).

### **Maintaining Consistency**

In order to maintain consistency when using visuals, there are several points you should keep in mind:

- Visual consistency issues are especially important when creating Shell widgets, but they are also important at other times. For example, you cannot use a pixmap or a GC at a depth other than the one for which it was created.
- Colormaps and pixel values need to be kept consistent. In general, the same pixel will not be the same color in the various colormaps. Be sure you use the correct pixel value for the current colormap.
- Avoid the BlackPixel and WhitePixel macros, because they return pixel values suitable for use only with the normal planes colormap. For example, BlackPixel returns a pixel that is black in the colormap for the normal planes, but is generally transparent in the overlay colormaps.
- Pixel values determined using the default colormap should not be used with another colormap. If the pixel exists at all, you are likely to get the wrong color. If the pixel does not exist (such as when you try to apply a pixel greater than 3 to a 2-bit overlay colormap), an X protocol error will occur.
- Colormaps belonging to widgets in one of the overlay visuals may well be smaller than the default colormap, and pixel 0 may well be transparent.
- Some hardware has a 2-bit level 1 visual, a 2-bit level 2 visual, and a 4-bit level 1 visual that are not entirely independent. The two-bit colormaps are independent, but they may overlap with the 4-bit colormap. The framebuffer pixels of the 4-bit visual may overlap with those of the 2- bit visuals. On such hardware, using the 4-bit visual is discouraged.

## **Colormap Coordination**

There is no such thing as a system default colormap for any visual other than the default visual. If a **VkVisual** instance refers to the default visual, it automatically uses the default colormap. The first **VkVisual** instance that refers to each non-default visual creates a suitable colormap for that visual. Subsequent **VkVisual** instances that refer to the same visual re-use the colormap that the first instance created. This effectively establishes default colormaps for a single application. There is currently no supported way for multiple independent applications to cooperate on using a common colormap.

An application is guaranteed to have its colormaps installed only when it has colormap focus. Consequently, there may be colormap flashing. When an application gets colormap focus, all of the colormaps the application has declared are installed (whether or not it actually needs them). Each of these colormaps remains until another application needs to have it replaced. Any of your application's windows that use a conflicting colormap will not return to correct colors until your application next gets colormap focus.

Override widgets (menus and dialogs) are responsible for installing their own colormaps. Such widgets do not have their colormaps installed unless the application gets colormap focus and specifically installs the colormaps. ViewKit arranges automatic installation of any needed colormaps for the menu and dialog widgets it creates. If you create any directly, you must call **XSetWMColormapWindows()** yourself.

Failure to destroy colormaps that **VkVisual** creates causes colormap leakage in the X server. Fortunately, from a practical point of view, most applications do not need to be concerned with this, for the following reasons:

- All created colormaps are deleted when the application terminates. Unless a lot of colormaps are being created, this should be adequate.
- **VkVisual** reuses colormaps. Unless the application sets *forceNewColormap* or uses **setColormap()**, there will be at most one colormap for each visual used. This is normally few enough that they can be ignored until they are destroyed when the application terminates.
- Any **VkVisual** that is constructed by passing it a widget uses the colormap from that widget. Such a colormap should not be explicitly destroyed.

# **Useful Enums**

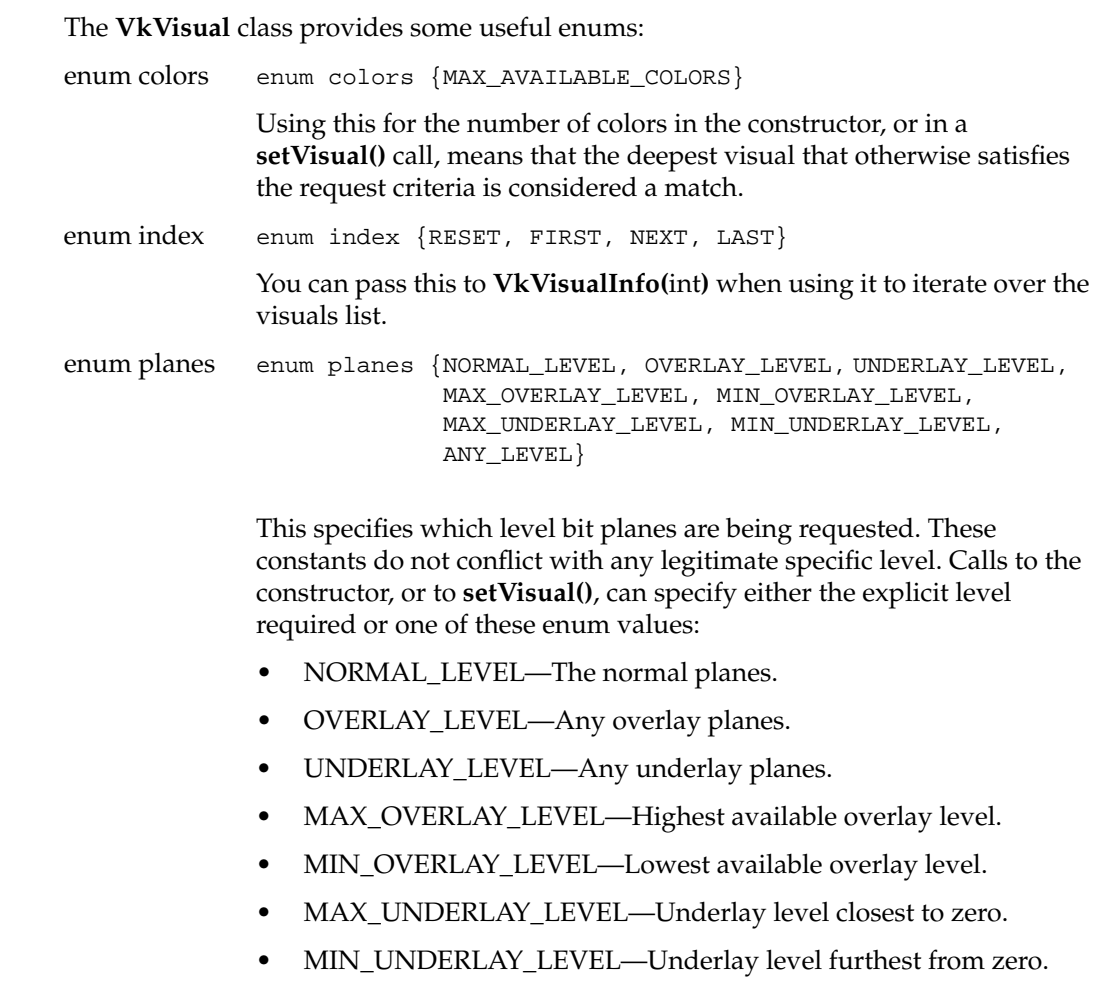

• ANY\_LEVEL—Does not matter which level.

enum status enum status {FAILURE, SUCCESS, ALMOST}

These are the values that **setVisual()** can return. It is up to an application to notice that it did not receive SUCCESS, and make appropriate adjustments, if necessary.

- SUCCESS —The visual found is exactly what was requested.
- ALMOST—The visual found is likely to be close enough. It is up to the application to query the attributes to see whether they are acceptable.
- FAILURE—There was a serious problem, such as **setVisual()** could not get the right visual class. This generally means that the default visual had to be assigned.

**setVisual()** returns the lowest status found in processing any of the parameters. If anything failed, **setVisual()** returns FAILURE. If nothing failed, but something was ALMOST, then **setVisual()** returns ALMOST. **setVisual()** returns SUCCESS only if everything succeeded.

enum transparency

```
enum transparency {TRANSPARENT_NONE,
                   TRANSPARENT_PIXEL,
                   TRANSPARENT_MASK,
                   TRANSPARENT_DONT_CARE}
```
These are the kind of transparencies that a visual supports.

## **VkVisual Constructors and Destructor**

The following are the constructors and destructors for the **VkCutPaste** class:

- VkVisual (Widget w = *NULL*, Boolean *forceNewCmap* = FALSE)
- VkVisual (const VkComponent \**component*, Boolean *forceNewCmap* = FALSE)
	- VkVisual (int *visualClass*, int *level* = NORMAL\_LEVEL, int *colors* = MAX\_AVAILABLE\_COLORS, CARD32 *xparentRequested* = TRANSPARENT\_DONT\_CARE, Boolean *forceNewCmap* = FALSE)
- VkVisual (const *VkVisual&*)
- VkVisual &operator = (const *VkVisual&*)
- virtual ~VkVisual()

# **Member Functions**

This section describes the **VkVisual**'s public functions.

### **Setting the Class's Visual Information**

### **setColormap()**

virtual Colormap setColormap (Colormap *cmap* = NULL, Boolean *setDefault* = FALSE)

Makes any colormap you pass in the object's current colormap. If you do not pass in a colormap, **setColormap()** creates a new, empty one that matches the current visual.

If *setDefault* is TRUE, **setColormap()** sets the new colormap as the default one for the visual associated with this **VkVisual** instance.

**setColormap()** returns the now-current colormap.

**Note: setColormap()** never frees a colormap because it has no way of knowing whether that colormap is still needed. Each time you call **setColormap()**, it overwrites the address of the previous map. It is up to your application to free any previous colormap before you call **setColormap()**. If you still need the previous colormap, you should make sure you have the address recorded. You can obtain the address by calling **colormap()**.

**setVisual()** This function is overloaded to allow you to set visuals several different ways:

> • virtual void setVisual (Widget *w* = NULL, Boolean *forceNewCmap* = FALSE)

Resets the **VkVisual** to the visual of the widget or gadget *w*. If no widget or gadget is passed in, then **setVisual()** sets the **VkVisual** to the default visual.

If *forceNewCmap* is TRUE, **setVisual()** creates a new, empty colormap. Otherwise, **setVisual()** reuses an existing colormap for this visual, if one is available. Unless you know you need a new colormap, you should leave *forceNewCmap* FALSE.

• virtual void setVisual (const VkComponent \**component*, Boolean *forceNewCmap* = FALSE)

Resets the current instance of **VkVisual** to the visual used by **component->baseWidget()**.

If *forceNewCmap* is TRUE, **setVisual()** creates a new, empty colormap. Otherwise, **setVisual()** reuses an existing colormap for this visual, if one is available. Unless you know you need a new colormap, you should leave *forceNewCmap* FALSE.

• virtual VkVisual::status setVisual (int *visualClass*, int *level*, int *colors*, CARD32 *transparent*, Boolean *forceNewCmap* = FALSE)

Resets the instance's visual to be as close to the specified calling parameters as possible. This version always sets *some* visual; if there is no better match, it sets the default visual.

*visualClass* must be one of the constants from <*X11/X.h*>, StaticGray, GrayScale, StaticColor, PseudoColor, TrueColor, or DirectColor. If the application asks for a class not supported by the current screen, **setVisual()** returns FAILURE and provides the default visual.

*level* specifies the type of plane you want. **setVisual()** always tries to give you the type of visual you request (for instance, a specific level, overlay planes, underlay planes, or normal planes). **setVisual()** goes by the following rules:

If *level* is one of the enum constants, that level is used.

If *level* is a legal explicit level, it is used directly.

If *level* is greater than the maximum level, then the maximum level is used.

If *level* is less than the minimum level, then the minimum level is used.

If the requested plane or planes exist for the specified visual class, **setVisual()** returns SUCCESS.

If the requested plane has no visual of the requested class, but there is a normal planes visual of the requested class, then the normal planes visual is used and **setVisual()** returns ALMOST.

If none of the above apply, **setVisual()** sets the instance's default visual, and returns FAILURE.

# **Data Access Functions**

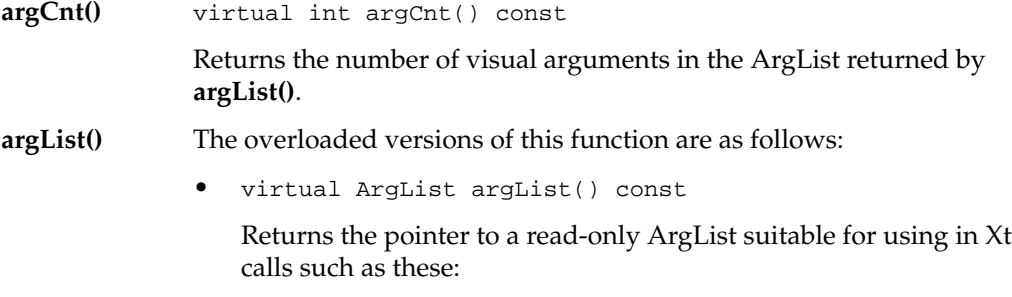

VkVisual vis(*parent*); XtSetValues(*w*, *vis.argList()*, *vis.argCnt()*);

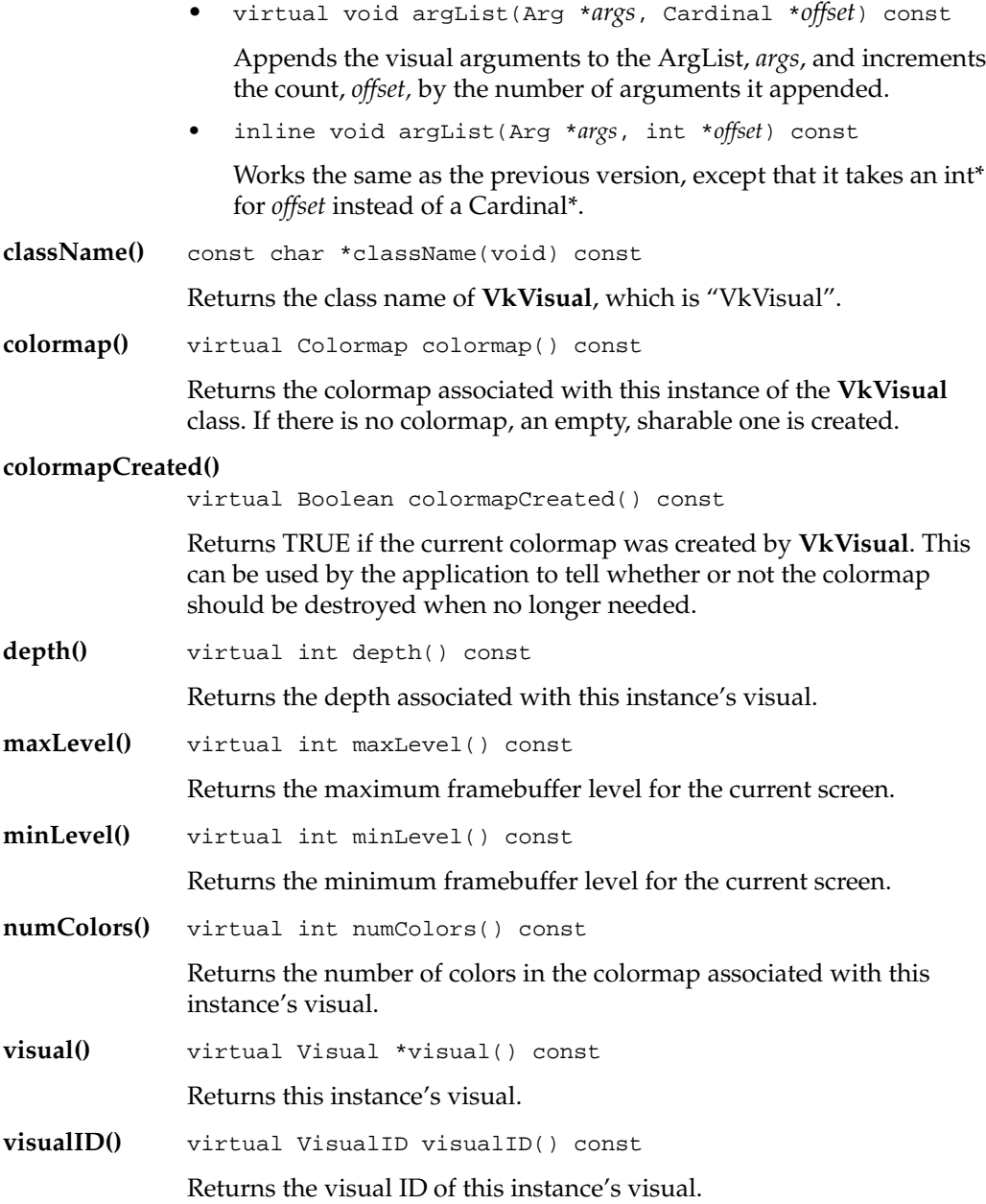

## **vkVisualInfo()**

The overloaded versions of this function are as follows:

• virtual const VkVisualInfo \*vkVisualInfo(VisualID *vid*) const

Returns a pointer to the VkVisualInfo structure associated with the specified visual.

• virtual const VkVisualInfo \*vkVisualInfo(Visual \**vis* = NULL) const

Returns a pointer to the VkVisualInfo structure associated with the specified visual. If *vis* is NULL, the current visual is used.

• virtual const VkVisualInfo \*vkVisualInfo(const Widget *w*) const

Returns a pointer to the VkVisualInfo structure associated with the widget's visual.

• virtual const VkVisualInfo \*vkVisualInfo(int *index*) const

Returns a pointer to one of the VkVisualInfo structures from the global list maintained by **VkVisual**. Possible arguments are:

An integer from 0 to the number of available visuals.

**RESET**—Resets the global record so that a call to **VkVisualInfo(NEXT)** will return a pointer to the first structure. Returns NULL.

**FIRST**—Returns a pointer to the first structure.

**NEXT**—Returns a pointer to the first structure beyond the previously retrieved one, regardless of how it was retrieved. If the previously retrieved structure was the last structure, a RESET is done and a NULL pointer is returned. The next **VkVisualInfo(NEXT)** call will then return a pointer to the first structure.

**window()** virtual Window window() const

Returns some window associated with this instance's visual. There is no guarantee as to which window you will get back, even if you used the **VkVisual**(*widget*) constructor. Typical use of this window is as a parameter to create a GC or to call the Xpm pixmaps routines (which derive visual information from the window they are passed).

If VkApp's window is associated with this instance's visual, VkApp's window are returned, regardless of what other windows are also associated with the visual. If the root window is associated with this instance's visual, the root window is returned. For any other X11 visual, a matching new InputOutput unmapped window is created the first time a window is needed for that particular visual. Windows are reused later as necessary. Separate **VkVisual** instances return the same window if the instances are for the same X11 visual.

Because a window may be re-used, it is important that the application not delete it.

## **Debugging Functions**

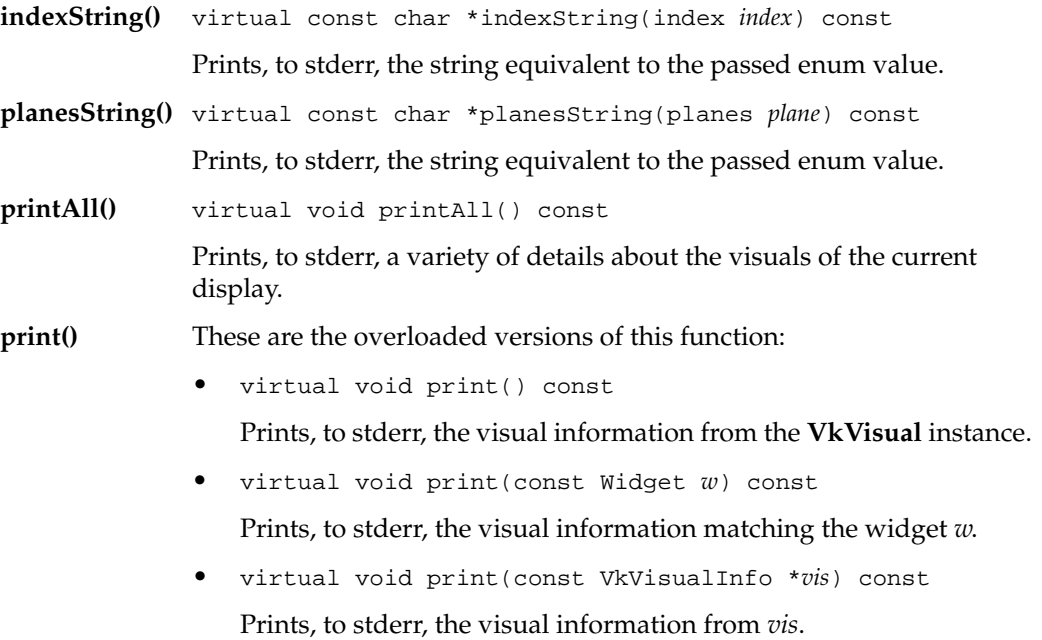

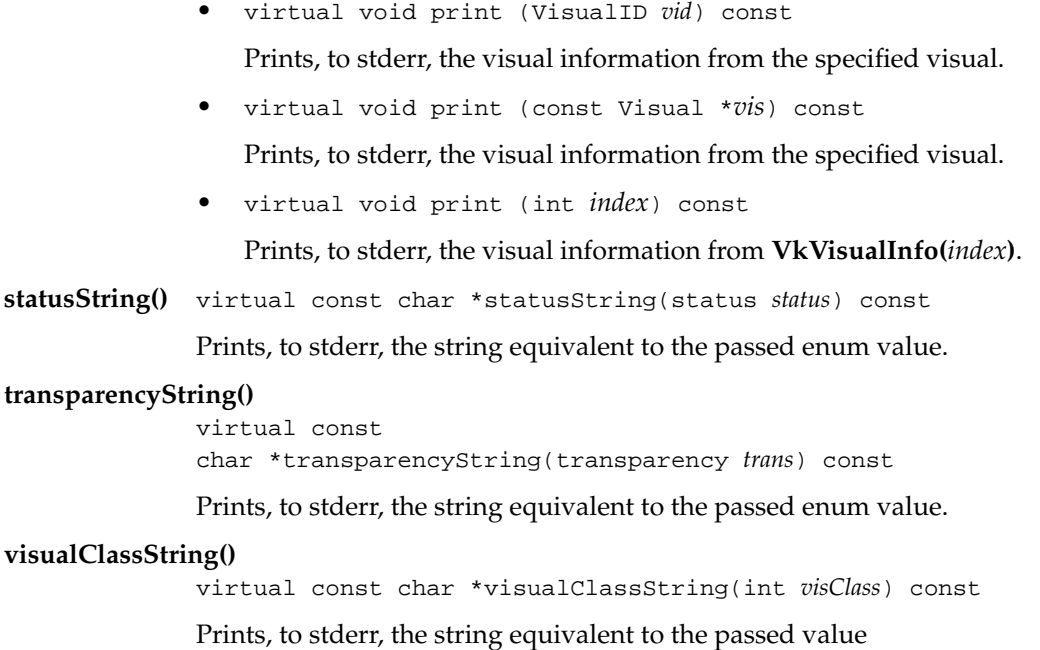

**Static Functions**

### **visualParent()**

static Widget visualParent(Widget *w*, Visual \*\**v)*

("Pseudocolor", and so on).

Returns the first widget in the widget tree (*w* or an ancestor of *w*), that has a visual attribute. Normally, this widget is a subclass of Shell, but it could be an SgVisualDrawingArea or any other widget that has a XmNvisual resource.

### **visualParentArgs()**

static void visualParentArgs(Widget *parent,* Arg \**args*, int \**cnt*)

Retrieves a set of visual resources consistent with the parent widget. The resources are copied into *args* and *cnt* is updated. All visual resources except XmNvisual are copied from the parent. XmNvisual is copied from the visual parent of *parent*.

# **VkVisual Examples**

Example 9-1 and Example 9-2 illustrate how easy it is to deal with visuals using the **VkVisual** class:

**Example 9-1** Putting a Single Widget in a Non-default Visual Using VkVisual Widget p;  $\frac{1}{2}$  // Parent widget char  $*c = "Questions"$ ; // Widget's name ... VkVisual  $vis(p)$ ;  $//$  Get the visual info XmCreateQuestionDialog(p, c, vis.argList(), vis.argCnt()); ...

**Example 9-2** Creating a GC of the Right Depth

```
Display *dpy;
VkVisual vis(widget);
...
XCreateGC(dpy, vis.window(),...);
```
Putting your entire application into a non-default visual is only a little more complicated. See "Putting Applications in the Overlay Planes" on page 86 for more details.

*Chapter 10*

# ViewKit Cut and Paste

This chapter describes the **VkCutPaste** class, which provides copy, paste, drag, and drop capabilities. Figure 10-1 shows the inheritance graph for **VkCutPaste**.

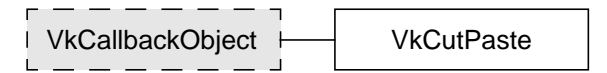

**Figure 10-1** Inheritance Graph for VkCutPaste

## **Overview of ViewKit Cut and Paste**

The **VkCutPaste** class provides a simple C++ API that helps developers add inter-application Copy, Paste, Drag, and Drop capabilities to their applications easily, and with little or no worrying about the complex protocols of Motif and the X Window System. However, developers should be familiar with the style guidelines covered in the *Inter-Client Communication Conventions Manual*, *IRIX Interactive Desktop User Interface Guidelines*, and *IRIX Interactive Desktop Integration Guide* in order to provide a consistent look and feel in their applications.

Although it is called **VkCutPaste**, this class does not provide a specific cut function. However, a cut can be implemented in virtually all programs by calling the copy functions, followed by calling a delete function specific to your program.

The **VkCutPaste** class uses the Xt Intrinsics and Motif to implement a standard X Selection ICCCM compliant communication, so your application must link with those libraries to use this API. **VkCutPaste** does not require other parts of ViewKit, and can be used in a standard Motif application.

If you wish to examine a sample program using **VkCutPaste**, you can find one at */usr/share/src/ViewKit/CutPasteDragDrop/cutpaste1.c++.*

# **Primary and Clipboard Transfer Models**

**VkCutPaste** supports both the Primary Transfer Model and the Clipboard Transfer Model (see Chapter 7, "Interapplication Data Exchange," in the *IRIX Interactive Desktop Integration Guide* for more information on these transfer models). PRIMARY refers to copying data by highlighting it using the mouse. When the middle mouse button is clicked, the data is pasted to the current location of the mouse pointer. CLIPBOARD refers to copying data by using a menu selection (for instance, Copy in an Edit menu) or a keyboard accelerator (Ctrl+c). The user must use another menu selection (for example, Paste in an Edit menu) or keyboard accelerator (Ctrl+v) to paste the data at the desired location.

The behavior of the PRIMARY and CLIPBOARD selections depend entirely on how you choose to implement them. **VkCutPaste** does not dictate any particular behavior. However, by custom, data on the CLIPBOARD selection tends to be more permanent. It normally remains even if the original data is cut or no longer selected, and even if new data has since been selected. It generally is cleared only if the user makes another selection, and then uses a menu selection or keyboard accelerator to place the new selection on the clipboard.

Also by custom, data on the PRIMARY selection tends to be more transient. It normally is replaced when different data is highlighted. Depending on how you implement the PRIMARY selection, it may also be cleared when the selected data is cut or no longer highlighted.

Consult the *Inter-Client Communication Conventions Manual*, *IRIX Interactive Desktop User Interface Guidelines*, and *IRIX Interactive Desktop Integration Guide* for style guidelines.

# **VkCutPaste Constructor and Destructor**

The following are the **VkCutPaste** constructor and destructor.

**VkCutPaste()** VkCutPaste(Widget *w*)

Instantiates a **VkCutPaste** object. The widget, *w*, must not be destroyed for the life of the **VkCutPaste** class, since it is used during the execution of most of the **VkCutPaste** functions. Do not pass the same widget into more than one concurrent instance of the **VkCutPaste** class.

### **~VkCutPaste()**

void ~VkCutPaste(void)

This deletes any remaining memory allocated by the **VkCutPaste** class. Because the class sometimes creates temporary files, it is important always to delete a VkCutPaste object when you are finished with it.

In order to use the copy and paste or drag and drop capabilities, you must instantiate the **VkCutPaste** class in your program (probably at program start-up). You can do this with the following two lines of code, where *someWidget* is any widget in your Motif or ViewKit program that will be valid during the lifetime of the **VkCutPaste** class:

```
#include <Vk/VkCutPaste.h>
VkCutPaste *cnp = new VkCutPaste(someWidget);
```
# **Copying Data**

For most purposes, **VkCutPaste::clear(), VkCutPaste::putCopy(),** and **VkCutPaste export()** are the only functions necessary to implement a copy capability. **VkCutPaste::registerLoseSelection()** handles the occasions when your application loses ownership of one of the selections.

**clear()** void clear (Atom *selection*, Time *time* = CurrentTime) Clears the indicated *selection* (either "CLIPBOARD" or "PRIMARY"*)*, and frees any memory that was allocated as part of an earlier **putCopy()**. After the **clear()** function is called, no data is being offered to any other ICCCM clients on the indicated *selection*. **putCopy()** Boolean putCopy(Atom *selection*, Atom *target*, XtPointer *data*, unsigned long *numBytes*);

Creates a copy of the data, which is made available to other clients by **export()**. The *data* passed into **putCopy()** can be freed immediately after this call. *target* identifies the kind of data you are trying to exchange.

If your application does not call **clear()** before calling **putCopy()**, **putCopy()** appends the current data to any data already on the selection.

**export()** Boolean export(Atom *selection*, Time *time* = CurrentTime);

Makes the data on the indicated *selection* available to other ICCCM clients.

### **registerLoseSelection()**

void registerLoseSelection(Atom *selection*, LoseSelectionProc *loseSelProc*, void \**clientData*)

Registers a callback procedure to be invoked when the application loses ownership of the selection*.* This is especially useful in the case of the PRIMARY selection, since in the *loseSelProc* callback the application should unhighlight what was previously highlighted as the PRIMARY selection. You typically call **registerLoseSelection()** once, right after you instantiate the **VkCutPaste** class.

The prototype for the LoseSelectionProc is as follows:

typedef void (\*LoseSelectionProc)(Widget *w*, Atom *selection*, void \**clientData*);

The following code fragment, which would appear in a menu callback, demonstrates the use of these copying functions. In this case, the user has highlighted an XPM image and selected Copy from the Edit menu:

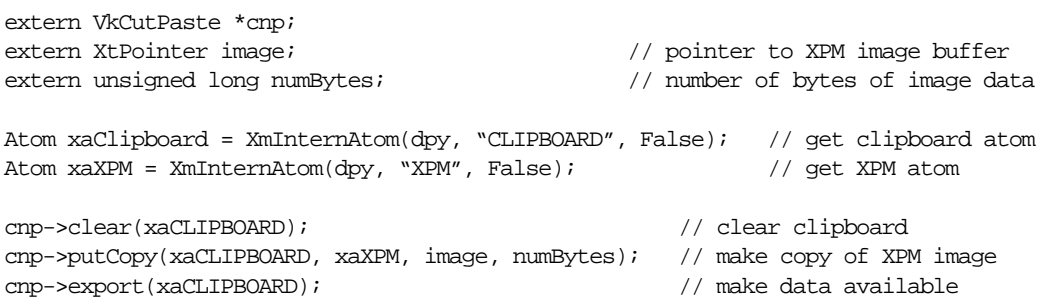

Once this code has run, any application on your desktop that has implemented the standard X Window Copy and Paste protocol can paste the XPM image.

To make this image available on the PRIMARY selection, you simply substitute XA\_PRIMARY for xaCLIPBOARD.

## **Pasting Data**

In most cases, the recommended function for pasting data into an application is **VkCutPaste::importImmediate()**. In some rare instances, however, you may need to use **VkCutPaste::import()**.

### **importImmediate()**

```
XtPointer importImmediate(Atom selection,
                               Atom *interestList,
                               int interestListLen,
                               Atom *targetRet,
```
unsigned long \**numBytesRet*, Time *theTime* = CurrentTime);

Imports Copy and Paste data from any ICCCM client. This function blocks until the data is retrieved.

The *selection* is either "CLIPBOARD" or "PRIMARY". The *interestList* is an array of targets this application accepts, in order of preference. For example, *interestList[0*] might be XPM, *interestList[1]* might be GIF\_89, and *interestList[2]* might be STRING. *interestListLen* would then be 3. For a list of registered targets, see the VkCutPaste(3x) reference page.

**importImmediate()** accepts any target on the *interestList* or any target that can be converted to one of the targets on the list (see "Using Data Type Converters" on page 295 for more information on data type conversion). The function returns an XtPointer to the data or a NULL pointer (meaning that none of the requested targets were available). In the above example, if an acceptable target were found, *targetRet* would be XPM, GIF\_89, or STRING.

**importImmediate()** makes a copy of the interestList, so you can free the memory immediately after this call completes.

Since this function uses its own secondary event loop, some clients might want to avoid this call.

**import()** void import(Atom *selection*, Atom \**interestList*, int *interestListLen*, ImportCallbackProc *importProc*, void \**clientData* = NULL, Time *theTime* = CurrentTime);

> Acts like **importImmediate()** except that it is non-blocking and requires a callback. For instance, your application could call **importimmediate()** with an *interestList* containing XPM, GIF\_89, and STRING. If at least one of those targets is available, then *importProc* is called with *data* set to a valid XtPointer. If none of the acceptable targets are available, *importProc* is called with *data* set to NULL.

> Since **import()** makes a copy of the *interestList*, you can free the memory immediately after this call completes, even if the *importProc* has not yet been called.

The prototype for the ImportCallbackProc is as follows:

```
typedef void (*ImportCallbackProc)(Widget w,
                                      Atom target,
                                      XtPointer data,
                                      unsigned long numBytes,
                                      void *clientData);
```
The following code sample, which would appear in a menu callback, illustrates the paste capability. In this example, the application accepts a GIF image or an XPM image (your list of acceptable formats can be as long as you like; this example just happens to use two). The user has selected Paste from the Edit menu.

```
XtPointer image;
unsigned long numBytes;
Atom xaClipboard = XmInternAtom(dpy, "CLIPBOARD", False);
Atom xaGIF_89 = XmInternAtom(dpy, "GIF_89", False);
Atom xaXPM = XmInternAtom(dpy,"XPM", False);
Atom interestList[2];
interestList[0] = xaGIF_89;interestList[1] = xaXPM;
int numItemsInList = 2;
```

```
image = cnp->importImmediate(xaCLIPBOARD, interestList, numItemsInList,
                             &targetRet, &numBytes);
if (image == NULL)
    printf("No images available");
else if (targetRet ==xaGIF_89)
   printf("GIF image received");
else if (targetRet == xaXPM)
   printf("XPM image received");
```
The image that is returned should eventually be freed as follows:

XtFree(image);

# **Dragging Data**

The VkCutPaste class provides two dragging functions. **VkCutPaste::dragAwayCopy()** are sufficient for most needs. The advanced programmer may want more control, however, and so may wish to use **VkCutPaste::dragAwayCopyExtended()**.

### **dragAwayCopy()**

Widget dragAwayCopy(Widget *w*, XEvent \**xev*, Atom *target*, XtPointer *data*, unsigned long *numBytes*, DragAwayCallbackProc *dragAwayProc* = NULL, void \**clientData* = NULL);

Drags away data from the current application. You can free *data* immediately after calling this function, because **dragAwayCopy()** makes a copy of the data for its own use. The XEvent should be the ButtonPress event that initiated the drag. The optional *dragAwayProc* is called after the drag completes. One of the parameters to *dragAwayProc* indicates if the drag was successful or not.

**dragAwayCopy()** returns the DragContext created for this drag and drop transaction (see the XmDragStart(3X) reference page).

The prototype for the DragAwayCallbackProc is as follows:

typedef void (\*DragAwayCallbackProc)(Widget *w*, Boolean *result,* void \**clientData*);

### **dragAwayCopyExtended()**

Widget dragAwayCopyExtended(Widget *w*, XEvent \**xev*, Atom \**targetList*, XtPointer \**dataList*, unsigned long \**lenList*, int *numDragItems*, DragAwayCallbackProc *dragAwayProc* = NULL, void \**clientData* = NULL, ArgList *args* = NULL, int *numArgs* = 0);

Does exactly what **dragAwayCopy()** does, but provides more options for the advanced programmer. For example, you could specify the drag away data as more than one target (it should be the same conceptual object, just in different formats, like GIF and XPM format data of the same image). You could also use this function to create various drag icons by specifying those parameters in the *args* argument. *args* and *numArgs* are passed off to **XmDragStart()**. Several *args* are not allowed: XmNconvertProc, XmNdragOperations, XmNexportTargets, XmNnumExportTargets, and XmNclientData. See the XmDragContext(3X) reference page for more information on other, valid arguments. The Motif Drop Copy protocol (XmDROP\_COPY) is the only drag-and-drop operation that the **VkCutPaste** class supports.

**dragAwayCopyExtended()** returns the DragContext created for this drag-and-drop transaction (see the XmDragStart(3X) reference page).

The following is the prototype for the DragAwayCallbackProc:

typedef void (\*DragAwayCallbackProc)(Widget *w*, Boolean *result,* void \**clientData*); The following code sample illustrates dragging. The user has just clicked a mouse button on an XPM image and has begun dragging it out of your application:

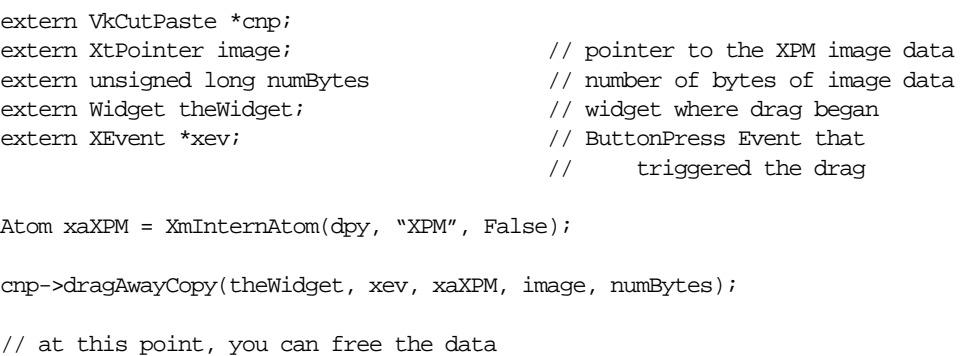

The two optional parameters, *dragAwayProc* and *clientData,* are not usually specified, but if you want to be notified when the drag is finished, or if it was successful, you can pass in a callback procedure and any data you want. For example:

```
// dragAwayCB is invoked after completion of the drag
void dragAwayCB(Widget w, Boolean dragSuccess, XtPointer clientData)
{
   printf("Drag success = %d", dragSuccess);
   printf("ClientData = 0x%x", clientData);
}
```
Your call to **dragAwayCopy**() would then be like this:

cnp->dragAwayCopy(theWidget, xev, xaXPM, image, numBytes, dragAwayCB, (XtPointer) 123);

## **Accepting Drops**

ViewKit provides two functions for creating a drop site. **VkCutPaste::registerDropSite()** is sufficient for most needs. The advanced programmer may want more control, however, and so may wish to use **VkCutPaste::registerDropSiteExtended()**. If you are interacting with the Silicon Graphics IRIX Interactive Desktop, see "Accepting Drops From the IRIX Interactive Desktop" on page 291.

### **registerDropSite()**

Boolean registerDropSite(Widget *w*, Atom \**interestList*, int *interestListLen*, DropSiteCallbackProc *dropProc*, void \**clientData* = NULL);

Registers a widget as a drop site. The *interestList* argument is a list of what data targets the drop site accepts, in order of preference. When another client drops data on this widget, the *dropProc* is called. The target passed to *dropProc* is the first target in the *interestList* that the other client can supply, or for which a converter exists (see "Using Data Type Converters" on page 295 for more information about converting data types).

The following is the prototype for the DropSiteCallbackProc:

```
typedef void (*DropSiteCallbackProc)(Widget w,
                                      Atom target,
                                      XtPointer data,
                                      unsigned long numBytes,
                                      int x,
                                      int y,
                                      void *clientData);
```
### **registerDropSiteExtended()**

Boolean registerDropSiteExtended(Widget *w*, Atom \**interestList*, int *interestListLen*, DropSiteCallbackProc *dropSiteCallbackProc*,

DragCallbackProc *dragCallbackProc* = NULL, void \**clientData* = NULL, Arg \**args* = NULL, int *numArgs* = 0);

Does exactly what **registerDropSite()** does, but provides more options for the advanced programmer. For example, you could create various drop icons by specifying those parameters in the *args* argument. *args* and *numArgs* are passed off to **XmDropSiteRegister()**. Some *args* are not allowed: XmNdragProc, XmNdropProc, XmNdropSiteOperations, XmNimportTargets, and XmNnumImportTargets. See the

XmDropSite(3X) reference page for information on other, valid arguments. The Motif Drop Copy protocol (XmDROP\_COPY) is the only drag-and-drop operation the **VkCutPaste** class supports.

The DropSiteCallbackProc is called when the user drops some data on the specified widget. The *target* passed to the DropSiteCallbackProc is the first target found in *interestLis*t that the other client is offering, or for which a converter exists (see "Using Data Type Converters" on page 295).

The prototype for the DropSiteCallbackProc is as follows:

```
typedef void (*DropSiteCallbackProc)(Widget w,
                                       Atom target,
                                       XtPointer data,
                                       unsigned long numBytes,
                                       int x,
                                       int y,
                                       void *clientData);
```
The DragCallbackProc is called when the user drags some data over the specified widget. The *target* passed to the DragCallbackProc is the first target found in *interestLis*t that the other client is offering, or for which a converter exists (see "Using Data Type Converters" on page 295).

The following is the prototype of the DragCallbackProc:

```
typedef void (*DragCallbackProc)(Widget w,
                                     Atom target,
                                     int reason,
                                     int x,
                                     int y,
                                     void *clientData);
```
These are the *reasons* that can be passed to the dragCallbackProc:

- XmCR\_DROP\_SITE\_LEAVE\_MESSAGE
- XmCR\_DROP\_SITE\_ENTER\_MESSAGE
- XmCR\_DROP\_SITE\_MOTION\_MESSAGE

#### **unregisterDropSite()**

Boolean unregisterDropSite(Widget *w*);

Unregisters a drop site, making it stop accepting drops of any kind.

The following code sample illustrates a drop. In this example, the application's widget accepts an XPM image or a GIF image (your list of acceptable formats can be as long as you like; this example just happens to use two). After creating the widget, you might include something like this:

```
Atom xaXPM = XmInternAtom(dpy, "XPM", False);
Atom xaGIF_89 = XmInternAtom(dpy, "GIF_89", False);
// dropProcCB wil be invoked whenever an image is dropped on the widget
void dropProcCB(Widget w, Atom target, XtPointer data,
               unsigned long numBytes, int x, int y,
               XtPointer clientData)
{
    if (target == xaXPM)
       printf("XPM Image dropped at x=%d, y=%d.", x, y);
    else if (target == xaGIF_89)
       printf("GIF Image dropped at x=%d, y=%d.", x, y);
    // at some point, you should "XtFree(data)" to free the memory
}
// this code is done once, and makes the indicated widget a drop site
//
extern Widget theWidget; \sqrt{} // widget that is to become a drop site
Atom interestList[2];
interestList[0] = xaXPM; // we first prefer XPM
interestList[1] = xaGIF_89; // we also accept GIF
int numItemsInList = 2;
cnp->registerDropSite(theWidget, interestList,
                     numItemsInList, dropProcCB, (XtPointer) 123);
```
# **Accepting Drops From the IRIX Interactive Desktop**

When a user drags a file icon from the IRIX Interactive Desktop, the Desktop transfers the file information via an \_SGI\_ICON target. The **VkCutPaste** class provides some convenience routines for parsing this data:

### **getFilenamesFromSGI\_ICON()**

```
Boolean getFilenamesFromSGI_ICON(char *sgiIconData,
                                    unsigned long numBytes,
                                     char ***fileNameArrayRet,
                                    int *numFilesRet)
```
Parses the data of target \_SGI\_ICON that the IRIX Interactive Desktop uses to drag one or more files around. This is a convenience function that facilitates your application's acceptance of files from the desktop. You can call this function from a DropSiteCallbackProc when your application receives a target of \_SGI\_ICON. After your application is finished with the filename list, you should free the memory allocated inside **getFilenamesFromSGI\_ICON()** by calling **freeFilenamesFromSGI\_ICON()**.

### **freeFilenamesFromSGI\_ICON()**

void freeFilenamesFromSGI\_ICON(char \*\**fileNameArray*, int *numFiles*)

This frees the data returned from **getFilenamesFromSGI\_ICON()**.

The following code fragment illustrates the use of **getFilenamesFromSGI\_ICON()** and **freeFilenamesFromSGI\_ICON()** within a DropSiteCallbackProc:

```
Atom xaSGI_ICON = XmInternAtom(dpy, "_SGI_ICON", False);
void dropProcCB(Widget w, Atom target, XtPointer data,
                unsigned long numBytes,
                int x, int y, XtPointer clientData);
{
    if (target == xaSGI_ICON)
    {
        int numFilenames = 0;
        char **filenames = NULL;
        printf("drop of _SGI_ICON at %d, %d\n", x, y);
```

```
if (cnp->getFilenamesFromSGI_ICON((char *)data, numBytes,
            &filenames, &numFilenames))
        {
            int i;
            for (i = 0; i < numFilenames; i++){
                printf("\tdropped file %d: %s\n", i, filenames[i]);
            }
            cnp->freeFilenamesFromSGI_ICON(filenames, numFilenames);
        }
    }
   if (data != NULL)
    {
        XtFree(data);
    }
}
// this code is done once, and makes the indicated widget a drop site
extern Widget theWidget; \frac{1}{2} // widget that is to become a drop site
Atom interestList[1];
interestList[0] = xaSGI_ICON; // only interested in _SGI_ICON
int numItemsInList = 1;
cnp->registerDropSite(theWidget, interestList, numItemsInList,
                      dropProcCB, (XtPointer)123);
```
## **Registering New Data Types**

Before you can pass a particular target to a **VKCutPaste** method, the **VkCutPaste** class must be aware of the target and its properties. The **VkCutPaste** class has a long list of known targets (see the VkCutPaste(3x) reference page). However, if your application creates a new, custom target, you must describe it by calling **VkCutPaste::registerDataType()**.
## **registerDataType()**

void registerDataType(Atom *target*, Atom *type*, int *format*, unsigned long *flags* = CUTPASTE\_NORMAL\_TYPE, DestroyProc *destroyProc* = NULL, void \**clientData* = NULL)

Registers a data target with the **VkCutPaste** class, and at the same time tells the class what the type, format, and flags are (for more information on targets, types, and formats, see the *Inter-Client Communication Conventions Manual*). This is commonly done only once per data type, immediately after the creation of the instance of the **VkCutPaste** class. You must register a data type only for types not already in **VkCutPaste**'s list of registered targets. See the VkCutPaste(3x) reference page for a list of registered targets.

For the purposes of this chapter, the term "filename type" refers to a string type that is the name of a file being copied and pasted or dragged and dropped. The term "normal type" refers to a large block of malloc'ed memory that is being copied and pasted or dragged and dropped.

The *flags* argument is a bit mask of the following flags:

- CUTPASTE\_NORMAL\_TYPE
- CUTPASTE\_HIDDEN\_TYPE
- CUTPASTE\_FILENAME\_TYPE

A CUTPASTE\_HIDDEN\_TYPE means that this target will never be published to other clients. This is unusual, but can be useful if you are using an internal representation you do not wish to expose.

You must flag any new "filename" target as a

CUTPASTE\_FILENAME\_TYPE so that the **VkCutPaste** class can deal with it properly. When registering a new filename target, you must also pass in a *destroyProc* that can be called to remove the file when necessary.

The prototype for the DestroyProc is as follows:

```
typedef void (*destroyProc)(Widget w,
                               Atom selection,
                               Atom target,
                               XtPointer data,
                               unsigned long numBytes,
                               void *clientData);
```
The DestroyProc cleans up any auxiliary data that is no longer needed. The **VkCutPaste** class calls the DestroyProc at various times, immediately after deleting a target from an internal buffer.

The most common use of a DestroyProc is when the target is a filename target. The filename is the actual target, and the cloned file on disk is the auxiliary data. The DestroyProc removes the cloned file when the **VkCutPaste** class no longer needs it. The DestroyProc should NOT free the filename memory.

The following DestroyProc can be used verbatim for any filename type:

```
static void destroyProc(Widget w, Atom selection,
                      Atom target, XtPointer data,
                      unsigned long numBytes,
                      void *clientData)
{
   if (data != NULL) // protect against errors
       unlink((char *) data); // remove the file
}
```
The following code fragment illustrates the use of **registerDataType()**. You do not need to use this code, since the XPM\_FILE target is already a registered data type. However, this code does serve as a valid example:

```
Atom xaXPM_FILE = XmInternAtom(dpy, "XPM_FILE", False);
cnp->registerDataType(xaXPM_FILE, // "target" is XPM_FILE
                    xaXPM_FILE, // "type" is XPM_FILE
                     8, // "format" is 8
                     CUTPASTE_FILENAME_TYPE,
                    destroyProc,
                    NULL);
```
## **getDataTypeInfo()**

Boolean getDataTypeInfo(Atom *target*, Atom \**type*, int \**format*, unsigned long \**flags*)

Receives a target, and passes back the target's type and format (as specified in the *Inter-Client Communication Conventions Manual*), and any associated flags. **getDataTypeInfo()** returns True if it finds the target, and False otherwise. The **VkCutPaste** class already has an extensive list of registered targets. You can add types to this list by calling **registerDataType()**.

## **Using Data Type Converters**

The **VkCutPaste** class provides integral support for converters from one data type to another. Converters are used to increase the number of targets your application can offer (copying and dragging), or accept (pasting and dropping). For example, if you call **dragAwayCopy()** with XPM data, and a drop site in another ICCCM application only accepts images of type GIF\_89, then the drop would normally fail. However, if you have registered a converter from XPM to GIF\_89, the **VkCutPaste** class automatically calls your converter and successfully drops the GIF\_89 on the destination client.

#### **registerConverter()**

void registerConverter(Atom *from*, Atom *to*,

ConvertProc *converter*, CanConvertProc *canConvertProc* = NULL, void \**clientData* = NULL)

Registers a converter between two data targets. For example, if you have registered a converter from XPM to GIF\_89, and you **dragAwayCopy()** an XPM, the **VkCutPaste** class automatically calls your converter when the drop site accepts only GIF\_89.

The prototype for the converter is as follows:

typedef Boolean (\*ConvertProc)(Widget *w*, Atom *selection*, void \**clientData*, Atom *srcTarget*, XtPointer *src*, unsigned long *numSrcBytes*, Atom *dstTarget*, XtPointer \**dst*, unsigned long \**numDstBytes*)

The **VkCutPaste** class provides the ability to use an optional *canConvertProc* so that your application can conditionally offer conversion support for a given target. The *canConvertProc* returns True if the converter can perform the requested conversion, and False otherwise. The **VkCutPaste** class calls the *canConvertProc* to ensure that **VkCutPaste** does not offer targets that it cannot actually produce. If your conversions always work under all circumstances, do not register a CanConvertProc.

This is the prototype for the CanConvertProc:

typedef Boolean (\*CanConvertProc)(Widget *w*,

Atom *selection*, void \**clientData*, Atom *srcTarget*, XtPointer *src*, unsigned long *numSrcBytes,* Atom *dstTarget*);

```
Example 10-1 demonstrates registering a XPM to GIF_89 converter:
Example 10-1 Registering an XPM to GIF89 Converter
extern Display *dpy;
Atom xaXPM = XmInternAtom(dpy, "XPM", False);
Atom xaGIF_89 = XmInternAtom(dpy, "GIF_89", False);
Boolean xpmToGifConverter(Widget w, Atom selection,
                          void *clientData,
                          Atom srcTarget, XtPointer src,
                          unsigned long numSrcBytes,
                          Atom dstTarget, XtPointer *dst,
                          unsigned long *numDstBytes)
{
   if (srcTarget != xaXPM \vert\vert dstTarget != xaGIF_89)
       return(False); // this should never happen
    *numDstBytes = /* calculate enough memory for Gif */
    *dst = (XtPointer) malloc(*numDstBytes);
    // insert code here to convert from the source XPM image
    // into a GIF, and place it in the newly malloced memory.
   return(True); // return True if the conversion is successful
}
Boolean xpmToGifConversionIsPossible(Widget w, Atom selection,
                                     void *clientData,
                                     Atom srcTarget,
                                     XtPointer src,
                                     unsigned long numSrcBytes,
                                     Atom dstTarget)
{
    if (srcTarget != xaXPM || dstTarget != xaGIF_89)
        return(False); // this should never happen
   numberOfColorsInXPM = discoverNumberOfColorsInXPM(src);
    if (numberOfColorsInXPM < 256) // GIF only has 256 colors
        return(True);
   else
       return(False); // we cannot convert this GIF
}
cnp->registerConverter(xaXPM, xaGIF_89, xpmToGifConverter,
                       xpmToGifConversionIsPossible, NULL);
```
After this single **registerConverter()** call, your converter is automatically called in each of four possible scenarios:

- 1. If you export an XPM, but the importing client accepts only GIF\_89.
- 2. If you dragAway XPM, but the client you drop on accepts only GIF\_89.
- 3. If you want to import a GIF\_89, but the sending client doesn't offer GIF\_89, but does offer XPM.
- 4. If a drop on you only offers XPM, but you accept only GIF\_89.

## **File and Data Ownership**

Changes in the ownership of files and data during copy, paste, drag, and drop operations can be difficult to trace. The pseudocode examples in this section detail the ownership changes during different stages of data transfer. The examples show code implementing copy, paste, drag, and drop of both normal data and filename data.

Filename data simply means the data being transferred is a filename. For example, when transferring an XPM\_FILE target, the data transferred is actually the filename, not the data contained in the file. The receiving application needs to retrieve the filename, then access the file. Normal data means that the data being transferred is a block of malloc'ed memory.

The **VkCutPaste** class recognizes targets as being filename targets only if they have been registered with the CUTPASTE\_FILENAME\_TYPE flag. See the VkCutPaste(3x) reference page for a list of registered targets.

**Note:** Applications should seldom need to use filename targets for cut, paste, drag, and drop operations. In fact, exchanging filenames with other applications does not work when the sender and receiver applications are running on different computers. When given a choice between filename targets and the corresponding normal targets, applications should always exchange the normal targets.

In these pseudocode samples (Example 10-2 to Example 10-10), cnp is an instance of the **VkCutPaste** class, and the filename target is any target that has been registered with the CUTPASTE\_FILENAME\_TYPE flag.

# **299 Example 10-2** Data and File Ownership Changes While Copying Filenames // Create a file on disk. Ownership of the file will be transferred // to the VkCutPaste class at putCopy() time. char \*filename = create a file, return the malloced filename; // Clear any prior putCopy() or export(). cnp->clear(); // Copy the filename 'filename', and transfer the ownership of the // file on disk to the VkCutPaste class. Note that the file itself // is NOT copied, only the filename. The client can now free the // memory used by filename, but must NOT reference the disk file again. // NOTE: If the client has registered a destroyProc for this // filename type, the VkCutPaste class might call that destroyProc to // remove the original disk file. In that case, the client should honor // the request and remove the file. cnp->putCopy(filename); // The VkCutPaste class has made a copy of the filename, so the // original data should be freed by the client. free(filename); // Make the data available to other clients. cnp->export(); ... // Some time later, if the VkCutPaste class gets a request for this // filename, the VkCutPaste class will clone the file, and hand off to // the requesting client the cloned filename. Ownership of this // cloned file is transferred to the requesting client. ... // The next time clear() is called, any data that has been copied // during prior putCopy() calls is freed, and any files that the // VkCutPaste class has obtained ownership of during prior putCopy() // calls are removed. After this clear(), this VkCutPaste instance // no longer has any data available for export. cnp->clear();

```
Example 10-3 Data and File Ownership Changes While Pasting Filenames
// Client requests a filename target. The filename returned and the
// corresponding file on disk are now owned by this client. It is
// therefore the responsibility of the requesting client to remove
// (unlink()) the file when the client is finished with it, and
// free the filename.
filename = cmp->importImmediate();
// After this client is done with the file, the file must be
// removed, and the filename freed.
unlink(filename);
XtFree(filename);
Example 10-4 Data and File Ownership Changes While Copying Normal Data
// Create some data in memory.
char *data = create some data;
// Clear any prior putCopy() or export().
cnp->clear();
// The VkCutPaste class makes a copy of the data. This copy of
// the data will be freed during the next "clear()" operation.
cnp->putCopy(data);
// The VkCutPaste class has made a copy of the data, so the original
// data should be freed by the client.
free(data);
// Make the data available to other clients.
cnp->export();
...
// The next time clear() is called, any data that has been copied
// during prior putCopy() calls is freed, and any files that the
// VkCutPaste class has obtained ownership of during prior putCopy()
// calls are removed. After this clear(), this VkCutPaste instance no
// longer has any data available for export.
cnp->clear();
```
#### **Example 10-5** Data and File Ownership Changes While Pasting Normal Data

// Client requests the data. This data is now owned by this // client. The client will use the data, and should free it when // it is done processing the data.

data = cnp->importImmediate();

// Free the imported data when you are done processing it.

XtFree(data);

**Example 10-6** Data and File Ownership Changes While Dragging Filename Data

// Create a file on disk. Ownership of the file will be // transferred to the VkCutPaste class at dragAwayCopy() time.

char \*filename = create a file, return the malloced filename;

// Copy the filename 'filename', and transfer the ownership of the // file on disk to the VkCutPaste class. Note that the file itself // is NOT copied, only the filename. The client can now free the // memory used by filename, but must NOT reference the disk file // again. The VkCutPaste class will free this copy of the data, and // remove the file when the drag and drop operation is complete. // // NOTE: If the client has registered a destroyProc for this filename // type, the VkCutPaste class might call that destroyProc to remove // the original disk file. In that case, the client should honor the // request and remove the file.

cnp->dragAwayCopy(filename);

// The VkCutPaste class has made a copy of the filename, so the // original data should be freed by the client.

#### free(filename);

...

// Some time later, if the VkCutPaste class gets a request for this // filename, the VkCutPaste class will clone the file, and hand off // the cloned filename to the requesting client. Ownership of this // cloned file is transferred to the requesting client. The // original file is removed when the drag and drop operation is // complete.

```
Example 10-7 Data and File Ownership Changes While Accepting Filename Data
// The "drop" client registers a drop site.
cnp->registerDropSite(dropFilenameCallback);
...
// Some time later, the dropFilenameCallback() routine is called.
// Inside of the dropFilenameCallback, the filename passed in and
// the corresponding file on disk are now owned by this client. It
// is therefore the responsibility of the requesting client to remove
// (unlink()) the file when the client is finished with it, and free
// the filename.
dropFilenameCallback(filename)
{
    // Do some processing on the file.
    unlink(filename);
    // After this client is done with
    // the file, the file must be removed,
    // and the filename freed.
    XtFree(filename);
}
Example 10-8 Data and File Ownership Changes While Dragging Normal Data
// Create some data in memory.
char *data = create some data;
// The VkCutPaste class makes a copy of the data. The VkCutPaste
// class will free this copy of the data when the drag and drop
// operation is complete.
```

```
cnp->dragAwayCopy(data);
// The client can now free the original data.
free(data);
```

```
Example 10-9 Data and File Ownership Changes While Accepting Normal Data
// The "drop" client registers a drop site.
cnp->registerDropSite(dropDataCallback);
...
//
// Some time later, the dropDataCallback() routine is called.
dropDataCallback(data)
{
    // Do some processing with this data.
    ...
    // Free the data when you are done processing it.
    XtFree(data);
}
Example 10-10 Data and File Ownership Changes While Accepting _SGI_ICON Data
// The drop client registers a drop site that accepts _SGI_ICON data
cnp->registerDropSite(dropSGI_ICONcallback);
...
// Some time later, the dropSGI_ICONcallback() routine is called.
// Inside the dropSGI_ICONcallback, this client reads the filenames
// out of the _SGI_ICON data, but DOES NOT own the files and must not
// modify them or remove them. This client does need to free the
// _SGI_ICONdata.
dropSGI_ICONcallback(_SGI_ICONdata)
{
    // Get the filenames, read some data from the files, etc.
    XtFree(_SGI_ICONdata);
```

```
}
```
# **Miscellaneous Functions**

The **VkCutPaste** class also provides several utility functions that you may find useful.

#### **primaryAtom()**

Atom primaryAtom(*void*)

Returns the PRIMARY atom. This is a convenience function, and returns exactly the same thing as XmInternAtom(dpy, "PRIMARY", False).

#### **clipboardAtom()**

Atom clipboardAtom(*void*)

Returns the CLIPBOARD atom. This is a convenience function, and returns exactly the same thing as XmInternAtom(dpy, "CLIPBOARD", False).

**getVersion()** unsigned long getVersion(*void*)

Returns the version number of this implementation of the **VkCutPaste** class. For example, version 1.0 would be 0x010000, version 2.01 would be 0x020100, and so on.

**getWidget()** Widget getWidget(*void*)

Returns the widget that was originally passed to the **VkCutPaste** constructor.

#### **getXServerTime(**)

Time getXServerTime(*void*)

Invokes a round trip to the X-Server, and returns a server time stamp. You should try to avoid this call. Instead, you should pass the CurrentTime flag to **VkCutPaste** functions, or (even better) use the time stamp of a recent X-Event. However, there may be some rare situations where there are no X-Events available and CurrentTime does not work, so this convenience function provides a fail-safe way to get a valid server time stamp.

## **setTransactionsTimeout()**

void setTransactionsTimeout(unsigned long *numSeconds*)

Sets the transaction time-out. The default Motif time-out is 5 seconds, which means that if the remote client does not respond to a request for data within 5 seconds, the transaction is cancelled and no data is transferred. For some large data targets, or those that require long conversions, 5 seconds may not be adequate.

#### **isOwnedByMe()**

Boolean isOwnedByMe(Atom *selection*)

Returns True if the selection is currently owned by the calling client. This can be used to optimize the speed of **Paste()** when the client would have exchanged data with itself anyway.

### **isOwnedbyLocalHost(**)

Boolean isOwnedByLocalHost(Atom *selection*)

Returns True if the indicated selection is currently owned by a client running on the same machine as this client. This call is useful if you are planning to copy and paste filenames with other clients, since a file that is on a different machine is not accessible to your client. Some examples of filename targets are XPM\_FILE and GIF\_89\_FILE. Normal types like XPM and GIF\_89 are always safe and always work, and should be used instead, unless there is some overwhelming reason to exchange filenames.

### **getLocalReference()**

Boolean getLocalReference(Atom *selection*, Atom *target*, XtPointer \**dataRet*, unsigned long \**numBytesRet*)

Allows you to retrieve the contents of the local export selection. This is *not* based on X Selections. This only gives you a pointer, so the data must not be freed or modified. Returns a pointer to the data at *index* (if multiple **putCopy()** were called, the first one is at index 0, the second is at index 1, and so on).

## **getLocalTypeReference()**

Boolean getLocalTypeReference(Atom *selection*, Atom *target*, XtPointer \**dataRet*, unsigned long \**numBytesRet*)

Does exactly the same thing as **getLocalReference()**, but instead of specifying an index, you specify the target you wish to retrieve from the exported selection.

#### **putReference()**

Boolean putReference(Atom *selection*, Atom *target*, XtPointer *data*, unsigned long *numBytes*)

Can be used instead of **putCopy()** when the data is so large that an extra copy would be impossible or impractical. This function does not make a copy of the data, so you should never free *data* until after you call **remove()** to remove the currently exported data from the *selection*. If, for some reason, the data becomes invalid, you must call **remove()**.

**remove()** Boolean remove(Atom *selection*, Atom *target*);

Removes the indicated *target* from the currently exported *selection*. For example, if you had called **putReference(***XPM***)** earlier, and now for some reason, the XPM data is no longer valid, you must call **remove(***XPM***)**.

*Chapter 11*

# Using a Help System With ViewKit

ViewKit supports several ways for a user to obtain help: context-sensitive help (both through the F1 key and a help menu), help menus, help buttons, and popup and message-line help (QuickHelp).

For the developer, the ViewKit API provides entry points to an external help library, to the SGIHelp system, or to a simple default help capability that may be sufficient for many applications. You can also combine any of these help capabilities with QuickHelp, which provides popup and message-line help, and operates independently of any other type of help.

## **ViewKit Programmatic Interface to a Help Library**

ViewKit allows you to implement help in several different ways. You can use the built-in help capability, link to SGIHelp, or link to an external library. You must include <*Vk/VkHelpAPI.h*> if you wish to implement online help.

ViewKit applications interact with a help library through three C functions: **SGIHelpInit()**, **SGIHelpMsg()**, and **SGIHelpIndexMsg()**. To use an external help library with a ViewKit application, you need to implement only these three functions.

**Note:** ViewKit makes all calls to the help system. Your application should never need to call **SGIHelpInit()**, **SGIHelpMsg()**, or **SGIHelpIndexMsg()** directly. The only exception would be if you create a help button in your application without using the **VkDialogManager** class (see "Application Help Button Procedures" on page 314).

**SGIHelpInit()** initializes the help system:

int SGIHelpInit(Display \**display*, char \**appClass*, char \*)

**VkApp** calls **SGIHelpInit()** from its constructor. *display* is the application's Display structure, and *appClass* is the application's class name. The third argument to **SGIHelpInit()** is reserved for future Silicon Graphics use. A return value of 0 indicates failure.

A ViewKit application calls **SGIHelpMsg()** when it needs to request help:

int SGIHelpMsg(char \**in\_key*, char \*, char \*)

*in\_key* is a character token that **SGIHelpMsg()** uses to look up help material. The value of *in\_key* depends on how the user requested help. The subsections that follow describe how the value is determined. The other arguments to **SGIHelpMsg()** are reserved for future Silicon Graphics use. A return value of 0 indicates failure.

A ViewKit application calls **SGIHelpIndexMsg()** to display an index of help available: int SGIHelpIndexMsg(char \**in\_key*, char \*)

*in\_key* is a character token that **SGIHelpIndexMsg()** uses to look up a help index. The value of *in\_key* depends on how the user requested help. The subsections that follow describe how the value is determined. The other argument to **SGIHelpIndexMsg()** is reserved for future Silicon Graphics use. A return value of 0 indicates failure.

# **Using ViewKit Help**

The ViewKit library, *libvk*, includes a simple help capability that allows you to provide help messages for your application by defining them in the X resource database. This may be sufficient for your needs.

Both **SGIHelpMsg()** and **SGIHelpIndexMsg()** are defined to accept the *in\_key* character token argument and look up the resource *in\_key*.helpText in the X resource database. They then display the retrieved help text in an Motif information dialog. If these functions cannot find an appropriate resource value, they display the message Sorry, no help available on this topic in the dialog.

The following lines show how you create the help message specifications for an application:

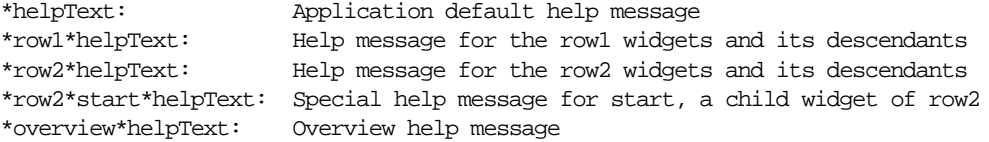

In this example, the \*helpText resource specification provides a default help message for the entire application. If a widget does not have a more specific help message resource specification, the application displays this default help message.

The \*row1\*helpText and \*row2\*helpText resource specifications provide help messages for these widgets and their descendants. For example, you could use a specification like this to provide a help message for a group of toggles or push buttons in a RowColumn widget.

The \*row2\*start\*helpText specification provides a help message for a start widget, a descendant of the row2 widget. It overrides the \*row2\*helpText message.

\*overview\*helpText provides a message that the application displays when the user chooses Overview from the Help menu.

## **Using the SGIHelp Library**

As documented in the *IRIX Interactive Desktop Integration Guide*, the Silicon Graphics help library, *libhelpmsg*, handles communication with the help server. *libhelpmsg* depends on the *libX11* library, so you must specify -lhelpmsg before -lX11 in the compilation or linking command.

For example, to compile a file *hellohelp.c++* to produce the executable *hellohelp*, you would enter the following:

CC -o hellohelp hellohelp.c++ -lhelpmsg -lX11

For specific information and examples about how to implement SGIHelp, see Chapter 9, "Providing Online Help with SGIHelp," in the *IRIX Interactive Desktop Integration Guide*. Keep in mind, however, that in most instances, ViewKit makes the calls to **SGIHelpInit()**, **SGIHelpMsg()**, and **SGIHelpIndexMsg()** for you. Your application will seldom have to call these functions directly (see "ViewKit Programmatic Interface to a Help Library" on page 307).

For general and stylistic information about using SGIHelp, see Chapter 4, "IRIX Interactive Desktop Services," in the *IRIX Interactive User Interface Guidelines*. For information on writing SGIHelp, see the *Iris InSight Professional Publisher User's Guide*.

## **Using an External Help Library**

ViewKit allows you to link to an external help library if you so choose. In order for this to work correctly, your library must be a Dynamic Shared Object (DSO) that contains the three C functions that serve as entry points to the help system, **SGIHelpInit()**, **SGIHelpMsg()**, and **SGIHelpIndexMsg().** These functions are then called instead of the ViewKit Help functions that are provided with *libvk*. Since ViewKit predefines **SGIHelpInit()**, **SGIHelpIndexMsg()**, and **SGIHelpMsg** as weak symbols, they are overridden by your library, and no conflict will ensue. For more information, see the VkHelp(3x) reference page.

If you do decide to write your own help library, you can examine ViewKit's help functions to get some ideas. The source is included in */usr/share/src/ViewKit/Utilities/VkHelpAPI.c++*.

## **ViewKit Support for Building Help**

The default ViewKit help capability also provides support for determining the token strings passed to the help system. To use this feature, you must not link with any other help library. After you determine all of the token strings you need, you can then link with your chosen help library to provide the final help system for your application.

To determine the token strings, set the \*helpAuthorMode resource for your application to TRUE. Then the help system displays the token string passed to the help system instead of the help message it would normally display

## **ViewKit Help Menu**

The Help menu, implemented by the **VkHelpPane** class, provides a simple user interface to a help system.

## **Implementation of the Help Menu**

**VkHelpPane** is a subclass of **VkSubMenu**. **VkHelpPane** automatically provides five standard menu items, as shown in Figure 11-1.

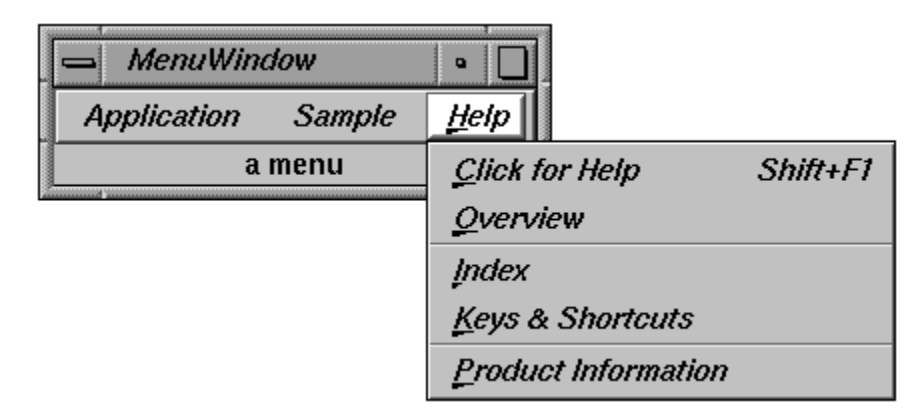

**Figure 11-1** ViewKit Help Menu

The first four items interface to a help system. This help system must provide help request handling and appropriate help messages for the menu item selected:

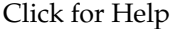

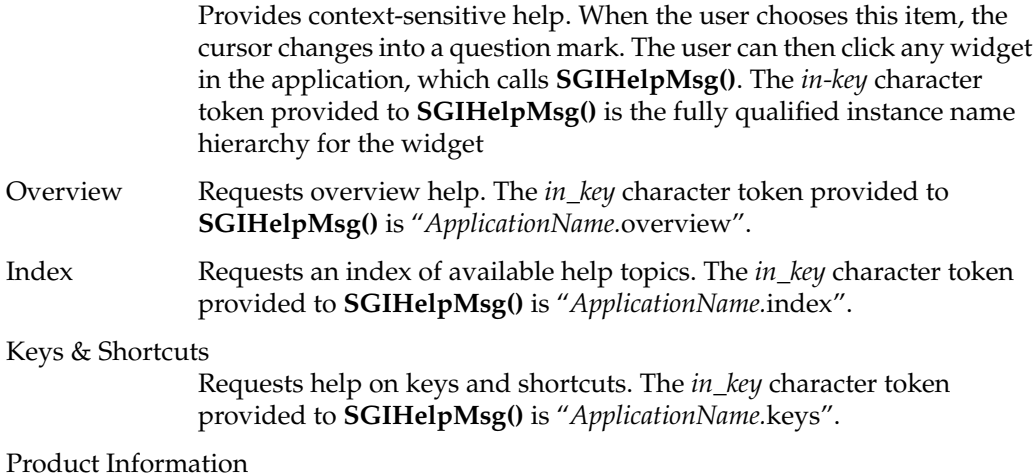

Displays the Product Information dialog described in "Maintaining Product and Version Information" on page 80. The Product Information dialog has no connection to the help system.

Because **VkHelpPane** is a subclass of **VkSubMenu**, you can also use the functions provided by **VkSubMenu** (see "Using ViewKit Menu Subclasses" on page 156) to add custom Help menu items and delete predefined Help menu items.

#### **Adding the Help Pane to a Menu**

The **VkMenuBar** constructor, described in "Menu Bar Constructors" on page 156, accepts a *showHelpPane* argument. If this argument is TRUE (the default) the **VkMenuBar** constructor automatically creates a **VkHelpPane** object and installs it in the menu bar.

You can create a **VkHelpPane** object and add it to another menu, for example a popup menu, but you should rarely need to do this.

#### **X Resources Associated With the Help Pane**

The following X resources affect the appearance and behavior of the **VkHelpPane** class:

\*helpMenu.labelString

The label for the Help menu (default value "Help").

\*helpMenu.mnemonic

The Help menu mnemonic (default value "H").

- \*helpMenu.helpOnContextMenuItem.labelString The label for the context-sensitive help item (default value "Click for Help").
- \*helpMenu.helpOnContextMenuItem.mnemonic The context-sensitive help item mnemonic (default value "C").
- \*helpMenu.helpOnContextMenuItem.accelerator The context-sensitive help item accelerator (default value "Shift+F1").
- \*helpMenu.helpOnContextMenuItem.acceleratorText The context-sensitive help item accelerator label (default value "Shift+F1").
- \*helpMenu.helpOverviewMenuItem.labelString The label for the help overview item (default value "Overview").
- \*helpMenu.helpOverviewMenuItem.mnemonic The help overview item mnemonic (default value "O").

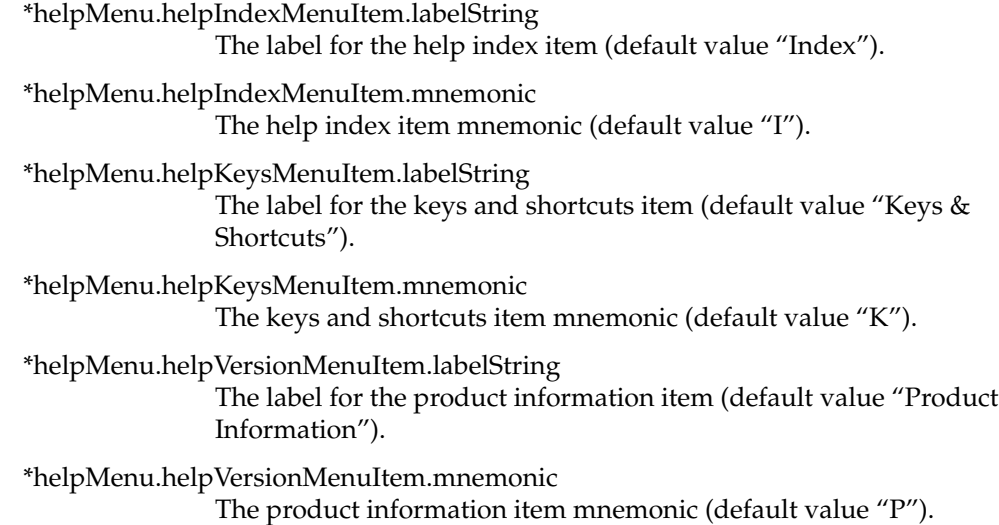

# **Other Types of Help**

## **Context-Sensitive Help Procedures**

ViewKit calls **SGIHelpMsg()** when the user presses the F1 key while the mouse pointer is over a widget (unless you have provided XmNhelpCallback functions for widgets in your application). The *in\_key* character token that your application provides to **SGIHelpMsg()** is the fully qualified instance name hierarchy for the widget.

## **Dialog Help Procedures**

When you post a dialog as described in "Posting Dialogs" on page 193, you have the option of providing a *helpString* argument. If you provide a *helpString* argument, the dialog posted displays a *Help* button.

When the user clicks the *Help* button, ViewKit calls **SGIHelpMsg()**, passing the *helpString* as the *in\_key* character token.

## **Application Help Button Procedures**

If you provide a *Help* button not created by the **VkDialogManager** class, your application must call **SGIHelpMsg()** directly.

## **QuickHelp**

QuickHelp is a facility that displays a string when the pointer enters a widget. Help can be displayed in a message line at the bottom of the window, in a small balloon that pops up next to the pointer ("balloon help" or "popup help"), or both. Each can have its own separate help text, typically a brief phrase for popup help, and a more detailed message for the message line.

QuickHelp availability is controlled by the resources showHelp, showPopupHelp, and showMsgLineHelp:

- If showHelp is FALSE, no QuickHelp is shown. This provides an easy way to enable or disable the entire QuickHelp system.
- If showPopupHelp is FALSE, popup help is not shown. If showPopupHelp and showHelp are both TRUE, then popup help is shown.
- If showMsgLineHelp is FALSE, no message-line help is shown. If showMsgLineHelp and showHelp are both TRUE, then message-line help is shown.

Space is allocated for the message line only if message-line help is already enabled when the window is first created.

QuickHelp usability includes getting balloons promptly when you want them, but not getting them when you do not want them. This requires guessing what the user wants at any given time, and so has no perfect solution. In an attempt to come as close as possible, QuickHelp has several timers.

The timers control how soon and how long a balloon is displayed once the pointer enters a widget. The delay time before a balloon is displayed depends on whether the user is deemed to be in browse mode or non-browse mode. The user is considered to be in browse mode when the pointer enters two or more widgets in succession at a relatively slow speed. In this mode, all balloons after the first are displayed more quickly. If the user stops browsing for a set length of time, the application returns to non-browse mode.

Since these timings greatly affect the usability of QuickHelp, they have been carefully set to minimize both the number of unwanted balloons and the length of time users must wait to receive wanted help. If the default timings do not work for your application, you may reset them.

#### helpTextWaitTime

The delay after entering a widget, when not in browse mode, before the QuickHelp balloon is posted.

#### helpTextBrowseWaitTime

The delay after entering a widget, when in browse mode, before the QuickHelp balloon is posted.

#### helpTextTimeUp

The length of time a QuickHelp balloon remains posted.

## helpTextBrowseCancelTime

The length of time after leaving a widget before browse mode is cancelled.

#### helpTextBrowseVelocity

The pointer velocity below which users are considered to be browsing and above which they are considered to be in transit. A QuickHelp balloon is posted when users are browsing, but not when they are in transit.

QuickHelp also provides some miscellaneous resources:

#### helpTextInsensitive

Controls whether or not QuickHelp is given when entering insensitive widgets.

smallWidget Determines where the help balloon is displayed, in relation to the widget. If either dimension of a widget is below the number of pixels specified in the resource smallWidget, then the widget is considered to be a small widget.

> For a small widget, if the narrow dimension is its height, the balloon is displayed below the widget (for example, a horizontal scroll bar). If the narrow dimension is its width, the balloon is displayed beside the widget (for example, a vertical scroll bar).

For large widgets, the balloon is displayed near the part of the widget where the pointer first entered it.

Two other resources are intended for developers to use in debugging but may also be useful to some end users.

dumpTree Prints the name and class for each of the widgets in the widget tree at the time the dump is done. This can be useful as a starting point for creating the QuickHelp text for each widget.

> **Note:** A common error is to forget that this cannot dump any widget that has not yet been created at the time of the dump. For example, since ViewKit usually creates menus later in a workProc, dumpTree is likely to run before the workProc is completed. Therefore, those menus will not be included in the widget tree, because the tree will be dumped before the menus exist. For more information on creating menus, see the reference page for VkMenu(3x), useWorkProcs(Boolean).

#### showWidgetInfo

Causes QuickHelp to display the widget name, rather than any QuickHelp text. This can be useful when trying to figure out just what a widget is called so you can set a resource for it. For this to work, showHelp must be set to TRUE. If you want the widget name to be displayed in a popup balloon, showPopupHelp must be set to TRUE. If you want the widget name to be displayed on the message line, showMsgLineHelp must be set to TRUE.

And, finally, there are two per-widget resources that provide the actual help strings, msgLineHelpText and popupHelpText. Both of these are of resource class QuickHelpText. If one of these resources is not set for any given widget, the user is not shown that type of help message, even if showHelp, showPopupHelp, and showMsgLineHelp are all set to TRUE.

*Chapter 12*

# The ViewKit Graph Component

ViewKit provides a high-level component, **VkGraph**, for displaying and manipulating complex arc-and-node graphs. Figure 12-1 shows the inheritance graph for **VkGraph** and an auxiliary class, **VkNode**.

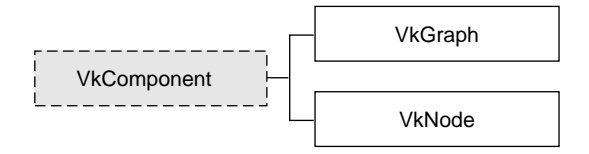

**Figure 12-1** Inheritance Graph for the ViewKit Graph Classes

# **Overview of ViewKit Graphs**

**VkGraph** is a self-contained ViewKit component for displaying and manipulating complex arc-and-node graphs. The graph can be disconnected and can contain cycles. **VkGraph** can arrange the nodes horizontally or vertically and change the orientation interactively. **VkGraph** also provides controls for interactive zooming, node repositioning, and node alignment. Figure 12-2 shows an example of a graph created using the **VkGraph** component.

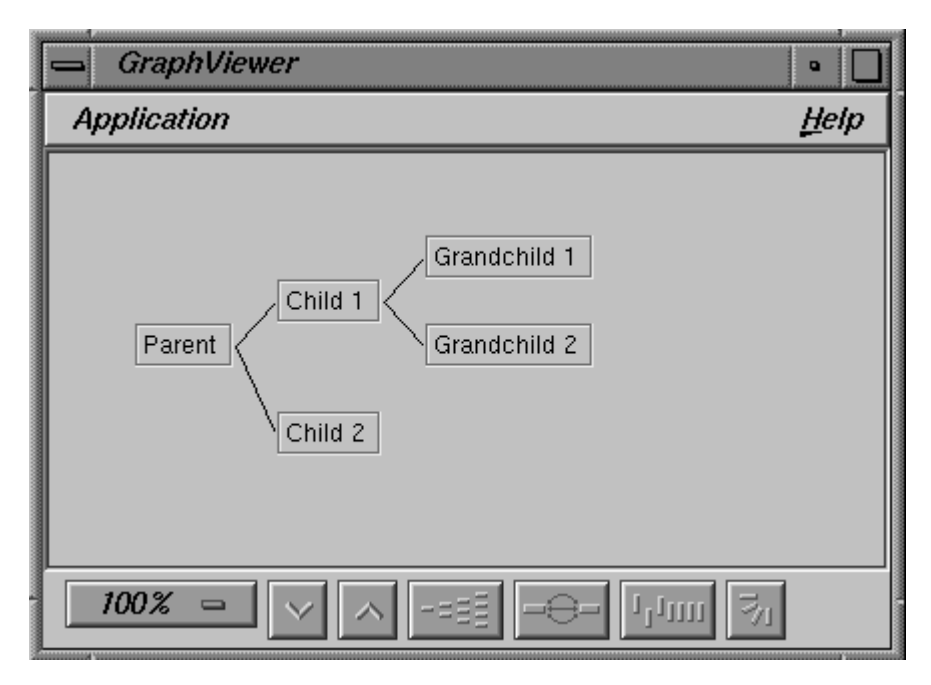

**Figure 12-2** Graph Created With VkGraph

All nodes displayed by a **VkGraph** component must be instances of the **VkNode** class or subclasses that you derive from it. By default, **VkNode** creates an SgIconGadget, but if you create a subclass **VkNode**, you can use any widget for a node.

# **Graph Widget**

The basis of the **VkGraph** class is the SgGraph widget, which manages and displays the graph. This section provides an overview of the SgGraph widget. For in-depth information on interacting with the graph widget, consult the SgGraph(3x) reference page.

A primary responsibility of the SgGraph widget is to clearly and systematically lay out the nodes. The graph layout algorithm is a simple and efficient tree layout algorithm designed to handle forests of nodes. It lays out nodes as a multi-rooted tree.

By default, the graph widget created by the **VkGraph** class operates in a read-only mode in which the graph widget is used primarily as a layout manager for arranging the node widgets. By modifying certain SgGraph resources, you can also interactively edit the displayed graph, creating and moving arcs and nodes. However, to support most of the functionality of the edit mode, you must provide callback functions and other information to the graph widget so that you can interpret the edit operations and use them in your program.

Refer to the SgGraph(3x) reference page for details on the resources and callbacks used for edit mode. Also refer to the example in */usr/share/src/ViewKit/ComponentDemos/graph*.

# **Building a Graph**

The process of building and displaying a graph using the **VkGraph** component consists of the following steps:

- 1. Creating the nodes.
- 2. Specifying node connectivity.
- 3. Indicating which nodes to display.
- 4. Laying out the graph.

Example 12-1 illustrates this process by showing the code used to create the graph shown in Figure 12-2.

**Example 12-1** Creating a Graph Using VkGraph

#include <Vk/VkApp.h> #include <Vk/VkWindow.h> #include <Vk/VkNode.h> #include <Vk/VkGraph.h> #include <Vk/VkMenu.h>

```
class GraphWindow: public VkWindow {
 public:
   GraphWindow( const char *);
   ~GraphWindow();
   virtual const char* className();
 protected:
   VkGraph *graph;
   VkNode *p_node, *c1_node, *c2_node, *gc1_node, *gc2_node;
 private:
   static void quitCallback (Widget, XtPointer, XtPointer);
   static VkMenuDesc appMenuPane[];
};
VkMenuDesc GraphWindow::appMenuPane[] = {
 { ACTION, "Quit", &GraphWindow::quitCallback },
  { END }
};
GraphWindow::GraphWindow(const char *name) : VkWindow( name )
{
    // Create nodes
   p_node = new VkNode("parentNode", "Parent");
   cl\_node = new VkNode("childNode1", "Child 1");
   \verb|c2_model = new VkNode("childNode2", "Child 2");|gc1_node = new VkNode("grandChildNode1", "Grandchild 1");
   gc2_node = new VkNode("grandChildNode2", "Grandchild 2");
    // Create graph
   graph = new VkGraph( "graph", mainWindowWidget() );
    // Add nodes to graph
   graph->add(p_node, c1_node); // p_node is parent to c1_node
   graph->add(p_node, c2_node); // p_node is parent to c2_node
   graph->add(c1_node, gc1_node); // c1_node is parent to gc1_node
    graph->add(c1_node, gc2_node); // c1_node is parent to gc2_node
```

```
graph->displayAll(); // Display all nodes in graph
   \emph{graph--2dolayout()}: \emph{layout (a)}addView(graph); \frac{1}{2} // Set graph to be window's view
    addMenuPane("Application", appMenuPane); // Create menu bar
}
GraphWindow::~GraphWindow()
{
   delete graph;
   delete p_node;
   delete c1_node;
   delete c2_node;
   delete gc1_node;
   delete gc2_node;
}
const char* GraphWindow::className()
{
   return "GraphWindow";
}
void GraphWindow::quitCallback ( Widget, XtPointer, XtPointer )
{
   theApplication->quitYourself();
}
void main(int argc, char **argv)
\left\{ \right.VkApp *myApp = new VkApp("GraphViewer", &argc, argv);
 GraphWindow *graphWin = new GraphWindow("GraphViewer");
 graphWin->show();
 myApp->run();
}
```
This example creates a **VkWindow** subclass to contain the graph. The graph itself is created in the **GraphWindow** constructor:

- 1. The program creates five nodes. These nodes are instances of the **VkNode** class, which is described in "ViewKit Node Class" on page 327. The version of the **VkNode** constructor used in this example accepts a name that is used for internal reference and a label that is displayed.
- 2. The program creates a **VkGraph** object. The **VkGraph** constructor accepts as arguments a name and a parent widget, in this case, the main window widget obtained by **mainWindowWidget()**.
- 3. The program adds the nodes to the graph using **VkGraph::add()**. When called with pointers to two nodes, this function associates the nodes with the graph, and marks the first node as being the parent of the second node. In this way, the program specifies the structure of the graph.
- 4. The program calls **VkGraph::displayAll()**, which indicates that the graph should display all nodes.
- 5. The program calls **VkGraph::doLayout()**, which lays out the graph according to the layout algorithm and manages all widgets associated with the graph.

## **Interactive Viewing Features Provided by VkGraph**

In addition to displaying a graph, **VkGraph** automatically provides controls for interactively manipulating the graph. One set of controls is contained in the control panel, shown in Figure 12-3, which appears along the bottom of the graph.

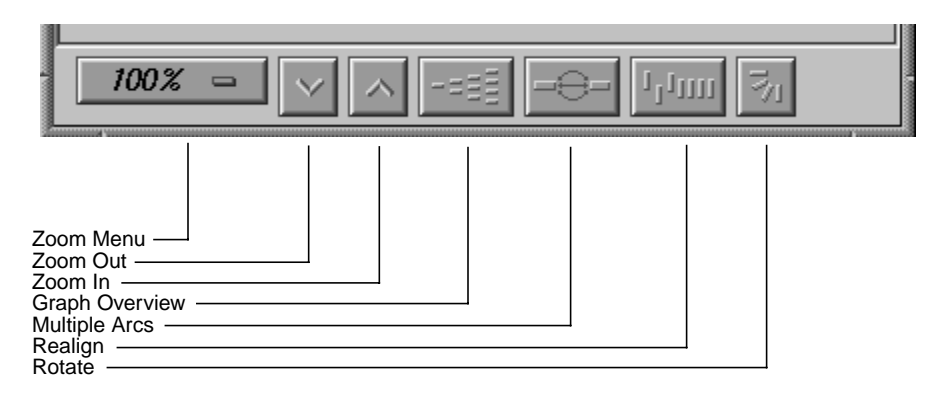

**Figure 12-3** Graph Command Panel

The control panel contains buttons and a menu that allow the user to interactively control various characteristics of the graph's display. Using the control panel, the user can

- zoom in or out
- display a graph overview
- toggle between displaying and hiding duplicate arcs connecting nodes
- align nodes
- toggle between horizontal and vertical orientation

Additionally, **VkGraph** automatically creates popup menus that contain commands that allow the user to hide and display nodes in the graph.

## **Zooming**

**VkGraph** provides eight preset zoom settings that allow the user to shrink or enlarge the size of the graph. The user can directly set the zoom value using the Zoom menu shown in Figure 12-4.

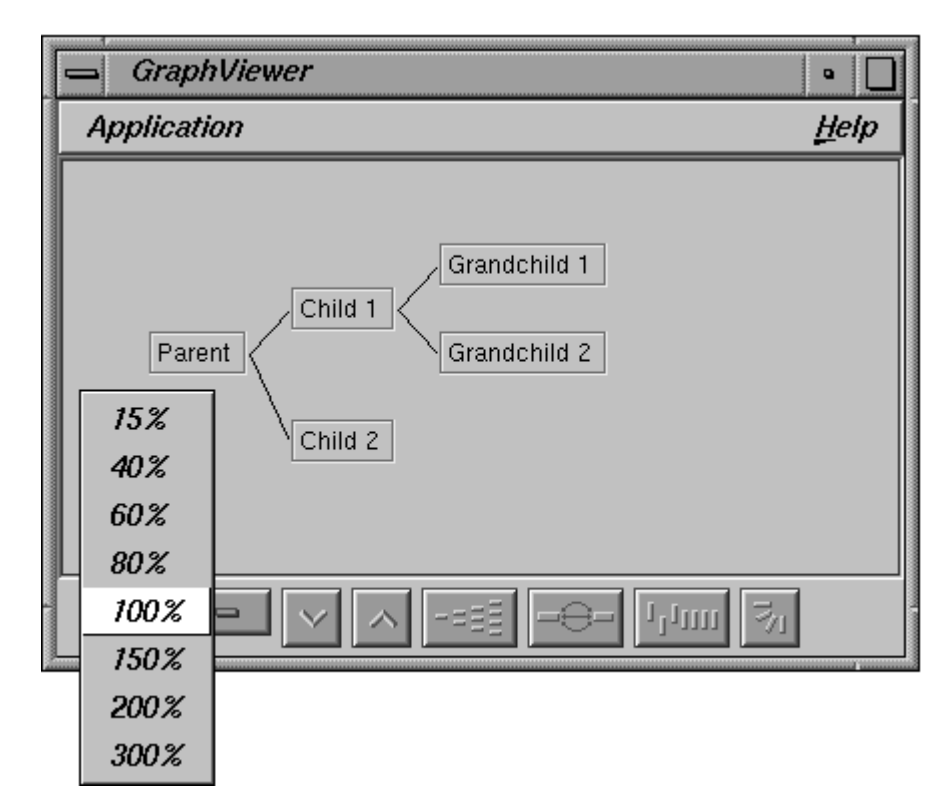

**Figure 12-4** Interactively Changing the Graph Zoom Value

Clicking the *Zoom Out* button (the down-arrow button immediately to the right of the Zoom menu) changes the zoom setting to the next lower value, and clicking the *Zoom In* button (the up-arrow button to the right of the *Zoom Out* button) changes the zoom setting to the next higher value.

## **Graph Overview**

The user can display an overview of all a graph's visible nodes by clicking the *Graph Overview* button.

Within the overview window is a viewport that represents the boundaries of the graph visible in the main graph window. The user can click the viewport and drag it to a new location to change the area visible in the main graph window. As the user drags the viewport, the main graph window scrolls to match the viewport's location in the overview.

The overview window also contains an Admin menu with these commands:

- "Scale to Fit" Scales the graph in the window to match the aspect ratio of the window.
- "Show Arcs" Shows the arcs between nodes. This option is turned on by default; if the arcs clutter the window, the user can turn off the option, which removes the arcs from the window.

"Close" Closes the overview window.

#### **Displaying Duplicate Arcs**

By default, the graph displays only a single arc between nodes, even if you define multiple connections between the nodes. The user can click the *Multiple Arcs* button to display multiple arcs between nodes; the graph displays an arc for each connection you defined. The user can turn off the multiple-arc display by clicking the *Multiple Arcs* button again.

#### **Realigning Nodes**

Occasionally, as a result of moving or displaying nodes, your graph display might become cluttered. The *Realign* button "cleans up" the graph display by laying out all visible nodes again.

## **Toggling Between Horizontal and Vertical Orientation**

The default graph orientation is horizontal. The user can change to a vertical orientation by clicking the *Rotate Graph* button. The user can return to the horizontal orientation by clicking the *Rotate Graph* button again.

#### **Hiding and Displaying Nodes**

**VkGraph** provides controls that allow the user to hide a single node, reveal a node's parents or children, or collapse the part of the graph that branches from a node. To perform any of these actions, the user moves the pointer onto the node and presses the right mouse button to open the popup Node menu. The Node menu contains four commands; only commands applicable to that node are made available. Nonapplicable commands are grayed. The commands are as follows:

"Hide Node" Hides the node and connecting arcs from the graph.

"Collapse Subgraph"

Hides all descendent nodes and connecting arcs.

"Show Immediate Children"

Displays the node's immediate child nodes and connecting arcs. This command does not display more than the first subordinate level of nodes.

"Show Parents"

Displays the node's immediate parent nodes and connecting arcs.

## **Edit Mode Operations**

There are additional operations that a user can perform if you set the graph to edit mode, as described in "Graph Widget" on page 318. By default, the graph widget created by the **VkGraph** class operates in read-only mode. You can set the graph widget to edit mode in a **VkGraph** subclass.

**Note:** To support much of the functionality of the edit mode, you must provide callback functions and other information to the graph widget so that you can interpret the edit operations and use them in your program. Refer to the SgGraph(3x) reference page for details on the resources and callbacks used for edit mode.

You must select one or more nodes before you can perform an operation on it. You can select nodes only if the graph is in edit mode. By default, the graph is created in display-only mode.

To perform most operations in edit mode, the user must first select one or more nodes. The user can select a single node by clicking it with the left mouse button. The graph highlights the selected node. The user can select additional nodes by holding down the Control key and clicking additional nodes with the left mouse button. The user can also select multiple nodes with a bounding box by moving the pointer to a spot on the graph where there is no node or arc, then holding down the left mouse button and dragging out a bounding box. When the button is released, all nodes fully enclosed by the box are selected. (Partially enclosed nodes aren't selected.)

The user can deselect nodes by clicking the left mouse button on a blank section of the graph.

The user can move a node by clicking that node with the middle mouse button and then dragging the node anywhere in the graph window. The user can move several nodes at once by first selecting the nodes and then clicking any one of the nodes with the middle mouse button and dragging the nodes to their new position.

The popup Selected Nodes menu allows the user to perform an operation on all selected nodes. To open the Selected Nodes menu, the user moves the pointer to any blank area of the graph, and then presses the right mouse button. The menu has three commands:

"Hide Selected Nodes"

Hides all selected nodes and their connecting arcs.

"Collapse Selected Nodes"

Hides all descendent nodes and connecting arcs of the selected nodes.

"Expand Selected Nodes"

Displays the immediate children of all the selected nodes.

# **ViewKit Node Class**

**VkGraph** requires that all nodes that it contains be instances of either the **VkNode** class or a subclass of **VkNode**. The **VkNode** class is responsible for tracking the connectivity, display characteristics, and other features of the nodes. **VkNode** is a subclass of **VkComponent**.

The **VkNode** class provides only basic support for interacting with the node widget. In particular, you can set the string displayed as a label through the **VkNode** constructor; however, you can create subclasses of **VkNode** that support any widget type, as discussed in "Creating Node Subclasses" on page 331.

## **Basic Node Functionality**

This section describes the basic functionality provided by the **VkNode** class. Most **VkNode** functions other than the constructor are for use by **VkGraph**; however, you might occasionally find some of the utility and access functions useful.

#### **Node Constructor and Destructor**

The **VkNode** constructor has two forms: VkNode(const char \**name*, const char \**label* = NULL) VkNode(const char \**name*, VkNode \**parent*, const char \**label* = NULL)

*name* is the node's component name. You should provide unique names for all nodes. *label* is the label that the node displays when visible in a graph. If you do not provide a label, the node uses the component name as the label. You can optionally provide a pointer to an existing node, which the constructor uses as a parent node for the new node.

As an example, the following line of code creates the node *state19* with the internal name "state19" and the label "Indiana":

VkNode state19 = new VkNode("state19", "Indiana");

The following line of code creates a new node, *city41*, as a child of *state19*. The name of the new node is "city41" and the label is "Terre Haute":

VkNode city41 = new VkNode("city41", state19, "Terre Haute");

**Note:** The **VkNode** constructor merely initializes internal variables; it does not create any widgets. The **VkGraph** object of which a **VkNode** object is a member can create and destroy node widgets as needed. The **VkGraph** object calls a protected member function, **VkNode::build()**, whenever it needs to create a node's widget. "Creating Node Subclasses" on page 331 discusses **build()** in more detail.

The **VkNode** destructor destroys the node's widget if it exists and deallocates all other internal storage.
#### **Node Utility Functions**

**VkNode** maintains a list of child nodes that you can access using the access functions described in "Node Access Functions" on page 329. By default, the order of the child nodes in this list depends on the order in which you specified the child relationships. The first child node you specify has an index of 0, the second 1, and so on.You can use the **VkNode::sortChildren()** to sort the immediate child nodes of a node:

void sortChildren()

The default algorithm used by **sortChildren()** sorts nodes alphabetically by their internal node names (not their labels).

You can direct **VkNode** to use a different sort comparison function with **VkNode::setSortFunction()**:

```
static void setSortFunction(VkNodeSortFunction func)
```
The type definition of VkNodeSortFunction is as follows:

```
typedef int (*VkNodeSortFunction)(VkNode *, VkNode *)
```
The function you provide must be a static function that accepts as arguments two nodes, and returns an integer value less than zero if the first node comes before the second node, zero if the two nodes are equal, and greater than zero if the second node comes before the first node. For example, the following function sorts nodes by their label strings:

```
static int sortNodesByLabel(VkNode *one, VkNode *two)
{
    int value = strcmp(one->label(), two->label());
    return value;
}
```
("Node Access Functions" on page 329 describes **VkNode::label()**.)

#### **Node Access Functions**

**VkNode** provides a number of access functions for obtaining values associated with a node.

You can retrieve the node's component name using **VkNode::name()**:

char \*name() const

You can retrieve the node's label string with **VkNode::label()**:

```
virtual char *label()
```
If you did not provide a label string in the node constructor, the value of the label string is the same as the component's name.

You can determine the number of parent and child nodes with **VkNode::nParents()** and **VkNode::nChildren(),** respectively:

```
int nParents() const
int nChildren() const
```
You can retrieve a specific parent or child node using **VkNode::parent()** and **VkNode::child()** respectively:

```
VkNode *parent(int index) const
VkNode *child(int index) const
```
By default, the order of the parent and child nodes depends on the order in which you specified the parent or child relationships. The first parent node you specify has an index of 0, the second 1, and so on. Initially, the child nodes are numbered similarly; however, if you sort the child nodes using the **sortChildren()** function, the nodes are reordered according to the sort function you used. For example, if you sorted the child nodes alphabetically by component name, the first child node alphabetically has an index of 0, the second 1, and so on.

You can find a particular parent or child node by component name using **VkNode::findParent()** and **VkNode::findChild(),** respectively:

```
VkNode *findParent(char *name)
VkNode *findChild(char *name)
```
These functions return a pointer to the node if found, and NULL if they do not find the node. These functions search only immediate parent or child nodes, not all ancestor or descendent nodes.

## **Creating Node Subclasses**

You can create subclasses of **VkNode** to extend its features in a variety of ways to maintain additional data or to change the way the node displays itself in a graph. Some possibilities include the following:

- providing access functions for setting and retrieving resources of the default SgIconGadget(3x) widget provided by the **VkNode** base class
- using widgets other than the default SgIconGadget(3x) widget
- creating additional data members and member functions to store application-specific node information

You have a great deal of flexibility in deciding how to extend the **VkNode** class. The important restriction that you must keep in mind is that the **VkGraph** object of which a **VkNode** object is a member can create and destroy node widgets as needed. Therefore, in your subclass function definitions you cannot assume that your node's widget exists.

The **VkGraph** object calls a protected member function, **VkNode::build()**, whenever it needs to create a node's widget. If you want to use the additional features of the default SgIconGadget widget or if you want to use a different widget in you subclass, you must override **build()**:

```
virtual void build(Widget parent)
```
If you simply want to use the additional features of the default SgIconGadget widget, you can call **VkNode::build()** from within your subclass's **build()** function to create the SgIconGadget widget and set the widget's label. Then, you can perform any additional operations you want. (Consult the SgIconGadget(3x) reference page for more information on using this widget.) For example:

```
void MyNode::build(Widget parent)
{
   VkNode::build(parent);
    // Additional setup...
}
```
If you want to use your own widget or widget hierarchy, create the widget(s) using *parent* as the parent widget, and assign the widget or root of a widget hierarchy to the *\_baseWidget* data member. After creating the *\_baseWidget*, call **installDestroyHandler()**, as described in "Handling Component Widget Destruction" on page 24.

From within a **VkNode** subclass you can also access the *\_label* data member: char \**\_label*

*\_label* contains the node's label string as set by the **VkNode** constructor.

## **ViewKit Graph Class**

This section describes how to build and manipulate graphs using the **VkGraph** class. Minimally, you must perform the following actions to build and display a ViewKit graph:

- 1. Create the **VkGraph** object.
- 2. Create the nodes as instances of **VkNode** or a subclass.
- 3. Add the nodes to the graph and specify the node connectivity.
- 4. Indicate which nodes to display.
- 5. Lay out the graph.

#### **VkGraph Constructor and Destructor**

The **VkGraph** constructor is simple with few arguments. You must provide a name and the parent widget for the graph:

VkGraph(char \**name*, Widget *parent*)

The **VkGraph** destructor destroys the graph. It does not destroy any **VkNode** objects that are part of the graph.

## **Adding Nodes and Specifying Node Connectivity**

After you create nodes, you must add them to the graph object you created. Also, if you didn't specify the parent-child relationship for the nodes when you created them, you should supply the remaining connectivity information when adding the nodes to the graph. (See "ViewKit Node Class" on page 327 for information on creating nodes.)

The **VkGraph::add()** function adds nodes to a graph object:

```
virtual int add(VkNode *node)
virtual void add(VkNode *parent, VkNode *child,
                  char *attribute = NULL)
```
If you supply only one node pointer as an argument, **add()** simply adds the node to the graph. If you have already added the node to the graph, **add()** does nothing.

If you supply two node pointers as arguments, **add()** adds both nodes to the graph and establishes the first node as the parent of the second node. If you have already added either node to the graph, **add()** does not add the node again, but it does establish the parent-child relationship between the nodes.

**Note:** The second form of **add()** establishes the parent-child relationship between nodes even if one already exists. Thus, it is possible to have more than one connection between nodes. By default, the graph displays only a single arc between connected nodes, even if you define multiple connections between the nodes. However, as described in "Displaying Duplicate Arcs" on page 325, by clicking the graph's *Multiple Arcs* button the user can force the graph to display an arc for each connection you defined. To turn off the multiple-arc display, the user can click the *Multiple Arcs* button again.

When specifying a parent-child connection using **add()**, you can specify an *attribute* for that connection. An attribute is an arbitrary name that you can use to control the appearance of the arc widget that connects the two nodes. For example, assume that you add two nodes to a graph as follows:

```
graph->add(parent, child, "primary");
graph->add(parent, child, "secondary");
```
The resulting graph displays two connecting arcs between the two nodes. You can now specify X resources to control various aspects of the arc. For example:

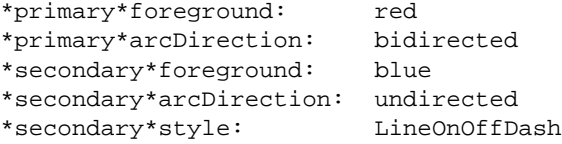

You can use this method to set many of the resources supported by the SgArc widget. The resources you can specify are: XmNforeground, XmNtoSide, XmNfromSide, XmNfromPosition, XmNtoPosition, XmNarcDirection, XmNfontList, XmNarcWidth, XmNstyle, and XmNdashes. See the SgArc(3x) reference page for details on these resources.

The following code fragment creates a graph, creates two nodes, establishes a parent-child relationship between the nodes, and adds the nodes to the graph:

```
graph = new VkGraph("graph", parent);
p_node = new VkNode("parentNode", "Parent");
c1_node = new VkNode("childNode1", p_node, "Child 1");
graph->add(p_node);
graph->add(c1_node);
```
Note that in this example, the connection between the two nodes is established when you create *c1\_node*. Therefore, you must add the nodes to the graph using separate calls to **add()**. Suppose that, instead of the two separate calls, you execute this:

```
graph->add(p_node, c1_node);
```
Then you not only add the two nodes to the graph, but you establish a second connection between the nodes.

You can accomplish the same result as above by creating the nodes without providing the parent-child relationship, and then specifying the connection when you add the nodes to the graph. The following code fragment is functionally equivalent to that shown above:

```
graph = new VkGraph("graph", parent);
p_node = new VkNode("parentNode", "Parent");
c1_node = new VkNode("childNode1", "Child 1");
graph->add(p_node, c1_node);
```
## **Removing Nodes**

You can remove nodes from a graph using **VkGraph::remove()**:

virtual void remove(VkNode \**node*, Boolean *deleteNode* = FALSE)

By default, **remove()** removes the node from the graph but does not delete it. If you set the *deleteNode* argument to TRUE, **remove()** deletes the node when it removes it.

## **Indicating Which Nodes to Display**

Once you have added all nodes to a graph and specified their connectivity, you must indicate which nodes the graph should display. **VkGraph** provides many functions that allow you to display or hide all of the graph, individual nodes, and portions of node subtrees.

After displaying nodes, you should call one of the graph layout member functions as described in "Laying Out the Graph" on page 338. Otherwise, the nodes might not display in desired locations.

The basic display functions are **VkGraph::displayAll()** and **VkGraph::clearAll()**:

```
virtual void displayAll()
void clearAll()
```
**displayAll()** displays all nodes and **clearAll()** hides all nodes. Typically, after creating your graph, you execute **displayAll()** to display all of the nodes. For example:

```
graph->displayAll();
```
Sometimes you might want to display only portions of your graph. **VkGraph** provides functions to operate on either single nodes or subtrees of nodes.

The **VkGraph::display()** function displays a single node:

```
virtual void display(VkNode *child)
virtual VkNode *display(char *name)
```
You can provide **display()** with either a pointer to the node or the component name of the node. If you provide the node's name, this function returns a pointer to the node.

**VkGraph::undisplay()** hides a single node:

```
virtual void undisplay(VkNode *node)
virtual void hideNode(VkNode *node)
```
**VkGraph::hideNode()** is equivalent to **undisplay()**.

**VkGraph** also provides a large number of functions that display or hide portions of the graph:

• **displayWithChildren()** displays a node and all of its immediate child nodes (not all descendent nodes):

virtual void displayWithChildren(VkNode \**node*) virtual VkNode \*displayWithChildren(char \**name*)

If you provide the node's name, this function returns a pointer to the node.

• **expandNode()** is functionally equivalent to **displayWithChildren()** except that it also calls **VkGraph::doSubtreeLayout()** to lay out the child nodes according to the graph's layout algorithm:

virtual void expandNode(VkNode \**node*)

See "Laying Out the Graph" on page 338 for more information on **doSubtreeLayout().**

• **displayWithAllChildren()** displays a node and all of its descendent nodes:

virtual void displayWithAllChildren(VkNode \**node*) virtual VkNode \*displayWithAllChildren(char \**name*)

If you provide the node's name, this function returns a pointer to the node.

• **expandSubgraph()** is functionally equivalent to **displayWithAllChildren()** except that it also calls **VkGraph::doSubtreeLayout()** to lay out the child nodes according to the graph's layout algorithm:

virtual void expandSubgraph(VkNode \**node*)

See "Laying Out the Graph" on page 338 for more information on **doSubtreeLayout().**

• **hideAllChildren()** hides all of a node's descendent nodes:

virtual void hideAllChildren(VkNode \**node*)

Note that this function does not hide *node* itself.

• **hideWithAllChildren()** hides a node and all of its descendent nodes:

virtual void hideWithAllChildren(VkNode \**node*)

• **displayWithParents()** displays a node and all of its immediate parent nodes (not all ancestor nodes):

virtual void displayWithParents(VkNode \**node*) virtual VkNode \*displayWithParents(char \**name*)

If you provide the node's name, this function returns a pointer to the node.

• **displayWithAllParents()** displays a node and all of its ancestor nodes:

virtual void displayWithAllParents(VkNode \**node*) virtual VkNode \*displayWithAllParents(char \**name*)

If you provide the node's name, this function returns a pointer to the node.

• **hideParents()** hides all of a node's immediate parent nodes (not all ancestor nodes):

virtual void hideParents(VkNode \**node*)

Note that this function does not hide *node* itself.

• **displayParentsAndChildren()** displays a node and all of its immediate parent and child nodes (not all ancestor and descendent nodes):

virtual void displayParentsAndChildren(VkNode \**node*) virtual VkNode \*displayParentsAndChildren(char \**name*)

If you provide the node's name, this function returns a pointer to the node. Note that this function *does* display *node* itself.

• **hideParentsAndChildren()** hides all of a node's immediate parent and child nodes (not all ancestor and descendent nodes):

virtual void hideParentsAndChildren(VkNode \**node*)

Note that this function *does not* hide *node* itself.

You can also create your own functions for determining whether or not nodes are displayed and then use the **VkGraph::displayIf()** function to apply those functions:

virtual void displayIf(VkGraphFilterProc)

The type definition of VkGraphFilterProc is as follows:

typedef Boolean (\*VkGraphFilterProc) (VkNode );

The function you provide must be a static function that accepts a node as an arguments and returns TRUE if the node should be displayed.

**Note: displayIf()** does *not* hide (that is, call **undisplay()**) if the filter function returns FALSE for a node. Therefore, if you want to display only those nodes for which the filter function returns TRUE, you must first call **clearAll()**.

For example, the following function displays only those nodes whose names begin with the string "state":

```
static Boolean displayState(VkNode *node)
{
    if ( strcmp("state", node->name(), 5)
       return TRUE;
    else
       return FALSE;
}
```
## **Laying Out the Graph**

The final step in displaying a graph is to lay it out. Laying out the graph arranges the widgets in a logical manner and then manages the widgets.

To lay out the entire graph, call the **VkGraph::doLayout()** function, which applies the layout algorithm to the entire graph and then manages all widgets associated with the graph:

```
void doLayout()
```
If you modify the graph after displaying it, or if you allow the user to edit the graph interactively, the graph might become cluttered and you might want to lay out the graph again. To do so you can call **doLayout()** again to force the graph to reapply the layout algorithm to the graph to clean up the display. As an example, the Realign button provided on the graph command panel simply calls **doLayout()** whenever the user clicks the button.

If, after displaying the graph, you display any additional nodes (for example, using the **VkGraph::display()** function), you must force a layout of the graph to manage all the widgets you created. You can call **doLayout()** again to do so, but this applies the layout algorithm to the entire graph. Doing so could produce major changes in the layout of the entire graph, which could be disruptive and undesired if the user has previously moved nodes. Also, it could take considerable time if the graph is large. In this case, you can instead call the **VkGraph::doSubtreeLayout()** function which, given a root node, applies the layout algorithm to just a subtree of the graph:

```
void doSubtreeLayout(VkNode *node)
```
For example, the following code fragment illustrates displaying a graph, *graph*, and then displaying another node, *newNode*:

```
// At this point, all nodes are created, the connectivity is
// specified, and certain nodes selected to be displayed
// Lay out and display the graph
graph->doLayout();
// Mark newNode to be displayed
graph->display(newNode);
// Display newNode, re-laying out only the subtree
// under newNode
graph->doSubtreeLayout(newNode);
```
**VkGraph::doSparseLayout()** is a special-purpose build and layout function that displays the relationship between a node and its grandparent nodes even if the node's parents are not displayed:

```
void doSparseLayout()
```
**doSparseLayout()** performs a special build of the graph and whenever it finds a node with an undisplayed parent node, it checks to see whether there are any displayed grandparent nodes. If **doSparseLayout()** finds such grandparent nodes, it creates a dashed-line arc (instead of a solid-line arc) to connect the node and its grandparent nodes. After finishing the build process, **doSparseLayout()** performs a layout of the entire graph and manages all widgets associated with the graph.

## **Butterfly Graphs**

So far, this chapter has discussed creating tree graphs using the **VkGraph** class. However, **VkGraph** also supports *butterfly graphs*, which display only a central node and its immediate parent and child nodes. The central node of a butterfly graph is called the *butterfly node*.

**VkGraph** can construct a butterfly graph from any graph specification. All you need to do is call **VkGraph::displayButterfly()** to specify one node as the butterfly node; **VkGraph** automatically determines which nodes to display:

```
virtual void displayButterfly(VkNode *node)
virtual VkNode *displayButterfly(char *name)
```
Then call **VkGraph::doLayout()** to lay out the graph as you normally would. For example, assuming that you have already defined a graph specification for a graph called *graph*, the following code fragment would instruct the graph object to display a butterfly graph centered on the node *centerNode*:

```
graph->displayButterfly( centerNode );
graph->doLayout();
```
After displaying a butterfly graph, you can use **displayButterfly()** to specify a new butterfly node and display a different butterfly graph given the same graph specification. For example, the following code fragment illustrates setting a new butterfly node, *newCenter*, after displaying the butterfly graph in the example above:

```
graph->displayButterfly( newCenter );
graph->doLayout();
```
After displaying a butterfly graph, you can return to displaying a normal tree graph by setting the layout style to XmGRAPH using the **VkGraph::setLayoutStyle()** function:

```
virtual void setLayoutStyle(char type)
```
For example, the following code fragment illustrates displaying the entire graph specified by *graph* after displaying the butterfly graphs above:

```
graph->setLayoutStyle( XmGRAPH );
graph->displayAll();
graph->doLayout();
```
## **Displaying a Graph Overview**

As discussed in "Graph Overview" on page 324, by clicking the *Graph Overview* button in the graph command panel, a user can display an overview of all a graph's visible nodes.

You can also display the overview window programmatically using **VkGraph::showOverview()**:

void showOverview()

Call **VkGraph::hideOverview()** to programmatically hide the overview window:

void hideOverview()

You can obtain a pointer to the overview window's **VkWindow** object using **VkGraph::overviewWindow()**:

VkWindow \*overviewWindow()

## **Graph Utility Functions**

**VkGraph** provides the following utility functions:

• **VkGraph::setZoomOption()** sets the zoom value for the graph:

virtual void setZoomOption(int *index*)

Pass to this function the integer index corresponding to the index in the Zoom Menu of the magnification that you want. ("Zooming" on page 323 describes the Zoom Menu and its default values.)

• **VkGraph::sortAll()** sorts all nodes associated with the graph by calling **VkNode::sortChildren()** on all nodes:

void sortAll()

"Node Utility Functions" on page 329 describes **VkNode::sortChildren()**.

• **VkGraph::forAllNodesDo()** allows you to perform some action on all nodes registered with a graph. The type definition of VkGraphNodeProc is as follows:

```
typedef void (*VkGraphNodeProc) (VkNode *)
```
The function you provide must be a static function that accepts a node as an arguments and has a void return value:

virtual void forAllNodesDo(VkGraphNodeProc *function*)

• **VkGraph::makeNodeVisible()** ensures that a particular node is in the visible portion of the graph's window:

void makeNodeVisible(VkNode \**node*)

If the node you specify is not currently visible, **makeNodeVisible()** scrolls the graph until the specified node appears in the visible portion of the window.

**VkGraph::saveToFile()** prompts the users for a filename and saves a PostScript<sup>®</sup> version of the graph to that file:

void saveToFile()

• **VkGraph::setSize()** allows you to pre-allocate space in your graph's internal tables for the number of nodes you specify:

void setSize(int *entries*)

If you know how many nodes you plan to add to your graph, calling **setSize()** before adding nodes to your graph can save time because the graph can allocate all memory needed in one operation instead of expanding the tables dynamically as you add nodes. Your graph can still allocate additional space if you actually add more nodes than you reserved space for using **setSize()**.

## **Graph Access Functions**

**VkGraph** provides the following access functions for obtaining values associated with the graph:

• **VkGraph::numNodes()** returns the number of nodes in the graph:

int numNodes()

• **VkGraph::find()** returns the first **VkNode** object registered with the **VkGraph** object that has the given name:

VkNode \*find(char \**name*)

• **VkGraph::graphWidget()** returns the SgGraph widget instantiated by the **VkGraph** component:

Widget graphWidget()

Not all the functionality of the SgGraph widget is encapsulated in the **VkGraph** class, and it is sometimes useful to set various resources directly on the graph widget.

• **VkGraph::workArea()** returns the XmForm widget at the bottom of the **VkGraph** component, which contains the graph controls:

Widget workArea()

You can use this area to add additional controls.

• **VkGraph::twinsButton()** returns the Multiple Arcs button widget used to control whether sibling arcs are shown:

Widget twinsButton()

- **VkGraph::relayButton()** returns the Realign button widget used to relay the graph: Widget relayButton()
- **VkGraph::reorientButton()** returns the Rotate button widget used to reorient the graph:

Widget reorientButton()

## **Reusing a Graph Object**

Occasionally, after displaying one graph, you might want to display an entirely different graph. The simplest method of accomplishing this is to create another **VkGraph** object for the new graph.

However, creating a new graph object entails the overhead of creating many new widgets and data structures. Sometimes it is simpler, faster, and more appropriate to re-use the existing graph object. For example, consider a window in which you are displaying a graph of C++ class hierarchies associated with a program. The window might contain controls that allow the user to select other programs to examine. If the user selects a new program to examine, the most convenient thing to do would be to keep the existing graph object but "clear it" of all existing information.

#### The **VkGraph::tearDownGraph()** function provides this ability:

virtual void tearDownGraph()

It tears down the graph by destroying all arc and node widgets and deleting all **VkNode** objects associated with the graph. This function is equivalent to deleting all **VkNode** objects associated with the graph, deleting the graph object, and creating a new graph object with the same name, but entails less overhead processing than if you were to explicitly perform these actions separately.

## **ViewKit Callbacks Associated With VkGraph**

The **VkGraph** class declares two ViewKit member function callbacks.

**VkGraph** activates the *VkGraph::arcCreatedCallback* whenever the graph creates a SgArc widget to connect two nodes. The *arcCreatedCallback* callback includes as call data the newly created SgArc widget. See the SgArc(3x) reference pages for information on the SgArc widget.

**VkGraph** activates the *VkGraph::arcDestroyedCallback* whenever the graph destroys all arc widgets as a result of a call to **VkGraph::clearAll()** (see "Indicating Which Nodes to Display" on page 335). **VkGraph** activates the *arcDestroyedCallback* callback once for every arc destroyed, including as call data the SgArc widget destroyed. See the SgArc(3x) reference pages for information on the SgArc widget.

#### **X Resources Associated With VkGraph**

**VkGraph** sets several X resources that specify the labels of its popup menus. You can override these values in an app-defaults file if you want to provide your own labels. The resources and their default values are as follows:

- \*graph\*popupMenu\*hideNode\*labelString: Hide Node \*graph\*popupMenu\*collapseSubgraph\*labelString: Collapse Subgraph \*graph\*popupMenu\*expandOneLevel\*labelString: Show Immediate Children \*graph\*popupMenu\*expandSubgraph\*labelString: Expand Subgraph \*graph\*popupMenu\*hideParents.labelString: Hide Parents \*graph\*popupMenu\*expandParents.labelString: Show Parents \*graph\*popupMenu\*selectedNodes.labelString: Selected Nodes \*graph\*popupMenu\*hideSelectedNodes.labelString: Hide \*graph\*popupMenu\*collapseSelectedNodes.labelString: Collapse \*graph\*popupMenu\*expandSelectedNodes.labelString: Expand
	-

## **Subclassing VkGraph**

**VkGraph** provides much of the functionality that you should require for displaying and manipulating graphs. In most other cases, you can obtain a pointer to the SgGraph widget using the **graphWidget()** access function and operate directly on the widget.

However, sometimes you might want to perform additional processing when certain actions occur. In a case like this, you can create a subclass of **VkGraph**. **VkGraph** provides a number of virtual "hook" functions that you can override and implement additional functionality:

• **VkGraph::buildCmdPanel()** builds the command panel at the bottom of the graph:

virtual void buildCmdPanel(Widget *parent*)

You can override this function to create your own custom command panel for your graph.

• **VkGraph::buildZoomMenu()** builds the Zoom menu, the *Zoom Out* button, and the *Zoom In* button as part of the command panel:

virtual void buildZoomMenu(Widget *parent*)

• **VkGraph::addMenuItems()** allows you to modify the Node popup menu described in "Hiding and Displaying Nodes" on page 326:

virtual void addMenuItems(VkPopupMenu \**menu*)

You can override this function and use the various functions provided by the **VkMenu** class to add new menu item or delete default menu items. "ViewKit Menu Base Class" on page 133 describes the functions provided by **VkMenu**.

• **VkGraph::popupMenu()** posts the Node popup menu (described in "Hiding and Displaying Nodes"):

virtual void popupMenu(VkNode \**node*, XEvent \**event*)

The function receives two arguments: a pointer to the node on which the user clicked the right mouse button, and the X ButtonPress event. By default, the function does the following:

- 1. Activates and deactivates menu items to reflect the valid options for the node.
- 2. Sets the label of the popup menu to be the same as the label of the node.
- 3. Calls the popup menu's **show()** function, passing *event* as an argument.

You can override this function if you want to change its behavior or support any additional menu items that you added by overriding **addMenuItems()**.

• **VkGraph::addDesktopMenuItems()** allows you to modify the Selected Nodes popup menu (described in "Edit Mode Operations" on page 326):

virtual void addDesktopMenuItems(VkPopupMenu \**menu*)

You can override this function and use the various functions provided by the **VkMenu** class to add new menu items or delete default menu items. "ViewKit Menu Base Class" describes the functions provided by **VkMenu**.

• **VkGraph::twinsVisibleHook()** is called when the user toggles the *Multiple Arcs* or "twins" button:

virtual void twinsVisibleHook(Boolean *state*)

The new state of the twins buttons is passed as an argument to this function. By default, the function is empty. You can override this function to perform additional operations when the graph changes its display mode.

*Chapter 13*

## Miscellaneous ViewKit Display Classes

This chapter contains descriptions of miscellaneous ViewKit classes that you use primarily to display information or to manage display items. Figure 13-1 shows the inheritance graph for these classes.

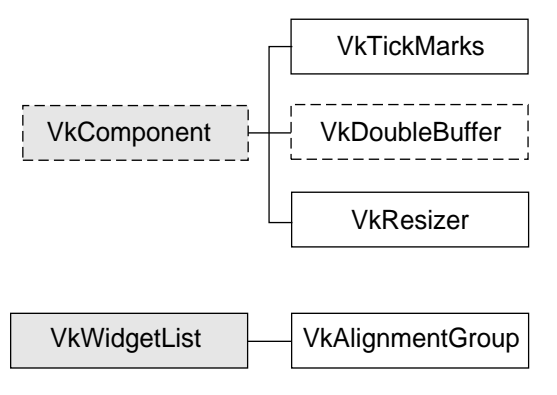

**Figure 13-1** Inheritance Graph for the Miscellaneous ViewKit Display Classes

## **ViewKit Support for Double-Buffered Graphics**

**VkDoubleBuffer** is an abstract class that provides support for components that need to display double-buffered graphics.

**Note: VkDoubleBuffer** provides software double-buffering only; it does not use the hardware double-buffering available on many Silicon Graphics workstations. As a result, you might notice some flickering in your **VkDoubleBuffer** animations.

You must create a separate subclass of **VkDoubleBuffer** for each double-buffered display component in your application. In each subclass, you include the Xlib calls to create the text or graphics that the component displays. You do not have to worry about handling Expose events or resize requests, because **VkDoubleBuffer** handles these automatically.

The public interface to **VkDoubleBuffer** consists simply of a function that your application calls whenever it needs to update the component's display. For example, to drive an animation, you could set a timer to update a component at a desired interval.

## **Double Buffer Constructor and Destructor**

The **VkDoubleBuffer** constructor accepts the standard ViewKit component constructor arguments, a component name and a parent widget:

VkDoubleBuffer(const char \**name*, Widget *parent*)

The constructor creates the various widgets and Pixmaps used by the component and installs callbacks to handle Expose events and resize requests. In your subclass constructor, you can initialize any graphics contexts and other data that your component requires.

The **VkDoubleBuffer** destructor frees the widgets and Pixmaps allocated by the **VkDoubleBuffer** constructor:

```
~VkDoubleBuffer()
```
In your subclass destructor you should free any graphics contexts and other data allocated by your component.

## **Drawing in the Double Buffer Component**

The **VkDoubleBuffer** class calls your component's **draw()** function when your component needs to draw a new frame:

```
virtual void draw()
```
**draw()** is declared by **VkDoubleBuffer** as a pure virtual function, and it is the only function you must override when creating a derived class of **VkDoubleBuffer**. The **draw()** function should use Xlib calls to display text or graphics by drawing to the *\_canvas* data member:

Pixmap *\_canvas*

The derived class always draws to the back buffer, although the derived class does not need to be aware of this. The **VkDoubleBuffer** class copies the contents of this Pixmap to the front buffer as needed.

## **Switching Buffers in the Double Buffer Component**

**VkDoubleBuffer::update()** is the public member function that the application calls to update the component's display:

virtual void update()

**update()** calls your component's **draw()** function to obtain a new frame. Then it swaps buffers, and if the component is currently displayed, updates the screen with the contents of the front buffer. Finally, **update()** clears the back buffer by filling it with the component's background color.

#### **Handling Double Buffer Component Resize Requests**

**VkDoubleBuffer** automatically handles window resize requests, resizing the front and back buffers and filling them with the component's background color. If you need to perform additional operations in your derived class, you can override the virtual function **VkDoubleBuffer::resize()**:

virtual void resize()

**VkDoubleBuffer** calls **resize()** after resizing and reinitializing the buffers. The new height and width of the drawing area are contained in the *\_width* and *\_height* data members:

Dimension *\_width* Dimension *\_height*

## **Tick Marks for Scales**

The **VkTickMarks** class, derived from **VkComponent**, displays a vertical set of tick marks. Most frequently, you would use this component next to a vertical Motif XmScale(3Xm) widget. By default, a **VkTickMarks** component right-justifies its tick marks and displays its labels to the left, which is appropriate if you display the component to the left of a scale. You can also configure a **VkTickMarks** component to left-justify its tick marks and display its labels to the right, which is appropriate if you display the component to the right of a scale. Figure 13-2 shows an example of each version of the tick marks.

| <b>tickWin</b> | D  |
|----------------|----|
| 100            | 10 |
|                |    |
|                |    |
|                |    |
|                |    |
|                |    |
|                |    |
|                |    |
|                |    |
| 50             |    |

**Figure 13-2** VkTickMarks Component

## **Tick Marks Component Constructor**

The **VkTickMarks** constructor accepts five arguments:

```
VkTickMarks(char* name, Widget parent, Boolean labelsToLeft = TRUE,
             Boolean noLabels = FALSE, Boolean centerLabels = FALSE)
```
The first two arguments are the standard ViewKit component constructor arguments, a component name and a parent widget. If *labelsToLeft* is TRUE, the tick marks are right-justified and the labels appear to the left; if *labelsToLeft* is FALSE, the tick marks are left-justified and the labels appear to the right. If you set *noLabels* to TRUE, the **VkTickMarks** component does not display any labels. If you set *centerLabels* to TRUE, the **VkTickMarks** component centers the labels. This is useful if you want to center a **VkTickMarks** object between two XmScale widgets.

## **Configuring the Tick Marks**

You can set the scale of the tick marks with the **VkTickMarks::setScale()** function:

void setScale(int *min*, int *max*, int *majorInterval*, int *minorInterval*) *min* and *max* specify the minimum and maximum values for the tick mark component. If you set the **VkTickMarks** component to display labels, it displays these minimum and maximum values next to the bottom and top tick marks respectively.

*majorInterval* and *minorInterval* specify the tick mark spacing. You can specify the number of units (not pixels) between each major and minor tick mark.

For example, the following sets the minimum value of the *ticks* **VkTickMarks** object to 0, the maximum to 1000, the major interval to 100, and the minor interval to 50:

ticks->setScale( 0, 1000, 100, 50 );

Figure 13-3 shows the resulting display of the **VkTickMarks** object.

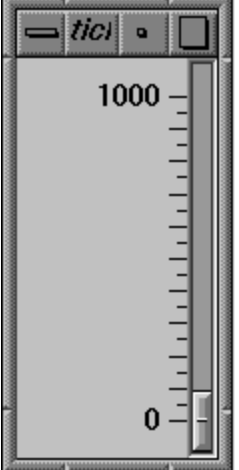

**Figure 13-3** Setting Tick Mark Scale and Spacing

If you do not use **setScale()** to set the scale of the tick marks, **VkTickMarks** uses the values of the resources minimum, maximum, majorInterval, and minorInterval to set the respective scale values.

You can add additional labels to the scale with **VkTickMarks::addLabel()**:

void addLabel(int *value*)

The **VkTickMarks** object displays a label at the value you indicate. You can call **addLabel()** multiple times to add multiple labels.

## The **VkTickMarks::setMargin()** function controls the **VkTickMarks** margins:

void setMargin(int *marginTop*, int *marginBottom*);

**setMargin()** allows you to specify the spacing between the top of the **VkTickMarks** component and the first tick mark, and the bottom of the component and the last tick mark. The default settings are designed for use next to an XmScale widget: the first and last tick marks align horizontally with the mark in the middle of the scale's slider.

## **X Resources Associated With the Tick Marks Component**

The **VkTickMarks** class provides several X resources that determine display characteristics of the component:

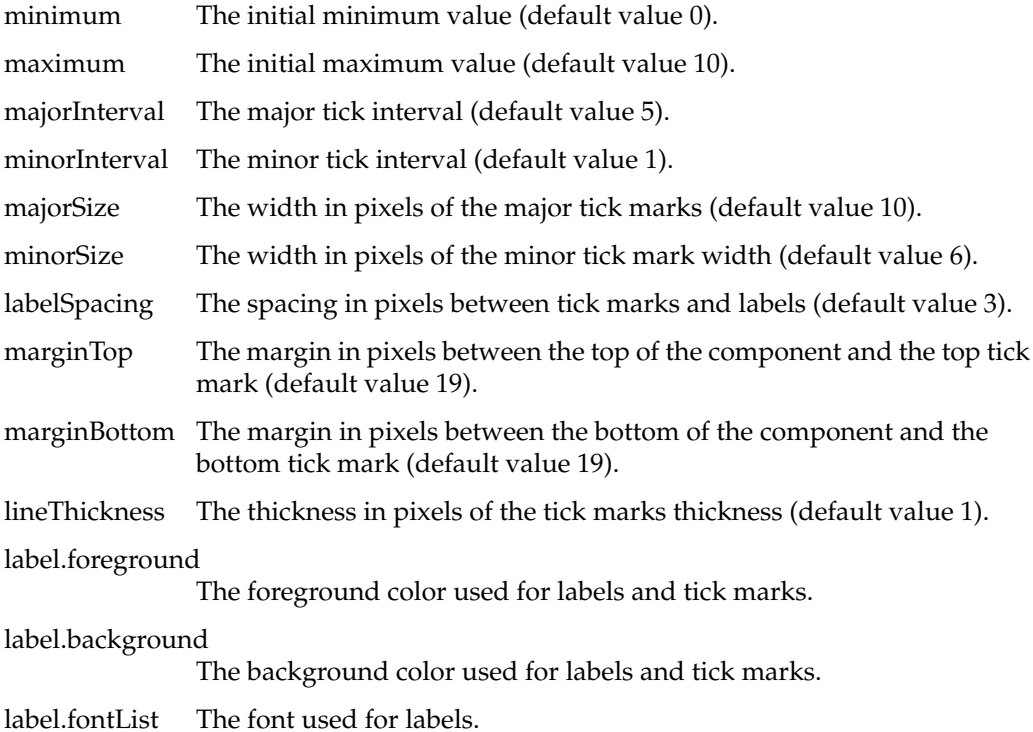

## **Management Classes for Controlling Component and Widget Display Characteristics**

ViewKit provides some management classes that control the display of components and widgets. These classes function as attachments: you attach them to one or more existing widgets or components. Then you can use the management class to control some aspect of displaying the widgets and components to which the class is attached.

## **ViewKit Support for Aligning Widgets**

The **VkAlignmentGroup** class provides support for aligning collections of widgets with each other in various ways. **VkAlignmentGroup** is derived from the convenience class **VkWidgetList**. Consult the VkWidgetList(3x) reference page for more information on that class.

To use the **VkAlignmentGroup** class, you create a **VkAlignmentGroup** object, add widgets or components to the group, and then call one of the alignment functions provided by **VkAlignmentGroup**.

#### **The Alignment Group Constructor and Destructor**

The **VkAlignmentGroup** constructor does not take any arguments:

VkAlignmentGroup()

**VkAlignmentGroup** objects do not require names because they are not components; ViewKit uses names to uniquely identify the widget trees of components, and the **VkAlignmentGroup** class does not create any widgets.

The **VkAlignmentGroup** destructor destroys only the **VkAlignmentGroup** object. If you have widgets managed by the object, they are unaffected by the **VkAlignmentGroup** destructor.

#### **Adding Widgets and Components to an Alignment Group**

Use the **add()** function to add widgets or components to a **VkAlignmentGroup** object:

```
virtual void add(Widget w)
virtual void add(VkComponent *obj)
virtual void add(VkOptionMenu *menu)
```
If you provide a widget, **add()** adds that widget to the alignment group. If you provide a pointer to a component, **add()** adds the component's base widget to the alignment group. If you provide a pointer to a **VkOptionMenu** object, **add()** adds all menu items individually to the **VkAlignmentGroup** object rather than adding the **VkOptionMenu** object as an entity.

#### **Removing Widgets and Components From an Alignment Group**

You can remove widgets or components from a **VkAlignmentGroup** object with the **remove()** function inherited from **VkWidgetList**:

```
virtual void remove(Widget w)
virtual void remove(VkComponent *obj)
```
Provide the widget ID or component pointer that you used to add the widget or component to the alignment group.

#### **Aligning Widgets and Components in an Alignment Group**

To align or distribute the elements in a **VkAlignmentGroup** object, call one of the following functions (all of which take no arguments and have a void return type):

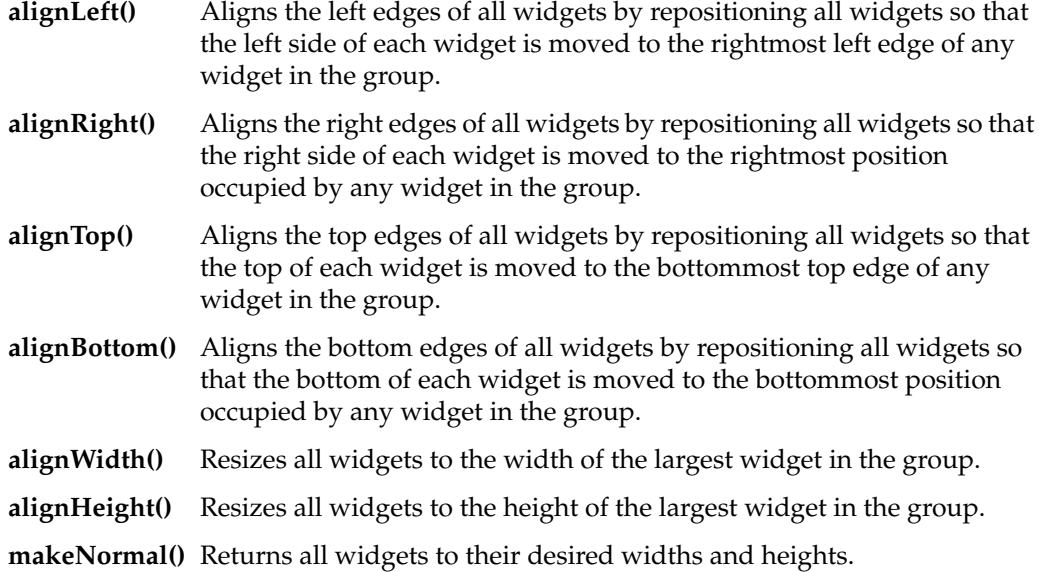

## **distributeVertical()**

Repositions all widgets so that they are positioned evenly in the vertical direction, according to the spacing between widgets, between the position of the first and last widgets in the group.

#### **distributeHorizontal()**

Repositions all widgets so that they are positioned evenly in the horizontal direction, according to the spacing between widgets, between the position of the first and last widgets in the group.

#### **Alignment Group Access Functions**

**VkAlignmentGroup** provides the following access functions:

• **VkAlignmentGroup::width()** returns the maximum width of all widgets in the group. This value is not set until after you have called **alignWidth()**. Dimension width()

• **VkAlignmentGroup::height()** returns the maximum height of all widgets in the group. This value is not set until after you have called **alignHeight()**.

Dimension height()

• **VkAlignmentGroup::x()** returns the minimum *x* position of all widgets in the group. This value is not set until after you have called either **alignLeft()** or **alignRight()**.

Position x()

• **VkAlignmentGroup::y()** returns the minimum *y* position of all widgets in the group. This value is not set until after you have called either **alignTop()** or **alignBottom()**.

Position y()

**VkAlignmentGroup** also inherits all of the access and utility functions provided by **VkWidgetList**. Consult the VkWidgetList(3x) reference page for more information on that class.

## **ViewKit Support for Resizing and Moving Widgets**

The **VkResizer** class provides controls for moving and resizing an existing widget. Figure 13-4 shows a simple example of a push button with a **VkResizer** attachment.

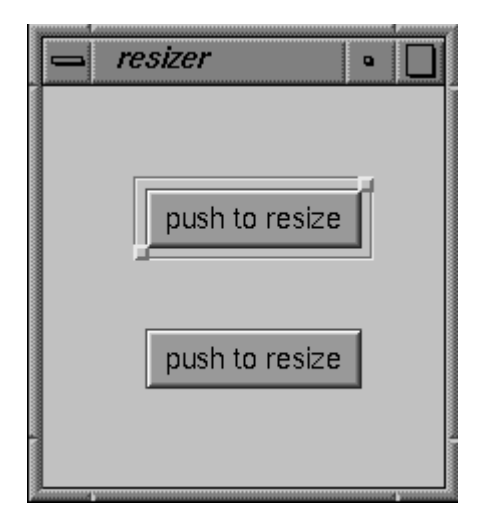

**Figure 13-4** Widget With a VkResizer Attachment

If you use the left mouse button to click either of the square handles provided by the **VkResizer** object, you can drag the handle to a new location. When you release the handle, the **VkResizer** object resizes the widget to which it is attached so that the widget matches the new size of the **VkResizer** object. Figure 13-5 shows an example of resizing the pushbutton shown in Figure 13-4.

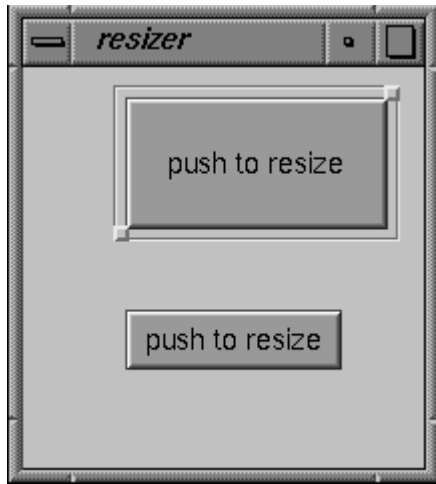

**Figure 13-5** Effect of Resizing a Widget With a VkResizer Attachment

If you use the middle mouse button to click either of the square handles provided by the **VkResizer** object, you can drag the entire widget to a new location. When you release the handle, the **VkResizer** object moves the widget to which it is attached to the new location of the **VkResizer** object. Figure 13-6 shows an example of moving the pushbutton shown in Figure 13-5.

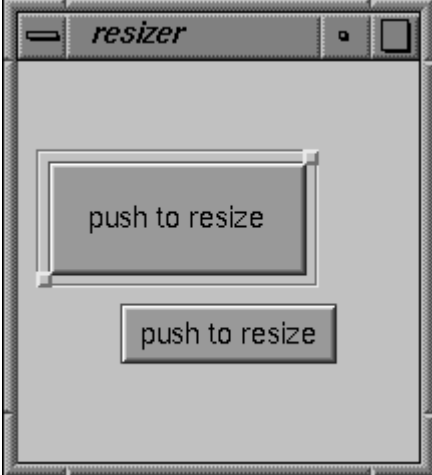

**Figure 13-6** Effect of Moving a Widget With a VkResizer Attachment

To use the **VkResizer** class, you create a **VkResizer** object, associate an existing widget with the object, and then display the resizer's geometry controls.

#### **Resizer Constructor and Destructor**

The **VkResizer** constructor accepts two Boolean arguments:

VkResizer(Boolean *autoAdjust* = FALSE, Boolean *liveResize* = FALSE)

*autoAdjust* controls whether the **VkResizer** object automatically tracks outside geometry changes of its attached widget. If you set this value to TRUE, the **VkResizer** object automatically adjusts its geometry controls whenever its attached widget changes geometry. If you set this value to FALSE, you must call the **VkResizer::adjustGeometry()** function whenever you want the **VkResizer** object to adjust its geometry controls to the geometry of its attached widget. The default value of this argument is FALSE.

*liveResize* controls whether the widget itself or a rectangle representing the widget area is displayed during geometry changes. Setting the second parameter to TRUE causes intermediate geometry changes in the attached widget, which may affect performance. The default value is FALSE.

**VkResizer** objects do not require names because they are not components; ViewKit uses names to uniquely identify the widget trees of components, and the **VkResizer** class does not create any widgets.

The **VkResizer** destructor destroys only the **VkResizer** object. If you have a widget attached to the object, it is unaffected by the **VkResizer** destructor.

#### **Attaching and Detaching a Resizer Object to and From a Widget**

Once you have created a **VkResizer** object, use the **VkResizer::attach()** function to attach it to an existing widget:

```
void attach(Widget w)
```
You can also attach a **VkResizer** object to a component by attaching it to the component's base widget. For example, if *resizer* is a **VkResizer** object and *obj* is a component, you can attach the resizer to the component as follows:

```
resizer->attach( obj->baseWidget() );
```
If the **VkResizer** object is already attached to a widget, it detaches from the old widget before attaching to the new one. You can use the **VkResizer::detach()** function to detach a **VkResizer** object from a widget without immediately attaching it to another:

void detach()

#### **Displaying the Resizer Object's Geometry Controls**

After attaching a **VkResizer** object to a widget, you must call the **VkResizer** object's **VkResizer::show()** function to display its geometry controls:

void show()

You can hide the geometry controls by calling the **VkResizer** object's **VkResizer::hide()** function:

void hide()

The **VkResizer::shown()** function returns a Boolean value indicating whether the **VkResizer** object is visible and displaying its geometry controls:

```
Boolean shown()
```
## **Resizer Utility Functions**

You can configure the **VkResizer** object's geometry manipulations with the **VkResizer::setIncrements()** function:

void setIncrements(int *resizeWidth*, int *resizeHeight*, int *moveX*, int *moveY*)

**setIncrements()** accepts four integer arguments. The first two arguments specify the resize increments in the horizontal and vertical dimension, respectively. The last two arguments specify the move increments in the horizontal and vertical dimension, respectively. Setting an increment to zero prohibits resizing or moving in that dimension.

#### **ViewKit Callbacks Associated With the Resizer**

The **VkResizer** class also provides a ViewKit member function callback named *VkResizer::stateChangedCallback*:

static const char \*const stateChangedCallback

This callback informs the application when **VkResizer** has modified the geometry of its attached widget. The callback supplies as call data a value of the enumerated type VkResizerReason (defined in *<Vk/VkResizer.h>*). The value can be any of VR\_resizing, VR\_moving, VR\_resized, or VR\_moved. VR\_resizing and VR\_moving indicate that resizing or moving are in progress, and are sent repeatedly as the user adjusts the geometry. VR\_resized and VR\_moved indicate that the resizing or moving is complete, and are sent when the user releases the **VkResizer** geometry controls.

*Chapter 14*

# Miscellaneous ViewKit Data Input Classes

This chapter contains descriptions of miscellaneous ViewKit classes that you would use primarily for data input. Figure 14-1 shows the inheritance graph for these classes.

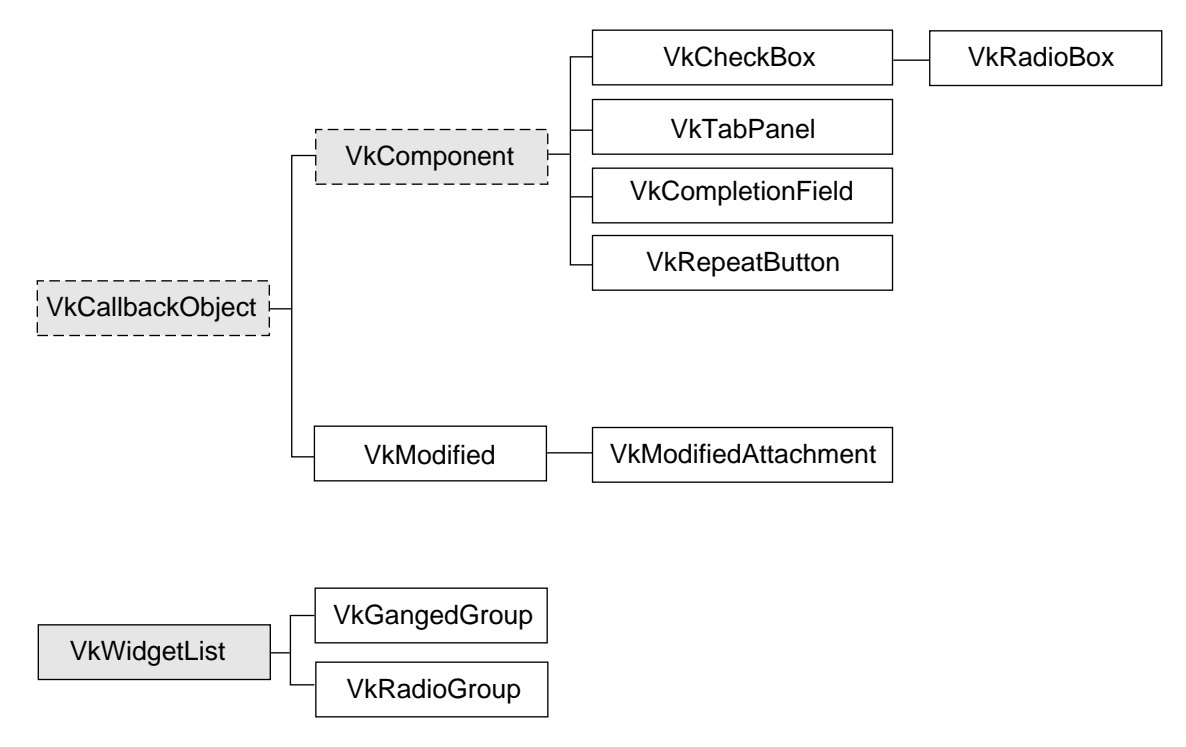

**Figure 14-1** Inheritance Graph for the Miscellaneous ViewKit Input Classes

## **Check Box Component**

The **VkCheckBox** class, derived from **VkComponent**, provides a simple method for creating check boxes. Instantiating the component creates an empty, labeled component to which you can add individual toggle buttons. **VkCheckBox** provides a variety of methods for determining when the user changes the state of a toggle button; you can use the method most convenient for your applications. You can also programmatically change the values of the toggle buttons.

## **Creating a Check Box**

The **VkCheckBox** constructor accepts the standard ViewKit component name and parent widget arguments:

VkCheckBox(const char \**name*, Widget *parent*)

The constructor creates an empty, labeled component.

## **Adding Toggles to the Check Box**

You add toggle buttons to the check box using the **VkCheckBox::addItem()** function:

```
Widget addItem(char *name, Boolean state = FALSE,
                XtCallbackProc proc = NULL,
                XtPointer clientData = NULL)
```
*name* is the name of the toggle item. You can specify its initial state by providing a *state* argument; TRUE sets the toggle and FALSE clears it.

You can also provide an Xt-style callback function, *proc*, that **VkCheckBox** activates whenever the user changes the value of the toggle; and *clientData*, which **VkCheckBox** passes as client data to the callback function. Following ViewKit conventions as described in "Using Xt Callbacks With Components" on page 21, if you provide a callback function, you should pass the *this* pointer as client data so that the callback functions can retrieve the pointer, cast it to the expected component type, and call a corresponding member function. "Using Xt-Style Callbacks to Handle Changes in Check Box Toggle Values" on page 366 further discusses how to use the callback function.

## **Setting Check Box and Toggle Labels**

The **VkCheckBox** component creates a LabelGadget named "label" to display a label. Each toggle button in the check box is implemented as a ToggleButtonGadget. The name of the gadget is the *name* string that you provide to **addItem()** when you add the toggle.

Set the XmNlabelString resource of the check box label and its toggles to set their labels:

- Use the **VkComponent::setDefaultResources()** function to provide default resource values as described in "Setting Default Resource Values for a Component" on page 30.
- Set resource values in an external app-defaults resource file. Any values you provide in an external file will override values that you set using the **VkComponent::setDefaultResources()** function. This is useful when your application must support multiple languages; you can provide a separate resource file for each language supported.
- Set the resource values directly using the **XtSetValues()** function. Values you set using this method override any values set using either of the above two methods. You should avoid using this method because it "hard codes" the resource values into the code, making them more difficult to change.

For example, consider a simple window that contains only a check box with four toggles, as shown in Figure 14-2.

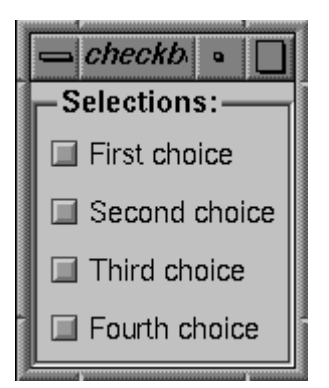

**Figure 14-2** Sample Check Box

Example 14-1 shows the code used to create this check box.

```
Example 14-1 Code to Create Sample Check Box
#include <Vk/VkApp.h>
#include <Vk/VkSimpleWindow.h>
#include <Vk/VkCheckBox.h>
class CheckBoxWindow: public VkSimpleWindow {
  protected:
    virtual Widget setUpInterface ( Widget parent );
    static String _defaultResources[];
  public:
    CheckBoxWindow ( const char *name ) : VkSimpleWindow ( name ) { }
    ~CheckBoxWindow();
    virtual const char* className();
};
CheckBoxWindow:: ~CheckBoxWindow()
{ }
const char* CheckBoxWindow::className() { return "CheckBoxWindow"; }
String CheckBoxWindow::_defaultResources[] = {
  "*check*label.labelString: Selections:",
  "*check*one*labelString: First choice",
  "*check*two*labelString: Second choice",
  "*check*three*labelString: Third choice",
  "*check*four*labelString: Fourth choice",
 NULL
};
Widget CheckBoxWindow::setUpInterface ( Widget parent )
{
  setDefaultResources(parent, _defaultResources);
  <code>VkCheckBox</code> *cb = new <code>VkCheckBox("check"</code> , <code>parent</code> ) icb->addItem("one");
  cb->addItem("two");
  cb->addItem("three");
```
```
cb->addItem("four");
 cb->show();
 return cb->baseWidget();
}
void main ( int argc, char **argv )
{
VkApp *cbApp = new VkApp("checkBoxApp", &argc, argv);
CheckBoxWindow *cbWin = new CheckBoxWindow("checkbox");
cbWin->show();
```
 $cbApp->run()$ ;

## **Setting and Getting Check Box Toggle Values**

After creation, you can programmatically set the state of any toggle with the **VkCheckBox::setValue()** function:

void setValue(int *index*, Boolean *newValue*)

*index* is the position of the toggle in the check box; the first toggle in the check box has an index of 0. *newValue*is the new state for the toggle; TRUE sets the toggle and FALSE clears it.

**Note:** Setting a toggle using **setValue()** activates the toggle's valueChanged callback. This in turn activates all of the **VkCheckBox** object's methods for detecting changes in toggle values as described in "Recognizing Changes in Check Box Toggle Values" on page 366.

You can set the values of multiple toggles using the **VkCheckBox::setValues**() function:

void setValues(Boolean \**values*, int *numValues*)

The Boolean array *values* specifies the new values for a group of toggles in the check box beginning with the first toggle. *numValues* specifies the number of values the *values* array contains.

**Note:** Setting toggles using **setValues()** activates each toggle's valueChanged callback. This, in turn, activates all of the **VkCheckBox** object's methods for detecting changes in toggle values, as described in "Recognizing Changes in Check Box Toggle Values," once for each toggle changed.

You can retrieve the value of a specific toggle with the **VkCheckBox::getValue()** function:

int getValue(int *index*)

*index* is the position of the toggle in the check box; the first toggle in the check box has an index of 0. The function returns TRUE if the toggle is set and FALSE if the toggle is not set.

## **Recognizing Changes in Check Box Toggle Values**

**VkCheckBox** provides three different methods that you can use to determine when the user changes the value of a toggle: Xt-style callbacks, ViewKit callbacks, and subclassing. You can use whichever method is most convenient.

#### **Using Xt-Style Callbacks to Handle Changes in Check Box Toggle Values**

The first method of determining when the user changes a toggle value is to register an Xt-style callback for each toggle button. When you create a toggle with the **addItem()** function, you can optionally specify a callback function and client data. When the value of the toggle changes, the callback function is called with the client data you provided, and a pointer to a XmToggleButtonCallbackStruct structure as call data.

For example, the following adds a toggle named "lineNumbers" to the *parametersBox* check box and registers a callback function:

```
MyComponent::MyComponent(const char *name, Widget parent) : VkComponent (name)
{
  // ...
 parametersBox->addItem("lineNumbers", FALSE,
                         &MyComponent::toggleLineNumbersCallback(),
                         (XtPointer) this );
  // ...
}
```
**366**

**MyComponent::toggleLineNumbersCallback()**, which must be declared as a static member function of the class **MyComponent**, is registered as a callback function for this toggle, and the *this* pointer is used as the client data. The definition of **toggleLineNumbersCallback()** could look like this:

```
void MyComponent::toggleLineNumbersCallback(Widget,
                                          XtPointer clientData,
                                          XtPointer callData )
{
 MyComponent *obj = (MyComponent) clientData;
 XmToggleButtonCallbackStruct *cb =
                               (XmToggleButtonCallbackStruct) callData;
  // Call MyComponent::toggleLineNumbers(), a regular member function to either
  // display or hide line numbers based on the value of the toggle.
```

```
obj->toggleLineNumbers(cb->set);
}
```
#### **Using ViewKit Callbacks to Handle Changes in Check Box Toggle Values**

The second method of determining when the user changes a toggle value is to use a ViewKit callback. The **VkCheckBox** component provides the *VkCheckBox::itemChanged* callback. Any ViewKit component can register a member function to be called when the user changes a check box toggle. The **VkCheckBox** object provides the integer index of the toggle as client data to the callback functions.

**Note:** The *itemChanged* callback is activated whenever the user changes any of the toggles; you cannot register a ViewKit callback for an individual toggle.

For example, the following line registers the member function **MyComponent::parameterChanged()** as a ViewKit callback function to be called whenever the user changes a toggle in the *parametersBox* check box:

```
MyComponent::MyComponent(const char *name, Widget parent) : VkComponent (name)
{
  // ...
 parametersBox->addCallback(VkCheckBox::itemChanged, this,
                            (VkCallbackMethod) &MyComponent::parameterChanged );
  // ...
}
```
Note that in this example, no client data is provided.

```
The definition of parameterChanged() could look like this:
```

```
void MyComponent::parameterChanged(VkComponent *obj, void *,
                                   void *callData )
{
  VkCheckBox *checkBox = (VkCheckBox) obj;
  int index = (int) callData;
  switch (index) {
    // ...
    // Assume that the constant LINE_NUMBER_INDEX is set to the index of
    // the "lineNumber" toggle. If the "lineNumber" toggle value changed,
    // Call MyComponent::toggleLineNumbers(), a regular member function to
    // either display or hide line numbers based on the value of the toggle
   case LINE_NUMBER_INDEX:
      toggleLineNumbers( checkBox->getValue(index) );
   // ...
 }
}
```
#### **Using Subclassing to Handle Changes in Check Box Toggle Values**

The third method of determining when the user changes a toggle value is to create a subclass of **VkCheckBox**. Whenever the user changes a toggle, **VkCheckBox** calls the virtual function **VkCheckBox::valueChanged()**:

virtual void valueChanged(int *index*, Boolean *newValue*)

*index* is the index of the item that changed and *newValue* is the current (new) value of that item. By default, **valueChanged()** is empty. You can override its definition in a subclass and perform whatever processing you need.

Derived classes have access to the following protected data members of the **VkCheckBox** class:

• An instance of the ViewKit WidgetList(3x) class that contains all toggle buttons added to the check box:

VkWidgetList \**\_widgetList*

The RowColumn widget that contains the toggle buttons:

Widget *\_rc*

The label widget for the check box: Widget *\_label*

## **Radio Check Box Component**

The **VkRadioBox** class provides a simple method for creating radio check boxes (that is, check boxes in which only one toggle at a time can be selected). **VkRadioBox** is a subclass of **VkCheckBox**. The only difference between the two classes is that **VkRadioBox** enforces radio behavior on the toggles it contains.

**VkRadioBox** provides all of the same functions and data members as **VkCheckBox** does. You use the **VkRadioBox** class in the same way that you do the **VkCheckBox** class.

For example, consider a simple window that contains only a check box with four toggles as shown in Figure 14-3.

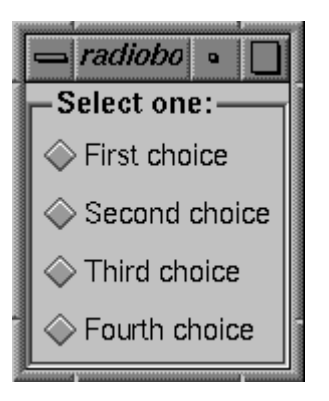

**Figure 14-3** Sample Radio Box

Example 14-2 contains the code used to create this check box.

```
Example 14-2 Code to Create Sample Radio Box
#include <Vk/VkApp.h>
#include <Vk/VkSimpleWindow.h>
#include <Vk/VkRadioBox.h>
class RadioBoxWindow: public VkSimpleWindow {
 protected:
    virtual Widget setUpInterface ( Widget parent );
    static String _defaultResources[];
 public:
   RadioBoxWindow ( const char *name ) : VkSimpleWindow ( name ) \{ \}~RadioBoxWindow();
   virtual const char* className();
};
RadioBoxWindow:: ~RadioBoxWindow()
{ }
const char* RadioBoxWindow::className() { return "RadioBoxWindow"; }
String RadioBoxWindow::_defaultResources[] = {
  "*radio*label.labelString: Select one:",
  "*radio*one*labelString: First choice",
  "*radio*two*labelString: Second choice",
  "*radio*three*labelString: Third choice",
  "*radio*four*labelString: Fourth choice",
 NULL
};
Widget RadioBoxWindow::setUpInterface ( Widget parent )
{
  setDefaultResources(parent, _defaultResources);
 VkRadioBox *rb = new VkRadioBox("radio", parent);
 rb->addItem("one");
 rb->addItem("two");
 rb->addItem("three");
```

```
rb->addItem("four");
  rb->show();
  return rb->baseWidget();
}
void main ( int argc, char **argv )
{
  VkApp *rbApp = new VkApp("radioBoxApp", &argc, argv);
  RadioBoxWindow *rbWin = new RadioBoxWindow("radiobox");
  rbWin->show();
  rbApp->run();
}
```
## **Tab Panel Component**

The **VkTabPanel** class, derived from **VkComponent**, displays a row or column of overlaid tabs. A tab can contain text, a pixmap, or both. The user can click a tab with the left mouse button to select it. One tab is always selected, and appears on top of all the others. When the user selects a tab, **VkTabPanel** activates a ViewKit member function callback indicating which tab the user selected. You can register callback functions to perform actions based on the tabs selected.

Figure 14-4 shows an example of a horizontal **VkTabPanel** component.

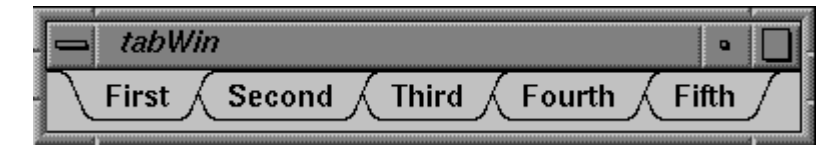

**Figure 14-4** Horizontal VkTabPanel Component

Figure 14-5 shows an example of a vertical **VkTabPanel** component.

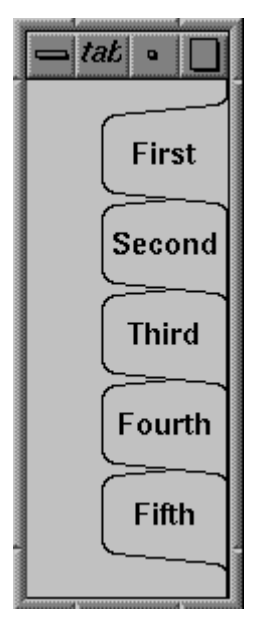

**Figure 14-5** Vertical VkTabPanel Component

When the tabs do not fit within the provided space, the **VkTabPanel** object "collapses" tabs on the left and right ends of the component (or top and bottom if the **VkTabPanel** object is vertical). Figure 14-6 shows these collapsed tabs.

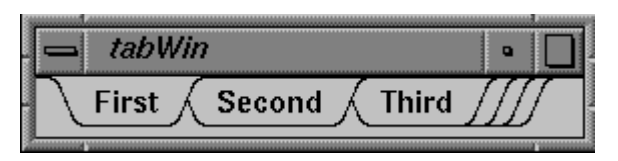

**Figure 14-6** Collapsed Tabs in a VkTabPanel Component

The user can click the collapsed tabs with either the left or right mouse button to display a popup menu listing all the tabs, as shown in Figure 14-7. The user can then select a tab by choosing the corresponding menu item.

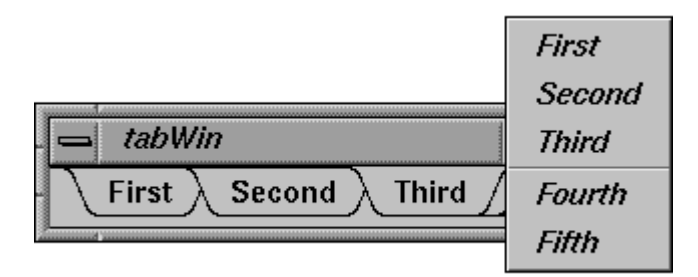

**Figure 14-7** Using the Popup Menu to Select a Collapsed Tab in a VkTabPanel Component

The **VkTabPanel** class also provides work areas implemented as Motif Form widgets to the left and right of the tab display (or top and bottom if the **VkTabPanel** object is vertical). By default, these work areas are empty. You can access these work area widgets and implement additional displays or controls if you desire. "Tab Panel Access Functions" on page 378 describes the work area access functions.

## **Tab Panel Constructor**

The **VkTabPanel** constructor initializes the tab panel and allocates all resources required by the component:

```
VkTabPanel(char* name, Widget parent,
            Boolean horizOrientation = TRUE, int tabHeight = 0)
```
*name* and *parent* are the standard component name and parent widget arguments.

The optional *horizOrientation* argument determines the orientation of the tab panel. If *horizOrientation* is TRUE, the tab panel is horizontal; if it is FALSE, the tab panel is vertical.

The optional *tabHeight* argument determines the height of the tab display area. The default value, 0, indicates that tab height is determined by the default label height. If you plan to include pixmaps in your tabs, you should specify a height sufficient to contain your largest pixmap. You can also set the tab height by setting the value of the **VkTabPanel** object's tabHeight resource. For example, to set the tab height of the **VkTabPanel** object *tabs* to 30, you could include the following line in an app-default file:

\*tabs\*tabHeight: 30

**Note:** In most cases when you display a vertical tab panel, you must explicitly set the height of the tab display area. As described above, the default tab display area height is determined by the tab label's font height rather than the width of the label. As a result, the tabs might not be large enough to display all of the label text.

## **Adding Tabs to a Tab Panel**

Once you have created a tab panel, you can add a tab to it using **VkTabPanel::addTab()**:

```
int addTab(char *label, void *clientData, Boolean sorted = FALSE)
```
*label* specifies the label displayed by the tab. You should use a distinct label for each tab. **addTab()** first treats this argument as a resource name which is looked up relative to the tab panel's name. If the resource exists, its value is used as the tab label. If no resource is found, or if the string contains spaces or newline characters, the string itself is used as the tab label.

When the user selects this tab, the **VkTabPanel** object activates either *VkTabPanel::tabSelectCallback* or *VkTabPanel::tabPopupCallback* (depending on how the user selected the tab). If you provide a pointer to some data as the *clientData* argument to **addTab()**, the tab panel includes that data as part of the VkTabCallbackStruct returned as call data by the callbacks. "Responding to Tab Selection" on page 377 describes in depth these callbacks and how to use them.

The *sorted* flag determines where the new tab is added in relation to existing tabs. If*sorted* is FALSE, **addTab()** adds the tab after all existing tabs; if *sorted* is TRUE, **addTab()** inserts the tab before the first tab whose label alphabetically succeeds the new tab's label.

**Note: addTab()** compares the labels actually displayed in the tabs, so if you use resources to specify tab labels, **addTab()** correctly uses the labels specified by the resource values.

The return value of **addTab()** is the position of the newly added tab in the tab panel. Tabs are numbered sequentially, with 0 representing the leftmost tab in a horizontal tab panel or the topmost tab in a vertical tab panel.

New tabs initially have a NULL pixmap. If you want to add a pixmap to a label, see "Adding a Pixmap to a Tab" on page 376.

If the new tab is the first tab in the group, **addTab()** automatically selects the tab by calling **VkTabPanel::selectTab()**. Note that **selectTab()** activates *VkTabPanel::tabSelectCallback*, so if you register a callback function before adding a tab, you activate that callback function when you add your first tab. See "Responding to Tab Selection" on page 377 for more information on **selectTab()** and *VkTabPanel::tabSelectCallback*.

You can add more than one tab at a time using **VkTabPanel::addTabs()**:

void addTabs(char \*\**labels*, void \*\**clientDatas*, int *numTabs*, Boolean *sorted* = FALSE)

*labels* is an array of tab label strings. As with **addTab()**, these label strings are first treated as resource names that are looked up relative to the tab panel's name. If the resources exist, their values are used as the tab labels. If a particular resource name is not found, or if the string contains spaces or newline characters, the label string itself is used as the tab label. *clientDatas* is an array of client data; the data for a particular tab is included as part of the VkTabCallbackStruct returned as call data by the selection callbacks. *numLabels* specifies the number of tabs to be added by **addTabs()**. *sorted* determines whether or not the tabs are sorted as **addTabs()** adds them.

## **Removing a Tab From a Tab Panel**

You can remove a tab from a tab panel using **VkTabPanel::removeTab()**:

```
Boolean removeTab(int index)
Boolean removeTab(char *label)
```
You can specify the tab to remove using either its position index or its label. If **removeTab()** successfully removes the tab, it returns TRUE; otherwise, if the position index was out of range or it couldn't find a tab with the label string you specified, it returns FALSE.

**Note:** If you use the same label for two or more tabs and provide a label string to **removeTab()**, it removes the first tab (that is, the one with the lowest index) that matches the label string. In general, you should avoid using duplicate label strings.

## **Adding a Pixmap to a Tab**

You can set or change the pixmap associated with a tab using **VkTabPanel::setTabPixmap()**:

Boolean setTabPixmap(int *index*, Pixmap *pixmap*) Boolean setTabPixmap(char \**label*, Pixmap *pixmap*)

You can specify the tab using either its position index or its label. If **setTabPixmap()** successfully sets the tab, it redraws the tabs and returns TRUE; otherwise, if the position index was out of range or it couldn't find a tab with the label string you specified, it returns FALSE.

The pixmap can be either a bitmap (pixmap of depth 1) or a full-color pixmap.

**Note:** If you use the same label for two or more tabs and provide a label string to **setTabPixmap()**, it sets the pixmap for the first tab (that is, the one with the lowest index) that matches the label string. In general, you should avoid using duplicate label strings.

To remove an existing pixmap from a tab, call **setTabPixmap()** with a NULL pixmap.

You can retrieve the pixmap currently installed in a tab using **VkTabPanel::tabPixmap()**:

Boolean tabPixmap(int *index*, Pixmap \**pixmap\_return*) Boolean tabPixmap(char \**label*, Pixmap \**pixmap\_return*)

You can specify the tab using either its position index or its label. If **tabPixmap()** is successful, the function returns TRUE and the value of the *pixmap\_return* argument is set to point to the tab's pixmap; otherwise, if the position index was out of range or the function couldn't find a tab with the label string you specified, **tabPixmap()** returns FALSE.

## **Responding to Tab Selection**

The user can select a tab either by clicking a tab with the left mouse button, or by clicking a group of collapsed tabs with the left or right mouse button and choosing a menu item corresponding to a tab. When the user selects a tab by either method, the **VkTabPanel** object activates its *VkTabPanel::tabSelectCallback*. You can register callback functions to perform actions based on the tabs selected.

When activated, *tabSelectCallback* provides a pointer to a VkTabCallbackStruct as call data. The format of VkTabCallbackStruct is as follows:

```
typedef struct {
   char *label;
   void *clientData;
    int tabIndex;
   XEvent *event;
} VkTabCallbackStruct
```
*label* is the label displayed by the tab. Note that if you set the label by specifying a resource name when you added this tab, the value of *label* is the value of the resource you specified.

*clientData* is the client data you provided when you added this tab to the tab panel.

*tabIndex* is the position index of the tab. Tabs are numbered sequentially, with 0 representing the leftmost tab in a horizontal tab panel or the topmost tab in a vertical tab panel.

If the user selected the tab directly (that is, not through the popup menu), *event* is the ButtonPress event that triggered the selection. Otherwise, *event* is NULL.

In your callback function, you should cast the call data to (VkTabCallbackStruct \*), determine which tab the user selected, and perform whatever action is appropriate.

The **VkTabPanel** object also detects when the user clicks the right mouse button on one of the tabs. Doing so does not select the tab, but it does cause **VkTabPanel** to activate its *VkTabPanel::tabPopupCallback*. When activated, *tabPopupCallback* provides a pointer to a VkTabCallbackStruct as call data. You can register callback functions to handle this event and perform any actions that you want.

You can programmatically select a tab using **VkTabPanel::selectTab()**:

```
Boolean selectTab(int index, XEvent *event = NULL);
Boolean selectTab(char *label, XEvent *event = NULL);
```
You can specify the tab to select using either its position index or its label. If **selectTab()** successfully selects the tab, it returns TRUE; otherwise, if the position index is out of range or it can't find a tab with the label string you specified, it returns FALSE.

**Note:** If you use the same label for two or more tabs and provide a label string to **selectTab()**, it selects the first tab (that is, the one with the lowest index) that matches the label string. In general, you should avoid using duplicate label strings.

You can optionally provide an *event* argument that **selectTab()** places in a VkTabCallbackStruct structure, which is then passed as call data to *tabSelectCallback*.

You can also determine the currently selected tab with **VkTabPanel::selectedTab()**:

int selectedTab()

**selectedTab()** returns the index of the currently selected tab. Tabs are numbered sequentially, with 0 representing the leftmost tab in a horizontal tab panel or the topmost tab in a vertical tab panel.

## **Tab Panel Access Functions**

**VkTabPanel** provides several functions for accessing information about a tab panel and its tabs:

• **VkTabPanel::getTab()** retrieves information about a specific tab. Specify the position index of the tab with the *index* argument. **getTab()** sets the value of the *label\_return* argument to point to the tab's label. Note that if you set the label by specifying a resource name when you added this tab, the value of *label\_return* is the value of the resource you specified. **getTab()** sets the value of the *clientData\_return* argument to point to the client data you provided when you added the tab.

**getTab()** returns TRUE if it is successful, and FALSE if the position index was out of range.

Boolean getTab(int *index*, char \*\**label\_return*, void \*\**clientData\_return*)

• **VkTabPanel::horiz()** returns TRUE if the tab component is horizontally oriented, and FALSE if it is vertically oriented:

Boolean horiz()

• **VkTabPanel::size()** returns the number of tabs in the tab panel:

int size()

• **VkTabPanel::tabHeight()** returns the height of the tab display area:

int tabHeight()

This is the maximum display height for pixmaps. Larger pixmaps are truncated, and smaller pixmaps are centered. The height of the tab display area is determined by any of these four values:

- 1. The value you specify in the **VkTabPanel** constructor.
- 2. The value of the **VkTabPanel** component's tabHeight resource.
- 3. The value of the height resource of the tabLabel widget created by **VkTabPanel**.
- 4. The height of the tab label's font as specified by the fontList resource of the tabLabel widget created by **VkTabPanel**.

If you attempt to set the tab height through multiple methods, the method 1 has the highest precedence and method 4 has the lowest.

**Note:** In most cases when you display a vertical tab panel, you must explicitly set the height of the tab display area. As described above, the default tab display area height is determined by the tab label's font height rather than the width of the label. As a result, the tabs might not be large enough to display all of the label text.

The height of a tab, including decoration, is the total of these three measurements:

- The height of the tab display area as returned by **tabHeight()**.
- The tab's top and bottom margin, determined by the value of the marginHeight resource of the tabLabel widget created by **VkTabPanel**.
- The value of the **VkTabPanel** component's additionalMarginHeight resource.

The total height of the **VkTabPanel** component (or width, if the tab panel is horizontal) is the total height of the tab as described above, plus the value of the **VkTabPanel** component's margin resource.

• **VkTabPanel::uniformTabs()** returns TRUE if the tabs have a uniform width (or height, if the tab panel is vertical):

Boolean uniformTabs()

By default, tabs take on the width necessary to display their label and pixmap. You can force all tabs to take the width of the largest tab in the group by setting the **VkTabPanel** component's uniformTabs resource to TRUE.

The total width of a tab, including decoration, is the total of these three measurements:

- The width of the tab label.
- If the tab has a pixmap installed, the width of the pixmap plus the pixmap spacing, determined by the value of the **VkTabPanel** component's pixmapSpacing resource.
- The tab's left and right margin, determined by the value of the marginWidth resource of the tabLabel widget created by **VkTabPanel** plus the value of the **VkTabPanel** component's additionalMarginWidth resource.
- **VkTabPanel::lineThickness()** returns the line thickness used when drawing the tab edges:

int lineThickness()

The line thickness defaults to 1. You can set this value through the lineThickness resource of the **VkTabPanel** component, but a line thickness other than 1 might not render properly.

• **VkTabPanel::tabBg()** returns the color used for the background area around the tabs:

Pixel tabBg()

This color is set by the background resource of the **VkTabPanel** component.

• **VkTabPanel::labelFg()** returns the color used for tab foregrounds (that is, the tab lettering and the foreground bits if the pixmap you supply is a bitmap):

Pixel labelFg()

This color is set by the foreground resource for the tabLabel widget created by **VkTabPanel**.

• **VkTabPanel::labelBg()** returns the color used for tab backgrounds:

Pixel labelBg()

This color is set by the background resource for the tabLabel widget created by **VkTabPanel**. When a bitmap is supplied as the pixmap, this color is used for the background bits.

• **VkTabPanel::gc()** returns the X graphics context used for drawing the tabs:

GC gc()

This might be useful if you create pixmaps and want to use the same foreground and background colors as the tabs.

• **VkTabPanel::area1()** returns the work area widget to the left of the tab display (or top if the tab panel is vertical), and **VkTabPanel::area2()** returns the work area widget to the right of the tab display (or bottom if the tab panel is vertical):

```
Widget area1()
Widget area2()
```
Both work areas are implemented as Motif Form widgets. By default, these work areas are empty. You can access these work area widgets and implement additional displays or controls if you desire.

## **X Resources Associated With the Tab Panel Component**

The **VkTabPanel** class provides several X resources that determine display characteristics of the component:

additionalMarginHeight

Additional height, expressed in pixels, added to the margin between the top and bottom of the tab border and the tab display area (default value 2).

additionalMarginWidth

Additional width, expressed in pixels, added to the margin between the sides of the tab border and the tab display area (default value 4).

- background The background color of the **VkTabPanel** component, shown in the space around the tabs.
- endMultiplier The number of overlapped tab symbols displayed as an "end indicator" when there are more tabs in the panel than can be displayed at one time (default value 3).

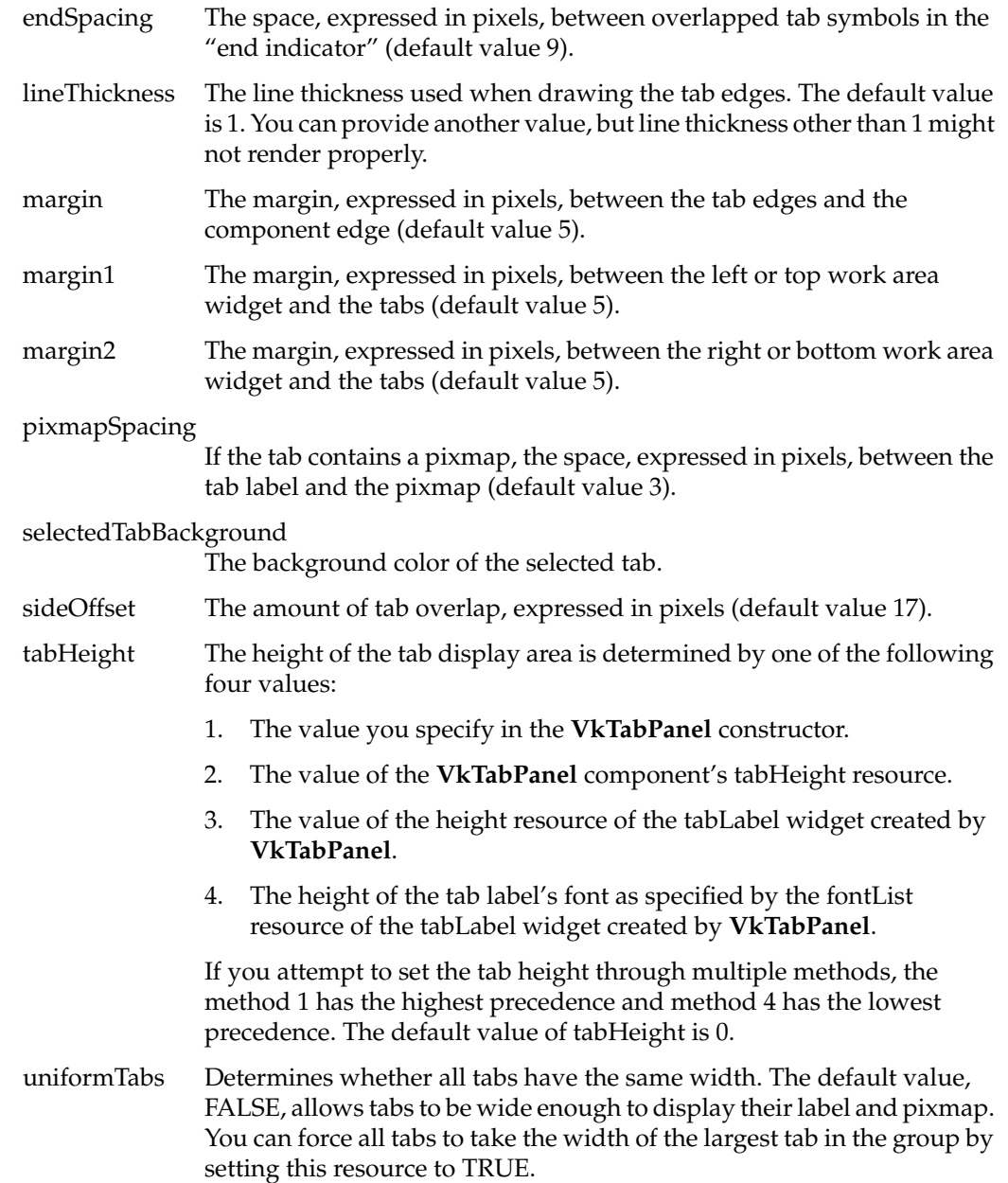

The **VkTabPanel** class creates a widget called tabLabel to manage the tabs in a tab panel. **VkTabPanel** provides several X resources that determine display characteristics of the tabLabel widget:

tabLabel.background

The color used for tab backgrounds. When a bitmap is supplied as the pixmap, this color is used for the background bits.

#### tabLabel.fontList

The font used for tab labels. If the values of the tabLabel.height and tabHeight resources are 0, and you do not specify a tab height in the **VkTabPanel** constructor, the height of the font is also used as the height of the tab display area.

#### tabLabel.foreground

The color used for tab foregrounds (that is, the tab lettering and the foreground bits if the pixmap you supply is a bitmap).

#### tabLabel.height

The height of the tab display area is determined by one of these four values:

- 1. The value you specify in the **VkTabPanel** constructor.
- 2. The value of the **VkTabPanel** component's tabHeight resource.
- 3. The value of the height resource of the tabLabel widget created by **VkTabPanel**.
- 4. The height of the tab label's font as specified by the fontList resource of the tabLabel widget created by **VkTabPanel**.

If you attempt to set the tab height through multiple methods, method 1 has the highest precedence and method 4 has the lowest precedence. The default value of tabLabel.height is 0.

#### tabLabel.marginHeight

The margin, expressed in pixels, between the top and bottom of the tab border and the tab display area.

#### tabLabel.marginWidth

The margin, expressed in pixels, between the sides of the tab border and the tab display area.

#### **Text Completion Field Component**

The **VkCompletionField** class, derived from **VkComponent**, provides a text input field component that supports name expansion. While typing in the field, if the user types a space, then the component attempts to complete the current contents of the field based on a list of possible expansions provided by the application. For example, in a field where the user is expected to enter a filename, the application could provide a list of all files in the current working directory.

## **Text Completion Field Constructor and Destructor**

The **VkCompletionField** constructor accepts the standard ViewKit component name and parent widget arguments:

VkCompletionField(const char \**name*, Widget *parent*)

The constructor creates an Motif TextField widget as the component's base widget. You can access this widget using the **baseWidget()** function provided by **VkComponent**.

The **VkCompletionField** destructor destroys the component's widget and associated data, including the **VkNameList** object that stores the list of possible expansions. You should be aware of this in case you provide an existing **VkNameList** object as an argument to the **VkCompletionField::clear()** function, described in "Setting and Clearing the Text Completion Field Expansion List." Consult the VkNameList(3x) reference page for more information on that class.

## **Setting and Clearing the Text Completion Field Expansion List**

You can add individual strings to the completion list by passing them as arguments to the **VkCompletionField::add()** function:

void add(char \**name*)

You can clear the completion list by calling the **VkCompletionField::clear()** function:

void clear(VkNameList \*nameList = NULL)

If you provide a **VkNameList** object, **clear()** deletes the current completion list and uses the **VkNameList** object that you provide as the new completion list for the completion field. Consult the VkNameList(3x) reference page for more information on that class.

## **Retrieving the Text Completion Field Contents**

The **VkCompletionField::getText()** function duplicates the contents of the text field and then returns a pointer to the duplicate string:

char \*getText()

**Note:** Because **getText()** creates a copy of the text field's contents, you can safely change or delete the returned string.

For example, the following line retrieves the contents of a **VkCompletionField** object called *fileName* and assigns the string to the variable *openFile*:

openFile = fileName->getText();

## **Responding to Text Completion Field Activation**

The **VkCompletionField** class supplies a ViewKit member function callback named *VkCompletionField::enterCallback*. This callback is activated whenever the user presses Enter while typing in the text field. The callback does not pass any call data. If you want to notify a ViewKit component whenever the user presses Enter while typing in a **VkCompletionField** object, register a member function of that component as an *enterCallback* function.

#### **Deriving Text Completion Field Subclasses**

The **VkCompletionField** class should be sufficient for most applications; however, if you want to have more control over the expansion process you can create a subclass of **VkCompletionField**.

The protected member function **VkCompletionField::expand()** is called whenever the user types in the text field:

virtual void expand(struct XmTextVerifyCallbackStruct \**cb*)

By default, **expand()** checks whether the user has typed a space, and if so, tries to expand the current contents of the text field; if the user types any other character, **expand()** simply adds that character to the text field. At any point after an expansion, the **VkNameList** object pointed to by the protected data member *\_currentMatchList* contains a list of all possible expansions:

VkNameList \**\_currentMatchList*

You can override the **expand()** function to install your own expansion algorithm. You have access to the **VkNameList** object pointed to by the protected data member *\_nameList*, which contains all possible expansions registered with the component:

VkNameList \**\_nameList*

You can also override the protected member function **VkCompletionField::activate()**, which is called whenever the user presses Enter while typing in the text field:

virtual void activate(struct XmTextVerifyCallbackStruct \**cb*)

**activate()** is called after expanding the current contents of the text field and after invoking all member functions registered with the *enterCallback* callback. By default, this function is empty.

#### **Repeating Button Component**

The **VkRepeatButton** class, derived from **VkComponent**, provides an auto-repeating pushbutton. A regular pushbutton activates only once when the user clicks it and releases it. A **VkRepeatButton** behaves more like a scrollbar button: it activates when the user clicks it; after a given delay it begins repeating at a given interval; and it stops activating when the user releases it.

#### **Repeating Button Constructor**

The **VkRepeatButton** constructor takes three arguments:

VkRepeatButton(char \**name*, Widget *parent*, VkRepeatButtonType *type*)

*name* is a character string specifying the component name. *parent* is the parent widget of the component. *type* is a VkRepeatButtonType enumerated value specifying the type of button to create. This value can be any of RB\_pushButton, RB\_pushButtonGadget, RB\_arrowButton, or RB\_arrowButtonGadget. These create PushButton, PushButtonGadget, ArrowButton, and ArrowButtonGadget widgets, respectively.

## **Responding to Repeat Button Activation**

A **VkRepeatButton** object triggers a *VkRepeatButton::buttonCallback* ViewKit callback whenever the button activates. Any ViewKit object can register a member function with the callback to be invoked when the button activates.

The callback provides an XmAnyCallbackStruct pointer as call data; the XmAnyCallbackStruct.reason contains the reason for the callback, and the XmAnyCallbackStruct.event field contains the event that triggered the callback.

## **Repeating Button Utility and Access Functions**

The **VkRepeatButton::setParameters()** function changes the delay parameters for the button:

void setParameters(long *initial*, long *repeat*)

*initial* controls how long, in milliseconds, the user has to hold the button down before it begins to repeat. *repeat* controls the interval between auto-repeat activations, in milliseconds.

If you need to determine the type of a **VkRepeatButton** after creation, you can call the **VkRepeatButton::type()** function:

VkRepeatButtonType type()

The return value is a VkRepeatButtonType enumerated value specifying the type of button. This value can be any of RB\_pushButton, RB\_pushButtonGadget, RB\_arrowButton, or RB\_arrowButtonGadget, which indicates PushButton, PushButtonGadget, ArrowButton, and ArrowButtonGadget widgets, respectively.

## **X Resources Associated With the Repeating Button Component**

The **VkRepeatButton** class provides the following X resources that determine operating characteristics of the component:

- initialDelay The initial delay in milliseconds before auto-repeat begins (default value 1000).
- repeatDelay The auto-repeat interval in milliseconds (default value 200).

## **Management Classes for Controlling Component and Widget Operation**

ViewKit provides some management classes that control the operation of components and widgets. These classes function as *attachments*: you attach them to one or more existing widgets or components. Then, you can use the management class to control some aspect of operation of the widgets and components to which the class is attached.

## **Supporting "Ganged" Scrollbar Operation**

The **VkGangedGroup** class provides support for "ganging" together Motif ScrollBar or Scale widgets so that all of them move together; when the value of one of the ScrollBar or Scale widgets changes, all other widgets in the group are updated with that value. **VkGangedGroup** is derived from the convenience class **VkWidgetList**. Consult the VkWidgetList(3x) reference page for more information on that class.

To use the **VkGangedGroup** class, you create a **VkGangedGroup** object and add widgets or components to the group. Thereafter, the **VkGangedGroup** object automatically updates all of the scales and scrollbars in the group whenever the value of one of them changes.

#### **Ganged Scrollbar Group Constructor and Destructor**

The **VkGangedGroup** constructor does not take any arguments:

VkGangedGroup()

**VkGangedGroup** objects do not require names because they are not components; ViewKit uses names to uniquely identify the widget trees of components, and the **VkGangedGroup** class does not create any widgets.

The **VkGangedGroup** destructor destroys only the **VkGangedGroup** object. If you have widgets or components managed by the object, they are unaffected by the **VkGangedGroup** destructor.

#### **Adding Scales and Scrollbars to a Ganged Group**

Use the **VkGangedGroup::add()** function to add widgets or components to a **VkGangedGroup** object:

```
virtual void add(Widget w)
virtual void add(VkComponent *obj)
```
If you provide a widget, **add()** adds that widget to the alignment group. If you provide a pointer to a component, **add()** adds the component's base widget to the alignment group.

**Note:** If you add a component to a **VkGangedGroup** object, the base widget of that component must be an Motif ScrollBar or Scale widget.

#### **Removing Scales and Scrollbars From a Ganged Group**

You can remove widgets or components from a **VkGangedGroup** object with the **remove()** function inherited from **VkWidgetList**:

```
virtual void remove(Widget w)
virtual void remove(VkComponent *obj)
```
Provide the widget ID or component pointer that you used to add the widget or component to the ganged group.

You can also use the **removeFirst()** and **removeLast()** functions inherited from **VkWidgetList** to remove the first or last item respectively in the ganged group:

```
virtual void removeFirst()
virtual void removeLast()
```
## **Enforcing Radio-Style Behavior on Toggle Buttons**

Motif supports collections of toggle buttons that exhibit one-of-many or "radio-style" behavior by placing all related buttons in a RadioBox widget. This is adequate in many cases, but in some cases it is useful to enforce radio-style behavior on a collection of buttons dispersed throughout an application.

The **VkRadioGroup** class provides support for enforcing radio-style behavior on an arbitrary group of toggle buttons, no matter where they appear in your application's widget hierarchy. The **VkRadioGroup** class supports both Motif ToggleButton and ToggleButtonGadget widgets. Furthermore, you can add Motif PushButton and PushButtonGadget widgets to a **VkRadioGroup** object; the **VkRadioGroup** object simulates radio-style behavior on these buttons by displaying them as armed when the user selects them (using the XmNarmColor color resource as the button's background color and displaying the XmNarmPixmap if the button contains a pixmap).

**VkRadioGroup** is derived from the convenience class **VkWidgetList**. Consult the VkWidgetList(3x) reference page for more information on that class.

To use the **VkRadioGroup** class, create a **VkRadioGroup** object and add widgets or components to the group. Thereafter, the **VkRadioGroup** object automatically updates all buttons contained in the group whenever the user selects one of the buttons.

**Note:** Membership in a **VkRadioGroup** object is not exclusive; a widget can potentially belong to multiple groups at once.

#### **Radio Group Constructor and Destructor**

The **VkRadioGroup** constructor does not take any arguments:

VkGangedGroup()

**VkRadioGroup** objects do not require names because they are not components; ViewKit uses names to uniquely identify the widget trees of components, and the **VkRadioGroup** class does not create any widgets.

The **VkRadioGroup** destructor destroys only the **VkRadioGroup** object. If you have widgets or components managed by the object, they are unaffected by the **VkRadioGroup** destructor.

#### **Adding Toggles and Buttons to a Radio Group**

Use the **VkRadioGroup::add()** function to add widgets or components to a **VkRadioGroup** object:

```
virtual void add(Widget w)
virtual void add(VkComponent *obj)
```
If you provide a widget, **add()** adds that widget to the radio group. If you provide a pointer to a component, **add()** adds the component's base widget to the alignment group.

**Note:** If you add a component to a **VkRadioGroup** object, the base widget of that component must be an Motif ToggleButton, ToggleButtonGadget, PushButton, or PushButtonGadget widget.

#### **Removing Toggles and Buttons From a Radio Group**

You can remove widgets or components from a **VkRadioGroup** object with the **remove()** function inherited from **VkWidgetList**:

```
virtual void remove(Widget w)
virtual void remove(VkComponent *obj)
```
Provide the widget ID or component pointer that you used to add the widget or component to the radio group.

You can also use the **removeFirst()** and **removeLast()** functions inherited from **VkWidgetList** to remove the first or last item, respectively, in the radio group:

```
virtual void removeFirst()
virtual void removeLast()
```
#### **Deriving Radio Group Subclasses**

If you use a direct instantiation of **VkRadioGroup**, you must rely on Xt callback functions registered directly with the toggle buttons to detect and handle state changes in the group. Another approach is to derive a subclass of **VkRadioGroup** and override the protected **VkRadioGroup::valueChanged()** function:

virtual void valueChanged (Widget *w*, XtPointer *callData*)

**valueChanged()** is called whenever any member of the radio group changes state. The first argument is the selected widget. The second argument is the call data from the XmNvalueChangedCallback (in the case of a ToggleButton or ToggleButtonGadget widget) or the XmNactivateCallback (in the case of a PushButton or PushButtonGadget widget).

You can override **valueChanged()** to receive notification of state changes and perform any actions you want. If you override **valueChanged()**, you should call **VkRadioGroup::valueChanged()** to update the states of all members of the radio group before performing any other actions.

## **Modified Text Attachment**

The **VkModifiedAttachment** class provides support for tracking the previous and current values in an Motif Text or TextField widget. The **VkModifiedAttachment** class automatically displays a dogear (a "folded corner") in the upper-right corner of the text widget when the user changes the text value. Figure 14-8 shows a text widget with a **VkModifiedAttachment** dogear.

| ************<br>********************* | modifiedWin |  |
|---------------------------------------|-------------|--|
| two                                   |             |  |

**Figure 14-8** VkModifiedAttachment Dogear

The user can "flip" between the previous and current text values by clicking the dogear. Figure 14-9 demonstrates the results of flipping to a previous text value by clicking the dogear.

| **********                | ********   |
|---------------------------|------------|
|                           |            |
| ******************<br>one | odifiedWin |

**Figure 14-9** "Flipping" to a Previous Text Widget Value Using a VkModifiedAttachment Dogear

When the user presses Enter in the text field, the text displayed becomes the current value of the text field and the previously displayed text becomes the previous value. If the current and previous values are the same, the **VkModifiedAttachment** object does not display the dogear; the **VkModifiedAttachment** object redisplays the dogear when the current and previous values are different.

**Note:** If the user clicks the dogear before pressing the Enter key, any changes the user made are discarded.

To use the **VkModifiedAttachment** class, you must follow these steps:

- 1. Create an Motif Text or TextField widget.
- 2. Create a **VkModifiedAttachment** object.
- 3. Attach the **VkModifiedAttachment** object to the widget.
- 4. Display the **VkModifiedAttachment** object (to display its dogear).

The **VkModifiedAttachment** class also provides several functions for retrieving the previous and current values of the text field, setting the value of the text field, and managing the display of the object.

**Note:** Because the **VkModifiedAttachment** class adds callback functions to handle the changes in value of the text widget, you should not register your own **XmNactivateCallback** or **XmNvalueChangedCallback** functions with the text widget. Instead, you should use the *VkModifiedAttachment::modifiedCallback* ViewKit callback to determine when the text widget changes its value, and use the **VkModifiedAttachment** access functions to obtain the current or previous value of the text widget.

**VkModifiedAttachment** is derived from the **VkModified** base class, which tracks previous and current text values not necessarily associated with a text widget. In most cases, you will use the **VkModifiedAttachment** class; therefore, this section describes the functions inherited from **VkModified** along with the functions implemented by **VkModifiedAttachment**. For more information on the **VkModified** class, consult the VkModified(3x) reference page.

**Note:** The **VkModified** and **VkModifiedAttachment** classes are both declared in the *<Vk/VkModified.h>* header file.

#### **The Modified Text Attachment Constructor and Destructor**

The **VkModifiedAttachment** constructor accepts three Boolean values:

VkModifiedAttachment(Boolean *blankIsValue* = FALSE, Boolean *autoAdjust* = TRUE, Boolean *incrementalChange* = FALSE)

*blankIsValue* determines whether the **VkModifiedAttachment** object accepts a null string (a blank) as a valid previous value when displaying the dogear. If *blankIsValue* is FALSE, the **VkModifiedAttachment** object does not display the dogear if the previous value is blank.

*autoAdjust* determines whether the **VkModifiedAttachment** object automatically watches its attached text widget for geometry changes and adjusts its own area accordingly. If you set this value to FALSE, you must explicitly call **VkModifiedAttachment::adjustGeometry()** after changing the geometry of the text widget.

If *incrementalChange* is TRUE, each incremental change to the text value updates the current and previous values. In this mode, activation of the text widget's XmNvalueChangedCallback callback is considered an incremental change. Examples of incremental changes are: each character added or deleted, each deletion of selected characters, and each text insertion by pasting selected text. If *incrementalChange*is FALSE, the **VkModifiedAttachment** object updates the current and previous values only when the user presses Enter in the text field.

The **VkModifiedAttachment** destructor destroys only the **VkModifiedAttachment** object. If you have a widget attached to the object, it is unaffected by the **VkModifiedAttachment** destructor.

**Attaching and Detaching the Modified Text Attachment to and From a Widget**

Once you have created a **VkModifiedAttachment** object, use the **VkModifiedAttachment::attach()** function to attach it to an existing widget:

void attach(Widget *w*)

If the **VkModifiedAttachment** object is already attached to a widget, it detaches from the old widget before attaching to the new widget. You can use the **VkModifiedAttachment::detach()** function to detach a **VkModifiedAttachment** object from a widget without immediately attaching it to another widget:

void detach()

#### **Displaying and Hiding the Modified Text Attachment**

Once you have attached a **VkModifiedAttachment** object to a text widget, you must call **VkModifiedAttachment::show()** to display the attachment:

```
void show()
```
You can hide a **VkModifiedAttachment** object by calling **VkModifiedAttachment::hide()**:

void hide()

When a **VkModifiedAttachment** object is hidden, it still tracks the current and previous values of the text widget to which it is attached; the user simply cannot toggle between the values. You can still use the **VkModifiedAttachment** class's access functions to retrieve the previous and current values of the text field.

**VkModifiedAttachment::expose()** forces a redraw of the attachment's dogear:

void expose()

**expose()** is called whenever the dogear widget receives an Expose event. Normally, you should not need to call this function.

#### **Retrieving the Current and Previous Values of the Text Widget**

You can retrieve the current and previous values of the text widget with **value()** and **previousValue()** respectively:

```
char *value()
char *previousValue()
```
**Note:** Do not change or delete the character strings returned by **value()** and **previousValue()**.

#### **Detecting Changes in the Text Widget**

The **VkModifiedAttachment** class provides a ViewKit member function callback named *VkModifiedAttachment::modifiedCallback*:

static const char \*const modifiedCallback

The **VkModifiedAttachment** object activates this callback whenever the text widget triggers its XmNactivateCallback or XmNvalueChangedCallback callback. The *modifiedCallback* provides a pointer to a VkModifiedCallback structure as call data. VkModifiedCallback has the following structure:

typedef struct { VkModifiedReason *reason*; class VkModified \**obj*; XEvent \**event*; } VkModifiedCallback

The VkModifiedCallback fields are listed below:

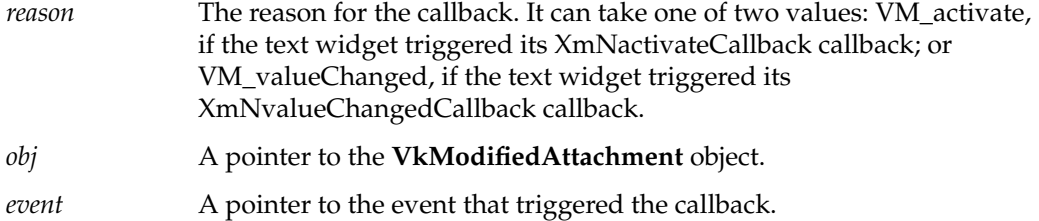

Typically, your callback function should test the reason for the callback and perform an action if appropriate. For example, you can use one of the access functions to obtain the current or previous value of the text widget.

**Note:** Because the **VkModifiedAttachment** class adds callback functions to handle the changes in value of the text widget, you should not register your own XmNactivateCallback or XmNvalueChangedCallback callback functions with the text widget. Instead, always use the *modifiedCallback* ViewKit callback to determine when the text widget changes its value.

#### **Controlling the Contents of the Text Widget**

You can programmatically set the new current value of a **VkModifiedAttachment** object with **VkModifiedAttachment::setValue()**:

virtual void setValue(const char \**value*)

**setValue()** sets the object's new current value; the old current value becomes the previous value. **VkModifiedAttachment** forces the text widget to display the new current value.

**VkModifiedAttachment::toggleDisplay()** programmatically toggles the text widget display between the current value and the previous value:

```
virtual void toggleDisplay()
```
To determine which value the text widget is displaying, call **VkModifiedAttachment::latestDisplay()**:

Boolean latestDisplay()

**latestDisplay()** returns TRUE if the text widget is displaying the current value or FALSE if the text widget is displaying the previous value.

Finally, you can reset the contents of the text widget with **VkModifiedAttachment::displayValue():**

void displayValue()

**displayValue()** discards any changes the user may have made and updates the text widget with the current value (if the user has the current view selected) or the previous value (if the user has the previous view selected).

#### **Adjusting the Modified Text Attachment's Geometry**

By default, the **VkModifiedAttachment** object automatically watches its attached text widget for geometry changes and adjusts its own area accordingly. If you set the *autoAdjust* argument in the **VkModifiedAttachment** constructor to FALSE, you must explicitly call **VkModifiedAttachment::adjustGeometry()** after changing the geometry of the text widget to adjust the attachment's geometry:

```
void adjustGeometry()
```
You can also control the size of the **VkModifiedAttachment** dogear. By default, the dogear is 10 pixels wide by 10 pixels tall. You can set the width and height to different values with the **VkModifiedAttachment::setParameters()** function:

virtual void setParameters(Dimension *width*, Dimension *height*)

To retrieve the current width and height of the dogear, call **VkModifiedAttachment::getParameters()**:

void getParameters(Dimension \**width*, Dimension *\*height*)

#### **Other Modified Text Attachment Utility and Access Functions**

The **VkModifiedAttachment** class provides several additional utility and access functions:

• **VkModifiedAttachment::fixPreviousValue()** allows you to specify a fixed value to use as the attachment's previous value:

virtual void fixPreviousValue(char \**fixedValue*, Boolean *setValueAlso* = TRUE)

After setting a fixed previous value, the attachment does not update the previous value; this provides a "default" value that the user can always toggle to and use.

If *setValueAlso* is TRUE, **fixPreviousValue()** also updates the attachment's current value to *fixedValue*; however, this does not permanently fix the current value.

• **VkModifiedAttachment::widget()** returns the text widget to which the **VkModifiedAttachment** object is currently attached:

Widget widget()

• **VkModifiedAttachment::modified()** returns TRUE if the current value and the previous value are equal and FALSE if they are not equal:

Boolean modified()

• **VkModifiedAttachment::setModified()** forces the value of the object's modified flag:

virtual void setModified(Boolean *value*)

If you set the value to TRUE, the **VkModifiedAttachment** object displays its dogear; otherwise, it hides its dogear.

#### **X Resources Associated With the Modified Text Attachment**

You can set the value of an XmNdisplayModified resource for a text widget to determine whether or not the attached **VkModifiedAttachment** object should display its dogear. If you set the text widget's XmNdisplayModified resource to TRUE or if you do not provide a value for the text widget's XmNdisplayModified resource, the attached **VkModifiedAttachment** object displays its dogear. This is the default behavior.

If you set the text widget's XmNdisplayModified resource to FALSE, the attached **VkModifiedAttachment** object does not display its dogear, but it does continue to track the text widget's current and previous values. You can still use the functions and callbacks provided by **VkModifiedAttachment** to manipulate the values and manage the text widget.

*Chapter 15*

# 15. ViewKit Process Control Classes

Viewkit provides several process control classes: the **VkRunOnce** and **VkRunOnce2** classes allow applications to specify that only a single instance of the application can be run on a system at any one time; the **VkBackground** class provides a simple C++ interface for handling background tasks based on Xt work procedures; and the **VkPeriodic** class provides a simple, convenient interface to the Xt time-out mechanism. Figure 15-1 shows the inheritance graph for these classes.

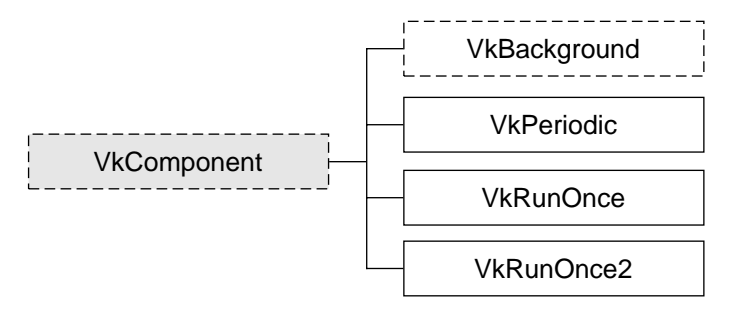

**Figure 15-1** Inheritance Graph for the ViewKit Process Control Classes

## **VkRunOnce and VkRunOnce2**

**VkRunOnce** and **VkRunOnce2** can be useful when implementing applications that are meant to provide a system-wide service for multiple applications. For example, an audio control program that controls the volume and other parameters on a system would not normally need to have multiple instantiations. However, various programs or scripts might wish to launch the application, but have no way to check whether it is already running.

Using **VkRunOnce** and **VkRunOnce2**, such applications can be launched as many times as necessary. Only the first instance actually displays the program. Subsequent attempts notify the running instance, possibly passing some arguments. The running instance raises itself and responds to any arguments provided. The second instance of the application simply exits.

The two main differences between **VkRunOnce2** and **VkRunOnce** are that **VkRunOnce2** is more flexible and can be invoked before instantiating **VkApp**. This can prove more efficient, because an application can attempt to notify the currently running process before it starts the possibly time-consuming initialization process. If this is the first instance of the application to be launched, however, **VkRunOnce2** is less efficient, since it opens the X display twice.

## **VkRunOnce Constructor and Destructor**

The **VkRunOnce** constructor initializes a **VkRunOnce** object:

VkRunOnce(VkNameList \**args*, Boolean *per\_host* = FALSE*,* const char *\*name* = NULL*,* Boolean *auto\_Raise* = TRUE)

If there is no other instance of the application running on this system, the **VkRunOnce** constructor establishes the new instance as the sole runable instance for that particular application. Normally, "running on this system" is defined to mean an application whose X DISPLAY is set to the current display device. If *per\_host* is TRUE, multiple instances are allowed on any given display, so long as each instance is running on a different host. If *autoRaise* is TRUE, the running application is raised when another instance is started. *name* is the name of the application.

When another instance of the application is started, the **VkRunOnce** constructor makes contact with the running instance, passing it any arguments supplied in the *args* parameter. The constructor then causes the second instance of the application to exit by calling **VkApp::terminate()**.

The **VkRunOnce** destructor is as follows:

~VkRunOnce()

If the running application deletes its **VkRunOnce** object, and another instance of the application is launched, the new instance will be allowed to run.
# **Access Functions**

• **arg()**

```
char *arg(int index)
```
Returns the string at the position indicated by *index* in the **VkNameList**.

• **className()**

virtual const char\* className()

Returns the class name. The class name of this class is "VkRunOnce."

• **numArgs()**

```
int numArgs()
```
Returns the number of arguments in the **VkNameList**.

# **Using VkRunOnce**

The program in Example 15-1 displays a string in a window. After the first instance, subsequent instances of the program pass the first command-line argument to the running instance, to be displayed as a string in the application's window. This program can also be found in */usr/share/src/ViewKit/Utilities*.

**Example 15-1** Using VkRunOnce

```
#include <Vk/VkApp.h>
#include <Vk/VkRunOnce.h>
#include <Vk/VkNameList.h>
#include <Vk/VkSimpleWindow.h>
#include <Xm/Label.h>
// Define a top-level window class
class RunOnceWindow : public VkSimpleWindow {
   Widget _label;
   public:
        RunOnceWindow ( const char *name );
        ~RunOnceWindow();
```

```
void update(VkComponent *comp, XtPointer, XtPointer);
        virtual const char* className();
};
RunOnceWindow::RunOnceWindow ( const char *name ) : VkSimpleWindow (
name )
{
    _label = XmCreateLabel ( mainWindowWidget(), "hello", NULL, 0 );
    addView(_label);
}
RunOnceWindow::~RunOnceWindow()
{
    // Empty
}
const char* RunOnceWindow::className() { return "RunOnceWindow"; }
void RunOnceWindow::update(VkComponent *comp, XtPointer, XtPointer)
{
    // Just retrieve the arguments, Use the first string as a new label
    // for the widget and the second as a color.
    VkRunOnce *obj = (VkRunOnce*) comp;
    if(obj->numArgs() > 0)
    {
        XmString xmstr = XmStringCreateLocalized( obj->arg(0));
        XtVaSetValues(_label, XmNlabelString, xmstr, NULL);
    }
    if(obj->numArgs() > 1) {
        XtVaSetValues(_label, XtVaTypedArg, XmNforeground, XmRString,
                      obj\text{-}sarg(1), strlen( obj\text{-}sarg(1) ) + 1, NULL);
     }
}
```

```
// Main driver. Instantiate a VkApp and a top-level window, "show"
// the window and then "run" the application. The VkRunOnce object
// prevents multiple instances of the application.
void main ( int argc, char **argv )
{
   VkApp *app = new VkApp("Hello", &argc, argv);
    // Construct a VkNameList object to pass arguments
    // And load all left-over command line arguments
   VkNameList *args = new VkNameList();
    for(int i = 1; i < argc; i++)args->add(argv[i]);
   VkRunOnce *runOnce = new VkRunOnce(args);
    // Create a window
   RunOnceWindow *win = new RunOnceWindow("hello");
    // Register a callback for running applications to recieve if
    // anyone attempts to run this application again.
   VkAddCallbackMethod(VkRunOnce::invokedCallback, runOnce,
                        win, RunOnceWindow::update, NULL);
   win->show();
   app->run();
}
```
# **VkRunOnce2 Constructor and Destructor**

The overloaded versions of **VkRunOnce2** constructor are as follows:

- VkRunOnce2(Boolean *autoRaise* = FALSE)
- VkRunOnce2(VkNameList *\*args*, Boolean *per\_host* = FALSE, const char \**name* = NULL, Boolean *autoRaise* = TRUE)
- VkRunOnce2(char \*\**args*, int *numArgs*, Boolean *per\_host = FALSE*, const char \**name* = NULL, Boolean *autoRaise* = TRUE)

If there is no other instance of the application running on this system, the **VkRunOnce2** constructor establishes the new instance as the sole runable instance for that particular application. Normally, "running on this system" is defined to mean an application whose X DISPLAY is set to the current display device. If *per\_host* is TRUE, multiple instances are allowed on any given display, so long as each instance is running on a different host. If *autoRaise* is TRUE, the running application is raised when another instance is started. Arguments may be passed as either a character array, or a **VkNameList** object.

When a second instance of the application is started, the **VkRunOnce2** constructor makes contact with the running instance, passing it any arguments supplied in the *args* parameter. The constructor then causes the second instance of the application to exit by calling **VkApp::terminate()**.

**Note:** If you use the first form of the **VkRunOnce2** constructor, you must call the member functions **notifyOthers()** and **takeCharge()** in order to initiate the process of contacting running instances and establishing this instance as the sole runable process. If you use the second or third forms of the **VkRunOnce2** constructor, you will not have to make any explicit calls.

The **VkRunOnce2** destructor is as follows:

~VkRunOnce2()

If the running application deletes its **VkRunOnce2** object, and another instance of the application is launched, the new instance will be allowed to run.

# **Access Functions**

- **arg()**
	- char \*arg(int *index*)

Returns the string at the position indicated by *index* in the **VkNameList**.

• **className()**

virtual const char\* className()

Returns the class name; in this case, the name of the class is "VkRunOnce2."

#### • **notifyOthers()**

```
– void notifyOthers(VkNameList *args,
                      Boolean per_host = FALSE,
                      const char *name = NULL)
 void notifyOthers(char **args,
                      int numArgs,
                      Boolean per_host = FALSE,
                      const char *name = NULL)
```
Notifies any currently running instance of this application that a new instance has been launched. Any arguments supplied in the parameter *args* are passed to the currently running instance.

If there is already a running instance of the application, this function never returns; it exits after notifying the running instance. If this is the first instance, the function returns and the application should call **takeCharge()**.

• **numArgs()**

int numArgs()

Returns the number of arguments in the **VkNameList**.

• **takeCharge()**

void takeCharge()

Establishes the calling application as the sole runable instance. You would typically call this function after calling **notifyOthers()**.

# **Using VkRunOnce2**

The program in Example 15-2, like Example 15-1, displays a string in a window. After the first instance, subsequent instances of the program will raise the original instance and then exit. This program illustrates the use of the first form of the **VkRunOnce2** constructor described on page 403. This program can also be found in */usr/share/src/ViewKit/Utilities*.

```
Example 15-2 Using VkRunOnce2
#include <Vk/VkApp.h>
#include <Vk/VkRunOnce2.h>
#include <Vk/VkNameList.h>
#include <Vk/VkSimpleWindow.h>
#include <Xm/Label.h>
// Define a top-level window class
class RunOnceWindow : public VkSimpleWindow {
    Widget _label;
   public:
        RunOnceWindow ( const char *name );
        ~RunOnceWindow();
        void update(VkComponent *comp, XtPointer, XtPointer);
        virtual const char* className();
};
RunOnceWindow::RunOnceWindow (const char *name) : VkSimpleWindow (name)
{
      _label = XmCreateLabel ( mainWindowWidget(), "hello", NULL, 0 );
      addView(_label);
}
RunOnceWindow::~RunOnceWindow()
{
    // Empty
}
const char* RunOnceWindow::className() { return "RunOnceWindow"; }
void RunOnceWindow::update(VkComponent *, XtPointer, XtPointer)
{
    // Empty
}
```

```
// Main driver. Instantiate a VkApp and a top-level window, "show"
// the window and then "run" the application. The VkRunOnce2 object
// prevents multiple instances of the application.
void main ( int argc, char **argv )
{
   VkRunOnce2 *ro = new VkRunOnce2(TRUE);
   ro->notifyOthers(argv, argc);
   VkApp *app = new VkApp("Hello", &argc, argv);
   ro->takeCharge();
    // Create a window
   RunOnceWindow *win = new RunOnceWindow("hello");
    // Register a callback for running applications to recieve if
    // anyone attempts to run this application again.
   VkAddCallbackMethod(VkRunOnce2::invokedCallback, ro,
                        win, RunOnceWindow::update, NULL);
   win->show();
   app->run();
}
```
# **VkBackground**

**VkBackground** is an abstract base class that provides a simple C++ interface for handling background tasks based on Xt work procedures (functions that are called whenever there are no events pending in the application's event queue). **VkBackground** handles the details of registering a work procedure and provides a convenient way to maintain state between calls to the work procedure.

Derived classes must override the **timeSlice()** member function, which behaves just like an Xt work procedure. This member function is called whenever no events are pending in the application's event queue. It is expected to perform a small amount of work and return quickly. The function must return TRUE if the operation is done, or FALSE if the function should be called again.

The primary reason for using this class instead of using a work procedure directly is the ability to store state in your subclass's data members between calls to the **timeSlice()** function.

#### **VkBackground Constructor and Destructor**

The **VkBackground** constructor and destructor are as follows:

#### **VkBackground()**

Initializes a **VkBackground** object but does not start the work procedure.

#### **~VkBackground()**

Frees all storage associated with a **VkBackground** object. If this object's work procedure is currently active, the destructor removes it.

# **Member Functions**

• **start()**

void start(void)

Enables the work procedure.

• **stop()**

void stop(void)

Disables the work procedure.

• **timeSlice()**

virtual Boolean timeSlice(void)

Called whenever it is enabled and no events are pending in the application's event queue. This function must return quickly and return a value of TRUE if the function should not be called again, or FALSE if it should be called again at the next possible time.

# **VkPeriodic**

The **VkPeriodic** class provides a simple, convenient interface to the Xt time-out mechanism. For many applications, it is sufficient to call **XtAppAddTimeOut()** directly. However, **VkPeriodic** provides the ability to encapsulate in a C++ class the use of **XtAppAddTimeOut()** as a cyclic timer.

One way to use **VkPeriodic** is to derive a new class that overrides the **tick()** virtual member function. The **tick()** function acts just like work procedure that is called for each cycle of the periodic time-out. It should perform a small amount of work and return quickly. This approach has the advantage that any data being used in connection with the time-out can be declared and maintained as data member(s) of the derived class.

The **VkPeriodic** class also supports a ViewKit callback that allows other C++ classes to register member functions to be called with each periodic time-out. This approach is more convenient when a simple timer is needed to drive some other class.

These two methods are not mutually exclusive and may be used together.

# **VkPeriodic Constructor and Destructor**

The **VkPeriodic()** constructor and destructor are as follows:

**VkPeriodic()** Initializes a **VkPeriodic** object, creating a timer to be called every *interval* milliseconds:

VkPeriodic(int *interval*)

The interval is approximate because it relies on the underlying Xt mechanism.

**~VkPeriodic()** Cleans up all memory allocated by a **VkPeriodic** object and removes any pending timer.

# **Member Functions**

• **start()**

void start(void)

Starts the timer. You must call this function to start the periodic time-outs.

• **stop()**

void stop(void)

Stops the timer.

• **tick()**

virtual void tick(void)

This is an empty function. It can be overridden by derived classes to allow them to be notified when each time-out occurs.

# **Callbacks**

The **VkPeriodic** class provides a callback list that allows other C++ classes derived from **VkCallbackObject** to register member functions to be called at periodic intervals:

static const char \*const timerCallback

*Appendix A*

# Contributed ViewKit Classes

This appendix gives you an idea of how you can expand ViewKit by describing some ViewKit classes that users have contributed. These classes are not supported by Silicon Graphics, and their interfaces might change in future ViewKit releases.

# **ViewKit Meter Component**

The **VkMeter** class supports simple compound bar charts, displayed in either vertical or horizontal mode. If you display multiple values, the data is presented in layers, with the bar representing the second value starting where the first value ends.

# **Meter Constructor and Destructor**

The **VkMeter** accepts the standard ViewKit component constructor arguments: a component name and a parent widget:

VkMeter(const char \**name*, Widget *parent*)

You should rarely need to create subclasses of **VkMeter**.

The **VkMeter** destructor frees all space associated with the meter:

~VkMeter()

# **Resetting the Meter**

Before adding any items for display to a **VkMeter** object, you must call **VkMeter::reset()** to reset the meter:

```
void reset(int peak = -1)
```
**411**

The first value, *peak*, sets the initial *peak value* displayed by the meter. All items displayed by the meter are scaled relative to the peak value. For example, if the peak value is 200 and one of your items is 40 units long, that item will be scaled to take 20% of the meter's total length. The default peak size is 100 units.

**Note:** To change meter values or otherwise update a meter object, you must call **reset()** and then add the items to the meter again.

# **Adding Items to a Meter**

You add items for a **VkMeter** object to display with **VkMeter:add()**:

void add(int *value*, char \**color*) void add(int *value*, Pixel *pixel*) void add(int *value*, int *width*, char \**color*) void add(int *value*, int *width*, Pixel *pixel*)

The *value* argument is the item's value. When displayed, the **VkMeter** class scales this value relative to the peak value set by **reset()**. For example, if the peak value is 500 and one of your items is 80 units long, that item will be scaled to take 16% of the meter's total length.

When you use these forms of the **add()** function, the **VkMeter** object displays the items sequentially. For example, if you have set the peak value to 100 and you add three items with values of 20, 10, and 30 in that order, the meter displays three bars: the first ranging from 0 to 20, the second from 20 to 30, and the third from 30 to 60.

All data items must have an associated color. You can specify the color as a Pixel value, *pixel*, or as a string, *color*. If you provide a string, **add()** first treats the string as the name of a resource that **add()** looks up relative to the component and converts to the desired color. If **add()** finds no such resource, it uses the string itself as the name of a color. For example, the following adds an item with the color "red":

```
add(10, "red");
```
The following adds an item with the color specified by the resource name "criticalColor":

```
add(20, "criticalColor");
```
You can specify the width of an item by providing a *width* argument, expressed in pixels. If you do not provide a width, the width of the item is the same as the width of the meter. Two more complex forms of **add()** allow you to precisely control the position of bars in a meter, and even display bars side by side:

void add(int *start*, int *size*, int *sideValue*, int *width*, char \**color*) void add(int *start*, int *size*, int *sideValue*, int *width*, Pixel *color*)

In these forms of **add()**, the first value, *start*, specifies the starting position of the bar, and the second value, *size*, specifies the size (length) of the bar. **VkMeter** scales these values relative to the peak value set by **reset()**. The third argument, *sideValue*, and the fourth argument, *width*, specify values in the opposite dimension. **VkMeter** does not scale these values relative to the meter's peak value.

For example, consider a meter with a peak value of 100. The following lines add four bars to the meter:

add(0, 20, 0, 10, "red"); add(0, 20, 10, 10, "blue"); add(0, 20, 20, 10, "green"); add(20, 20, 0, 30, "yellow");

If you display this meter vertically, it shows three vertical bars ranging from 0 to 20 side by side in red, blue, and green. Above them is a yellow bar spanning all of them and ranging from 20 to 40.

# **Updating the Meter Display**

After adding all items to a meter, call the **VkMeter::update()** function to update the meter's display:

```
void update()
```
**Note:** Remember that if you want to change the meter display, you must first call **reset()** and then add each item in the new display.

#### **Setting the Meter's Resize Policy**

The meter you create can have a fixed size or it can attempt to resize itself dynamically as it requires more or less room to display the items it contains. You can specify the meter's resize policy with **VkMeter::setResizePolicy()**:

```
void setResizePolicy( unsigned char policy )
```
You can provide any of the following values:

#### XmRESIZE\_NONE

The meter never attempts to resize itself. The application, or managing widget, is in complete control of the meter's size.

#### XmRESIZE\_GROW

The meter calls **XtSetValues()** on the widget used to display the meter to attempt to grow as needed. The success of the call to **XtSetValues()** depends on the parent widget's geometry management policy.

#### XmRESIZE\_ANY

The meter calls **XtSetValues()** on the widget used to display the meter to attempt to grow or shrink as needed. The success of the call to **XtSetValues()** depends on the parent widget's geometry management policy.

# **Determining the Desired Dimensions of the Meter**

You can determine the dimensions that a meter needs to display itself completely by calling **VkMeter::neededWidth()** and **VkMeter::neededHeight()**:

```
Dimension neededWidth()
Dimension neededHeight()
```
# **X Resources Associated With the Meter Component**

The following X resources are associated with the **VkMeter** class:

XmNorientation

Determines the orientation of the meter. The default value is XmVERTICAL, which specifies a vertical meter. Set the value of the resource to XmHORIZONTAL for a horizontal meter.

#### XmNresizePolicy

Determines the resize policy of the meter, as described in "Setting the Meter's Resize Policy" on page 413. The default value is XmRESIZE\_NONE.

#### XmNdrawBorder

Determines whether bars are drawn with borders. The default value is FALSE, in which case bars do not have borders. If you set the value to TRUE, bars have borders drawn in the color specified by the XmNborderColor resource.

# **ViewKit Pie Chart Component**

The **VkPie** class is derived from **VkMeter** and displays data in the same way as that class. However, rather than displaying the values as a bar chart, the **VkPie** class displays the data as a pie chart. See "ViewKit Meter Component" on page 411 for a description of **VkMeter**.

# **ViewKit Outline Component**

The **VkOutline** component, derived from **VkComponent**, displays a textual outline. **VkOutline** automatically indents items according to their depth in the outline. Figure A-1 shows an example of a **VkOutline** component containing three top-level items, each with several subitems.

**Note: VkOutline** utilizes **VkList** and **SgList** which are undocumented and unsupported for external use.

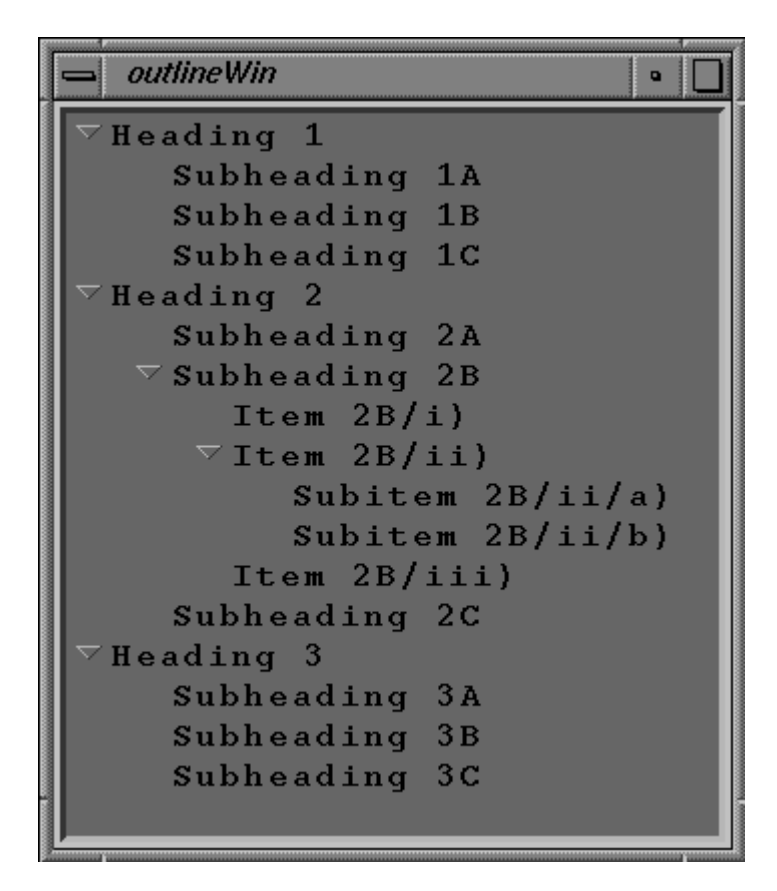

**Figure A-1** VkOutline Component

If there is not sufficient space to display the entire outline, the **VkOutline** component automatically displays a scrollbar, as shown in Figure A-2.

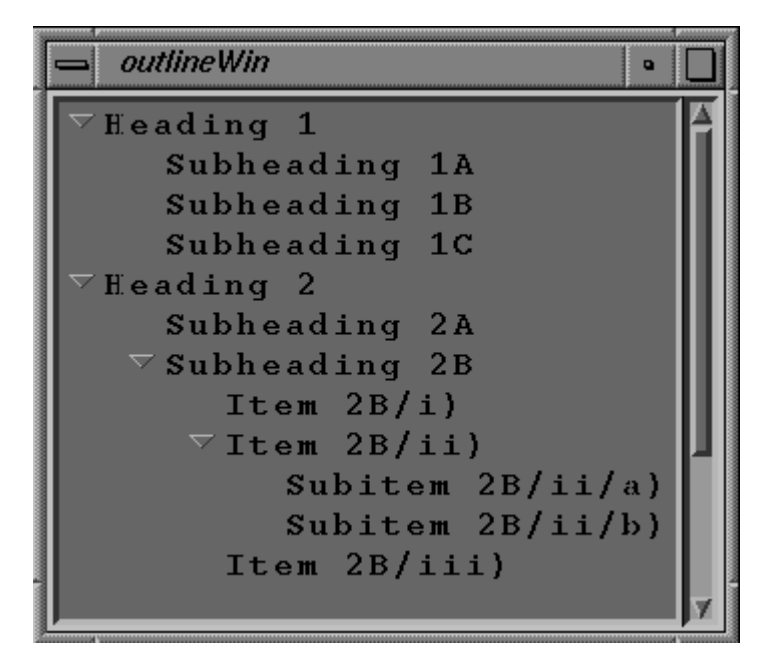

**Figure A-2** VkOutline Component With the Scrollbar Visible

The **VkOutline** component displays a control icon to the left of each outline item that contains subitems. The control icon denotes whether the sub-tree under the item is displayed (open) or not (closed). The user can click the left mouse button on the control icon to toggle between the open and closed states. Figure A-3 shows the results of closing the item "Subheading 2B," shown in the previous figure.

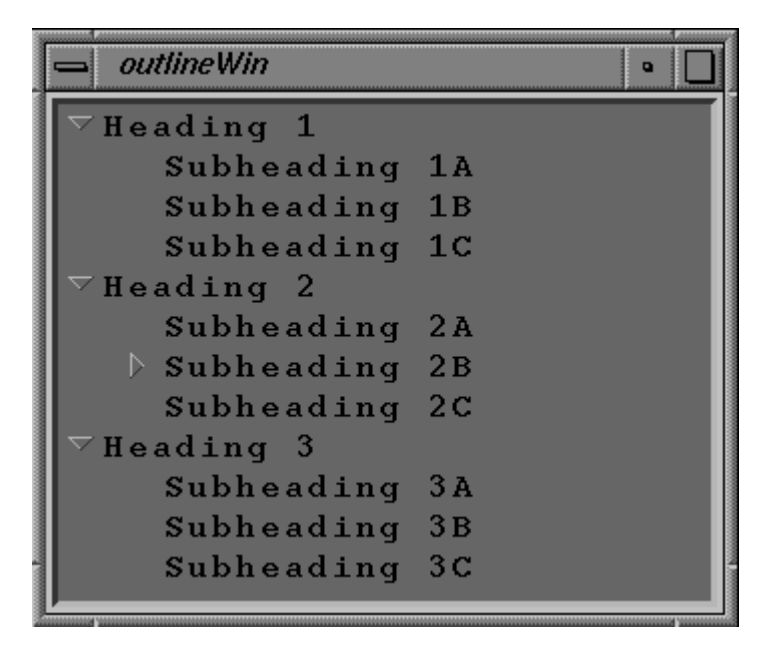

**Figure A-3** Closing a Heading in a VkOutline Component

# **Constructing an Outline Component**

The **VkOutline** constructor accepts the standard ViewKit component constructor arguments: a component name and a parent widget:

VkOutline (const char \**name*, Widget *parent*)

# **Adding Items to an Outline**

You can add items to the outline in a simple parent-child relation with **VkOutline::add()**: void add(char\* *parentName*, char\* *childName*)

The actions performed by **add()** depend on whether either or both of the items already exist in the outline:

- If both items already exist in the outline, **add()** does nothing.
- If neither exists, **add()** creates *parentName* as a top-level item in the outline and then creates *childName* as a subitem of *parentName*.
- If *parentName* already exists but *childName* does not, **add()** creates *childName* as a subitem of *parentName*.
- If *childName* exists and *parentName* does not, and *childName* is a top-level item, **add()** "reparents" *childName* by adding *parentName* as a top-level item and moving *childName* in the outline so that it is a subitem of *parentName*.
- If *childName* exists and *parentName* does not, but *childName* is not a top-level item, **add()** does nothing.

*parentName* and *childName* are used both as item names and as the text displayed in the outline. Note that you must use unique names for each item in the outline.

You can add multiple subitems to an existing item using **VkOutline::addChildren()**:

```
void addChildren(char** parentPath, char** childNames)
void addChildren(char** parentPath, char** childLabels,
                   char** childNames, void** childData)
```
The character string array *parentPath* specifies the complete path of the parent item through the outline. The first element of the *parentPath* array is the name of the topmost item of the outline containing the specified item, the second element is the name of the second-highest item, and so on, with the name of the item itself appearing last. You must NULL-terminate the array.

The character string array *childNames* contains the names of the subitems to add to the specified parent item. Note that you must use unique names for each item in the outline.

In the second form of **addChildren()**, you can provide *childLabels*, an array of character strings that provide display labels for the subitem you add. **VkOutline** displays these labels for the items instead of the item names.

In the second form of **addChildren()**, you can also provide *childData*, an array of pointers to arbitrary data. You can retrieve a pointer to the data associated with an item using **VkOutline::getHookAt()**, described in "Outline Utility and Access Functions" on page 423. Usually you need to use this data only if you create a subclass of **VkOutline**. In a subclass, you can add callbacks so that when the user selects an outline item, you can retrieve the data associated with that item and perform some action.

**VkOutline::createPath()** creates or extends a path in the outline:

void createPath(char\*\* *itemLabels*, char\*\* *itemNames*)

The character string array *itemNames* specifies a path through the outline. The first element of the *itemNames* array is the name of the topmost item of the outline containing the specified item, the second element is the name of the second-highest item, and so on, with the name of the item itself appearing last. You must NULL-terminate the array.

If path does not exist, then **createPath()** creates a new set of items with the first element in the path as the top-level item, the second element a subitem of the first, and so on. If **createPath()** finds a partial match in the existing outline, where the first element of *itemNames* matches the name of an existing top-level item and one or more lower-level items match succeeding elements of *itemNames*, **createPath()** adds those items needed to fully extend the path.

For those items that **createPath()** adds, it uses the corresponding elements from the *itemLabels* character string array as the display labels for those items. **VkOutline** displays these labels for the items instead of the item names.

**Note: createPath()** does not alter the labels for any existing items. **createPath()** uses the labels only when adding new items.

Whenever you add items to the outline, no matter which function you use to add them, you must call **VkOutline::displayAll()** to update the outline display:

```
void displayAll()
```
# **Setting Display Attributes for Outline Items**

**VkOutline** allows you to designate items as "keywords" and display them in a different foreground or background color, and/or font. You can also define up to four custom item highlights, each with its own foreground and background colors, and font attributes.

Use **VkOutline::setKeywordAttributes()** to define the keyword display attributes:

void setKeywordAttributes(Pixel *fg*, Pixel *bg*, XmFontList *font*)

*fg* is the foreground color for the item's text. *bg* is the background color for the item. *font* is the font used to display the item's text.

Use **VkOutline::displayAsKeyword()** to display an item with the keyword display attributes:

void displayAsKeyword(char\*\* *path*)

You specify the complete path of the item through the outline as an array of character strings. The first element of the *path* array is the name of the topmost item of the outline containing the specified item, the second element is the name of the second-highest item, and so on, with the name of the item itself appearing last. You must NULL-terminate the array. Note that **displayAsKeyword()** requires the item names, not their display labels.

Use **VkOutline::setHighlightAttributes()** to define the display attributes of a custom highlight:

int setHighlightAttributes(Pixel *fg*, Pixel *bg*, XmFontList *font*)

*fg* is the foreground color for the item's text. *bg* is the background color for the item. *font* is the font used to display the item's text. **setHighlightAttributes()** returns an integer identifier for the highlight. You use this identifier to apply the highlight to outline items with the **highlight()** function described below. If **setHighlightAttributes()** could not allocate a custom highlight, it returns 0.

Use **VkOutline::highlight()** to display one or more items with display attributes of a custom highlight:

void highlight(int *itemPos*, int *attribID*) void highlight(char\*\* *items*, int *attribID*) In the first form of **highlight()**, you specify the position index in the outline of the item you want to highlight. Items are numbered sequentially from the top of the outline starting with zero. *attribID* is the attribute identifier returned by **setHighlightAttributes()** of the custom highlight that you want to assign to the items.

In the second form of **highlight()**, *items* is an array of strings specifying the names of the items to highlight. Note that **highlight()**requires the item names, not their display labels. Again, *attribID* is the attribute identifier (returned by **setHighlightAttributes()**) of the custom highlight that you want to assign to the items.

You cannot remove a custom highlight from individual items; you can only remove the highlight from all items to which you have applied it. **VkOutline::unhighlight()** removes a custom highlight:

void unhighlight(int *attribID*)

*attribID* is the attribute identifier (returned by **setHighlightAttributes()**) of the custom highlight that you want to assign to the items.

#### **Closing and Opening Outline Topics**

You can programmatically toggle an outline item open or closed with **VkOutline::toggleChildren()**:

virtual void toggleChildren(int *position*)

*position* is the item's position in the SgList widget. Items are numbered sequentially from the top of the outline starting with zero.

You can determine the effects of the last toggle operation, whether a result of user interaction or a call to **toggleChildren()**, by calling **VkOutline::effectOfLastToggle()**:

int effectOfLastToggle(int& *from*, int& *count*)

If the last toggle operation opened an item (and therefore inserted items into the SgList widget), **effectOfLastToggle()** returns 1, sets the value of *from* to the position of the toggled item in the list, and sets the value of *count* to the number of items displayed by opening the item. If the last toggle operation closed an item (deleting items from the SgList widget), **effectOfLastToggle()** returns 0, sets the value of *from* to the position of the toggled item in the list, and sets the value of *count* to the number of items deleted from the list by closing the item.

You can determine whether a given item is closed with **VkOutline::isPathClosed()**:

int isPathClosed(char\*\* *path*)

The character string array *path* specifies the complete path of the item through the outline. The first element of the *path* array is the name of the top-most item of the outline containing the specified item, the second element is the name of the second-highest item, and so on, with the name of the item itself appearing last. You must NULL-terminate the array.

**isPathClosed()** returns 1 if the item is closed, 0 if the item is open, and -1 if the item has no subitems.

#### **Outline Utility and Access Functions**

**VkOutline** provides the following utility and access functions:

void setIndentationWidth(int *width*)

**VkOutline::setIndentationWidth()** sets indentation width for future displays. The indentation width is the number of pixels to the right that the outline offsets a child item from its parent item:

```
void printTree()
```
**VkOutline::printTree()** prints the outline on the application's standard output:

void reset()

**VkOutline::reset()**re-initializes the outline, deleting all items.**reset()**retains any display attributes you created:

```
Widget listWidget()
```
**VkOutline::listWidget()** returns the widget ID of the SgList widget that the **VkOutline** uses to display the outline:

```
void select(int position)
```
**VkOutline::select()** selects the string displayed at the given position of the SgList widget:

void getHookAt(int *position*)

**VkOutline::getHookAt()** retrieves the pointer to the data associated with an item given the item's position in the SgList widget. This is the data that you provided as the *childData* argument to **addChildren()** (see "Adding Items to an Outline" on page 418).

Usually, you need to use this data only if you create a subclass of **VkOutline**. In a subclass, you can add callbacks to the SgList widget so that when the user selects an outline item, you can retrieve the data associated with that item and perform some action.

# **VkOutlineASB**

The **VkOutlineASB** class, a subclass of **VkOutline**, provides the same functionality as **VkOutline** except that it uses an annotated scrollbar. With **VkOutlineASB**, you can display colored bars in the scrollbar to indicate the positions of highlighted items in the outline.

All functions that **VkOutlineASB** inherits from **VkOutline** operate identically. **VkOutlineASB** provides one additional function, **VkOutlineASB::setAnnotation()**:

void setAnnotation(int *attribID*, Boolean *state*)

**setAnnotation()** determines whether or not the scrollbar displays annotations for a given display highlight. *attribID* is the attribute identifier returned by **setHighlightAttributes()** of a particular custom highlight. If *state* is TRUE, the scrollbar displays annotations for the given display highlight; if *state* is FALSE, the scrollbar does not display annotations for the given display highlight.

# Changes and Additions in ViewKit 2.1

This chapter contains the following sections which discuss the new features and changes in ViewKit 2.1:

- "Overview Of ViewKit 2.1" on page 425
- "Porting to ViewKit 2.1" on page 430
- "ViewKit 2.1 Inheritance Graph" on page 436
- "Required Packages (ViewKit 2.1 Addendum)" on page 435

# **Overview Of ViewKit 2.1**

This section provides an overview of the new features in ViewKit 2.1 from a programmer's perspective.

**Note:** The default development environment is still ViewKit 1.5.3 and Motif 1.2. If you wish to use the features in ViewKit 2.1 you must change the default environment to Motif 2.1 by entering (as root) the following command:

# /usr/Motif-2.1/lib/mksymlinks

To return the default environment to 1.2, enter:

# /usr/Motif-1.2/lib/mksymlinks

See the *Motif 2.1 Porting Guide* for more information about build environments and Motif 2.1.

# **New Features**

With the release of ViewKit 2.1, it is now possible for a ViewKit application to create and manage windows and dialogs on multiple screens as well as multiple displays. There are several new foundation classes in ViewKit, the most important being **VkDisplay** and **VkScreen**, to support the development of multi-screen applications. In addition, the following existing ViewKit classes have been extended in order to support this new feature:

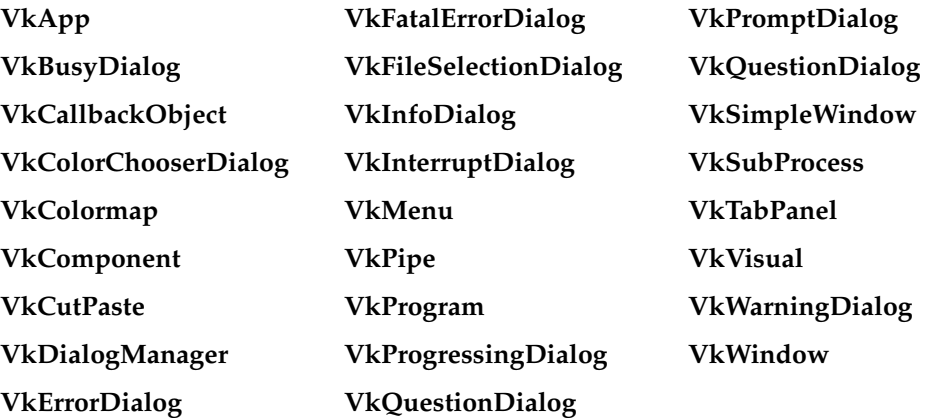

#### **Multiple Displays and Screens within ViewKit 2.1**

ViewKit 2.1 is a major enhancement to the standard ViewKit 1.5.3 framework. The primary motivation for the development of ViewKit 2.1 was to provide support for multiple displays and screens within the ViewKit framework. This enhancement required significant changes in the foundation classes of ViewKit. While every attempt was made to try to maintain source code compatibility with previous versions of ViewKit, there are a few exceptions to this in ViewKit 2.1. These exceptions are documented in the "Porting to ViewKit 2.1" on page 430.

ViewKit 2.1 adds two new foundation classes in order to support developing applications which access multiple screens and potentially multiple displays:

- **VkDisplay**
- **VkScreen**

In the new ViewKit 2.1 programming model, there is still a single instance of **VkApp** (accessed via the *theApplication* global variable). In addition, a **VkApp** instance now contains a list of **VkDisplay** instances and each **VkDisplay** instance contains a list of **VkScreen** instances. The **VkScreen** class provides most of the core functionality in the new programming model, similar to what **VkApp** provided in the old model. Most of the **VkApp** methods defer their execution to either **VkDisplay** or **VkScreen** methods. **VkDisplay** essentially functions as a pass-through, because its primary purpose is to act as the glue between **VkApp** and the real information being managed within **VkScreen**. **VkScreen** manages a list of windows (see the VkDisplay(3x) and VkScreen(3x) man pages for more information).

A simple ViewKit 2.1 application will by default have a single instance of **VkApp**, which contains a single instance of **VkDisplay**, which in turn contains a single instance of **VkScreen**. The default instances of **VkDisplay** and **VkScreen** are created by the **VkApp** constructor. **VkApp** has methods for creating new displays and screens (see *VkApp.h)*:

```
VkDisplay *VkApp::newDisplay (char *display,
                               char *name,
                               int *arg_c,
                               char *arg_v,
                              XtPointer data);
VkScreen *VkApp::newScreen (char *name,
                            VkDisplay *dpy,
                            int *arg_c,
                            char *arg_v,
                            void (*preRealizeFunction)(Widget w),
                            XtPointer data);
```
These virtual methods provide a mechanism that allows applications to use custom subclasses of **VkDisplay** and **VkScreen** that are unique to those applications. The last argument in both of these methods is an XtPointer named *data*. This argument is not used in the default implementation of **newDisplay()** and **newScreen()**, but is provided as an additional mechanism to allow custom data to be passed into a subclass implementation of these methods. This should make the API for these methods flexible enough to satisfy most custom application requirements. The methods are used by the **VkApp** constructor to create the initial instances of **VkDisplay** and **VkScreen** (or their subclasses) which are required by every ViewKit 2.1 application.

**Note:** See "Porting to ViewKit 2.1" on page 430 for a list of **VkApp** methods which are only applicable to a single screen application. If you are writing new applications, you should try to avoid these methods if you have any plans to support multi-screen applications in the future. This is especially true for people developing new components for ViewKit 2.1.

In addition to the standard **VkApp** API which was used in ViewKit 1.5.2, there are several new methods which can be used in multi-screen applications. The first is **displayList(),** which returns a pointer to the **VkComponentList** which contains the instances of **VkDisplay** that have been created in the current instance of **VkApp**. This allows custom applications to iterate over all the instances of **VkDisplay** in the application, should that be necessary.

**Caution:** It is very important that you do *not* add or remove items from this list directly. It should only be used to iterate across the list of **VkDisplay** instances in an application.

As mentioned earlier, most of the existing APIs in **VkApp** actually defer their execution to the instances of **VkDisplay** in this list. For example, calling **busy()** on **VkApp** results in **busy()** being called for every instance of **VkDisplay** contained in the list returned by **displayList()**.

You must cast the values in the **displayList()** to the appropriate class pointer before accessing its methods. For example:

```
VkMyApp::busy2()
{
    VkComponentList *dpyList = displayList();
    for (int i=0; i < dpyList->size(); i++)
    {
        ((VkMyDisplay *) dpyList[i])->busy2();
    }
}
```
 This sample code shows an implementation of a new method called "busy2" for a custom application which is build around custom subclasses for **VkApp** and **VkDisplay** (named "VkMyApp" and "VkMyDisplay"). In reality, this application would also probably require a custom subclass of **VkScreen** ("VkMyScreen") if the new **VkMyDisplay::busy2()** implementation also defers its execution to the **VkScreen** class or subclass.

In order to make it easier for application programmers to access the data that is typically needed for the new multi-screen APIs on **VkDisplay** and **VkScreen**, **VkApp** provides the following methods (see *VkApp.h):*

- VkMenuBar \*VkApp::getMenuBar (VkComponent \*comp);
- VkMenuBar \*VkApp::getMenuBar (Widget widget);
- VkSimpleWindow \*VkApp::getWindow (VkComponent \*comp);
- VkSimpleWindow \*VkApp::getWindow (Widget widget);
- VkDisplay \*VkApp::getDisplay (VkComponent \*comp);
- VkDisplay \*VkApp::getDisplay (Widget widget);
- VkScreen \*VkApp::getScreen (VkComponent \*comp);
- VkScreen \*VkApp::getScreen (Widget widget);

These methods are provided in two versions, one using **VkComponent** pointers and the other using Widget pointers. In general, it is easier to use the Widget pointer methods inside Motif callback functions (or methods) and the **VkComponent** methods in standard ViewKit methods. In reality, the **VkComponent** pointer methods call the Widget pointer methods after determining the baseWidget of the component. With these methods in **VkApp** it is easy, given either a component or a widget, to determine the VkScreens, VkDisplays, VkSimpleWindows, or VkMenuBars which are associated with the item in question.

**Note:** ViewKit programmers writing multi-screen applications need to be careful about caching information at the **VkApp** level because most of this data will tend to be screen specific.

Multi-screen applications should not call the special macros for global dialogs (such as "theBusyDialog") because these macros will only return the dialog associated with the default screen. Instead, applications should call the global dialog functions, such as **getTheBusyDialog (VkComponent \****comp***)**, and pass a component from the current screen as the argument. This will ensure that the correct global dialog is returned (that is, the one which is valid for the current screen). See the header files for the various dialogs for more information.

# **New APIs for VkCallbackObject**

In previous versions of ViewKit (1.5.3 or older), the identifier used for **VkCallbackObjects** was a **char\***. In ViewKit 2.1, we have extended the options for identifiers (or keys) to include the following:

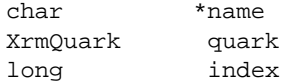

This change extends all of the APIs (constructors and methods) for **VkCallbackObject** to support these three types of identifiers. You can now choose which identifier type is most convenient your application. For example, applications that need to manage large numbers of **VkCallbackObjects** can now use either the "quark" or "index" APIs in order to improve the performance of **VkCallbackObject**. See *VkCallbackObject.h* for more information about these changes.

**Note:** Any given instance of **VkCallbackObject** will only have one type of identifier, which will be determined by the constructor used to create it.

# **Porting to ViewKit 2.1**

This section highlights the features of ViewKit 2.1 that require program changes in existing ViewKit applications or components.

#### **Source Code Incompatibilities**

The development of ViewKit 2.1 required us to break source code compatibility with ViewKit 1.5.3 in the following areas:

- **• VkColormap**
- **• VkCutPaste::export()**

#### **VkColormap Changes**

The ViewKit 1.5.3 implementation of **VkColormap** was heavily dependent on static data and class methods which ran counter to the requirements of ViewKit 2.1 when it came to supporting multiple displays and screens. In order to eliminate dependency on global data (and methods), **VkColormap** was re-implemented. The new implementation tries to adhere to the existing APIs whereever possible. However, the constructors for **VkColormap** have changed completely. The only valid constructor is the following:

VkColormap(VkScreen \*screen);

Also, all of the previous class methods (that is, static methods) have been changed to instance methods.

You will need to review the usage of **VkColormap** when porting existing ViewKit applications and custom components to ViewKit 2.1 (for more information, see */usr/Motif-2.1/include/Vk/VkColormap.h* and the VkColormap(3x) man page)*.*

#### **VkCutPaste Changes**

There is a new reserved keyword in the latest C++ language specifications called "export." In order to ensure compatibility with future  $C++$  compilers that implement this keyword, the old **VkCutPaste** method, **export()**, has been renamed **exportData()** in ViewKit 2.1:

virtual Boolean exportData (Atom selection, Time time=CurrentTime);

Any existing ViewKit code will need to be modified to call the new method (see */usr/Motif-2.1/include/Vk/VkCutPaste.h).*

**Note:** It may be useful to review your code for other application-specific uses of "export" in order to prevent future problems.

#### **New Multi-display and Multi-screen support**

The primary motivation for the development of ViewKit 2.1 was the addition of support for multiple displays and screens within the ViewKit framework. This feature required a significant modification to the foundation classes within ViewKit. The new programming model is similar to the old in that there is a single instance of **VkApp** in any given ViewKit application. In addition however, a **VkApp** contains a list of **VkDisplay** instances, each of which in turn contains a list of **VkScreen** instances. The **VkScreen** is in many ways similar in its usage to that of **VkApp** in the previous ViewKit programming model. For instance, **VkScreen** contains a list of window instances and all the APIs which were typically associated with **VkApp** (see the VkDisplay(3x) and VkScreen(3x) man pages for more information).

**Note:** For more information on the **VkApp**/**VkDisplay**/**VkScreen** programming model, see "Overview Of ViewKit 2.1" on page 425.

While it is true that existing ViewKit applications will compile and run on ViewKit 2.1 with minimal changes (see "Source Code Incompatibilities" on page 430), any application or custom component which needs to utilize the multiple display or multiple screen features of ViewKit 2.1 will require more significant changes.

The primary change required for supporting multiple displays and screens is to convert from **VkApp** method calls to **VkScreen** method calls. Typically this means finding the calls to *theApplication* (a global variable) and writing code which gets the current **VkScreen** instance and calls its methods instead. The following **VkApp** methods should *not* be used in an application or component which needs to be multi-display or multi-screen aware:

- addWindow(VkSimpleWindow \*newWindow)
- baseWidget()
- busyCursor()
- display()
- mainWindow()
- normalCursor()
- removeWindow(VkSimpleWindow \*oldWindow)
- setBusyCursor(const Cursor c)
- setBusyCursor(VkCursorList \*c)
- setBusyDialog(VkBusyDialog \*d)
- setNormalCursor(const Cursor c)
- shellGeometry()
- showCursor(const Cursor c)

Calls to these methods via the *theApplication* global variable should be modified to call the appropriate **VkDisplay** or **VkScreen** method. The following are two examples illustrating these modifications (where *obj* is an instance of a subclass of **VkComponent**):

#### **Example 1**

old: theApplication->display();

new: theApplication->getDisplay(obj)->display();

or: obj->getDisplay()->display();

#### **Example 2**

old: theApplication->baseWidget();

new: theApplication->getScreen(obj)->baseWidget();

or: obj->getScreen()->baseWidget();

In general, ViewKit components should make calls to **VkScreen** methods and should limit the usage of the *theApplication* global variable. Some of the new methods in **VkApp** which are handy for use with *theApplication* include:

- VkDisplay \*getDisplay(VkComponent \*comp)
- VkDisplay \*getDisplay(Widget widget)
- VkScreen \*getScreen(VkComponent \*comp)
- VkScreen \*getScreen(Widget widget)
- VkSimpleWindow \*getWindow(VkComponent \*comp)
- VkSimpleWindow \*getWindow(Widget widget)

ViewKit 2.1 provides two versions for most of these methods in order to make it easier to use these calls in both callbacks (the widget methods) and application code (the component methods). Given either a widget or an instance of a subclass of **VkComponent**, you can call any of these methods using the *theApplication* global variable in order to get a pointer to the instance of **VkDisplay**, **VkScreen** or **VkSimpleWindow** which is associated with the item in question (for more information, see */usr/Motif-2.1/include/Vk/VkApp.h*, */usr/Motif-2.1/include/Vk/VkDisplay.h*, and */usr/Motif-2.1/include/Vk/VkScreen.h*).

# **Writing code which supports both ViewKit 1.5.3 and 2.1**

For those who are trying to maintain code which needs to run on both ViewKit 2.1 and ViewKit 1.5.3, the easiest way to manage this is to **ifdef** the ViewKit 2.1 specific code in the same style that we have in the ViewKit code base. For example, here's a fragment of code from the *VkBusyCursors.h*:

```
public:
        VkBusyCursors( );
#ifdef _VK_MAJOR > 1
        VkBusyCursors( VkScreen *scr );
#endif
```
This enables the new constructor for **VkBusyCursors** when compiled for ViewKit 2.1 (where \_VK\_MAJOR is 2) and disables it for ViewKit 1.5.3 (where \_VK\_MAJOR is 1). The value of \_VK\_MAJOR is defined in the **VkCommonDefs.h** file that can be found at the following locations:

- */usr/Motif-1.2/include/Vk/VkCommonDefs.h* for ViewKit 1.5.3
- */usr/Motif-2.1/include/Vk/VkCommonDefs.h* for ViewKit 2.1

# **Required Packages (ViewKit 2.1 Addendum)**

In addition to the required packages listed in "Required Packages" in Chapter 1, ViewKit 2.1 also requires the following packages:

*ViewKit21\_dev.sw.base*

You are required to install this subsystem, which contains the optimized, unshared C++ ViewKit 2.1 libraries and include files (the shared ViewKit 2.1 libraries are included in the IRIX system software as the ViewKit\_eoe.sw.base subsystem).

*ViewKit21\_dev.sw.debug*

This subsystem contains the debug version of the optimized ViewKit 2.1 libraries. You can optionally install this subsystem in addition to the *ViewKit21\_dev.sw.base* subsystem. Use this library for program debugging only.

*ViewKit21\_dev.man.relnotes*

This is the online version of the ViewKit 2.1 Release Notes. This subsystem is optional, but recommended.

# **ViewKit 2.1 Inheritance Graph**

Figure B-1 shows the new inheritance structure in ViewKit 2.1. This is only a partial chart, showing changes and additions. The shaded classes indicate classes that are new in ViewKit 2.1. The rest of the inheritance structure can be seen in Appendix C, "ViewKit Class Graph."

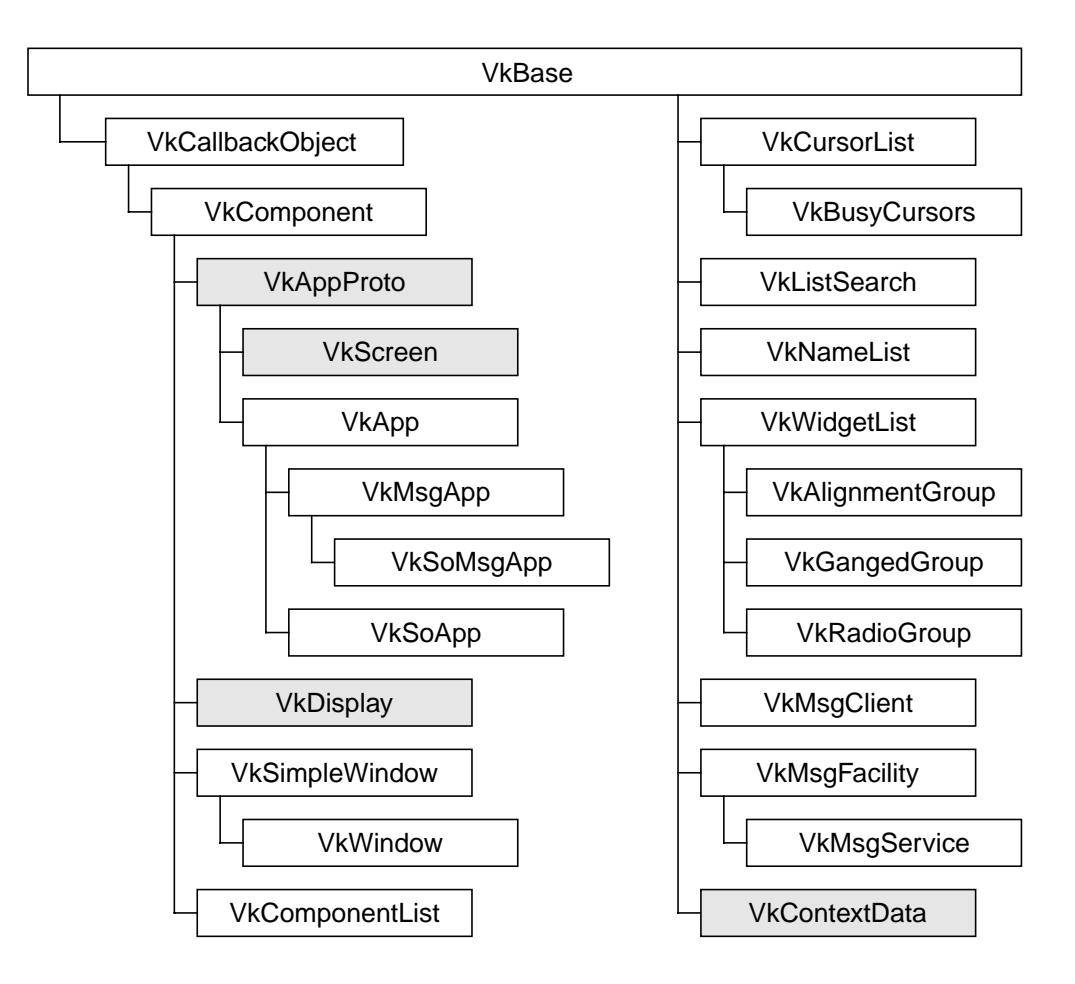

**Figure B-1** Inheritance Graph for ViewKit 2.1 Additions and Changes
*Appendix C*

# ViewKit Class Graph

Figure C-1 and Figure C-2 show the ViewKit class graph.

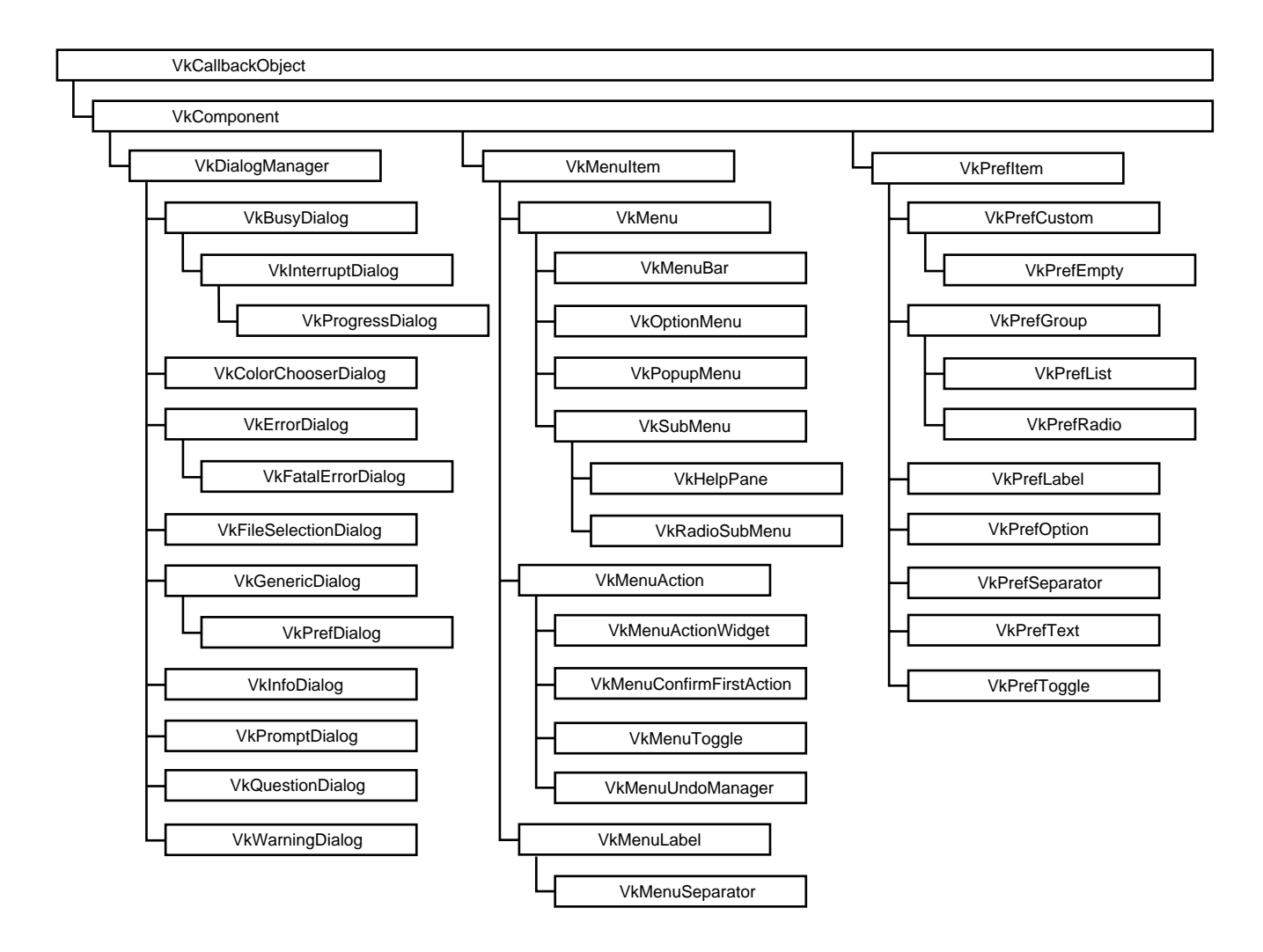

**Figure C-1** ViewKit Class Graph, Part 1

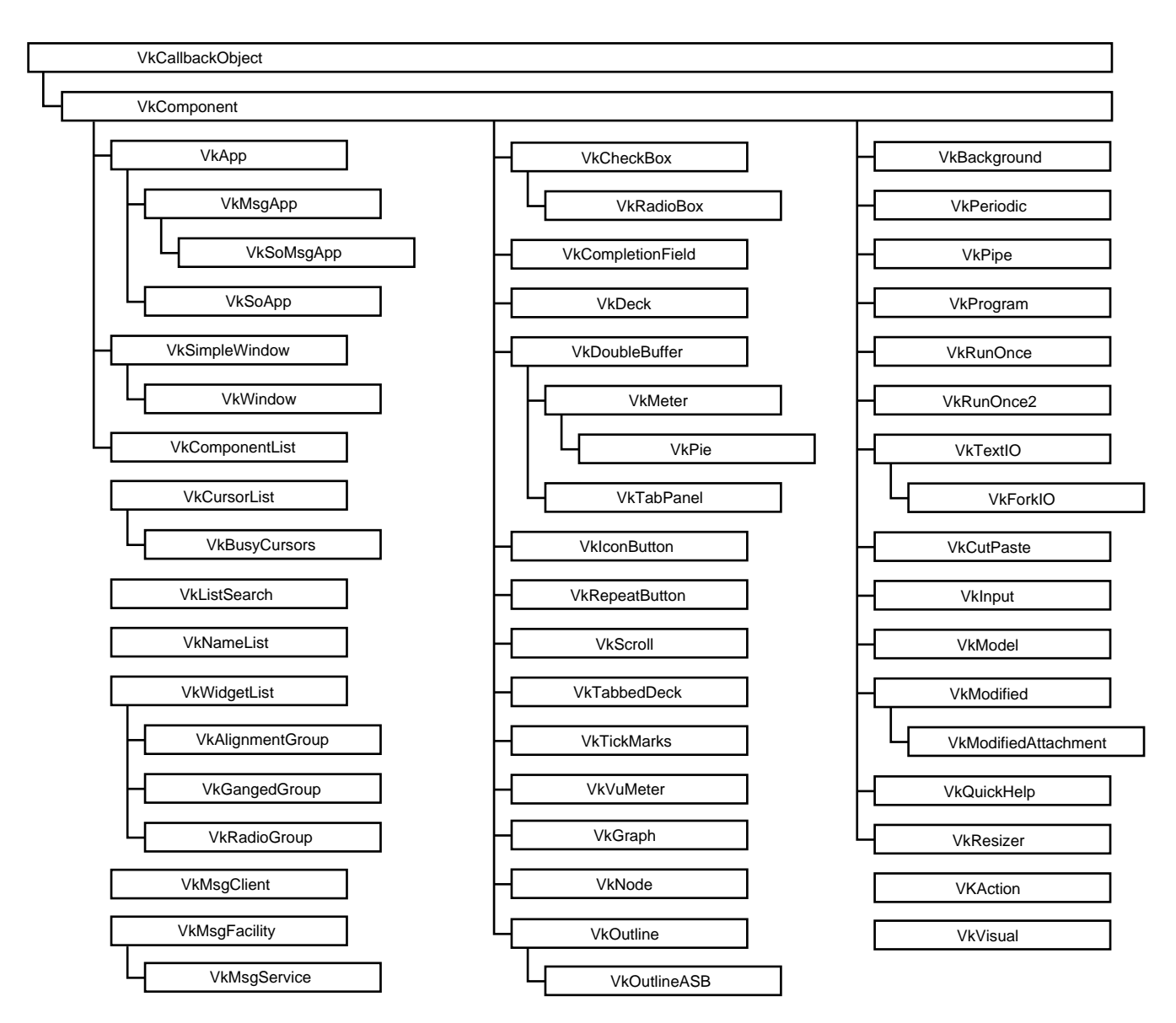

**Figure C-2** ViewKit Class Graph, Part 2

# Glossary

#### **animated busy cursor**

A cursor that is a sequence of pixmaps you can cycle through while in a busy state, giving the appearance of animation.

#### **attachments**

Management classes that control the operation of components and widgets.

#### **base widget**

The root of a widget subtree.

## **busy states**

When you lock out user input during an operation.

#### **butterfly node**

The central node of a butterfly graph.

#### **butterfly graphs**

Tree graphs that display only a central node and its immediate parent and child nodes.

#### **command classes**

Classes that allow you to implement actions as objects.

#### **components**

A component encapsulates a collection of widgets, but also defines the behavior of the overall component.

#### **fixed busy cursor**

A cursor that retains the same appearance throughout a busy state.

#### **homogenous group**

A group that contains only one type of preference item.

#### **main window**

The first window created in every application is by default treated as the main window.

#### **non-homogenous group**

A group that contains more than one type of preference item.

#### **peak value**

The initial value in a meter object.

#### **preference dialogs**

A dialog box that allows the user to customize the behavior of an application.

#### **view**

A widget or ViewKit component that you use as your work area for the XmMainWindow widget.

## **ViewKit callbacks**

A mechanism that allows a component to define conditions or events, the names of which are exported as public static string constants encapsulated by that component.

#### **Symbols**

[] (subscript) operator (in **VkMenu**), 155 *\_allowMultipleDialogs* (in **VkGenericDialog**), 224 *\_baseWidget* (in **VkComponent**), 14, 18 *\_baseWidget* (in **VkSimpleWindow**), 94 *\_canvas* (in **VkDoubleBuffer**), 348 *\_clientData()* (in **VkMenuActionObject**), 186 *\_currentMatchList* (in **VkCompletionField**), 386 *\_cursorList* (in **VkCursorList**), 69 *\_height* (in **VkDoubleBuffer**), 349 *\_iconState* (in **VkSimpleWindow**), 111 *\_label* (in **VkCheckBox**), 369 *\_label* (in **VkNode**), 332 *\_mainWindowWidget* (in **VkSimpleWindow**), 113 *\_minimizeMultipleDialogs* (in **VkGenericDialog**), 224 *\_name* (in **VkComponent**), 14, 17 *\_nameList* (in **VkCompletionField**), 386 *\_rc* (in **VkCheckBox**), 369 *\_showApply* (in **VkGenericDialog**), 224 *\_showCancel* (in **VkGenericDialog**), 224 *\_showOK* (in **VkGenericDialog**), 223 *\_stackingState* (in **VkSimpleWindow**), 111 *\_visibleState* (in **VkSimpleWindow**), 111 *\_widgetList* (in **VkCheckBox**), 369 *\_width* (in **VkDoubleBuffer**), 349 *\_winList* (in **VkApp**), 84

## **A**

**aboutDialog()** (in **VkApp**), 81 **activate()** (in **VkCompletionField**), 386 **activate()** (in **VkMenuItem**), 127 **activate()** (in **VkPrefItem**), 238 **activateItem()** (in **VkMenu**), 150 activating command classes, 187 menu items, 127, 150 preference items, 238 **add()** (in **VkAlignmentGroup**), 353-354 **add()** (in **VkCompletionField**), 384 **add()** (in **VkGangedGroup**), 389 **add()** (in **VkGraph**), 333-334 **add()** (in **VkMenu**), 146 **add()** (in **VkMenuUndoManager**), 176-177 **add()** (in **VkMeter**), 412-413 add() (in **VkNameList**), 53 **add()** (in **VkRadioGroup**), 391 **addAction()** (in **VkMenu**), 143-144 **addCallback()** (in **VkCallbackObject**), 35-37 **addConfirmFirstAction()** (in **VkMenu**), 144 **addDesktopMenuItems()** (in **VkGraph**), 346 adding buttons to radio group, 391 items to meter component, 412-413 nodes to graphs, 332-334 pixmaps to tabs, 376 scrollbars to a ganged group, 389

adding *(continued)* tabs to tab panel, 374-375 toggles to check box, 362 widgets to alignment group, 353-354 **addItem()** (in **VkCheckBox**), 362 **addItem()** (in **VkPrefGroup**), 254-255 **addLabel()** (in **VkMenu**), 145 **addLabel()** (in **VkTickMarks**), 351 **addMenuItems()** (in **VkGraph**), 345 **addMenuPane()** (in **VkWindow**), 109 **addRadioMenuPane()** (in **VkWindow**), 109 **addRadioSubmenu()** (in **VkMenu**), 146 **addSeparator()** (in **VkMenu**), 145 **addSubmenu()** (in **VkMenu**), 145 **addTab()** (in **VkTabPanel**), 374-375 **addTabs()** (in **VkTabPanel**), 375 **addToggle()** (in **VkMenu**), 144 **addView()** (in **VkSimpleWindow**), 94 **adjustGeometry()** (in **VkModifiedAttachment**), 397 Admin menu (in graph overview window), 325 **afterRealizeHook()** (in **VkApp**), 84 **afterRealizeHook()** (in **VkComponent**), 20 **afterRealizeHook()** (in **VkSimpleWindow**), 108, 112 **alignBottom()** (in **VkAlignmentGroup**), 354 **alignHeight()** (in **VkAlignmentGroup**), 354 aligning nodes in graphs, 325, 338-339 widgets, 353-355 *See also* **VkAlignmentGroup** class **alignLeft()** (in **VkAlignmentGroup**), 354 alignment groups, 353-355 *See also* **VkAlignmentGroup** class adding widgets, 353-354 aligning widgets, 354-355 removing widgets, 354 **alignRight()** (in **VkAlignmentGroup**), 354 **alignTop()** (in **VkAlignmentGroup**), 354

**alignWidth()** (in **VkAlignmentGroup**), 354 **appContext()** (in **VkApp**), 82 **applicationClassName()** (in **VkApp**), 82 applications *See also* **VkApp** class busy states, 75-80, 210 *See also* **VkBusyDialog** class; **VkInterruptDialog** class busy dialog, 75, 79-80 entering, 75 example, 76-77 exiting, 75 nested, 75 class name, 60, 82 command-line options, parsing, 60-61, 83 example, 84-86 cursors, 67-74 busy, animated, 68, 68-74, 78 busy, fixed, 68 default, 67, 68 normal, 67-68 temporary, 74 Display structure, 82 event handling, 62-64 customizing, 64 during **postAndWait()**, 195-196 during **wasInterrupted()**, 211 pending events, 63 raw events, 62-63, 112-113 in non-default visuals, 61 in overlay planes, 86-87 name, 60, 82 pointer, 60 product information, 80-81 quitting, 20-21, 65-66, 93, 107, 110-111, 209 running, 62 shell, 60, 83, 89-90 geometry, 82 version information, 80 windows, managing, 66-67, 103-104 XtAppContext structure, 82

**apply()** (in **VkDialogManager**), 224-225 *Apply* button, dialogs, 194 *arcCreatedCallback* (in **VkGraph**), 344 *arcDestroyedCallback* (in **VkGraph**), 344 arcs (in graphs) attributes, 333-334 **area1()** (in **VkTabPanel**), 381 **area2()** (in **VkTabPanel**), 381 **arg()** (in **VkRunOnce**), 401 **arg()** (in **VkRunOnce2**), 404 **argc()** (in **VkApp**), 82 *argc* (in **main()**), 60, 82 **argCnt()** (in **VkVisual**), 273 **argList()** (in **VkVisual**), 273 **argv()** (in **VkApp**), 83 *argv* (in **main()**), 60, 83 **attach()** (in **VkModifiedAttachment**), 394-395 **attach()** (in **VkPopupMenu**), 168 **attach()** (in **VkResizer**), 358-359 attachments, 353-360, 388-398 alignment groups, 353-355 ganged scrollbars, 388-389 modified text, 392-398 radio-style toggles, 390-392 resizers, 356-360 attributes arcs in graphs, 333-334

## **B**

background processes, 407-408 balloon help, 314-316 **baseHeight()** (in **VkPrefItem**), 238 base widget *See also* **baseWidget()** applications, 83

components, 12, 14, 16, 18 deletion, handling, 24 preference items, 235, 238 realization, detecting, 20 windows, 94 **baseWidget()** (in **VkApp**), 83 **baseWidget()** (in **VkComponent**), 18 **baseWidget()** (in **VkSubMenu**), 158 BlackPixel macro, 267 blocking, modal dialogs, 193 **build()** (in **VkNode**), 331 **build()** (in **VkPopupMenu**), 168 **buildCmdPanel()** (in **VkGraph**), 345 **buildZoomMenu()** (in **VkGraph**), 345 **busy()** (in **VkApp**), 75-77 note, 75 **busyCursor()** (in **VkApp**), 68, 74 busy dialog, 75, 210 *See also* **VkBusyDialog** class; **VkDialogManager** class installing, 79-80 busy states, 75-80, 210 busy dialog, 75 installing, 79-80 entering, 75 example, 76-77 exiting, 75 nested, 75 butterfly graphs, 340 butterfly node, 340 *buttonCallback* (in **VkRepeatButton**), 387 buttons radio-style. *See* radio-style toggles; **VkRadioGroup** class repeating. *See* repeating buttons; **VkRepeatButton** class

### **C**

callbacks. *See* ViewKit callbacks; Xt callbacks **callCallbacks()** (in **VkCallbackObject**), 39-40 **cancel()** (in **VkDialogManager**), 224-225 *Cancel* button, dialogs, 194 centering algorithm, dialogs, 204-205 **centerOnScreen()** (in **VkDialogManager**), 204-205 **changed()** (in **VkPrefGroup**), 255 **changed()** (in **VkPrefItem**), 237 check box component, 362-369 *See also* components; **VkCheckBox** class example, 363-365 setting labels, 363-365 toggles adding, 362 detecting value changes, 366-369 getting values, 366 setting values, 365 **child()** (in **VkNode**), 330 classes dependencies, 3 management, 353-360, 388-398 alignment groups, 353-355 ganged scrollbars, 388-389 modified text, 392-398 radio-style toggles, 390-392 resizers, 356-360 process control, 399-410 class hints, 108 class name *See also* **className()** application, 60, 82 components, 18, 26 **className()** (in **VkApp**), 82 **className()** (in **VkComponent**), 18, 26 **className()** (in **VkRunOnce**), 401 **className()** (in **VkRunOnce2**), 404

**className()** (in **VkVisual**), 274 **clear()** (in **VkCompletionField**), 384 **clear()** (in **VkCutPaste**), 281 **clearAll()** (in **VkGraph**), 335 clearing completion field expansion list, 384 undo stack, 178 "Click for Help" selection (in Help menu), 311 client data, Xt callbacks components, 21-22 static menu descriptions, 138-139 **clipboardAtom()** (in **VkCutPaste**), 304 CLIPBOARD transfer model, 280 "Close" selection (in Admin menu), 325 "Collapse Selected Nodes" (in Selected Nodes menu), 327 "Collapse Subgraph" selection (in Node menu), 326 color chooser dialog, 220-223 *See also* **VkDialogManager** class; **VkColorChooserDialog** class **colormap()** (in **VkVisual**), 274 **colormapCreated()** (in **VkVisual**), 274 colormaps, 267-268 command classes, 184-188 *See also* **VkAction** class; **VkMenuActionObject** class activating, 187 constructors, 186 executing, 187 menu items, 187 overview, 184-185 setting labels, 187-188 command-line options, parsing, 60-61, 83 example, 84-86 compiling ViewKit programs, 5-7 example, 7 **completeName()** (in **VkNameList**), 55

completion fields, 384-386 *See also* components; **VkCompletionField** class activation, responding, 385 clearing expansion list, 384 replacing expansion list, 384 retrieving contents, 385 setting expansion list, 384 components, 11-52 *See also* VkComponent class base widget, 12, 14, 16, 18 *See also* **baseWidget()** deletion, handling, 24 realization, detecting, 20 callbacks. *See* components: ViewKit callbacks; components: Xt callbacks characteristics, 12-13 class name, 18, 26 *See also* **className()** constructor, 13-16 definition, 11-12 destructor, 16-17 displaying, 19-20 hiding, 19-20 managing widgets, 13, 14 multiple pointers to, 40-41 name, 12-14, 17 overview, 11-12 parent widget, 12, 14 resource support, 26-34 data members, initializing, 28-30 default values, setting, 30-32 global values, setting, 31 requirements, 26 resource values, setting, 27 values, retrieving, 32-34 static member functions and Xt callbacks, 13, 21-24 example, 22-24 naming convention, 22 *this* pointer, 21-22 subclassing, 41-52 constructor, 14-16

examples, 43-52 summary, 41-42 testing for valid, 21 ViewKit callbacks, 34-41 creating, 39 defining, 39 invoking, 39-40 overview, 34 registering callback functions, 35-37 removing callback functions, 38 triggering, 39-40 unregistering callback functions, 38 widget destruction, 13, 14, 16, 24-25 widgets, 12, 14 Xt callbacks, 13, 21-24 example, 22-24 naming convention, 22 *this* pointer, 21-22 concepts suggested reading, xxix constructing menus dynamically, 143-149 example, 147-149 static description, from, 133-143 example, 139-143 VkMenuDesc structure, 134-137 Xt callback client data, 138-139 constructors *See individual class names* context-sensitive help, 313 conventions, xxxi-xxxii inheritance graphs, xxxii reference pages, xxxi typographical, xxxi converting data types, 295-298 copy and paste, 281-285 **createCursor()** (in **VkCursorList**), 69 **createDialog()** (in **VkGenericDialog**), 223

creating ViewKit callbacks, 39 window interfaces, 93-103 *See also* windows: views cursors, 67-74 busy, animated, 68, 68-74 animating, 78 example, 69-74 busy, fixed, 68 default, 67, 68 normal, 67-68 temporary, 74 custom dialog, 223-225 *See also* **VkDialogManager** class; **VkGenericDialog** class customizing event handling, 64

#### **D**

data members, initializing with X resources, 28-30 data transfer *See also* **VkCutPaste** class, 279-306 data types converting, 295-298 registering, 292-295 **deactivate()** (in **VkMenu**), 150 **deactivate()** (in **VkMenuItem**), 127 **deactivate()** (in **VkPrefItem**), 238 deactivating menu items, 127, 150 preference items, 238 debug libraries, ViewKit, 6 defining ViewKit callbacks, 39 *deleteCallback* (in **VkComponent**), 16, 40-41 **deleteChildren()** (in **VkPrefGroup**), 255 demonstration programs, 10

dependencies classes, 3 **VkApp**, 3, 60 **depth()** (in **VkVisual**), 274 deriving subclasses. *See* components: subclassing *See also specific classes* deselecting nodes in graphs, 327 **detach()** (in **VkModifiedAttachment**), 395 **detach()** (in **VkResizer**), 359 dialogs, 189-225 *See also* **VkDialogManager** class; *specific dialog classes Apply* button, 194 busy, 75, 210 *See also* **VkBusyDialog** class installing, 79-80 button labels, setting, 203-204 *Cancel* button, 194 centering algorithm, 204-205 color chooser, 220-223 *See also* **VkColorChooserDialog** class custom, 223-225 *See also* **VkGenericDialog** class error, 209 *See also* **VkErrorDialog** class event handling during **postAndWait()**, 195-196 during **wasInterrupted()**, 211 fatal error, 209 *See also* **VkFatalErrorDialog** class file selection, 217-220 *See also* **VkFileSelectionDialog** class caution, 220 generic, 223-225 *See also* **VkGenericDialog** class *Help* button, 194, 313 information, 206-208 *See also* **VkInfoDialog** class in overlay planes, 225

dialogs *(continued)* interruptible busy, 210-212 *See also* **VkInterruptDialog** class checking for interruptions, 210-211 installing, 79-80, 211-212 message, 194 *OK* button, 194 overview, 190-192 parent widget, 194 pointers, 192 posting, 193-199 examples, 196-199 methods, 193-196 preference. *See* preference dialogs; **VkPrefDialog** class preposting, 200 Product Information, 81, 311 progress, 212-214 *See also* **VkProgressDialog** class installing, 79, 213-214 prompt, 215-217 *See also* **VkPromptDialog** class caution, 217 question, 215 *See also* **VkQuestionDialog** class **VkMenuConfirmFirstAction** use, 131 title, setting, 201-203 unposting, 201 warning, 208 *See also* **VkWarningDialog** class disabling multi-level undo support, 178 **display()** (in **VkApp**), 82 **display()** (in **VkGraph**), 335 **displayAll()** (in **VkGraph**), 335 **displayButterfly()** (in **VkGraph**), 340 **displayIf()** (in **VkGraph**), 337-338 displaying components, 19-20 graph overview window, 324, 341 menu items, 126

modified text attachment dogear, 395 nodes in graphs, 326, 327, 335-338, 342 resizer geometry controls, 359 windows, 67, 103 **displayParentsAndChildren()** (in **VkGraph**), 337 Display structure, 82 **displayValue()** (in **VkModifiedAttachment**), 397 **displayWithAllChildren()** (in **VkGraph**), 336 **displayWithAllParents()** (in **VkGraph**), 337 **displayWithChildren()** (in **VkGraph**), 336 **displayWithParents()** (in **VkGraph**), 337 **distributeHorizontal()** (in **VkAlignmentGroup**), 355 **distributeVertical()** (in **VkAlignmentGroup**), 355 **doit()** (in **VkAction**), 186 **doit()** (in **VkMenuActionObject**), 186 **doLayout()** (in **VkGraph**), 338 **doSparseLayout()** (in **VkGraph**), 339 **doSubtreeLayout()** (in **VkGraph**), 339 double-buffer component, 347-349 *See also* components; **VkDoubleBuffer** class drawing, 348 resizing, 349 switching buffers, 349 drag and drop, 285-292 **dragAwayCopy()** (in **VkCutPaste**), 285 **dragAwayCopyExtended()** (in **VkCutPaste**), 286 **draw()** (in **VkDoubleBuffer**), 348 drawing, double-buffered, 348 See also **VkDoubleBuffer** class

## **E**

**enableCancelButton()** (in **VkDialogManager**), 205 *enterCallback* (in **VkCompletionField**), 385

error dialog, 209 *See also* **VkDialogManager** class; **VkErrorDialog** class error dialog, fatal, 209 *See also* **VkDialogManager** class; **VkFatalErrorDialog** class establishing connections nodes in graphs, 328, 333-334 event handling, 62-64 customizing, 64 during **postAndWait()**, 195-196 during **wasInterrupted()**, 211 pending events, 63 raw events, 62-63, 112-113 examining undo stack, 179 executing command classes, 187 **exists()** (in **VkNameList**), 55 exiting applications. *See* quitting applications **expand()** (in **VkCompletionField**), 385-386 **expandNode()** (in **VkGraph**), 336 "Expand Selected Nodes" (in Selected Nodes menu), 327 **expandSubgraph()** (in **VkGraph**), 336 **export()** (in **VkCutPaste**), 282 **expose()** (in **VkModifiedAttachment**), 395 external help library, linking to, 310

#### **F**

**<F1>** key (Help), 313 fatal error dialog, 209 *See also* **VkDialogManager** class; **VkFatalErrorDialog** class **fileName()** (in **VkFileSelectionDialog**), 219-220 file selection dialog, 217-220 *See also* **VkDialogManager** class; **VkFileSelectionDialog** class caution, 220

**find()** (in **VkGraph**), 342 **findChild()** (in **VkNode**), 330 finding menu items, 149 nodes (in graphs), 330, 342 **findNamedItem()** (in **VkMenu**), 149 **findParent()** (in **VkNode**), 330 **fixPreviousValue()** (in **VkModifiedAttachment**), 398 **forAllNodesDo()** (in **VkGraph**), 342 **forceWidth()** (in **VkOptionMenu**), 165 **freeFilenamesFromSGI\_ICON()** (in **VkCutPaste**), 291 **freeXmStringTable()** (in **VkNameList**), 56

## **G**

ganged scrollbars, 388-389 *See also* **VkGangedGroup** class adding scrollbars, 389 removing scrollbars, 389 **gc()** (in **VkTabPanel**), 381 generic dialog, 223-225 *See also* **VkDialogManager** class; **VkGenericDialog** class **getButton()** (in **VkPrefOption**), 246 **getColor()** (in **VkColorChooserDialog**), 222 **getDataTypeInfo()** (in **VkCutPaste**), 295 **getFilenamesFromSGI\_ICON()** (in **VkCutPaste**), 291 **getIndex()** (in **VkNameList**), 53 **getIndex()** (in **VkOptionMenu**), 164 **getItem()** (in **VkOptionMenu**), 164 **getItemPosition()** (in **VkMenu**), 155 **getLabel()** (in **VkMenuItem**), 128 **getLabel()** (in **VkPrefOption**), 246 **getLocalReference()** (in **VkCutPaste**), 305

**getLocalTypeReference()** (in **VkCutPaste**), 306 **getMenu()** (in **VkWindow**), 104 **getParameters()** (in **VkModifiedAttachment**), 397 **getResources()** (in **VkComponent**), 28 **getState()** (in **VkMenuToggle**), 132 **getString()** (in **VkNameList**), 55 **getStringTable()** (in **VkNameList**), 55 **getSubStrings()** (in **VkNameList**), 55 **getTab()** (in **VkTabPanel**), 378 **getText()** (in **VkCompletionField**), 385 getting check box toggle values, 366 preference item values, 237 **getTitle()** (in **VkSimpleWindow**), 106 **getValue()** (in **VkCheckBox**), 366 **getValue()** (in **VkPrefItem**), 237 **getValue()** (in **VkPrefOption**), 247 **getValue()** (in **VkPrefText**), 240 **getValue()** (in **VkPrefToggle**), 243-244 **getVersion()** (in **VkCutPaste**), 304 **getVisualState()** (in **VkSimpleWindow**), 105 **getWidget()** (in **VkCutPaste**), 304 **getWindow()** (in **VkSimpleWindow**), 105 **getXColor()** (in **VkColorChooserDialog**), 222 **getXmStringTable()** (in **VkNameList**), 56 **getXServerTime()** (in **VkCutPaste**), 304 *Graph Overview* button (in VkGraph control panel), 324 graphs, 317-346 *See also* components; nodes; **VkGraph** class; **VkNode** class arc attributes, 333-334 butterfly, 340 control panel, 322-323 edit mode, 319, 326-327 example, 319-322 graph widget, 318-319

multiple arcs, 325 Node menu, 326 nodes *See also* **VkNode** class adding, 332-334 aligning, 325, 338-339 arc attributes, 333-334 deselecting, 327 displaying, 326, 327, 335-338, 342 establishing connections, 328, 333-334 hiding, 326, 327, 335-338 laying out, 325, 338-339 moving, 327 performing action, 342 removing, 334 selecting, 326-327 sorting, 341 orientation, 325 overview, 317-327 overview window, 324-325, 341 Admin menu, 325 read-only mode, 319 reusing, 343-344 saving, 342 Selected Nodes menu, 327 widgets, 343 X resources, 344 zooming, 323-324, 341 **graphWidget()** (in **VkGraph**), 343

## **H**

**handlePendingEvents()** (in **VkApp**), 63, 64 **handleRawEvent()** (in **VkApp**), 63 note, 63 **handleRawEvent()** (in **VkSimpleWindow**), 112-113 **handleWmDeleteMessage()** (in **VkSimpleWindow**), 107 **handleWmQuitMessage()** (in **VkSimpleWindow**), 107

**hasUndo()** (in **VkMenuAction**), 130 header files Motif, 6 required, 6 X, 6 **height()** (in **VkAlignmentGroup**), 355 help balloon, 314-316 external help library, linking to, 310 message line, 314-316 popup, 314-316 QuickHelp, 314-316 SGIHelp, 309 ViewKit, 308-309 determining help tokens, 310 "helpAuthorMode" resource, 310 *Help* button, dialogs, 194, 313 help library interface functions, 307-310 Help menu, 81, 310-313 See also menus; submenus; **VkHelpPane** class resources, 312-313 **helpPane()** (in **VkMenuBar**), 157 help system, 307-316 context-sensitive help, 313 **<F1>** key (Help), 313 *Help* button, dialogs, 194, 313 Help menu, 310-313 resources, 312-313 interface functions, 307-310 help tokens determining, 310 **hide()** (in **VkApp**), 67 **hide()** (in **VkComponent**), 19 **hide()** (in **VkMenuItem**), 127 **hide()** (in **VkModifiedAttachment**), 395 **hide()** (in **VkResizer**), 359 **hide()** (in **VkSimpleWindow**), 103 **hideAllChildren()** (in **VkGraph**), 336

**hideNode()** (in **VkGraph**), 335 "Hide Node" selection (in Node menu), 326 **hideOverview()** (in **VkGraph**), 341 **hideParents()** (in **VkGraph**), 337 **hideParentsAndChildren()** (in **VkGraph**), 337 "Hide Selected Nodes" (in Selected Nodes menu), 327 **hideWithAllChildren()** (in **VkGraph**), 336 hiding components, 19-20 graph overview window, 341 menu items, 127 modified text attachment dogear, 395 nodes in graphs, 326, 327, 335-338 resizer geometry controls, 359 windows, 67, 103 **historyList()** (in **VkMenuUndoManager**), 179 **horiz()** (in **VkTabPanel**), 379

#### **I**

**iconic()** (in **VkSimpleWindow**), 104 **iconify()** (in **VkApp**), 67 **iconify()** (in **VkSimpleWindow**), 103 iconifying windows, 67, 103 at startup, 67, 83 icon titles, 106 **import()** (in **VkCutPaste**), 284 **importImmediate()** (in **VkCutPaste**), 283 include files. *See* header files "Index" selection (in Help menu), 311 **indexString()** (in **VkVisual**), 276 information dialog, 206-208 *See also* **VkDialogManager** class; **VkInfoDialog** class

inheritance graphs *See also specific class names* conventions, xxxii initializing data members with X resources, 28-30 Xt Intrinsics, 60 **installDestroyHandler()** (in **VkComponent**), 14, 25 interapplication data transfer *See also* **VkCutPaste** class, 279-306 interfaces, window. See windows: views *interruptedCallback* (in **VkInterruptDialog**), 211 interruptible busy dialog, 210-212 *See also* **VkDialogManager** class; **VkInterruptDialog** class checking for interruptions, 210-211 installing, 79-80, 211-212 invoking ViewKit callbacks, 39-40 IRIX Interactive Desktop, suggested reading, xxix **isComponent()** (in **VkComponent**), 21 **isContainer()** (in **VkMenuItem**), 130 **isContainer()** (in **VkPrefItem**), 239 **isOwnedByLocalHost()** (in **VkCutPaste**), 305 **isOwnedByMe()** (in **VkCutPaste**), 305 **item()** (in **VkPrefDialog**), 257 **item()** (in **VkPrefGroup**), 255 *itemChanged* (in **VkCheckBox**), 367-368

## **K**

"Keys & Shortcuts" selection (in Help menu), 311

## **L**

**label()** (in **VkNode**), 330 **labelBg()** (in **VkTabPanel**), 381 **labelFg()** (in **VkTabPanel**), 380 **labelHeight()** (in **VkPrefItem**), 238 "labelString" resource (in **VkAction**), 187-188 **labelWidget()** (in **VkPrefItem**), 238 label widget, preference items, 235, 238 **lastPosted()** (in **VkDialogManager**), 205 **latestDisplay()** (in **VkModifiedAttachment**), 397 laying out nodes in graph, 325, 338-339 libraries required, 6-7 ViewKit, 6-7 **lineThickness()** (in **VkTabPanel**), 380 **lower()** (in **VkApp**), 67 **lower()** (in **VkSimpleWindow**), 104 lowering windows, 67, 104

## **M**

**main()**, 9 maintaining string lists, 53-58 main window, 92 determining, 66 during quitting, 65 specifying, 66 **mainWindow()** (in **VkApp**), 66 **mainWindowWidget()** (in **VkSimpleWindow**), 94, 104 **makeNodeVisible()** (in **VkGraph**), 342 **makeNormal()** (in **VkAlignmentGroup**), 354 management classes, 353-360, 388-398 alignment groups, 353-355 ganged scrollbars, 388-389 modified text, 392-398 radio-style toggles, 390-392 resizers, 356-360 manipulating string lists, 53-58

man pages. *See* reference pages **maxLevel()** (in **VkVisual**), 274 member function callbacks. *See* ViewKit callbacks **menu()** (in **VkWindow**), 109 menu bars, 156-157 *See also* menus; windows; **VkMenuBar** class **VkWindow** destructor, and, 93 **VkWindow** support, 108-109 menu items, 126-132 *See also* menus; **VkMenuItem** class; *specific menu item classes* actions, 130-131 *See also* **VkMenuAction** class activating, 127, 150 adding to menus, 143-146 command classes, 187 confirmable actions, 131 *See also* **VkMenuConfirmFirstAction** class deactivating, 127, 150 determining position in menu, 155 displaying, 126 finding, 149 hiding, 127 labels, 128, 132 *See also* **VkMenuLabel** class overview, 124 position, 128-129 removing, 127, 150-151 replacing, 151 separators, 132 *See also* **VkMenuSeparator** class toggles, 131-132 *See also* **VkMenuToggle** class type, 129-130 "Undo" selection, 174 adding, 175 setting label, 179 undo support, 134, 144, 175-176 menus, 123-313 *See also* menu items; **VkMenu** class

activating items, 127, 150 adding items, 143-146 constructing dynamically, 143-149 example, 147-149 constructing from static description, 133-143 example, 139-143 VkMenuDesc structure, 134-137 Xt callback client data, 138-139 constructing with work procedures, 133 deactivating items, 127, 150 determining item position, 155 displaying items, 126 finding menu items, 149 Help menu, 81, 310-313 *See also* submenus; **VkHelpPane** class resources, 312-313 hiding items, 127 in overlay planes, 171-172 menu bars, 156-157 *See also* windows; **VkMenuBar** class **VkWindow** destructor, and, 93 **VkWindow** support, 108-109 option menus, 162-167 *See also* **VkOptionMenu** class example, 165-167 item width, setting, 165 menu label, setting, 163-164 selected item, setting, 164, 164 overview, 124-125 popup menus, 167-171 *See also* **VkPopupMenu** class attaching to widget, 168 example, 169-171 popping up, 168-169 radio submenus, 159-162 *See also* **VkRadioSubMenu** class removing items, 127, 150-151 replacing items, 151 setting item labels, 128 setting item positions, 128-129 submenus, 157-158

menus *(continued) See also* **VkSubMenu** class tear-off behavior, 158 "Undo" selection, 174 adding, 175 setting label, 179 VkMenuDesc structure, 134-137 VkMenuItemType type, 134-135 **XtDisplay()** caution, 124 **XtScreen()** caution, 124 **XtWindow()** caution, 124 **menuType()** (in **VkMenuItem**), 129-130 message, dialogs, 194 message line help, 314-316 meter component, 411-415 *See also* components; **VkMeter** class adding items, 412-413 desired dimensions, 414 resetting, 411-412 resize policy, 413-414 updating display, 413 X resource, 414-415 **minLevel()** (in **VkVisual**), 274 **modified()** (in **VkModifiedAttachment**), 398 *modifiedCallback* (in **VkModifiedAttachment**), 396 modified text attachment, 392-398 *See also* **VkModifiedAttachment** class adjusting geometry, 397 attaching widgets, 394-395 controlling contents, 396-397, 398 detaching widgets, 395 detecting changes, 396 displaying dogear, 395 hiding dogear, 395 overview, 392-393 retrieving values, 395 **mostCommonString()** (in **VkNameList**), 55 Motif header files, 6

suggested reading, xxix ViewKit, and, 3-4 moving nodes in graphs, 327 widgets, 356-360 *See also* **VkResizer** class **multiLevel()** (in **VkMenuUndoManager**), 178 multi-level undo support, 174 disabling, 178 undo stack clearing, 178 examining, 179 *Multiple Arcs* button (in VkGraph control panel), 325 multiple displays, 426-429, 432-434 multiple pointers to a component, 40-41 multiple screens, 426-429, 432-434

## **N**

**name()** (in **VkApp**), 82 **name()** (in **VkComponent**), 17 **nChildren()** (in **VkNode**), 330 **neededHeight()** (in **VkMeter**), 414 **neededWidth()** (in **VkMeter**), 414 **newDisplay()** (in **VkDisplay)**, 427-429 **newScreen()** (in **VkScreen)**, 427-429 Node menu (in **VkGraph**), 326 nodes (in graphs), 327-332 *See also* components; graphs; **VkGraph** class; **VkNode** class adding to graph, 332-334 aligning, 325, 338-339 arc attributes, 333-334 butterfly node, 340 child nodes, 330 deselecting, 327 displaying, 326, 327, 335-338, 342

nodes (in graphs) *(continued)* establishing connections, 328, 333-334 finding, 330, 342 hiding, 326, 327, 335-338 label, 328, 330, 332 laying out, 325, 338-339 moving, 327 parent nodes, 330 performing action, 342 removing from graph, 334 selecting, 326-327 sorting, 329, 341 subclassing, 331-332 non-blocking, modal dialogs, 193 non-blocking, non-modal dialogs, 193 **normalCursor()** (in **VkApp**), 68 **notBusy()** (in **VkApp**), 75-77 **notifyOthers()** (in **VkRunOnce2**), 405 "noUndoQuestion" resource (in **VkMenuConfirmFirstAction**), 131 **nParents()** (in **VkNode**), 330 **numArgs()** (in **VkRunOnce**), 401 **numArgs()** (in **VkRunOnce2**), 405 **numColors()** (in **VkVisual**), 274 **numItems()** (in **VkMenu**), 155 **numNodes()** (in **VkGraph**), 342

## **O**

**ok()** (in **VkDialogManager**), 224-225 *OK* button, dialogs, 194 **okToQuit()** (in **VkComponent**), 20-21 **okToQuit()** (in **VkSimpleWindow**), 65, 107, 110-111 **open()** (in **VkApp**), 67 **open()** (in **VkSimpleWindow**), 103 opening windows, 67, 103 **operator=()** (in **VkNameList**), 54

**operator==()** (in **VkNameList**), 55 option menus, 162-167 *See also* menus; **VkOptionMenu** class example, 165-167 item width, setting, 165 menu label, setting, 163-164 selected item determining, 164 setting, 164 outline component, 415-424 overlay planes applications in, 86-87 dialogs in, 225 menus in, 171-172 "Overview" selection (in Help menu), 311 **overviewWindow()** (in **VkGraph**), 341 overview window, graphs, 324-325, 341

## **P**

packages, required, 5-6 **parent()** (in **VkNode**), 330 parent widget components, 12, 14 dialogs, 194 windows, 92 **parseCommandLine()** (in **VkApp**), 83 parsing command-line options, 60-61, 83 example, 84-86 pending events, 63 periodic processes, 409-410 pie chart component, 415 *See also* components; meter component; **VkPie** class **planesString()** (in **VkVisual**), 276 popup help, 314-316 **popupMenu()** (in **VkGraph**), 345

popup menus, 167-171 *See also* menus; **VkPopupMenu** class attaching to widget, 168 example, 169-171 popping up, 168-169 **post()** (in **VkDialogManager**), 193-195 **postAndWait()** (in **VkDialogManager**), 193, 195-196 **postBlocked()** (in **VkDialogManager**), 193-195 posting dialogs, 193-199 examples, 196-199 methods, 193-196 **postModal()** (in **VkDialogManager**), 193-195 *prefCallback* (in **VkPrefDialog**), 258-259 preference dialogs, 227-262 *See also* dialogs; **VkPrefDialog** class adding items, 257, 257 creating, 256-257 example, 231-234 overview, 228-234 posting, 257-258 *See also* dialogs: posting retrieving values, 260 subclassing, 261-262 unposting, 258 *See also* dialogs: unposting user interaction, responding, 258-259 preference items, 235-256 *See also* **VkPrefItem** class; *individual preference item classes* activating, 238 base widget, 235, 238 deactivating, 238 empty space, 249 *See also* **VkPrefEmpty** class groups, 249-256

*See also* **VkPrefGroup** class; **VkPrefList** class; **VkPrefRadio** class adding items, 254-255 changes in item values, 255

comparison of group classes, 250-253

creating, 253-254 deleting items, 255 labels, 256 labels, setting, 256 label items, 247-248 *See also* **VkPrefLabel** class setting labels, 248 labels, 235-236 groups, 256 label items, 248 option menus, 245-246 toggles, 241-243 label widget, 235, 238 option menus, 244-247 *See also* **VkPrefOption** class labels, setting, 245-246 number of options, setting, 246 overview, 228-229, 229-230 separators, 249 *See also* **VkPrefSeparator** class text fields, 239-240 *See also* **VkPrefText** class toggles, 240-244 *See also* **VkPrefToggle** class setting labels, 241-243 values, 237 **prepost()** (in **VkDialogManager**), 200 *prepostCallback* (in **VkDialogManager**), 200 preposting dialogs, 200 **previousValue()** (in **VkModifiedAttachment**), 395 **primaryAtom()** (in **VkCutPaste**), 304 PRIMARY transfer model, 280 **print()** (in **VkVisual**), 276 **printAll()** (in **VkVisual**), 276 process control classes, 399-410 product information, 80-81 Product Information dialog, 81, 311 "Product Information" selection (in Help menu), 81, 311

programs compiling and linking, 5-7 example, 7 demonstration, 10 progress dialog, 212-214 *See also* **VkDialogManager** class; **VkProgressDialog** class installing, 79, 213-214 **progressing()** (in **VkApp**), 78 prompt dialog, 215-217 *See also* **VkDialogManager** class; **VkPromptDialog** class caution, 217 **pulldown()** (in **VkSubMenu**), 158 **putCopy()** (in **VkCutPaste**), 281 **putReference()** (in **VkCutPaste**), 306

## **Q**

question dialog, 215 *See also* **VkDialogManager** class; **VkQuestionDialog** class **VkMenuConfirmFirstAction** use, 131 QuickHelp, 314-316 balloon, 314-316 message line, 314-316 popup, 314-316 timers, 314-315 quitting applications, 20-21, 65-66, 93, 107, 110-111, 209 **quitYourself()** (in **VkApp**), 20, 65, 107 note, 66

#### **R**

radio check box component, 369-371 *See also* check box component; **VkRadioBox** class example, 369-371

radio-style toggles, 390-392 adding buttons, 391 removing buttons, 391 *See also* **VkRadioGroup** class radio submenus, 159-162 *See also* menus; **VkRadioSubMenu** class; **VkSubMenu** class adding to menus, 146 **raise()** (in **VkApp**), 67 **raise()** (in **VkSimpleWindow**), 104 raising windows, 67, 104 raw events, 62-63, 112-113 *Realign* button (in VkGraph control panel), 325 reference pages conventions, xxxi **registerConverter()** (in **VkCutPaste**), 295 **registerDataType()** (in **VkCutPaste**), 293 **registerDropSite()** (in **VkCutPaste**), 288 **registerDropSiteExtended()** (in **VkCutPaste**), 288 registering data types, 292-295 registering functions, ViewKit callbacks, 35-37 caution, 35 example, 35-36 function format, 36, 37 **registerLoseSelection()** (in **VkCutPaste**), 282 **relayButton()** (in **VkGraph**), 343 **remove()** (in **VkAlignmentGroup**), 354 **remove()** (in **VkCutPaste**), 306 **remove()** (in **VkGangedGroup**), 389 **remove()** (in **VkGraph**), 334 **remove()** (in **VkMenuItem**), 127 **remove()** (in **VkNameList**), 54 **remove()** (in **VkRadioGroup**), 391 **removeAllCallbacks()** (in **VkCallbackObject**), 38 **removeCallback()** (in **VkCallbackObject**), 38 **removeDestroyHandler()** (in **VkComponent**), 25 **removeDuplicates()** (in **VkNameList**), 54

**removeFirst()** (in **VkGangedGroup**), 389 **removeFirst()** (in **VkRadioGroup**), 391 **removeItem()** (in **VkMenu**), 150-151 **removeLast()** (in **VkGangedGroup**), 389 **removeLast()** (in **VkRadioGroup**), 391 **removeTab()** (in **VkTabPanel**), 375-376 removing buttons from radio group, 391 functions, ViewKit callbacks, 38 menu items, 127, 150-151 nodes from graphs, 334 pixmaps from tabs, 376 scrollbars from a ganged group, 389 tabs to tab panel, 375-376 widgets from alignment group, 354 **reorientButton()** (in **VkGraph**), 343 repeat buttons activation, responding, 387 repeating buttons, 386-388 *See also* components; **VkRepeatButton** class X resources, 388 **replace()** (in **VkMenu**), 151 replacing completion field expansion list, 384 menu items, 151 requirements header files, 6 libraries, 6-7 packages, 5-6 **reset()** (in **VkMenuUndoManager**), 178 **reset()** (in **VkMeter**), 411-412 **resize()** (in **VkDoubleBuffer**), 349 resizers, 356-360 *See also* **VkResizer** class attaching widgets, 358-359 detaching widgets, 359 displaying geometry controls, 359

geometry changes detecting, 359-360 restricting, 359 hiding geometry controls, 359 overview, 356-358 resizing double-buffer component, 349 widgets, 356-360 *See also* **VkResizer** class resource support components, 26-34 data members, initializing, 28-30 default values, setting, 30-32 global values, setting, 31 requirements, 26 resource values, setting, 27 retrieving values, 32-34 example, 33-34 note, 33 **reverse()** (in **VkNameList**), 54 *Rotate Graph* button (in VkGraph control panel), 325 **run()** (in **VkApp**), 62-64 **run\_first()** (in **VkApp)**, 62

## **S**

"safe quit" mechanism, 20-21, 65-66, 110-111 **saveToFile()** (in **VkGraph**), 342 saving graphs, 342 "Scale to Fit" selection (in Admin menu), 325 schemes menu bars, and, 156 options menus, and, 163 scrollbars, "ganging" *See* ganged scrollbars; **VkGangedGroup** class ScrolledWindow widget and windows, 94

secondary event loops during **handlePendingEvents()**, 63 during **postAndWait()**, 195-196 during **wasInterrupted()**, 211 Selected Nodes menu (in **VkGraph**), 327 **selectedTab()** (in **VkTabPanel**), 378 selecting nodes in graphs, 326-327 **selectTab()** (in **VkTabPanel**), 375, 378 **set()** (in **VkOptionMenu**), 164 **setAboutDialog()** (in **VkApp**), 81 **setArgs()** (in **VkDialogManager**), 205 **setBaseHeight()** (in **VkPrefItem**), 238 **setBusyCursor()** (in **VkApp**), 68, 74 **setBusyDialog()** (in **VkApp**), 79 **setButtonLabels()** (in **VkDialogManager**), 203-204 **setClassHint()** (in **VkSimpleWindow**), 108 **setColor()** (in **VkColorChooserDialog**), 222 **setColormap()** (in **VkVisual**), 271 **setCurrentColor()** (in **VkColorChooserDialog**), 222 **setCurrentXColor()** (in **VkColorChooserDialog**), 222 **setDefaultResources()** (in **VkComponent**), 30-31 **setDirectory()** (in **VkFileSelectionDialog**), 218 **setFallbacks()** (in **VkApp**), 82 **setFilterPattern()** (in **VkFileSelectionDialog**), 218-219 **setIconName()** (in **VkSimpleWindow**), 106 **setIncrements()** (in **VkResizer**), 359 **setItem()** (in **VkPrefDialog**), 257 **setLabel()** (in **VkMenuItem**), 128 **setLabel()** (in **VkPrefOption**), 245-246 **setLabelHeight()** (in **VkPrefItem**), 238 **setLayoutStyle()** (in **VkGraph**), 340 **setMainWindow()** (in **VkApp**), 66 **setMargin()** (in **VkTickMarks**), 352

**setMenuBar()** (in **VkWindow**), 109 **setModified()** (in **VkModifiedAttachment**), 398 **setNormalCursor()** (in **VkApp**), 67-68 **setParameters()** (in **VkModifiedAttachment**), 397 **setParameters()** (in **VkRepeatButton**), 387 **setPercentDone()** (in **VkProgressDialog**), 213 **setPosition()** (in **VkMenuItem**), 129 **setResizePolicy()** (in **VkMeter**), 413-414 **setScale()** (in **VkTickMarks**), 350-351 **setSelection()** (in **VkFileSelectionDialog**), 219 **setSize()** (in **VkGraph**), 342 **setSize()** (in **VkPrefOption**), 246 **setSortFunction()** (in **VkNode**), 329 **setStateAndNotify()** (in **VkMenuToggle**), 132 **setStoredColor()** (in **VkColorChooserDialog**), 223 **setStoredXColor()** (in **VkColorChooserDialog**), 223 **setTabPixmap()** (in **VkTabPanel**), 376 setting, 179 check box labels, 363-365 check box toggle values, 365 command class labels, 187-188 completion field expansion list, 384 default resource values, 30-32 example, 31-32 note, 31 dialog button labels, 203-204 dialog titles, 201-203 global resource values, 31 preference items labels, 235-236 labels, group, 256 labels, label items, 248 labels, option menus, 245-246 labels, toggles, 241-243 values, 237 tick marks scale, 350-351 visual information, 271 **VkAction** class label for "Undo" selection, 187-188 **setTitle()** (in **VkDialogManager**), 201-202 **setTitle()** (in **VkSimpleWindow**), 105 **setTransactionsTimeout()** (in **VkCutPaste**), 305 **setUpInterface()** (in **VkSimpleWindow**), 100 **setUpWindowProperties()** (in **VkSimpleWindow**), 108 **setValue()** (in **VkCheckBox**), 365 **setValue()** (in **VkModifiedAttachment**), 396-397 **setValue()** (in **VkPrefItem**), 237 **setValue()** (in **VkPrefOption**), 247 **setValue()** (in **VkPrefText**), 240 **setValue()** (in **VkPrefToggle**), 244 **setValues()** (in **VkCheckBox**), 365 **setVersionString()** (in **VkApp**), 80 **setVisual()** (in **VkDialogManager**), 205 **setVisual()** (in **VkVisual**), 272 **setVisualState()** (in **VkMenuToggle**), 132 **setXColor()** (in **VkColorChooserDialog**), 222 **setZoomOption()** (in **VkGraph**), 341 SgGraph widget, 318-319 SGIHelp, 309 **SGIHelpIndexMsg()**, 308-310 **SGIHelpInit()**, 307 **SGIHelpMsg()**, 308 shell, application, 60, 83, 89-90 geometry, 82 shell geometry main window, 92, 107 **shellGeometry()** (in **VkApp**), 82 shell resources, 92, 107 **show()** (in **VkApp**), 67 **show()** (in **VkComponent**), 19 **show()** (in **VkMenuItem**), 126 **show()** (in **VkModifiedAttachment**), 395 **show()** (in **VkPopupMenu**), 169

**show()** (in **VkResizer**), 359 **show()** (in **VkSimpleWindow**), 100, 103 "Show Arcs" selection (in Admin menu), 325 **showCursor()** (in **VkApp**), 74 **showHelpPane()** (in **VkMenuBar**), 157 "Show Immediate Children" selection (in Node menu), 326 **shown()** (in **VkResizer**), 359 **showOverview()** (in **VkGraph**), 341 "Show Parents" selection (in Node menu), 326 **showTearOff()** (in **VkSubMenu**), 158 **size()** (in **VkNameList**), 54 **size()** (in **VkPrefGroup**), 255 **size()** (in **VkPrefOption**), 246 **size()** (in **VkTabPanel**), 379 **sort()** (in **VkNameList**), 54 **sortAll()** (in **VkGraph**), 341 **sortChildren()** (in **VkNode**), 329 **start()** (in **VkBackground**), 408 **start()** (in **VkPeriodic**), 410 **startupIconified()** (in **VkApp**), 67, 83 **stateChanged()** (in **VkSimpleWindow**), 112 *stateChangedCallback* (in **VkResizer**), 359-360 static member functions Xt callbacks, 13, 21-24 example, 22-24 naming convention, 22 static menu descriptions, 138-139 *this* pointer, 21-22 **statusString()** (in **VkVisual**), 277 **stop()** (in **VkBackground**), 408 **stop()** (in **VkPeriodic**), 410 string lists, 53-58 subclassing. *See* components: subclassing *See also specific classes*

submenus, 157-158 *See also* menus; **VkSubMenu** class adding to menus, 145 radio-style, 159-162 tear-off behavior, 158 [] (subscript) operator (in **VkMenu**), 155 subsystems, ViewKit, 5-6 suggested reading, xxix-xxx

## **T**

**tabBg()** (in **VkTabPanel**), 380 **tabHeight()** (in **VkTabPanel**), 379 tab panel component, 371-383 *See also* components; **VkTabPanel** class overview, 371-373 tabs adding, 374-375 adding pixmaps, 376 removing, 375-376 removing pixmaps, 376 selection, responding to, 377-378 X resources, 381-383 **tabPixmap()** (in **VkTabPanel**), 376 *tabPopupCallback* (in **VkTabPanel**), 377 *tabSelectCallback* (in **VkTabPanel**), 377 **takeCharge()** (in **VkRunOnce2**), 405 **tearDownGraph()** (in **VkGraph**), 344 tear-off menus, 158 **terminate()** (in **VkApp**), 65-66, 93, 209 note, 66 Terre Haute, Indiana, 328 **text()** (in **VkPromptDialog**), 216-217 text fields completion. *See* completion fields; **VkCompletionField** class modified attachment. *See* modified text attachment; **VkModifiedAttachment** class *theApplication* (in **VkApp**), 60 *theBusyDialog* (in **VkBusyDialog**), 210 installing as busy dialog, 79 *theColorChooserDialog* (in **VkColorChooserDialog**), 220-223 *theErrorDialog* (in **VkErrorDialog**), 209 *theFatalErrorDialog* (in **VkFatalErrorDialog**), 209 *theFileSelectionDialog* (in **VkFileSelectionDialog**), 217-220 caution, 220 *theInfoDialog* (in **VkInfoDialog**), 206-208 *theInterruptDialog* (in **VkInterruptDialog**), 210-212 checking for interruptions, 210-211 installing as busy dialog, 79-80, 211-212 *theProgressDialog* (in **VkProgressDialog**) installing as busy dialog, 79 *thePromptDialog* (in **VkPromptDialog**), 215-217 caution, 217 *theQuestionDialog* (in **VkQuestionDialog**), 215 *theUndoManager* (in **VkMenuUndoManager**), 175 *theWarningDialog* (in **VkWarningDialog**), 208 **tick()** (in **VkPeriodic**), 410 tick marks component, 349-352 *See also* components; **VkTickMarks** class labels, 350, 351 scale, setting, 350-351 X resources, 352 *timerCallback()* (in **VkPeriodic**), 410 **timeSlice()** (in **VkBackground**), 407, 408 **toggleDisplay()** (in **VkModifiedAttachment**), 397 toggles, radio-style. *See* radio-style toggles; **VkRadioGroup** class transfer models CLIPBOARD, 280 PRIMARY, 280 **transparencyString()** (in **VkVisual**), 277 triggering ViewKit callbacks, 39-40

**twinsButton()** (in **VkGraph**), 343 **twinsVisibleHook()** (in **VkGraph**), 346 **type()** (in **VkPrefItem**), 238 **type()** (in **VkRepeatButton**), 387 typographical conventions, xxxi

## **U**

**undisplay()** (in **VkGraph**), 335 **undo()** (in **VkMenuAction**), 130-131 **undoit()** (in **VkAction**), 186 **undoit()** (in **VkMenuActionObject**), 186 "Undo" menu selection label, 179 undo stack clearing, 178 examining, 179 undo support, 173-184 adding "Undo" selection to menu, 175 command class objects, 178 example, 180-184 menu items, 134, 144, 175-176 multi-level, 178 non-menu item actions, 176-178 overview, 173-174 setting label, "Undo" selection, 179 **undo()** (in **VkMenuAction**), 130-131 undo stack clearing, 178 examining, 179 user interface, 174 **VkAction** class, 178 **VkMenuActionObject** class, 178 **uniformTabs()** (in **VkTabPanel**), 380 **unpost()** (in **VkDialogManager**), 201 **unpostAll()** (in **VkDialogManager**), 201 unposting dialogs, 201 unrecoverable errors, 209

**unregisterDropSite()** (in **VkCutPaste**), 289 unregistering functions, ViewKit callbacks, 38 **update()** (in **VkDoubleBuffer**), 349 **update()** (in **VkMeter**), 413 **useOverlayApps()** (in **VkApp**), 86 **useOverlayDialogs()** (in **VkDialogManager**), 225 **useOverlayMenus()** (in **VkMenu**), 171 **useWorkProcs()** (in **VkMenu**), 133

## **V**

**value()** (in **VkModifiedAttachment**), 395 **valueChanged()** (in **VkCheckBox**), 368 **valueChanged()** (in **VkRadioGroup**), 391-392 version information, 80 **versionString()** (in **VkApp**), 80 ViewKit benefits, 1 callbacks. *See* ViewKit callbacks; Xt callbacks compiling programs, 5-7 example, 7 debug libraries, 6 header files, 6 help, 308-309 libraries, 6-7 libraries, debug, 6 major elements, 2-3 overview, 1-10 subsystems, 5-6 visual inheritance, 266-267 X and Motif, and, 3-4 ViewKit 2.1 inheritance graph, 436 multiple displays, 426-429, 432-434 multiple screens, 426-429, 432-434 source code incompatibilities, 430 **VkApp**, 427-429, 432 **VkCallbackObject**, 430

ViewKit 2.1 *(continued)* **VkColormap**, 431 **VkCutPaste**, 431 **VkDisplay**, 426-429, 432-434 **VkScreen**, 426-429, 432-434 ViewKit callbacks, 34-41 *See also* **VkCallbackObject** class callback functions format, 36, 37 registering, 35-37 removing, 38 unregistering, 38 creating, 39 defining, 39 invoking, 39-40 overview, 34 predefined *arcCreatedCallback* (in **VkGraph**), 344 *arcDestroyedCallback* (in **VkGraph**), 344 *buttonCallback* (in **VkRepeatButton**), 387 *deleteCallback* (in **VkComponent**), 16, 40-41 *enterCallback* (in **VkCompletionField**), 385 *interruptedCallback* (in **VkInterruptDialog**), 211 *itemChanged* (in **VkCheckBox**), 367-368 *modifiedCallback* (in **VkModifiedAttachment**), 396 *prefCallback* (in **VkPrefDialog**), 258-259 *prepostCallback*, 200 *stateChangedCallback* (in **VkResizer**), 359-360 *tabPopupCallback* (in **VkTabPanel**), 377 *tabSelectCallback* (in **VkTabPanel**), 377 triggering, 39-40 ViewKit help, 308-309 determining help tokens, 310 ViewKit libraries, 6-7 *ViewKitMajorRelease* (in **VkApp**), 80 *ViewKitMinorRelease* (in **VkApp**), 80 *ViewKitReleaseString* (in **VkApp**), 80

views, windows, 90, 93-103, 104 direct instantiation, adding to, 102-103 replacing, 103 **setUpInterface()**, creating in, 100-102 window constructor, creating in, 93-99 **viewWidget()** (in **VkSimpleWindow**), 104 **visible()** (in **VkSimpleWindow**), 104 **visual()** (in **VkVisual**), 274 **visualClassString()** (in **VkVisual**), 277 **visualID()** (in **VkVisual**), 274 **visualParent()** (in **VkVisual**), 277 **visualParentArgs()** (in **VkVisual**), 277 visuals inheritance, 266-267 maintaining consistency, 267 overview, 263-268 X11 visuals, 264-265 X visuals, 264-267 **VkAction** class, 185-188 *See also* command classes; **VkMenuActionObject** class activating, 187 executing, 187 inheritance graph, 173 member functions constructor, 186 **doit()**, 186 **undoit()**, 186 **VkAction()**, 186 overview, 185 setting label for "Undo" selection, 187-188 **VkAlignmentGroup** class, 353-355 *See also* alignment groups adding widgets, 353-354 aligning widgets, 354-355 inheritance graph, 347

**VkAlignmentGroup** class *(continued)* member functions **~VkAlignmentGroup()** , 353 **add()** , 353-354 **alignBottom()** , 354 **alignHeight()** , 354 **alignLeft()** , 354 **alignRight()** , 354 **alignTop()** , 354 **alignWidth()** , 354 constructor , 353 destructor , 353 **distributeHorizontal()** , 355 **distributeVertical()** , 355 **height()** , 355 **makeNormal()** , 354 **remove()** , 354 **VkAlignmentGroup()** , 353 **width()** , 355 **x()** , 355 **y()** , 355 removing widgets , 354 **VkApp** class , 59-86 *See also* applications; **VkComponent** class application name , 60, 82 application pointer , 60 busy states , 75-80, 210 *See also* **VkBusyDialog** class; **VkInterruptDialog** class busy dialog , 75, 79-80 entering , 75 example , 76-77 exiting , 75 nested , 75 class name , 60, 82 command-line options, parsing , 60-61, 83 example , 84-86 component name , 60, 82 cursors , 67-74 busy, animated , 68, 68-74, 78 busy, fixed , 68

default , 67, 68 normal , 67-68 temporary , 74 data members *\_winList* , 84 *theApplication* , 60 *ViewKitMajorRelease* , 80 *ViewKitMinorRelease* , 80 *ViewKitReleaseString* , 80 Display structure , 82 event handling , 62-64 customizing , 64 during **postAndWait()** , 195-196 during **wasInterrupted()** , 211 pending events , 63 raw events , 62-63, 112-113 inheritance graph , 59 member functions **aboutDialog()** , 81 **afterRealizeHook()** , 84 **appContext()** , 82 **applicationClassName()** , 82 **argc()** , 82 **argv()** , 83 **baseWidget()** , 83 **busy()** , 75-77 **busyCursor()** , 68, 74 **className()** , 82 constructors , 60-61 **display()** , 82 **handlePendingEvents()** , 63, 64 **handleRawEvent()** , 63 **hide()** , 67 **iconify()** , 67 **lower()** , 67 **mainWindow()** , 66 **name()** , 82 **normalCursor()** , 68 **notBusy()** , 75-77 **open()** , 67 **parseCommandLine()** , 83

**VkApp** class member functions *(continued)* **progmember functionsressing()**, 78 **quitYourself()**, 20, 65, 107 **raise()**, 67 **run()**, 62-64 **run\_first()**, 62 **setAboutDialog()**, 81 **setBusyCursor()**, 68, 74 **setBusyDialog()**, 79 **setFallbacks()**, 82 **setMainWindow()**, 66 **setNormalCursor()**, 67-68 **setVersionString()**, 80 **shellGeometry()**, 82 **show()**, 67 **showCursor()**, 74 **startupIconified()**, 67, 83 **terminate()**, 65-66, 93, 209 **useOverlayApps()**, 86 **versionString()**, 80 **VkApp()**, 60-61 overview, 59 product information, 80-81 quitting applications, 20-21, 65-66, 93, 107, 110-111, 209 running applications, 62 shell, application, 60, 83, 89-90 geometry, 82 subclassing, 83-86 example, 84-86 typical use, 62 version information, 80 ViewKit callbacks *See also* **VkCallbackObject** class windows, managing, 66-67, 103-104 XtAppContext structure, 82 **VkApp** class (in ViewKit 2.1), 427-429, 432 **VkBackground** class, 407-408 constructor, 408 destructor, 408

inheritance graph, 399 member functions **~VkBackground()**, 408 **start()**, 408 **stop()**, 408 **timeSlice()**, 407, 408 **VkBackground()**, 408 **VkBusyDialog** class, 210 *See also* busy dialog; **VkDialogManager** class inheritance graph, 189 installing as busy dialog, 79 *theBusyDialog*, 210 VkCallbackFunction type, 37 VkCallbackMethod type, 36 **VkCallbackObject** class, 34-40 *See also* ViewKit callbacks; **VkComponent** class inheritance graph, 11 member functions **addCallback()**, 35-37 **callCallbacks()**, 39-40 **removeAllCallbacks()**, 38 **removeCallback()**, 38 **VkCallbackObject** class (in ViewKit 2.1), 430 **VkCheckBox** class, 362-369 *See also* check box component; **VkComponent** class; **VkRadioBox** class data members *\_label*, 369 *\_rc*, 369 *\_widgetList*, 369 example, 363-365 inheritance graph, 361 member functions **addItem()**, 362 constructor, 362 **getValue()**, 366 **setValue()**, 365 **setValues()**, 365 **valueChanged()**, 368 **VkCheckBox()**, 362

**VkCheckBox** class *(continued)* setting labels, 363-365 subclassing, 368-369 toggles adding, 362 detecting value changes, 366-369 getting values, 366 setting values, 365 ViewKit callbacks *itemChanged*, 367-368 **VkColorChooserDialog** class, 220-223 *See also* color chooser dialog; **VkDialogManager** class inheritance graph, 189 member functions **getColor()**, 222 **getXColor()**, 222 **setColor()**, 222 **setCurrentColor()**, 222 **setCurrentXColor()**, 222 **setStoredColor()**, 223 **setStoredXColor()**, 223 **setXColor()**, 222 *theColorChooserDialog*, 221 **VkColormap** class (in ViewKit 2.1), 431 **VkCompletionField** class, 384-386 *See also* completion field; **VkComponent** activation, responding, 385 clearing expansion list, 384 data members *\_currentMatchList*, 386 *\_nameList*, 386 inheritance graph, 361 member functions **~VkCompletionField()**, 384 **activate()**, 386 **add()**, 384 **clear()**, 384 constructor, 384 destructor, 384

**expand()**, 385-386 **getText()**, 385 **VkCompletionField()**, 384 replacing expansion list, 384 retrieving contents, 385 setting expansion list, 384 subclassing, 385-386 ViewKit callbacks *enterCallback*, 385 VkComponent, 11 **VkComponent** class, 12-52 *See also* components; **VkCallbackObject** class base widget, 12, 14, 16, 18 deletion, handling, 24 realization, detecting, 20 callbacks. *See* **VkCallbackObject** class; **VkComponent** class: Xt callbacks class name, 18, 26 data members *\_baseWidget*, 14, 18 *\_name*, 14, 17 displaying, 19-20 hiding, 19-20 inheritance graph, 11 managing widgets, 13, 14 member functions **~VkComponent()**, 16-17 **afterRealizeHook()**, 20 **baseWidget()**, 18 **className()**, 18, 26 constructor, 13-16 destructor, 16-17 **getResources()**, 28 **hide()**, 19 **installDestroyHandler()**, 14, 25 **isComponent()**, 21 **name()**, 17 **okToQuit()**, 20-21 **removeDestroyHandler()**, 25 **setDefaultResources()**, 30-31 **show()**, 19

**VkComponent** class member functions *(continued)* **VkComponent()**, 13-16 **widgetDestroyedCallback()**, 24-25 multiple pointers to component, 40-41 name, 12-14, 17 operators Widget, 19 overview, 12-13 parent widget, 12, 14 resource support, 26-34 data members, initializing, 28-30 default values, setting, 30-32 global values, setting, 31 requirements, 26 resource values, setting, 27 values, retrieving, 32-34 static member functions and Xt callbacks, 13, 21-24 example, 22-24 naming convention, 22 *this* pointer, 21-22 subclassing, 41-52 constructor, 14-16 examples, 43-52 summary, 41-42 **VkComponent()**, 14-16 testing for valid component, 21 ViewKit callbacks *deleteCallback*, 16, 40-41 widget destruction, 13, 14, 16, 24-25 widgets, 12, 14 Xt callbacks, 13, 21-24 example, 22-24 naming convention, 22 *this* pointer, 21-22 **VkCursorList** class, 68-74 data members *\_cursorList*, 69 inheritance graph, 59 member functions constructor, 68-69

**createCursor()**, 69 **VkCursorList()**, 68-69 **VkCutPaste** class, 279-306 accepting drops, 287-290 accepting drops from the IM Desktop, 291-292 constructor, 280 converting data types, 295-298 copying data, 281-282 demonstration programs, 279 destructor, 281 dragging data, 285-287 file and data ownership, 298-303 examples, 298-303 member functions **~VkCutPaste()**, 281 **clear()**, 281 **clipboardAtom()**, 304 **dragAwayCopy()**, 285 **dragAwayCopyExtended()**, 286 **export()**, 282 **freeFilenamesFromSGI\_ICON()**, 291 **getDataTypeInfo()**, 295 **getFilenamesFromSGI\_ICON()**, 291 **getLocalReference()**, 305 **getLocalTypeReference()**, 306 **getVersion()**, 304 **getWidget()**, 304 **getXServerTime()**, 304 **import()**, 284 **importImmediate()**, 283 **isOwnedByLocalHost()**, 305 **isOwnedByMe()**, 305 **primaryAtom()**, 304 **putCopy()**, 281 **putReference()**, 306 **registerConverter()**, 295 **registerDataType()**, 293 **registerDropSite()**, 288 **registerDropSiteExtended()**, 288 **registerLoseSelection()**, 282 **remove()**, 306

**VkCutPaste** class member functions *(continued)* **setTransactionsTimeout()**, 305 **unregisterDropSite()**, 289 **VkCutPaste()**, 280 overview, 279 pasting data, 283-285 registering data types, 292-295 **VkCutPaste** class (in ViewKit 2.1), 431 **VkDialogManager** class, 192-206 *See also* dialogs; **VkComponent** class; *individual dialog classes Apply* button, 194 button labels, setting, 203-204 *Cancel* button, 194 centering algorithm, 204-205 *Help* button, 194, 313 inheritance graph, 189 member functions **apply()**, 224-225 **cancel()**, 224-225 **centerOnScreen()**, 204-205 **enableCancelButton()**, 205 **lastPosted()**, 205 **ok()**, 224-225 **post()**, 193-195 **postAndWait()**, 193, 195-196 **postBlocked()**, 193-195 **postModal()**, 193-195 **prepost()**, 200 **setArgs()**, 205 **setButtonLabels()**, 203-204 **setTitle()**, 201-202 **setVisual()**, 205 **unpost()**, 201 **unpostAll()**, 201 **useOverlayDialogs()**, 225 message, 194 *OK* button, 194

parent widget, 194 posting, 193-199 examples, 196-199 methods, 193-196 preposting, 200 title, setting, 201-203 unposting, 201 ViewKit callbacks *prepostCallback*, 200 **VkDisplay** class, 427, 432-434 **newDisplay()**, 427-429 **VkDoubleBuffer** class, 347-349 *See also* double-buffer component; **VkComponent** class data members *\_canvas*, 348 *\_height*, 349 *\_width*, 349 drawing, 348 inheritance graph, 347 member functions **~VkDoubleBuffer()**, 348 constructor, 348 destructor, 348 **draw()**, 348 **resize()**, 349 **update()**, 349 **VkDoubleBuffer()**, 348 resizing, 349 switching buffers, 349 **VkErrorDialog** class, 209 *See also* error dialog; **VkDialogManager** class inheritance graph, 189 *theErrorDialog*, 209 **VkFatalErrorDialog** class, 209 *See also* fatal error dialog; **VkDialogManager** class inheritance graph, 189 *theFatalErrorDialog*, 209

**VkFileSelectionDialog** class, 217-220 *See also* file selection dialog; **VkDialogManager** class caution, 220 inheritance graph, 189 member functions **fileName()**, 219-220 **setDirectory()**, 218 **setFilterPattern()**, 218-219 **setSelection()**, 219 *theFileSelectionDialog*, 217 **VkGangedGroup** class, 388-389 *See also* ganged scrollbars adding scrollbars, 389 inheritance graph, 361 member functions **~VkGangedGroup()**, 389 **add()**, 389 constructor, 388 destructor, 389 **remove()**, 389 **removeFirst()**, 389 **removeLast()**, 389 **VkGangedGroup()**, 388 removing scrollbars, 389 **VkGenericDialog** class, 223-225 *See also* generic dialog; **VkDialogManager** class data members *\_allowMultipleDialogs*, 224 *\_minimizeMultipleDialogs*, 224 *\_showApply*, 224 *\_showCancel*, 224 *\_showOK*, 223 inheritance graph, 189 member functions **createDialog()**, 223 **VkGetResource()**, 32-34 *See also* resource support example, 33-34 note, 33

**VkGraph** class, 317-327, 332-346 *See also* graphs; nodes; **VkComponent** class; **VkNode** class arc attributes, 333-334 butterfly graphs, 340 control panel, 322-323 edit mode, 319, 326-327 example, 319-322 finding, 342 graph widget, 318-319 inheritance graph, 317 member functions **~VkGraph()**, 332 **add()**, 333-334 **addDesktopMenuItems()**, 346 **addMenuItems()**, 345 **buildCmdPanel()**, 345 **buildZoomMenu()**, 345 **clearAll()**, 335 constructor, 332 destructor, 332 **display()**, 335 **displayAll()**, 335 **displayButterfly()**, 340 **displayIf()**, 337-338 **displayParentsAndChildren()**, 337 **displayWithAllChildren()**, 336 **displayWithAllParents()**, 337 **displayWithChildren()**, 336 **displayWithParents()**, 337 **doLayout()**, 338 **doSparseLayout()**, 339 **doSubtreeLayout()**, 339 **expandNode()**, 336 **expandSubgraph()**, 336 **find()**, 342 **forAllNodesDo()**, 342 **graphWidget()**, 343 **hideAllChildren()**, 336 **hideNode()**, 335 **hideOverview()**, 341

**VkGraph** class member functions *(continued)* **hideParents()** , 337 **hideParentsAndChildren()** , 337 **hideWithAllChildren()** , 336 **makeNodeVisible()** , 342 **numNodes()** , 342 **overviewWindow()** , 341 **popupMenu()** , 345 **relayButton()** , 343 **remove()** , 334 **reorientButton()** , 343 **saveToFile()** , 342 **setLayoutStyle()** , 340 **setSize()** , 342 **setZoomOption()** , 341 **showOverview()** , 341 **sortAll()** , 341 **tearDownGraph()** , 344 **twinsButton()** , 343 **twinsVisibleHook()** , 346 **undisplay()** , 335 **VkGraph()** , 332 **workArea()** , 343 multiple arcs , 325 Node menu , 326 nodes adding , 332-334 aligning , 325, 338-339 deselecting , 327 displaying , 326, 327, 335-338, 342 establishing connections , 328, 333-334 hiding , 326, 327, 335-338 laying out , 325, 338-339 moving , 327 performing action , 342 removing , 334 selecting , 326-327 sorting , 341 orientation , 325 overview , 317-327

overview window , 324-325, 341 Admin menu , 325 read-only mode , 319 reusing , 343-344 saving , 342 Selected Nodes menu , 327 subclassing , 345-346 ViewKit callbacks *arcCreatedCallback* , 344 *arcDestroyedCallback* , 344 widget , 343 X resource , 344 zooming , 323-324, 341 VkGraphFilterProc type , 337 VkGraphNodeProc type , 342 **VkHelpPane** class , 310-313 *See also* Help menu; **VkSubMenu** class inheritance graph , 123 resources , 312-313 **VkInfoDialog** class , 206-208 *See also* information dialog; **VkDialogManager** class inheritance graph , 189 *theInfoDialog* , 206 **VkInterruptDialog** class , 210-212 *See also* interruptible busy dialog; **VkDialogManager** class checking for interruptions , 210-211 inheritance graph , 189 installing as busy dialog , 79-80, 211-212 member functions **wasInterrupted()** , 210-211 *theInterruptDialog* , 210 ViewKit callbacks *interruptedCallback* , 211 **VkMenuAction** class , 130-131 *See also* **VkMenuItem** class adding to menus , 143-144 inheritance graph , 123

**VkMenuAction** class *(continued)* member functions **hasUndo()**, 130-130 **undo()**, 130-131 **VkMenuActionObject** class, 178-187 *See also* command classes; **VkAction** class; **VkMenuItem** class activating, 187 data members *\_clientData()*, 186 executing, 187 inheritance graph, 173 member functions constructor, 186 **doit()**, 186 **undoit()**, 186 **VkMenuActionObject()**, 186 overview, 185 **VkMenuBar** class, 156-157 *See also* menu bars; **VkMenu** class; **VkWindow** class inheritance graph, 123 member functions constructor, 156-157 **helpPane()**, 157 **showHelpPane()**, 157 **VkMenuBar()**, 156-157 **VkWindow** destructor, and, 93 **VkWindow** support, 108-109 **VkMenu** class, 133-155 *See also* menus; **VkMenuItem** class; *specific menu classes* activating menu items, 150 constructing dynamically, 143-149 example, 147-149 constructing from static description, 133-143 example, 139-143 VkMenuDesc structure, 134-137 Xt callback client data, 138-139 deactivating menu items, 150

determining menu item position, 155 finding menu items, 149 inheritance graph, 123 member functions **activateItem()**, 150 **add()**, 146 **addAction()**, 143-144 **addConfirmFirstAction()**, 144 **addLabel()**, 145 **addRadioSubmenu()**, 146 **addSeparator()**, 145 **addSubmenu()**, 145 **addToggle()**, 144 **deactivate()**, 150 **findNamedItem()**, 149 **getItemPosition()**, 155 **numItems()**, 155 **removeItem()**, 150-151 **replace()**, 151 **useOverlayMenus()**, 171 **useWorkProcs()**, 133 operators [] (subscript), 155 overview, 124 removing menu items, 150-151 replacing menu items, 151 VkMenuItemType type, 134-135 **XtDisplay()** caution, 124 **XtScreen()** caution, 124 **XtWindow()** caution, 124 **VkMenuConfirmFirstAction** class, 131 *See also* **VkMenuAction** class adding to menus, 144 inheritance graph, 123 VkMenuDesc structure, 134-137 **VkMenuItem** class, 130-155 *See also* menu items; **VkComponent** class; *specific menu items classes* activating menu items, 127, 150 deactivating menu items, 127, 150
**VkMenuItem** class *(continued)* determining position in menu, 155 displaying menu items, 126 finding menu items, 149 hiding menu items, 127 inheritance graph, 123 labels, 128 member functions **activate()**, 127 **deactivate()**, 127 **getLabel()**, 128 **hide()**, 127 **isContainer()**, 130 **menuType()**, 129-130 **remove()**, 127 **setLabel()**, 128 **setPosition()**, 129 **show()**, 126 overview, 124 position, 128-129 removing menu items, 127, 150-151 replacing menu items, 151 type, 129-130 **XtDisplay()** caution, 124 **XtScreen()** caution, 124 **XtWindow()** caution, 124 VkMenuItemType type, 129-130, 134-135 **VkMenuLabel** class, 132 *See also* **VkMenuItem** class adding to menus, 145 inheritance graph, 123 **VkMenuSeparator** class, 132 *See also* **VkMenuItem** class adding to menus, 145 inheritance graph, 123 **VkMenuToggle** class, 131-132 *See also* **VkMenuAction** class adding to menus, 144 inheritance graph, 123 member functions

**getState()**, 132 **setStateAndNotify()**, 132 **setVisualState()**, 132 **VkMenuUndoManager** class, 174-184 *See also* undo support; **VkMenuItem** class adding "Undo" selection to menu, 175 example, 180-184 inheritance graph, 173 instantiating, 175 member functions **add()**, 176-177 **historyList()**, 179 **multiLevel()**, 178 **reset()**, 178 multi-level undo support, 178 setting "Undo" selection label, 179 *theUndoManager*, 175 undoing command class objects, 178 menu item actions, 175-176 non-menu item actions, 176-178 undo stack clearing, 178 examining, 179 **VkAction** class, 178 **VkMenuActionObject** class, 178 **VkMeter** class, 411-415 *See also* meter component; **VkComponent** class adding items, 412-413 desired dimensions, 414 member functions **~VkMeter()**, 411 **add()**, 412-413 constructor, 411 destructor, 411 **neededHeight()**, 414 **neededWidth()**, 414 **reset()**, 411-412 **setResizePolicy()**, 413-414 **update()**, 413 **VkMeter()**, 411

**VkMeter** class *(continued)* resetting , 411-412 resize policy , 413-414 updating display , 413 X resources , 414-415 **VkModi fiedAttachment** class , 392-398 *See also* modi fied text attachment; **VkCallbackObject** class adjusting geometry , 397 attaching widgets , 394-395 controlling contents , 396-397, 398 detaching widgets , 395 detecting changes , 396 displaying dogear , 395 hiding dogear , 395 inheritance graph , 361 member functions **~VkModi fiedAttachment()** , 394 **adjustGeometry()** , 397 **attach()** , 394-395 constructor , 394 destructor , 394 **detach()** , 395 **displayValue()** , 397 **expose()** , 395 **fixPreviousValue()** , 398 **getParameters()** , 397 **hide()** , 395 **latestDisplay()** , 397 **modi fied()** , 398 **previousValue()** , 395 **setModi fied()** , 398 **setParameters()** , 397 **setValue()** , 396-397 **show()** , 395 **toggleDisplay()** , 397 **value()** , 395 **VkModi fiedAttachment()** , 394 **widget()** , 398 overview , 392-393 retrieving values , 395

ViewKit callbacks *modifiedCallback* , 396 X resource , 398 VkModi fiedCallback structure , 396 **VkModi fied** class inheritance graph , 361 VkModi fiedReason type , 396 **VkNameList** class , 53-58 constructor , 53 destructor , 53 example , 56-58 member functions **~VkNameList()** , 53 **add()** , 53 **completeName()** , 55 **exists()** , 55 **freeXmStringTable()** , 56 **getIndex()** , 53 **getString()** , 55 **getStringTable()** , 55 **getSubStrings()** , 55 **getXmStringTable()** , 56 **mostCommonString()** , 55 **operator=()** , 54 **operator==()** , 55 **remove()** , 54 **removeDuplicates()** , 54 **reverse()** , 54 **size()** , 54 **sort()** , 54 **VkNameList()** , 53 XmStringTables , 56 **VkNode** class , 327-332 *See also* graphs; nodes (in graphs); **VkComponent** class; **VkGraph** class arc attributes , 333-334 child nodes , 330 data members *\_label* , 332 finding , 330, 342

**VkNode** class *(continued)* inheritance graph, 317 label, 328, 330, 332 member functions **~VkNode()**, 328 **build()**, 331 **child()**, 330 constructor, 328 destructor, 328 **findChild()**, 330 **findParent()**, 330 **label()**, 330 **nChildren()**, 330 **nParents()**, 330 **parent()**, 330 **setSortFunction()**, 329 **sortChildren()**, 329 **VkNode()**, 328 parent nodes, 330 performing action, 342 sorting, 329, 341 subclassing, 331-332 VkNodeSortFunction type, 329 **VkOptionMenu** class, 162-167 *See also* option menus; **VkMenu** class example, 165-167 inheritance graph, 123 item width, setting, 165 member functions constructor, 162-163 **forceWidth()**, 165 **getIndex()**, 164 **getItem()**, 164 **set()**, 164 **VkOptionMenu()**, 162-163 menu label, setting, 163-164 selected item setting, 164 selected item, setting, 164 **VkOutlineASB** class, 424 **VkOutline** class, 415-424

**VkPeriodic** class, 409-410 constructor, 409 destructor, 409 inheritance graph, 399 member functions **~VkPeriodic()**, 409 **start()**, 410 **stop()**, 410 **tick()**, 410 **VkPeriodic()**, 409 **VkPie** class, 415 *See also* **VkComponent** class; **VkMeter** class **VkPopupMenu** class, 167-171 *See also* popup menus; **VkMenu** class attaching to widget, 168 example, 169-171 inheritance graph, 123 member functions **attach()**, 168 **build()**, 168 constructor, 167-168 **show()**, 169 **VkPopupMenu()**, 167-168 popping up, 168-169 **VkPrefCustom** class inheritance graph, 227 **VkPrefDialog** class, 228-262 *See also* preference dialogs; **VkDialogManager** class; **VkGenericDialog** class adding preference items, 257, 257 example, 231-234 inheritance graph, 227 member functions constructor, 256-257 **item()**, 257 **setItem()**, 257 **VkPrefDialog()**, 256-257 overview, 228-229 posting, 257-258 *See also* **VkDialogManager** class: posting retrieving values, 260

**VkPrefDialog** class *(continued)* subclassing, 261-262 unposting, 258 *See also* **VkDialogManager** class: unposting user interaction, responding, 258-259 ViewKit callbacks *prefCallback*, 258-259 **VkPrefEmpty** class, 249 *See also* preference items: empty space; **VkPrefItem** class inheritance graph, 227 member functions constructor, 249 **VkPrefEmpty()**, 249 **VkPrefGroup** class, 250-251 *See also* preference items: groups; **VkPrefItem** class inheritance graph, 227 labels, setting, 256 member functions **addItem()**, 254-255 **changed()**, 255 constructor, 253-254 **deleteChildren()**, 255 **item()**, 255 **size()**, 255 **VkPrefGroup()**, 253-254 toggle item labels, 241-243 **VkPrefItem** class, 235-239 *See also* preference items; **VkComponent** class activating, 238 base widget, 235, 238 deactivating, 238 inheritance graph, 227 labels, 235-236 groups, 256 label items, 248 option menus, 245-246 toggles, 241-243 label widget, 235, 238 member functions

**activate()**, 238 **baseHeight()**, 238 **changed()**, 237 **deactivate()**, 238 **getValue()**, 237 **isContainer()**, 239 **labelHeight()**, 238 **labelWidget()**, 238 **setBaseHeight()**, 238 **setLabelHeight()**, 238 **setValue()**, 237 **type()**, 238 overview, 229-230 values, 237 VkPrefItemType type, 238 **VkPrefLabel** class, 247-248 *See also* preference items: label items; **VkPrefItem** class inheritance graph, 227 member functions constructor, 248 **VkPrefLabel()**, 248 setting labels, 248 **VkPrefList** class, 251-252 *See also* preference items: groups; **VkPrefGroup** class; **VkPrefItem** class inheritance graph, 227 member functions **addItem()**, 254-255 **changed()**, 255 constructor, 254 **deleteChildren()**, 255 **item()**, 255 **size()**, 255 **VkPrefList()**, 254 **VkPrefOption** class, 244-247 *See also* preference items: option menus; **VkPrefItem** class inheritance graph, 227 labels, setting, 245-246

**VkPrefOption** class *(continued)* member functions constructor, 244-245 **getButton()**, 246 **getLabel()**, 246 **getValue()**, 247 **setLabel()**, 245-246 **setSize()**, 246 **setValue()**, 247 **size()**, 246 **VkPrefOption()**, 244-245 number of options, setting, 246 **VkPrefRadio** class, 252-253 *See also* preference items: groups; **VkPrefGroup** class; **VkPrefItem** class inheritance graph, 227 labels, setting, 256 member functions **addItem()**, 254-255 **changed()**, 255 constructor, 254 **deleteChildren()**, 255 **item()**, 255 **size()**, 255 **VkPrefRadio()**, 254 toggle item labels, 241-243 **VkPrefSeparator** class, 249 *See also* preference items: separators; **VkPrefItem** class inheritance graph, 227 member functions constructor, 249 **VkPrefSeparator()**, 249 **VkPrefText** class, 239-240 *See also* preference items: text fields; **VkPrefItem** class inheritance graph, 227 member functions constructor, 239-240 **getValue()**, 240

**setValue()**, 240 **VkPrefText()**, 239-240 **VkPrefToggle** class, 240-244 *See also* preference items: toggles; **VkPrefItem** class inheritance graph, 227 member functions constructor, 241 **getValue()**, 243-244 **setValue()**, 244 **VkPrefToggle()**, 241 setting labels, 241-243 **VkProgressDialog** class, 212-214 *See also* progress dialog; **VkDialogManager** class inheritance graph, 189 installing as busy dialog, 79 member functions **setPercentDone()**, 213 *theProgressDialog*, 212 **VkPromptDialog** class, 215-217 *See also* prompt dialog; **VkDialogManager** class caution, 217 inheritance graph, 189 member functions **text()**, 216-217 *thePromptDialog*, 215 **VkQuestionDialog** class, 215 *See also* question dialog; **VkDialogManager** class inheritance graph, 189 *theQuestionDialog*, 215 **VkMenuConfirmFirstAction** use, 131 **VkRadioBox** class, 369-371 *See also* radio check box component; **VkCheckBox** class; **VkRadioBox** class example, 369-371 inheritance graph, 361 **VkRadioGroup** class, 390-392 *See also* radio-style toggles adding buttons, 391 inheritance graph, 361

**VkRadioGroup** class member functions *(continued)* **~VkRadioGroup()**, 390 **add()**, 391 constructor, 390 destructor, 390 **remove()**, 391 **removeFirst()**, 391 **removeLast()**, 391 **valueChanged()**, 391-392 **VkRadioGroup()**, 390 removing buttons, 391 subclassing, 391-392 **VkRadioSubMenu** class, 159-162 *See also* radio submenus; **VkSubMenu** class adding to menus, 146 inheritance graph, 123 member functions constructor, 159 **VkRadioSubMenu()**, 159 **VkRepeatButton** class, 386-388 *See also* repeating buttons; **VkComponent** class activation, responding, 387 inheritance graph, 361 member functions constructor, 386-387 **setParameters()**, 387 **type()**, 387 **VkRepeatButton()**, 386-387 ViewKit callbacks *buttonCallback*, 387 X resources, 388 VkRepeatButtonType type, 387 **VkResizer** class, 356-360 *See also* resizers; **VkComponent** class attaching widgets, 358-359 detaching widgets, 359 displaying geometry controls, 359

geometry changes detecting, 359-360 restricting, 359 hiding geometry controls, 359 inheritance graph, 347 member functions **~VkResizer()**, 358 **attach()**, 358-359 constructor, 358 destructor, 358 **detach()**, 359 **hide()**, 359 **setIncrements()**, 359 **show()**, 359 **shown()**, 359 **VkResizer()**, 358 overview, 356-358 ViewKit callbacks *stateChangedCallback*, 359-360 **VkRunOnce2** class, 399-400, 403-407 constructor, 403 destructor, 404 example, 405 inheritance graph, 399 member functions **~VkRunOnce2()**, 404 **arg()**, 404 **className()**, 404 **notifyOthers()**, 405 **numArgs()**, 405 **takeCharge()**, 405 **VkRunOnce2()**, 403 **VkRunOnce** class, 399-403 constructor, 400 destructor, 400 example, 401 inheritance graph, 399

**VkRunOnce** class *(continued)* member functions **~VkRunOnce()** , 400 **arg()** , 401 **className()** , 401 **numArgs()** , 401 **VkRunOnce()** , 400 **VkScreen** class , 427, 432-434 **newScreen()** , 427-429 **VkSimpleWindow** class , 89-121 *See also* **VkWindow** class base widget , 94 class hints , 108 data members *\_baseWidget* , 94 *\_iconState* , 111 *\_mainWindowWidget* , 113 *\_stackingState* , 111 *\_visibleState* , 111 displaying windows , 67, 103 hiding windows , 67, 103 iconifying windows , 67, 103 icon titles , 106 inheritance graph , 89 lowering windows , 67, 104 main window , 92 managing widgets , 93 member functions **~VkSimpleWindow()** , 93 **addView()** , 94 **afterRealizeHook()** , 108, 112 constructor , 92 destructor , 93 **getTitle()** , 106 **getVisualState()** , 105 **getWindow()** , 105 **handleRawEvent()** , 112-113 **handleWmDeleteMessage()** , 107 **handleWmQuitMessage()** , 107 **hide()** , 103 **iconic()** , 104

**iconify()** , 103 **lower()** , 104 **mainWindowWidget()** , 94, 104 **okToQuit()** , 65, 107, 110-111 **open()** , 103 **raise()** , 104 **setClassHint()** , 108 **setIconName()** , 106 **setTitle()** , 105 **setUpInterface()** , 100 **setUpWindowProperties()** , 108 **show()** , 100, 103 **stateChanged()** , 112 **viewWidget()** , 104 **visible()** , 104 **VkSimpleWindow()** , 92 opening windows , 67, 103 overview , 90-91 parent widget , 92 raising windows , 67, 104 ScrolledWindow widget , 94 subclassing , 110-121 example , 115-121 summary , 113-114 views , 90, 93-103, 104 constructor, creating in , 93-99 direct instantiation, adding to , 102-103 replacing , 103 **setUpInterface()**, creating in , 100-102 widgets , 93-94, 104 window manager interaction , 92, 105-108 window properties , 107-108 window shell resources , 92, 107 window titles , 105-106 work areas , 90, 93-103, 104 constructor, creating in , 93-99 direct instantiation, adding to , 102-103 replacing , 103 **setUpInterface()**, creating in , 100-102

**VkSubMenu** class, 157-158 *See also* submenus; **VkMenu** class adding to menus, 145 inheritance graph, 123 member functions **baseWidget()**, 158 constructor, 158 **pulldown()**, 158 **showTearOff()**, 158 **VkSubMenu()**, 158 VkTabCallbackStruct structure, 377 **VkTabPanel** class, 371-383 *See also* tab panel component; **VkComponent** class inheritance graph, 361 member functions **addTab()**, 374-375 **addTabs()**, 375 **area1()**, 381 **area2()**, 381 constructor, 373-374 **gc()**, 381 **getTab()**, 378 **horiz()**, 379 **labelBg()**, 381 **labelFg()**, 380 **lineThickness()**, 380 **removeTab()**, 375-376 **selectedTab()**, 378 **selectTab()**, 375, 378 **setTabPixmap()**, 376 **size()**, 379 **tabBg()**, 380 **tabHeight()**, 379 **tabPixmap()**, 376 **uniformTabs()**, 380 **VkTabPanel()**, 373-374 overview, 371-373 tabs adding, 374-375 adding pixmaps, 376

removing pixmaps, 376 selection, responding to, 377-378 ViewKit callbacks *tabPopupCallback*, 377 *tabSelectCallback*, 377 X resources, 381-383 **VkTickMarks** class, 349-352 *See also* tick marks component; **VkComponent** class inheritance graph, 347 labels, 350, 351 member functions **addLabel()**, 351 constructor, 350 **setMargin()**, 352 **setScale()**, 350-351 **VkTickMarks()**, 350 scale, setting, 350-351 X resources, 352 **VkVisual** class, 263-278 colormaps, 267-268 constructor, 270 demonstration programs, 263 destructor, 271 enumerated data types, 269-270 examples, 278 member functions **~VkVisual()**, 271 **argCnt()**, 273 **argList()**, 273 **className()**, 274 **colormap()**, 274 **colormapCreated()**, 274 **depth()**, 274 **indexString()**, 276 **maxLevel()**, 274 **minLevel()**, 274 **numColors()**, 274 **planesString()**, 276 **print()**, 276 **printAll()**, 276

removing, 375-376

**VkVisual** class member functions *(continued)* **setColormap()**, 271 **setVisual()**, 272 **statusString()**, 277 **transparencyString()**, 277 **visual()**, 274 **visualClassString()**, 277 **visualID()**, 274 **visualParent()**, 277 **visualParentArgs()**, 277 **VkVisual()**, 270 **vkVisualinfo()**, 275 **window()**, 276 setting visual information, 271-273 X11 visuals, 264-265 Xt visuals, 265-266 X visuals, 264-267 **vkVisualInfo()** (in **VkVisual**), 275 **VkWarningDialog** class, 208 *See also* warning dialog; **VkDialogManager** class inheritance graph, 189 *theWarningDialog*, 208 **VkWindow** class, 89-121 *See also* **VkSimpleWindow** class base widget, 94 class hints, 108 data members *\_iconState*, 111 *\_mainWindowWidget*, 113 *\_stackingState*, 111 *\_visibleState*, 111 displaying windows, 67, 103 hiding windows, 67, 103 iconifying windows, 67, 103 icon titles, 106 inheritance graph, 89 lowering windows, 67, 104 main window, 92 managing widgets, 93

member functions **~VkWindow()**, 93 **addMenuPane()**, 109 **addRadioMenuPane()**, 109 **addView()**, 94 **afterRealizeHook()**, 108, 112 constructor, 92 destructor, 93 **getMenu()**, 104 **getTitle()**, 106 **getVisualState()**, 105 **getWindow()**, 105 **handleRawEvent()**, 112-113 **handleWmDeleteMessage()**, 107 **handleWmQuitMessage()**, 107 **hide()**, 103 **iconic()**, 104 **iconify()**, 103 **lower()**, 104 **mainWindowWidget()**, 94, 104 **menu()**, 109 **okToQuit()**, 107, 110-111 **open()**, 103 **raise()**, 104 **setClassHint()**, 108 **setIconName()**, 106 **setMenuBar()**, 109 **setTitle()**, 105 **setUpInterface()**, 100 **setUpWindowProperties()**, 108 **show()**, 100, 103 **stateChanged()**, 112 **viewWidget()**, 104 **visible()**, 104 **VkWindow()**, 92 menu bars, 108-109, 156-157 *See also* **VkMenuBar** class opening windows, 67, 103 overview, 90-91 parent widget, 92 raising windows, 67, 104

**VkWindow** class *(continued)* ScrolledWindow widget, 94 subclassing, 110-121 example, 115-121 summary, 113-114 views, 90, 93-103, 104 constructor, creating in, 93-99 direct instantiation, adding to, 102-103 replacing, 103 **setUpInterface()**, creating in, 100-102 widgets, 93-94, 104 window manager interaction, 92, 105-108 window properties, 107-108 window shell resources, 92, 107 window titles, 105-106 work areas, 90, 93-103, 104 constructor, creating in, 93-99 direct instantiation, adding to, 102-103 replacing, 103 **setUpInterface()**, creating in, 100-102

### **W**

warning dialog, 208 *See also* **VkDialogManager** class; **VkWarningDialog** class **wasInterrupted()** (in **VkInterruptDialog**), 210-211 WhitePixel macro, 267 **widget()** (in **VkModifiedAttachment**), 398 **widgetDestroyedCallback()** (in **VkComponent**), 24-25 Widget operator (in **VkComponent**), 19 widgets aligning, 353-355 *See also* **VkAlignmentGroup** class attachments, 353-360, 388-398 alignment groups, 353-355 ganged scrollbars, 388-389 modified text, 392-398

radio-style toggles, 390-392 resizers, 356-360 base widget of component, 12, 14, 16, 18 *See also* **baseWidget()** deletion, handling, 24 realization, detecting, 20 base widget of preference item, 235, 238 base widget of window, 94 components, and, 12, 14 destruction in components, 13, 14, 16, 24-25 label widget of preference item, 235, 238 management classes, 353-360, 388-398 alignment groups, 353-355 ganged scrollbars, 388-389 modified text, 392-398 radio-style toggles, 390-392 resizers, 356-360 managing components, in, 13, 14 windows, in, 93 moving, 356-360 *See also* **VkResizer** class parent widget of component, 12, 14 windows, 92 parent widget of dialogs, 194 popup menus, attaching, 168 resizing, 356-360 *See also* **VkResizer** class scrollbars, "ganging" *See* ganged scrollbars; **VkGangedGroup** class SgGraph, 318-319 **VkGraph** class, 343 windows, and, 93-94, 104 ScrolledWindow widget, 94 **width()** (in **VkAlignmentGroup**), 355 **window()** (in **VkVisual**), 276 window interfaces. See windows: views window manager interaction, 92, 105-108 icon titles, 106 window properties, 107-108 window titles, 105-106

windows, 89-121 *See also* **VkSimpleWindow** class; **VkWindow** class base widget, 94 class hints, 108 displaying, 67, 103 hiding, 67, 103 iconifying, 67, 103 icon titles, 106 lowering, 67, 104 main window, 92 determining, 66 during quitting, 65 specifying, 66 managing, 66-67, 103-104 managing widgets, 93 menu bars, 108-109, 156-157 *See also* **VkMenuBar** class opening, 67, 103 overview, 89-91 parent widget, 92 properties, 107-108 raising, 67, 104 ScrolledWindow widget, 94 shell resources, 92, 107 subclassing, 110-121 example, 115-121 summary, 113-114 titles, 105-106 views, 90, 93-103, 104 direct instantiation, adding to, 102-103 replacing, 103 **setUpInterface()**, creating in, 100-102 window constructor, creating in, 93-99 widgets, 93-94, 104 window manager interaction, 92, 105-108 work areas, 90, 93-103, 104 direct instantiation, adding to, 102-103 replacing, 103 **setUpInterface()**, creating in, 100-102 window constructor, creating in, 93-99 WM\_DELETE\_WINDOW message, 92, 107

WM\_QUIT\_APP message, 92, 107 **workArea()** (in **VkGraph**), 343 work areas, windows, 90, 93-103, 104 direct instantiation, adding to, 102-103 replacing, 103 **setUpInterface()**, creating in, 100-102 window constructor, creating in, 93-99

# **X**

 $\chi$ header files, 6 suggested reading, xxx ViewKit, and, 3-4 **x()** (in **VkAlignmentGroup**), 355 X11 visuals overview, 264-265 XA\_WM\_CLASS property, 108 XmGRAPH (graph layout style), 340 XmNargc resource, 92, 107 XmNargv resource, 92, 107 XmNlabelString resource menu item labels, 128 option menu labels, 163 preference item labels, 235-236 "Undo" menu selection, 179 XmNtearOffModel resource, 158 XmStringTables, 56 X resources *See also* resource support arc attributes (in graph), 334 graphs, 344 Help menu, 312-313 menu item labels, 128 meter component, 414-415 modified text attachment, 398 option menu labels, 163-164 preference item labels, 235-236

X resources *(continued)* repeating buttons, 388 tab panels, 381, 383 tear-off menus, 158 tick marks, 352 "Undo" selection label, 179 **XSelectInput()**, 63, 113 XtAppContext structure, 82 **XtAppInitialize()**, note, 62 **XtAppMainLoop()**, note, 62 Xt callbacks components, 13, 21-24 example, 22-24 naming convention, 22 *this* pointer, 21-22 static menu descriptions, 138-139 **XtDispatchEvent()**, note, 63 **XtDisplay()** caution, 124 Xt Intrinsics, initializing, 60

**XtNextEvent()**, note, 63 **XtScreen()** caution, 124 Xt visuals overview, 265-266 **XtWindow()** caution, 124 X visuals overview, 264-267

# **Y**

**y()** (in **VkAlignmentGroup**), 355

# **Z**

*Zoom In* button (in VkGraph control panel), 324 zooming graphs, 323-324, 341 Zoom menu (in VkGraph control panel), 323-324 *Zoom Out* button (in VkGraph control panel), 324

## **Tell Us About This Manual**

As a user of Silicon Graphics products, you can help us to better understand your needs and to improve the quality of our documentation.

Any information that you provide will be useful. Here is a list of suggested topics:

- General impression of the document
- Omission of material that you expected to find
- Technical errors
- Relevance of the material to the job you had to do
- Quality of the printing and binding

Please send the title and part number of the document with your comments. The part number for this document is 007-2124-006.

Thank you!

# **Three Ways to Reach Us**

- To send your comments by **electronic mail**, use either of these addresses:
	- On the Internet: techpubs@sgi.com
	- For UUCP mail (through any backbone site): *[your\_site]*!sgi!techpubs
- To **fax** your comments (or annotated copies of manual pages), use this fax number: 650-932-0801
- To send your comments by **traditional mail**, use this address:

Technical Publications Silicon Graphics, Inc. 2011 North Shoreline Boulevard, M/S 535 Mountain View, California 94043-1389